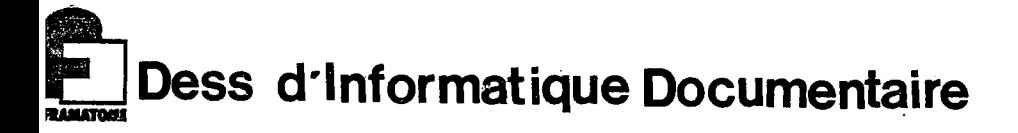

## **RAPPORT DE STAGE**

# **FRAMATOM E**

# **Mise en place de bases de donnees**

## **sur le logiciel BASIS**

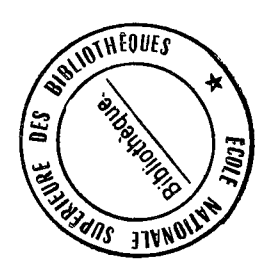

DESS 1984  $\delta$  $6$ 

**Milier Manie Pascale 1984** 

## REMERCIEMENTS

Je tiens tout d <sup>1</sup>abord a remercier Monsieur FOURNIER de m'avoir accueillie dans son service pour me permettre d'effectuer ce stage.

Je remercie aussi Monsieur BOIDOT, 1'ingenieur systeme, pour les precieux renseignements qu'i1 m'a aimablement donnes au cours de ce stage.

Je tiens à exprimer à Monsieur GAUDIN, responsable des bases de données documentaires sur BASIS à FRAMATOME PARIS, toute ma gratitude pour l'amabilité avec laquelle il a répondu à mes questions.

J'adresse tous mes remerciements aux documentalistes ainsi qu'a Mesdames ROY et HORTEUR pour leur disponibilite et leurs conseils.

Ma reconnaissance va également à Melle PAQUAUX qui a assuré avec beaucoup de soin la frappe de ce rapport.

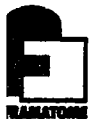

## SOMMAIRE

## INTRODUCTION

## 1 - L'ENTREPRISE FRAMATOME CHALON SUR SAONE

- 1.1 Presentation de Framatome
- 1.2 Presentation de 1'unite TM/GE
- 1.3 Presentation du service Documentation

## 2 - MATERIELS EXISTANTS POUR LA GESTION DOCUMENTAIRE

- 2.1 Le logiciel
- 2.2 Materiels et services pour 1'utilisateur
- 2.3 Les thesaurus

## 3 - BASES DE DONNES EXISTANTES SOUS BASIS

- 4 CAHIER DES CHARGES DE LA 3ASE DE DONNEES DES DOCUMENTS TECHNIQUES DE TM :F026
	- 4.1 Travail preliminaire a son elaboration
	- 4.2 Cahier des charges
	- 4.3 Problèmes rencontrés
- 5 LANGAGE DE DEFIHITION DES DONNEES (DDL)-DE F026
	- 5.1 Definition
	- 5.2 Les differentes parties du Tangage de definition des donnees
	- 5.3 Le langage de definition des donnees
	- 5.4 Compilation de F026DDL.DAT
	- 5.5 L 1 initialisation des differents fichiers de F026

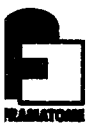

## 6 - FONCTIONNEMENT DE F026

- 6.1 Connexion a BASIS
- 6.2 Saisie des documents  $\mathcal{L}^{\text{max}}$ 
	- 6.3 Modification d'une section du thesaurus
	- 6.4 Recherche dans F026
- 7 MISE EN FORME ET EDITION DE DONNEES
- 8 MISE EN PLACE DE LA BASE DE DONNEES DU DEPARTEMENT ASSURANCE DE LA QUALITE : BA04
	- 8.1 Cahier des charges de BA04
	- 8.2 Langage de définition des données de BA04
	- 8.3 Sauvegarde et édition de données
- 9 TEST DE MODULES DE BASIS
	- 9.1 Test du module COMPUTE
	- 9.2 Test du module SCREEN

## 10 - PROJET D'IMPLANTATION DE LOGICIEL

## CONCLUSION

## ANNEXES

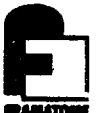

## INTRODUCTION

Dans le cadre du DESS d'Informatique Documentaire, j'ai ete accueillie en stage pendant cinq mois au bureau d'etudes de 1'Etablissement Framatome de Chalon sur Saone.

Mon travail a consisté dans un premier temps, à l'élaboration et a la.mise en place de labase de donnees F026 pour les documents techniques des Etablissements de Chalon sur Saône et du Creusot (TM). Ce travail s'inscrit dans le cadre d'un projet d'une base de données DTI (Documentation technique) interne) qui regrouperait les documents techniques de tous les Etablissements Framatome.

Dans un deuxième temps, mon travail a consisté à l'élaboration d'une base de donnees, BA04, pour gerer les chronos des differents secretariats du departement assurance de la qualite (TMQUG)

Pour la mise en place de ces bases de données, j'ai du me familiariser au vocabulaire techni que afin de mieux pouvoir dialoguer avec les ingenieurs pour cerner leurs besoins.

Les bases de données ainsi constituées devraient permettre une circulation plus aisée et en cela devraient aider a la decision des ingenieurs.

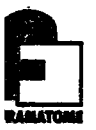

## 1 - L'ENTREPRISE FRAMATOME CHALON SUR SAONE

#### 1.1 - Présentation de Framatome

Framatome est une entreprise d'études et d'ingénierie et un ensemble industriel, dont 1'objet est de concevoir, construire et vendre tout ou partie des centrales nucléaires à eau ordinaire, en particulier la "chaudiere" et son combustible.

C'est une societe en nom collectif dont 50 % de parts sont detenues par Creusot Loire et 50 % par le Commissariat a 1'Energie Atomique.

Framatome a réparti ses activités entre divers établissements (Courbevoie, Lyon, Chalon-sur-Saone et Le Creusot).

A Courbevoie, la Tour Fiat abrite notamment le siege social, la plus grande partie des Etudes et la conduite des projets.

A Lyon, un même ensemble de bureaux accueille la société Fragema et les unites Framatome de maintenance et de radioprotection.

La division Fabrications chargée de participer à la conception et de realiser les gros composants de chaudiere regroupe les 2 établissements de Chalon-sur-Saône (Titulaire des Générateurs de Vapeur et des Pressuriseurs) et du Creusot (Titulaire des Cuves).

La division Fabrications dispose en outre, implantés sur le site de 1'usine de Chalon-sur-Saone

- . d'un Centre de Calcul,
- . d'un Centre de Recherches sur les controles non destructifs,
- . d'un Service Activites diversifiees,
- . d'un Departement Assurance de la Qualite.

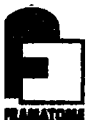

La division Fabrications emploie 1 700 personnes (dont 150 ingénieurs) formées et expérimentées dans les différentes techniques utilisées pour la réalisation de ses produits. 1.200 personnes sont employées à Chalon-sur-Saône et 500 au Creusot.

## 1.1.1 - Présentation de l'Unité TM/GE de Chalon-sur-Saône

Ce stage en Informatique Documentaire a été effectué au sein de la division Fabrications de Chalon-sur-Saône (TM/G) et plus precisement au bureau d'etude\$. (TM/GE) sous la direction de Monsieur Fournier.

Ci-joint 1'organigramme de 1'entreprise TM/G permettant de visualiser l'unité TM/GE où a été effectué ce stage.

 $\bullet$ 

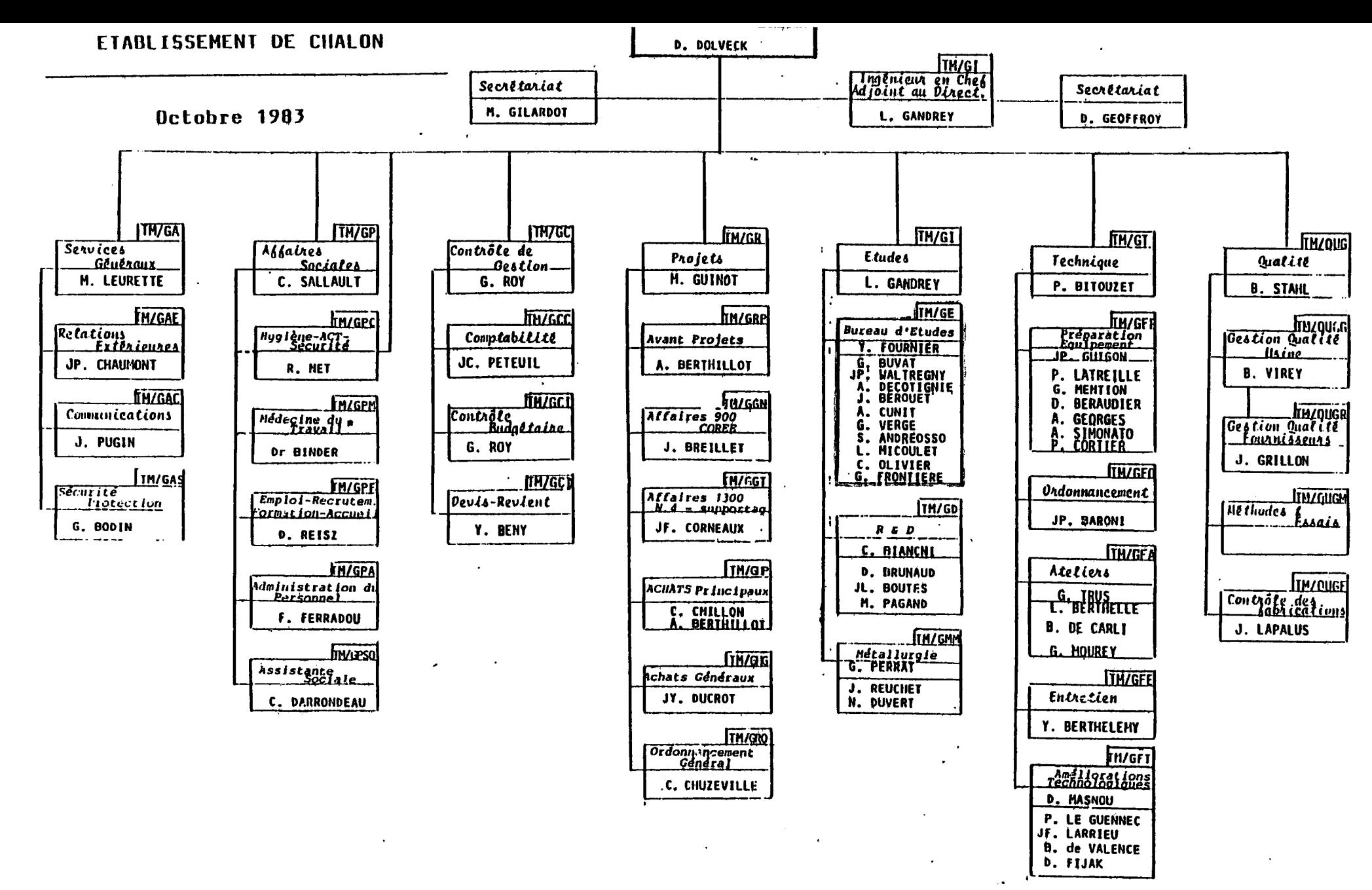

*• Vltacht di hi* Hidec-oie rfu *Jnavail* 

*(vlOTA Cet* Cigaiiigimiing \*ept6«ciite *tn nipantltion de.i ionctloni,* 0*xUt* ne " - 'shephesente pas le niveau hierarchique connespondant aux positions individuelles

1 w L'unite TM/GE est elle-meme divisee en plusieurs services TM/GEA, TM/GEC, TM/GED, TM/GEF, TM/GER, TM/GES, TM/GET, TM/GEP ayant chacun une fonction bien specifique.

Globalement TM/GE a la responsabilite d <sup>1</sup>assurer la coordination entre 1'elaboration des specifications, 1'interpretation des codes, la realisation de qualifications de modes operatoires de soudage. II est le responsable pour tout le champ des actions liees a la construction, au montage et au fonctionnement des appareils produits. II a aussi la responsabilite de 1'analyse et du traitement des anomalies.

Un derces services est chargé de l'établissement des dossiers dus à l'administration française et du suivi du courrier avec les directions regionales de 1 1 Industrie et de la Recherche et avec le bureau de controle de la construction nucléaire.

## 1.1.2 - Présentation de la cellule Documentation

La cellule Documentation dépend des services généraux (TM/GA). Elle est geree par deux documentalistes.

Bien souvent, au cours de ce stage, j 1ai eu a m'informer aupres d'elles pour des problemes de diverses natures.

- Elles sont à la disposition de toute personne ayant un besoin :6n documentation.
- Elles gèrent les abonnements aux périodiques destinés aux ingenieurs et techniciens.
- Elles s'occupent de la diffusion des périodiques, des avis de congrès, des revues internes à l'entreprise, etc.
- Elles effectuent des recherches bibliographiques pour les ingénieurs et chercheurs. Pour cela, elles ont à leur disposition un terminal d'interrogation et. un modem, ceci depuis 1980. Elles accedent ainsi a 4 serveurs ESA, CEDOCAR, TELESYSTEMES et SLIGOS pour la base de données Axess.

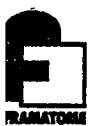

- Etles realisent chaque matin une revue de presse sur le nucléaire à partir de quotidiens locaux et quelques autres, tels Les Echos, Le Monde, L'Usine ^ Nouvelle et Le Nouvel Economiste. Cette revue est diffusée à tous les services qui en font la demande.
- Elles gèrent une photothèque concernant l'usine.

De plus, elles disposent de deux bases de données fonctionnelles sur le logiciel BASIS, l'une servant a gerer les adresses des organismes et une autre base de données bibliographiques sur laquelle sont rentrés tous les ouvrages, articles de congrès, thèses, normes, specifications techniques, recommandations techniques que l'on peut trouver dans les differents services de TM.

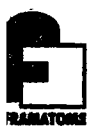

## MATERIEL EXISTANT POUR LA GESTION DOCUMENTAIRE

## 2.1 - Le logiciel

L'outil de gestion des bases de données documentaires est le logiciel BASIS élaboré parBattelle aux Centres de Recherche.de Genève. C'est un système développé à l'origine aux laboratoires de Battelle Colombus vers la fin des annees 1960.

Les caractéristiques de BASIS sont les suivantes :

- possibilité d'indexation multiple pour chaque élément d'un document,
- possibilité de définir des enregistrements et des éléments de longueur variable,
- recherche sur index ou recherche séquentielle par l'intermédiaire d'un langage d'interrogation facile a utiliser,
- langage d'interrogation fourni avec le logiciel du systeme central sans frais supplémentaires,
- recherche combinée sur des données textuelles et numériques,
- possibilité de consulter les index,
- possibilité de ré-indexer toute la base de données sans modifier les enregistrements qui la constituent.

**OUTIL** DE GESTION DE BASES DE DONNEES DOCUMENTAIRES.

IL PERMET DE :

- **CREER** ET **METTRE A JOUR** UNE BASE DE DONNEES DOCUMENTAIRES.
- **INTERROGER** LE CONTENU D'UNE BASE DE DONNEES : RECHERCHER PUIS VISUALISER LES INFORMATIONS TROUVEES.
- **MANIPULER** LES INFORMATIONS CONTENUES DANS UNE BASE DE DONNEES : TRIER, CALCULER, METTRE EN FORME, IMPRIMER.

#### BASIS fournit :

**BELLEVILLE**<br>BALATONIC

- les fonctions du thesaurus ANSI normalise,
- la possibilité de créer et de conserver des procédures de Recherche,
	- un générateur d'états imprimés utilisable en mode interactif,
	- un processeur pour la saisie interactive des données,
	- un processeur pour la saisie en mode Batch des données,
	- la capacité de trier des données,
	- la capacite d'effectuer des calculs,
	- la capacite de surveiller 1 <sup>1</sup>uti1isation de la base.

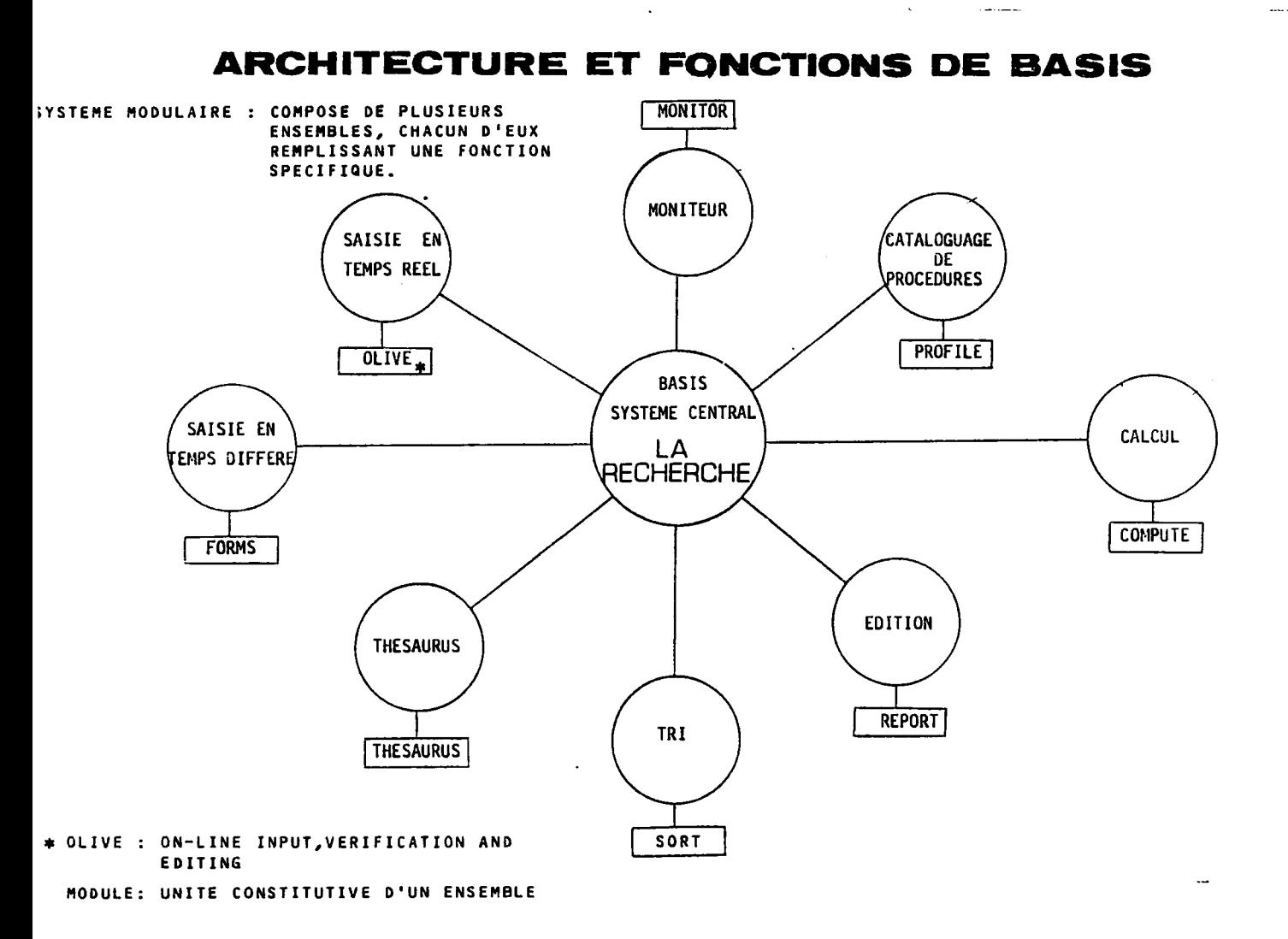

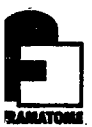

## STRUCTURES D'UNE BASE DE DONNEES SOUS BASIS

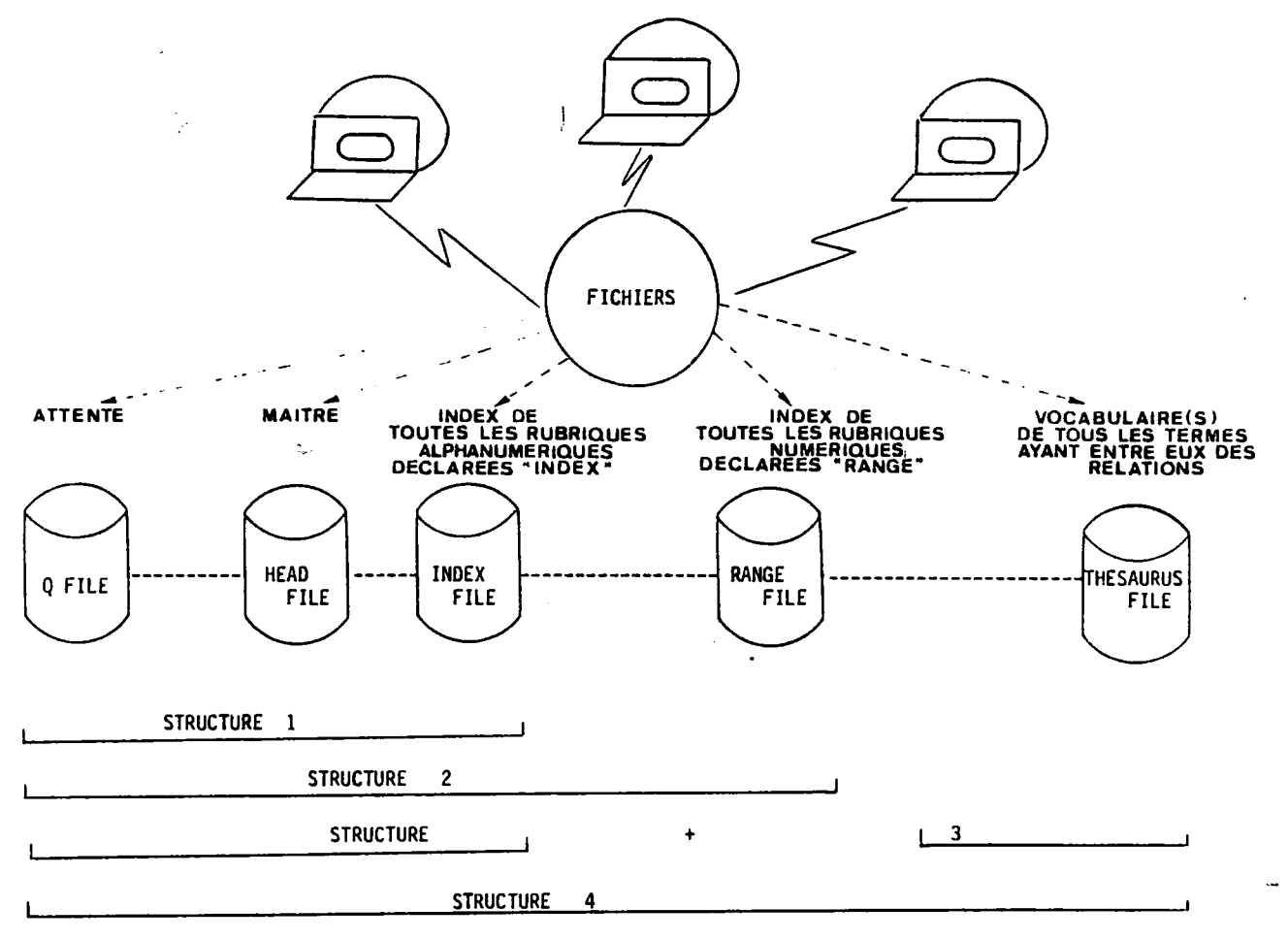

La définition des fichiers composant la base de données est dependante du systeme d'exploitation sous lequel BASIS fonctionne.

 $8 -$ 

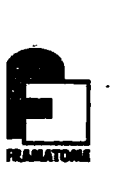

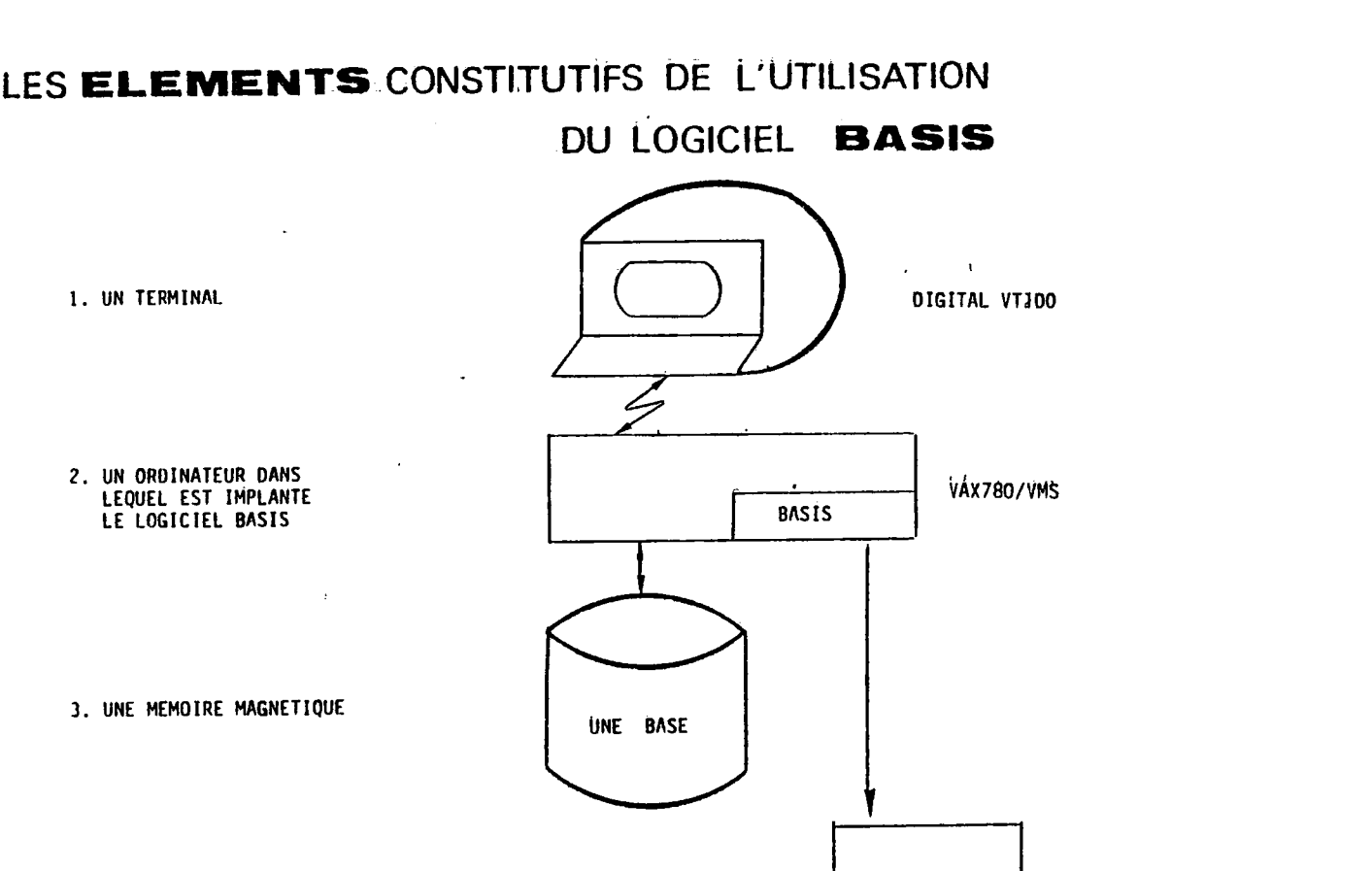

4. UNE IMPRIMANTE

( EVENTUELLEMENT )

DIGITAL DECWRITER III

 $\ddot{\phantom{a}}$ 

 $\sim$ 

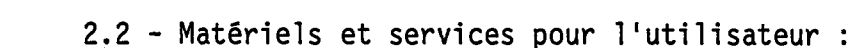

Ce logiciel est disponible en temps partagé à Framatome Chalon sur un miniordinateur, 1e VAX 780/VMS, implante au centre informatique. Le VAX 780 possede une memoire centrale d'au maximum 8 mega octets et une vitesse de calcul d'un million d'instructions par seconde. Son systeme d'exp1oitation (Virtual Memory System) est une "operating system" multi-utilisateurs, multifonctionnel utilisable en temps partagé, en temps réel ou en batch.

II est accessible par des terminaux DIGITAL VT100, et est relie a une imprimante Diablo 630 permettant d'imprimer 1e contenu de fichiers sur feuille A4. Il est aussi relie à une Centronics 6 300, a une Sanders et a des imprimantes Digital.

Une procédure "NOTE" a été mise en place par les informaticiens, pour permettre "d'habiller" un fichier initialement créé sous editeur. Cette procedure permet 1 'impression sur la Sanders du texte qui comprend alors accentuation, mise en page, etc...

Le cahier des charges de la base de données F026 a été établi grâce à l'emploi de cette procédure.

(Annexe A : La procédure note, Une portion du fichier créé sous éditeur à l'aide de cette procédure, Un fragment du cahier des charges tel qu'il a été imprime sur la Sanders).

#### 2.3 - Les thesaurus :

Au depart, pour la construction du thesaurus de Chalon, trois thesaurus ont ete consultes qui sont ceux d'EDF, Metadex et Inis. Puis, ce thesaurus a été mis en place au fur et à mesure des besoins des utilisateurs. II est accessible en ligne par le logiciel BASIS et correspond aujourd'hui a une liste de 1 500 mots, attaches a 5 000 documents environ. II est defini par le digramme "MC".

II comprend deux parties :

- Les champs sémantiques,
- La liste alphahetique classique.

Ce thesaurus est en perpétuelle évolution puisque lors de la saisie de documents dans les bases de données existantes, BASIS sélectionne les mots clés saisis, qui sont non descripteurs du

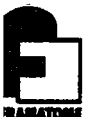

- 11 -

thesaurus et placent les enregi strements correspondants dans le Q file en Hold. Ces termes font alors 1'objet d'une discussion entre ingenieurs et documentalistes pour determiner s'il est nécessaire d'ajouter ces termes au thesaurus et comment les relier aux autres.

Au Siege Social de Framatome, un thesaurus, diff§rent du precedent, existe.

II comprend 2 parties :

- les schémas fléchés.

- une liste alphabetique classique.

Ce thesaurus n'est pas accessible en ligne par BASIS et en cela est beaucoup moins fonctionnel que celui de Chalon.

Dans le cadre du projet de la base de données technique interne, le comité technique au siège social a pris la décision de faire constituer un thesaurus propre a Framatome : le thesaurus "FRA".

Ce thésaurus intégrerait les thesaurus existants dans les differents departements, y compris donc celui de Chalon.

II serait a la disposition des utilisateurs pour 1'indexation des documents, rentrant dans le systeme documentation technique interne soit la Base de données technique commune à tout Framatome.

La base de données F026, puisqu'elle s'intégrera dans la base documentation technique interne, devra utiliser le thesaurus FRA. Pour le logiciel BASIS, ce thesaurus FRA sera defini par le digramme "DE".

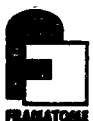

## **ORGANISATION INTERNE**

## **DES**

## **INFORMATIONS ELEMENTAIRES**

- . UNE BASE DE DONNEES CONTIENT DES OBJETS DOCUMENTAIRES
- . UN OBJET DOCUMENTAIRE EST REPRESENTE PAR UN ENSEMBLE DE RUBRIQUES  $($  = FIELDS  $).$

L'OBJET DOCUMENTAIRE PEUT ETRE :

- . LE SIGNALEMENT D'UNE LETTRE.
- . LES REFERENCES D'UN DOCUMENT TECHNIQUE RELATIF AU CALCUL
- TUYAUTERIES / EQUIPEMENTS PRIMAIRES.
- . L'IDENTITE D'UN BREVET, SA DESCRIPTION ET SA GESTION.
- . LE CATALOGUE D'UN OUVRAGE D'UN CENTRE DE OOCUMENTATION ET LA GESTION DU PRET DE CET OUVRAGE.
- LES REFERENCES D'UN CONGRES, D'UNE CONFERENCE OU D'UNE MANIFESTATION, ( CALENDRIER, PROGRAMMES, LIEU, INTEKVENANTS,... ).

## **L'OBJET DOCUMENTAIRE**

- EST IDENTIFIE PAR UN NUMERO D'ENREGISTREMENT QUI EST ATTRIBUE
	- . SOIT AUTOMATIQUEMENT PAR LE LOGICIEL BASIS.
	- . SOIT MANUELLEMENT PAR L'UTILISATEUR, LORS DE SON INTRODUCTION OANS LA BASE DE DONNEES ( CREATION ).
- NUM = NUMERO D'ENREGISTREMENT DE L'OBJET DOCUMENTAIRE ——• NUMERO CHRONOLOGIQUE.

## **LA RUBRIQUE**

- EST IDENTIFIEE PAR 2 PARAMETRES :
	- . UN NUMERO D'0RDRE
	- . UN NOM DE RUBRIQUE ( = LABEL ) : NOM SYMBOLIQUE COMPOSE DE 3 LETTRES ALPHABETIQUES.
	- UN NOM DE RUBRIQUE ( = LABEL )<br>COMPOSE DE 3 LETTRES ALPHABETION<br>EXEMPLES : **AUT** = AUTEUR

AUT = AUTEUR<br>T I O = TITRE DE L'OBJET DOCUMENTAIRE<br>DED = DATE D'EDITION

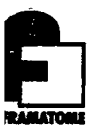

## **SCHEMA D'ORGANISATION DES INFORMATIONS ELEMENTAIRES**  RUBRIQUE RUBRIQUE  $\overline{c}$  $\overline{\mathbf{3}}$ RUBRIQUE RUBRIQUE  $\mathbf{1}$  $\ddot{\phantom{a}}$ L'OBJET DOCUMENTAIRE W NUN  $\ddot{\phantom{0}}$ NUMERO D'ENREGISTREMENT DE L'OBJET DOCUMENTAIRE

 $-13 -$ 

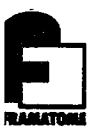

## 3 - BASES DE DONNEES EXISTANTES SOUS BASIS

II y a 5 bases de donnees a Chalon fonctionnant avec le logiciel BASIS.

- La base de données (BAOl) du service TM/GE servant à la gestion des lettres, notes diverses, comptes rendus, est contrôlée parle thesaurus "MC" de Chalon et couvre pour le moment 1 100 documents.
- La base de donnees (F023) du service TM/GE permet 1'acces a environ 1 000 objets documentaires. Elle est en service depuis decembre 1983 et regroupe le signalement des fiches d'anomalies, les éléments contenus dans ces fiches et les informations permettant leur gestion.
- La base de données (FOO1) de la cellule documentation est en service depuis octobre 1981 ; elle permet 1'acces a 3 200 documents, ceux-ci etant des ouvrages, des recueils de communications, des theses, des normes, des memoires, des rapports techniques, etc. Elle fonctionne aussi avec le thesaurus "MC" de Chalon.
- La base de donnees(BA03)de la cellule documentation permet 1'acces a 120 objets documentaires qui sont les adresses des organismes.
- La base de donnees(BA02)du Centre de Calcul TM/C est encore sous forme de base test. Elle a ete mise en place en janvier 1984 et regroupe les lettres, comptes rendus et notes de calcul du service. Elle fonctionne aussi avec le thesaurus "MC" de Chalon.

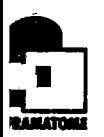

## 4 - CAHIER DES CHARGES DE F026

## 4.1 - Travail preliminaire a son elaboration

Il a fallu tout d'abord faire l'inventaire et l'analyse des rubriques definissant 1'objet documentaire. Pour cela, les questions suivantes se sont posées :

BASIS/DDL

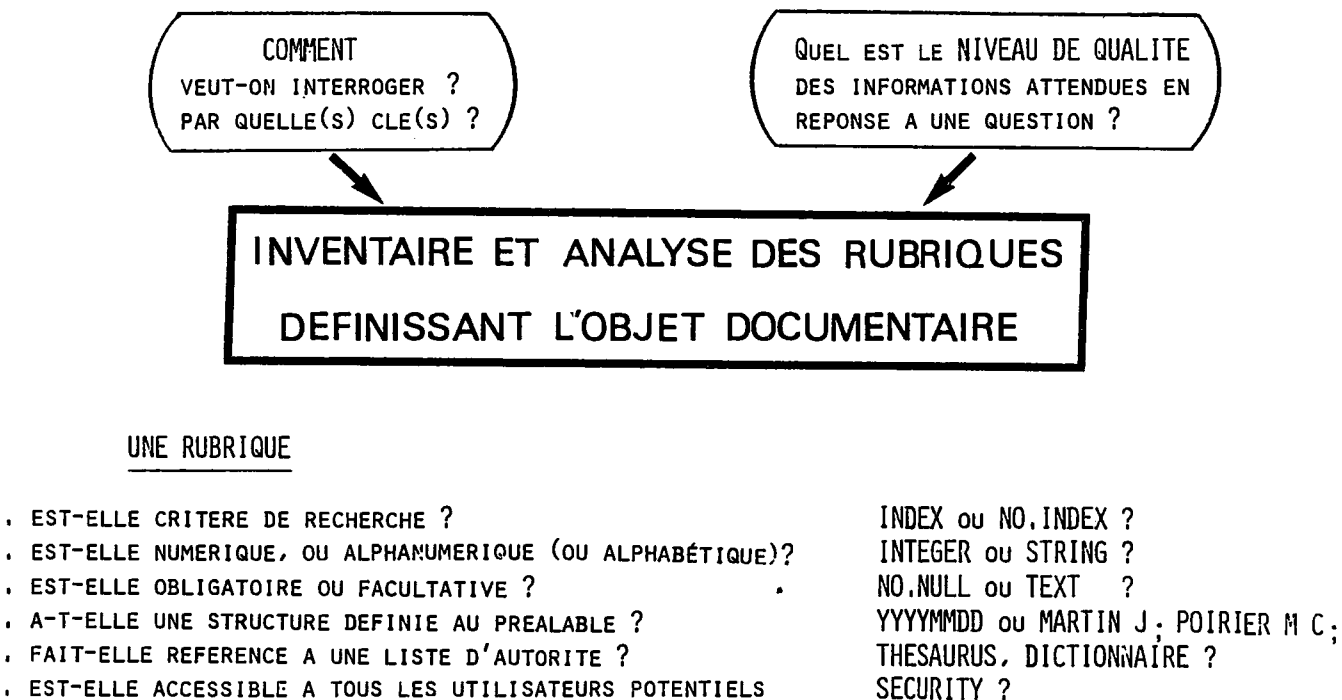

**EST-ELLE ACCESSIBLE A TOUS LES UTILISATEURS POTENTIELS DE LA BASE DE DONNEES ?** 

 $-15 -$ 

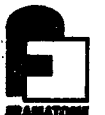

Ces rubriques ont été définies au cours de l'examen des documents techniques de TM/GE.

Puis, mon travail a consisté à passer en revue les différents services elaborant des documents techniques et a consulter ces documents pour constater s'ils rentraient dans les rubriques deja definies ou s'il etait necessaire d'en ajouter d'autres.

C'est au cours de cette phase, qu'ont été définis les termes contrôlant la saisie des données dans certaines rubriques. Ces notions font l'objet de tables contrôlées.

Il a été aussi nécessaire d'estimer, pour chaque service, le nombre de documents techniques qui rentrerait dans cette base de données et donc globalement d'évaluer l'accroissement annuel de la base de données.

(Annexe B : les pages de garde de quelques documents techniques).

#### 4.2 - Cahier des charges :

- 4.2.1 Présentation de la base des données :
	- a) Ses objectifs :

Cette base veut faciliter 1'information des ingenieurs des differents services FRAMATOME. Elle permettra de recenser, gérer, décrire et faire connaître l'ensemble des documents porteurs de connaissance technique qui sont §mis par les differents services TM.

En effet, elle permettra des recherches specifiques a une demande d'information. Chacun pouvant selectionner a "1a carte" 1'information dont il aura besoin. Pour a "la carte" l'information dont il aura besoin. Pour<br>cela, la manipulation de la base de données devra être aussi legere et aussi souple que possible pour ne pas engendrer une quelconque reticence de la part des utilisateurs.

Donc, globalement, cette base de données pourra être un outil qui rendra beaucoup plus aisée la circulation de 1'information et le travail administratif.

Etant donné que cette base a été définie d'intérêt général, son intitulé "F026" a été attribué par la direction industrielle a courbevoie.

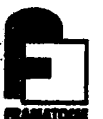

b) Son contenu :

Cette base assurera la gestion des documents techniques des differents services TM. Ceux-ci pouvant etre des expertises, des rapports d'essais, des programmes d'essais des notes de calcul, des rapports de synthèse, des documents contractuels..,

Elle reprendra une partie de la base BA02 du service TM/C qui memorise les documents techniques et autres de meme service et une partie de la base BA04 du service TM/QUG qui sera mise en place dans un proche avenir et qui memori sera le meme type de documents.

Cette base serait ensuite intégrée, en partie, à une base donnees DTI, regroupant les documents techniques de tous les departements et services de Framatome, des usines de Chalon sur Saône et le Creusot. Donc, dans un souci d'integration de cette base au systeme DTI toutes les rubriques definies obligatoires pour la base de donnees globale l'ont été aussi pour F026. Le même logiciel sera utilisé pour ces deux bases de données. Il s'agit de BASIS de 1'institut Batelle.

Ci-dessous,.figure 1'integration des differentes bases dans la base TM, puis DTI.

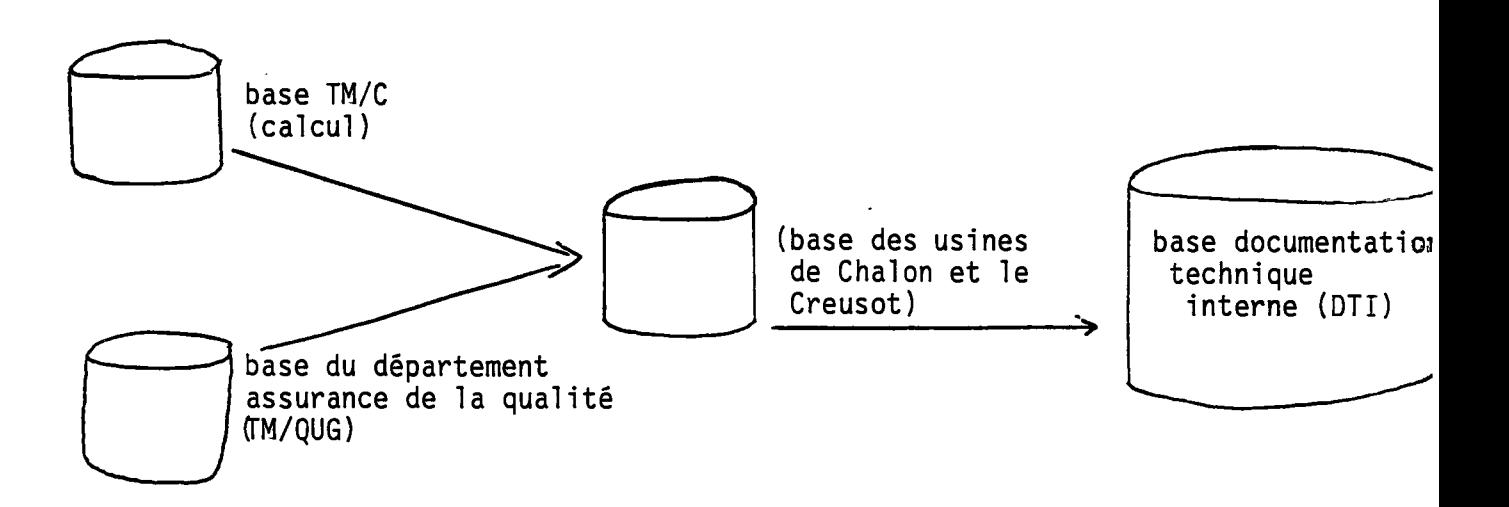

4.2.2 Caractéristiques générales de cette base de données :

- a) Qui fournit 1'information ? Celle -ci est fournie par les differents services ou departements, a savoir :
	- TM/GE (bureau d'etudes) fournirait en moyenne 250

documents/an, ce qui representerait de 1979 a 1983 environ 1050 documents techniques.

- TM/GT (service technique) et TM/GFP (preparation, equipement) fourniraient en moyenne 30 documents/an, ce qui representerait de 1979 a 1984, au total 160 documents techniques.
- TM/GD (recherche et developpement) qui n'est plus un service fonctionnel avait mis au point une bibliotheque technique regroupant 350 documents de l'année 1974 à fin 1983. Ces documents rentreraient dans le cadre de cette base de données.
- TM./S (soudage), service mis en place depuis le debut de 1'annee 1984, saisirait les documents au fur et a mesure de leurs élaborations.
- TM/DR (activites diversifiees, rapides) est un service mis en place recemment, ayant repris des documents de CREUS0T-L0IRE (chalon) de 1970 a 1983, soit au total 970 documents techniques. Ces derniers ne subissant aucune modification, constituent des documents morts. Les documents §labores depuis 1983 dans ce service seront saisis au fur et à mesure de leurs émissions.
- TM/GMM (metallurgie) fournirait en moyenne 80 documents techniques/an, soit de 1972 a 1984 au total environ 1 000 documents.
- TM/DE (travaux exterieurs, transports) fournirait 150 a 200 documents/an avec un passe de 300 documents techniques.
- TM/QUGG (Assurance de 1a Qualit§) fournirait en moyenne 120 documents/an, soit depuis 1976 au total 900 documents.
- TM/QUGM (m§thode d'essai) fournirait environ 350 documents/an.
- TM/CA (analyses des structures) fournirait environ 150 a 200 notes de calcul/an, ceci depuis 1975. Soit au total 1 800 documents techniques.
- TM/L (centre d'essais et de recherches en E.N.D) fournirait environ 400 documents/an.

#### b) Quels en sont les utilisateurs ?

- Tous<sup>t</sup>es services cités au-dessus.

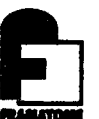

- Par la suite, des usagers externes à ces deux usines, lorsque la base DTI sera mise en place.
- b) Quels en sont 1e ou les gestionnaires ?

Chaque service apportant des documents techniques pour le contenu de cette base de données aura son propre gestionnaire.

#### 4.2.3 Structure de cette base de données :

a) Contenu des documents :

Cette base de données regroupe un seul type d'enregistrements (ou d'objet documentaire) comprenant des rubriques (ou champs) apportant les informations necessaires sur le contenu et les caractéristiques du document.

Certaines de ces rubriques sont obligatoires et d'autres non. Certaines sont indexées pour permettre l'interrogation a partir de ces rubriques donc permettre d <sup>1</sup>affiner la recherche. L'ordre de ces rubriques est celui de la séquence de visualisation souhaitée par l'utilisateur. Ces rubriques sont numérotées de 10 en 10 pour permettre l'insertion d'autres rubriques si nécessaire.

Ci-après figure la liste de ces rubriques. (Annexe C : fiche descriptive de chacune de ces rubriques).

**CLASSEMENT** *m*  **OIRECTION F026**   $-19^{1}$ **BASE DE DONNEES DOCUMENTAIRE OE**  L'INFORMATION *m*  DATE REV. **ABATORE** DI-ORGANISATION **ABATUREL DE RÉFÉRENCE** 24.04.84 0 **MANUEL DE R6F6RENCE**   $\ddot{\phantom{a}}$ 

## LISTE DES RUBRIQUES

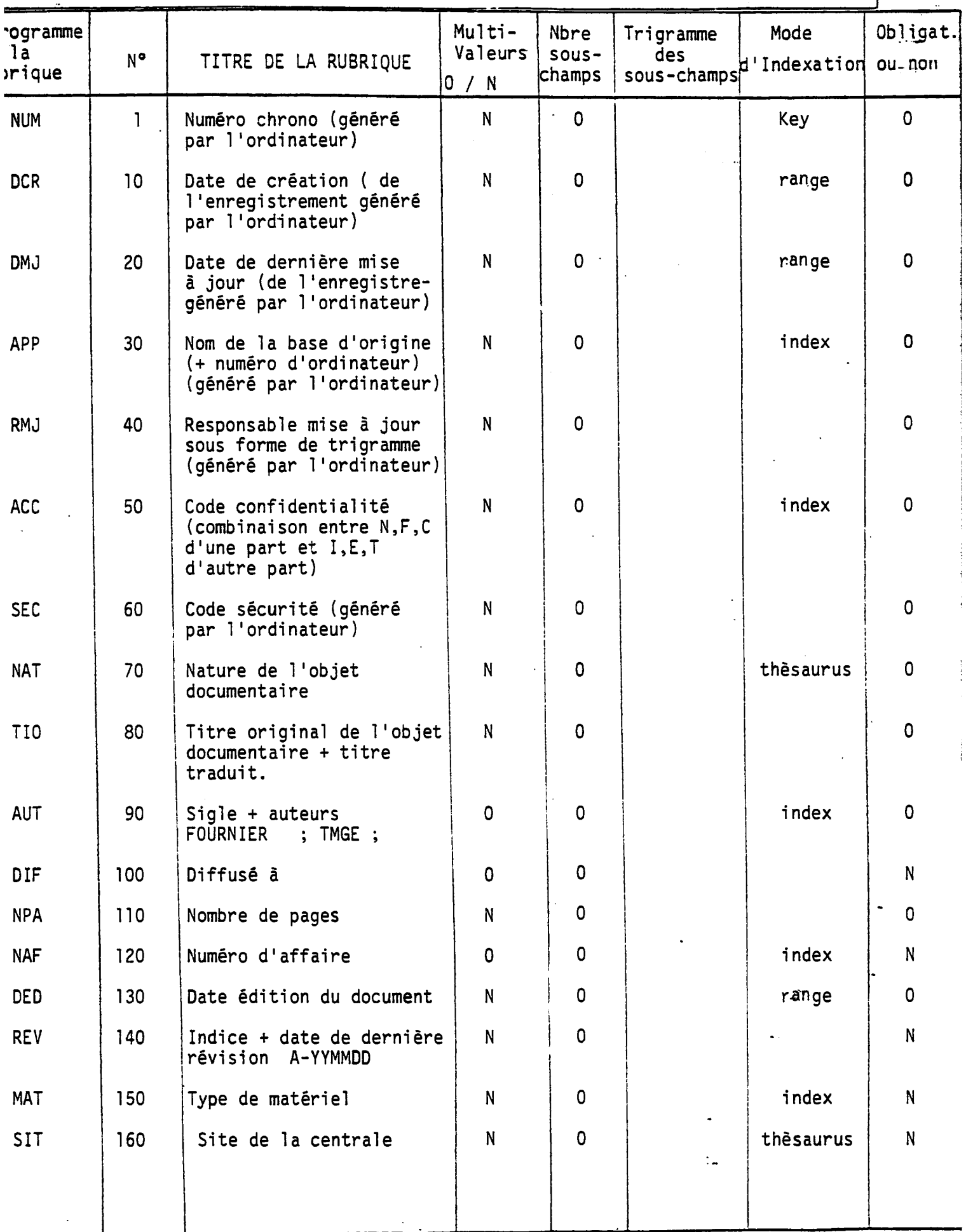

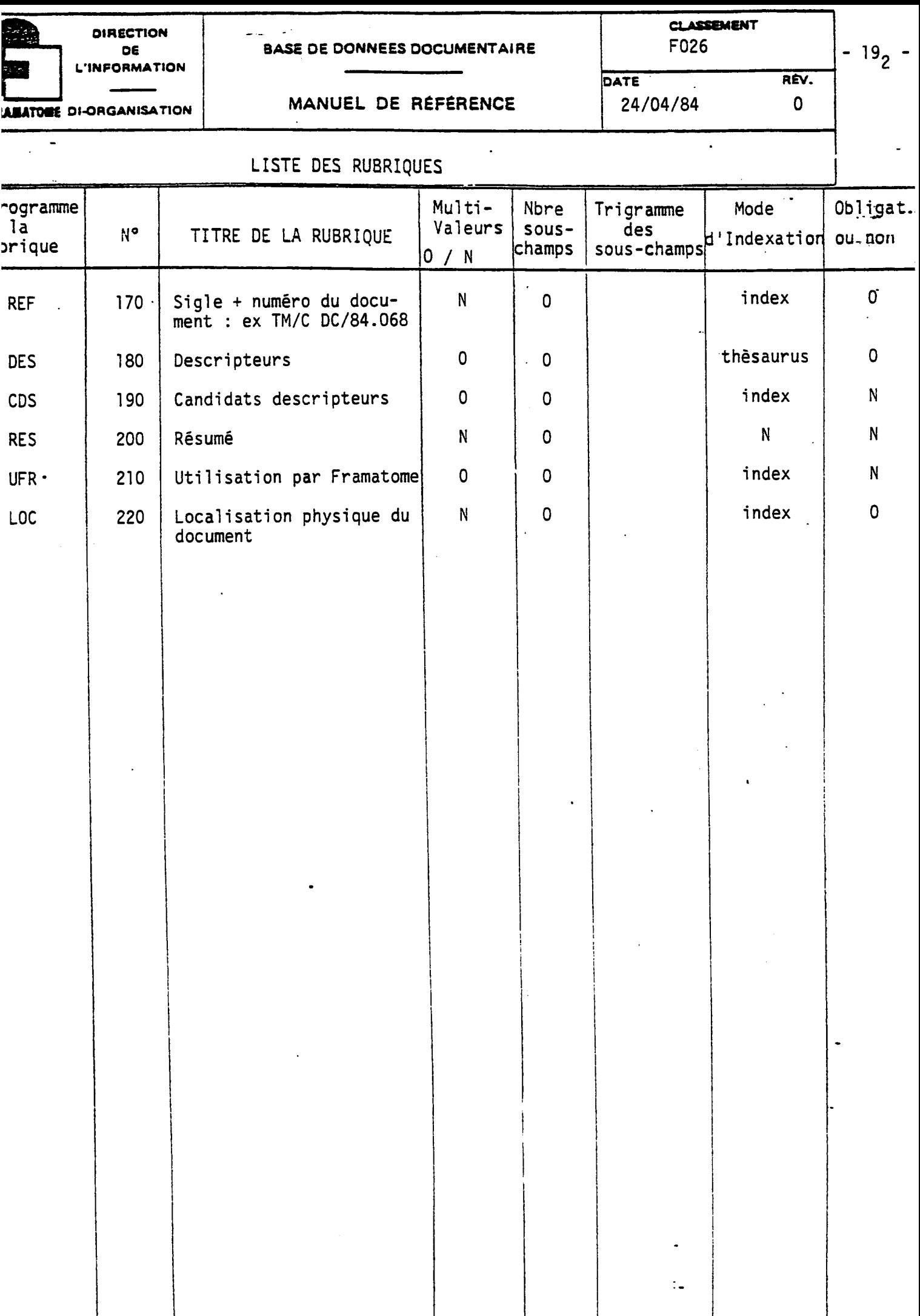

b) Gestion des informations de 1a base :

Le souci d'information rapide et actualisée oblige le gestionnaire de chaque service à modifier rapidement les rubriques nécessitant une actualisation. Ainsi, la rubrique localisation physique du document et la rubrique revision demanderont, si necessaire, a etre modidiees par le gestionnaire.

c) Contrôle des informations :

Les informations contenues dans chacune des rubriques sont contrôlées selon les modalités décrites dans les fiches descriptives des rubriques. Un message d'erreur apparaitra si 1'operatrice de saisie ne se conforme pas a ce qui est indique dans les fiches descriptives.

Grâce à ces contrôles, on aura une certaine homogénéité au sein de 1a base donc une facilite d'exploitation des données introduites.

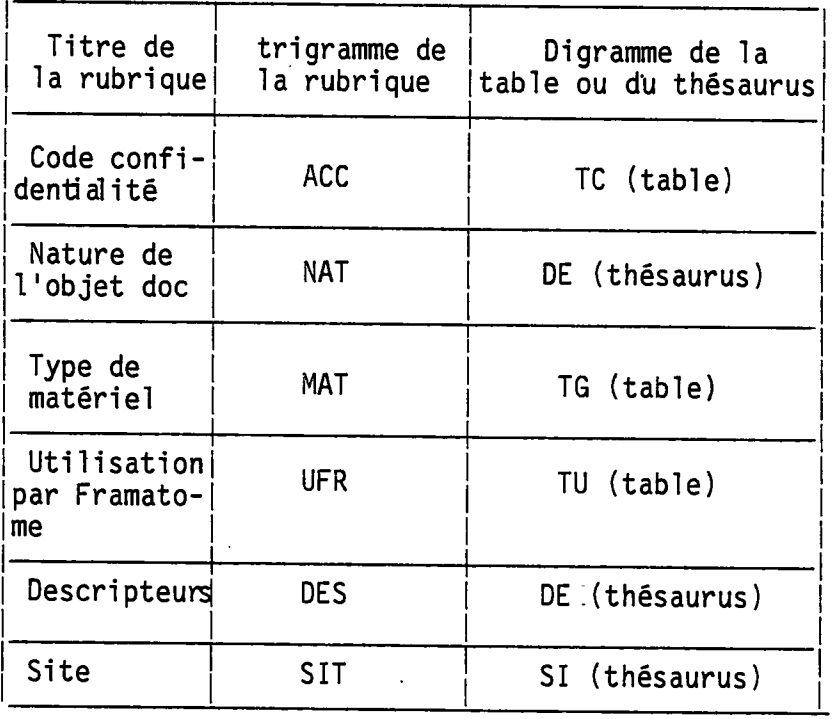

## d) Thesaurus utilise :

Etant donne que F026 sera une partie de la base DTI, il est nécessaire que l'indexation dans F026 soit faite grâce au thésaurus "DE". Ce thésaurus sera intégré au fichier thésaurus de F026 courant mai. Les mots clés utilises pour 1 1 indexation seront alors declares descripteurs s'ils appartiennent a la liste normalisee et structurée constitutive du thésaurus "DE"ou candidats descripteurs si non.

La rubrique CDS est indexable permettant une recherche a partir des candidats descripteurs.

Plus tard, lorsque le thesaurus "MC" de Chalon aura ete integre au thesaurus "DE", un sous programme permettra alors de passer les termes candidats descripteurs en descripteurs.

La section "SI" qui correspond à une liste de centrales nucléaires sera utilisé pour le contrôle de la rubrique site de la centrale.

#### e) Tables contrôlées :

Trois rubriques font l'objet d'une table contrôlée :

- La rubrique UFR : Utilisation par Framatome,

- La rubrique MAT : Materiel utilise,
- La rubrique ACC : Accessibilite du document.

Le choix des termes utilises pour la saisie se fera donc a 1'aide de ces tables.

#### f) Confidentialite des documents :

Pour empêcher la divulgation des informations à proteger, un code a ete defini determinant la classe de protection.

- Documents "C"

- . Contient des informations tres importantes sur le savoir propre à la société.
- ., Contient des informations dont la valeur marchande est tres elevee.
- . Contient des informations sur les problèmes matériels existants ou potentiels.
- Document "F"
	- . Contient des informations importantes qui pourraient :
		- \* aider la concurrence,
		- \* créer des problèmes dans le déroulement des encours avec clients, fournisseurs etc...
	- . Une protection de ce niveau est demandée pour les documents remis a Framatome.
	- . Contient un jugement sur nos interlocuteurs ou sur leur matériel (choix, évaluation),

- Documents "N"

L'information contenue peut etre normalement utilisee par ceux qui ont à en connaître.

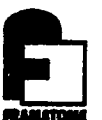

QUI PROPOSE LA CLASSIFICATION D'UN DOCUMENT ?

- . Celui qui détient l'information et qui, en général, la rédige ou la matérialise,
- . Le signataire s'il n'est pas le redacteur,
- . L'autorite hierarchique superieure qui, en raison des informations qu'elle detient et qui peuvent ne pas etre connues du redacteur et du signataire, pense que ce document fait partie d'un ensemble qui est deja classifie ou qui devra 1'etre.

Ces documents qu'ils soient confidentiels (C), a diffusion restreinte (F) ou a libre circulation (N) pourront rester interne a Framatome Chalon (1), pourront rentrer dans la base DTI (T), pourront etre consulter par les filiales de Framatome (E). Les documents marqués T seront accessibles à partir de tous les departements Framatome (La Defense, Lyon...).

g) Auteurs du document :

Etant donne les problemes qu'engendre 1'absence de normalisation pour 1'ecriture des noms d'auteurs lors d'une recherche dans les differentes bases bibliogra-phiques, il est preferable de fixer une regle d'ecriphiques, il est préférable de fixer une règle d'écri-<br>ture. Le prénom des auteurs ne sera pas mentionné. Le sigle du service où travaille l'auteur du document sera indiqué sans slach et ce sigle sera séparé du

EX : PELTIER ; TM/DED;

Ainsi, la recherche pourra etre faite par 1'auteur ou par le sigle.

h) Nature du document :

nom par un ;.

Un tableau a été établi fixant pour chaque type de document rencontre dans les services le descripteur a employer pour la rubrique nature du document. Ci-après ce tableau.

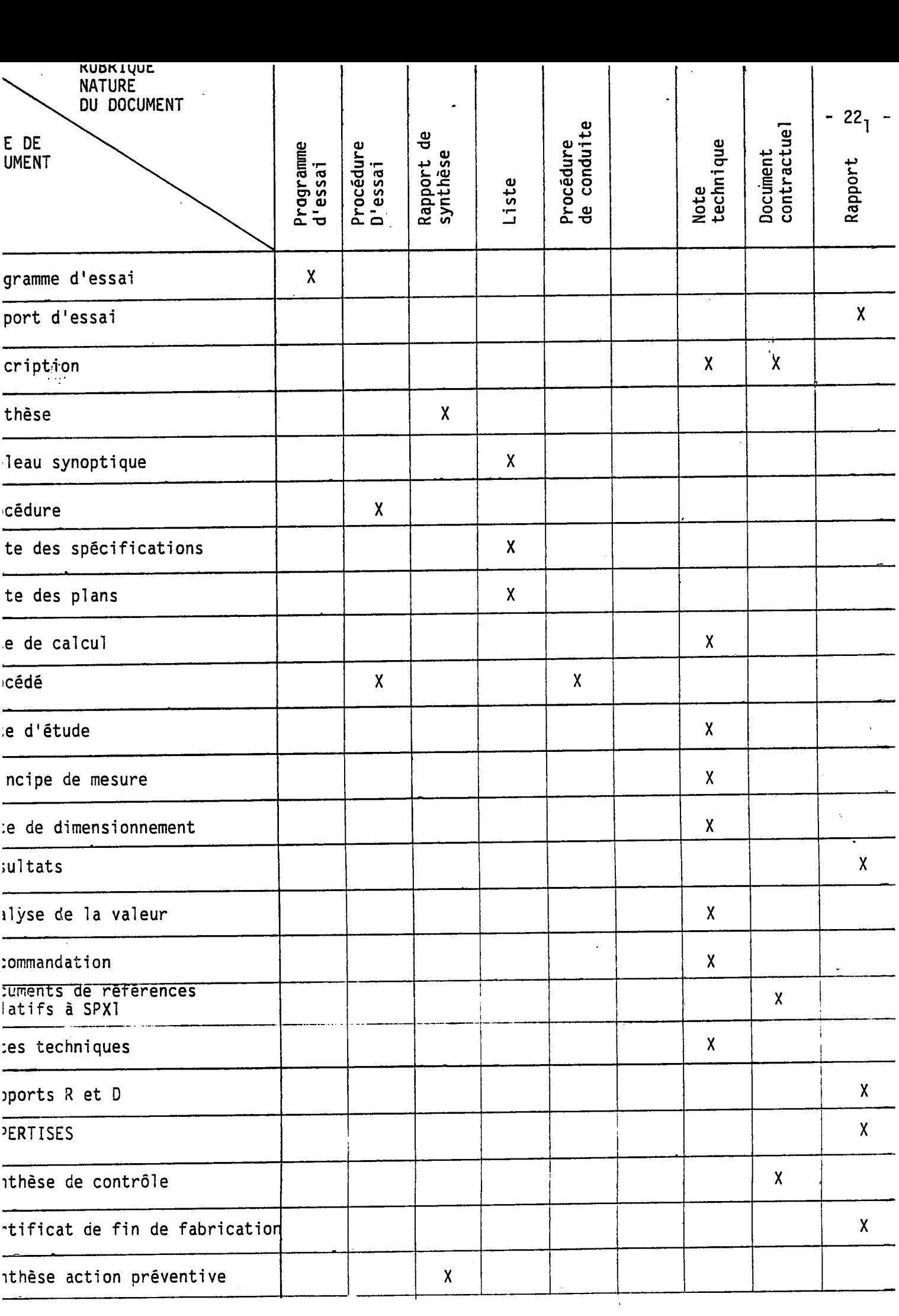

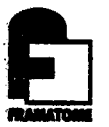

## 4.2.4 Constitution de la banque :

a) Organisation de 1a saisie :

Chaque service aura un de1§gue pour la saisie : celuici constituant 1e responsable de mise a jour. La saisie pourra etre operationnelle a partir de mai 1984 puisqu'alors, le thesaurus "DE" aura ete integre au fichier thesaurus de F026.

b) Volume de 1a base test :

Dans un premier temps, on saisira environ 400 objets documentaires constituant la base test.

c) Accroissement annuel de 1a base :

L'accroissement annuel de la base serait de plus de 1 200 documents par an, soit environ 554 Koctets.

#### 4.2.5 Modalites d'acces a la base :

II existe quatre types d'acces a la base de donnees definis par le code de mise a jour.

- Le code 0 permet à l'utilisateur de faire des modifications sur les objets documentaires existant dans ·la base de données.
- Le code 1 permet à l'utilisateur d'ajouter des informations au document, mais ne permet pas a 1'utilisateur de modifier 1'information existante.
- Le code 2 permet a 1'utilisateur uniquement 1'affichage des documents.
- Le code 10 est prevu pour 1'administrateur de la base de données.

De plus, chaque utilisateur se verra affecter un code different du code de mise a jour qui lui permettra de pouvoir ou non consulter tous les cocuments techniques selon leur code confidentialite.

Donc, globalement, chaque utilisateur aura 2 identifiants (user.id.pw), un code de mise a jour et un code d'acces.

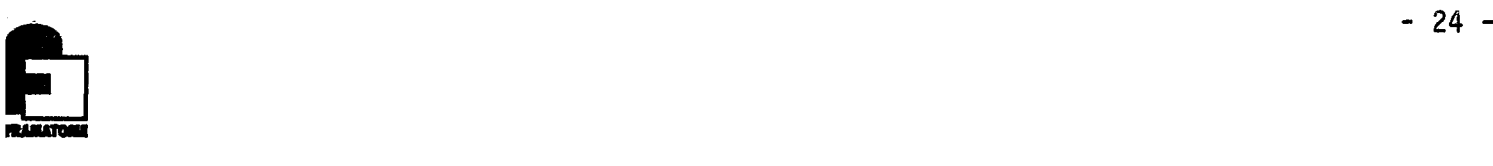

#### 4.3 - Problèmes rencontrés

- La rubrique nature du document est contrôlée par le thesaurus "DE". Or, le probleme reside dans la coordination entre ingenieurs pour donner la même appellation au même type de document. Ainsi, la notion de procédure n'est pas la même pour tous les ingenieurs. C'est pour solutionner ce probleme qu'un tableau a ete mis en place afin de definir pour chaque type de document un des termes du thesaurus "DE".
- Une autre rubrique a aussi ete largement soumise a controverse. C'est la rubrique confidentialite. Pour certains, les documents confidentiels ne devaient pas être adjoints à la base de données, pour d'autres, ils devaient être rentrés dans la base, mais ne pouvaient être visualisésque par quelques personnes.

D'où le problème : qui aurait droit de visualiser les documents confidentiels ?

Il a été convenu que les documents confidentiels seraient rentrés dans la base de données mais ne seraient visualisés que par un groupe dit "communiquant".

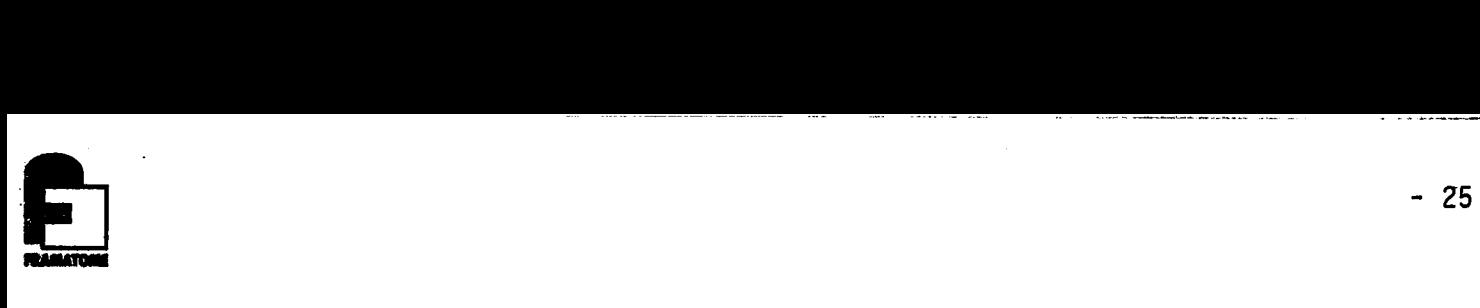

## 5— LANGAGE DE DEFINITION DES DONNEES DE F026

#### 5.1 - D§finition

Une base de données documentaire est définie dans un DDL :

## LANGAGE DE DEFINITION DES DONNEES

Le DDL est composé d'un ensemble de paragraphes ayant chacun leurs fonctions propres définissant :

- les rubriques constitutives d'un (des) objet(\$) documentaire(s), leur organisation et les attributs caractérisant chacune d'elles,

- les contrôles effectués sur ces rubriques, à l'entrée des objets documentaires dans la base de donn§es,

- les vocabulaires controlés associés à ces rubriques : thésaurus, dictionnaires, liste de mots vides de sens,

- les autorisations d'accés à tout ou partie de la base de donn§es,

- les fichiers composant la base de donn§es : leur d§finition est.dépendante du système d'exploitation sous lequel BASIS fonctionne^

## 5.2 - Les diff§rentes parties du langage de d§finition-des donn§es

Le paragraphe "options" :

Il est utilisé pour façonner une base de données à une application particulière. Il spécifie les caractéristiques que l'on sion par sistemant al province les commences à crêer. Ainsi, c'est à ce niveau que sont spécifiés les identifiants de l'administrateur de la base, le formatage des enregistrements lors de la visualisation, les délimiteurs utilisés dans la base, etc.

#### Le paragraphe "Recherche":

Ce paragraphe définit comment un champ est considéré sous BASIS, chaque champ etant caract§ris§ par son nom, sa taille, sa classe

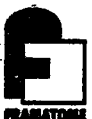

(c'est-a-dire numerique ou alphanumerique), son type (c'est-adire s'il est obligatoire ou facultatif).

Le paragraphe "labels" :

Ce paragraphe definit les noms des champs et des sous champs qui sont utilisés quand de l'information est visualisée ou imprimée.

Le paragraphe "définition des fichiers":

II definit la structure des fichiers de la base de donnees (fichier maitre, fichier index, fichier attente, fichier range, fi-chier thesaurus) et il definit les tables utilisees pour le conchier thesaurus) et il définit les tables utilisées pour le con-<br>trôle.

L'accès pour chacun de ces fichiers est supprimé si par ailleurs le fichier est mis à jour.

Le paragraphe "transactions" :

Il décrit le format des transactions à utiliser pour mettre à jour les fichiers index et range.

Le paragraphe "indexation" :

Ce paragraphe indique si les champs sont indexés, c'est-à-dire<br>s'ils sont critères de recherche. Dans ce cas, il indique comment ils sont indexes, c'est-a-dire s'il s'agit d'une rubrique de type numérique, elle sera alors déclarée range, si elle est est alphanumérique, elle sera déclarée index.

Le paragraphe "thesaurus" :

Il décrit les caractéristiques des thesaurus utilisés dans la base de données.

Le paragraphe "validation" :

Ce paragraphe sert à valider les données rentrées lors de la saisie. Ainsi, un message d'erreur apparaîtra si la donnée rentrée ne se conforme pas aux tabies ou au thesaurus ou aux conventions definies dans le cahier des charges.

Dans ce même paragraphe, a été définie la commande prompt senvant a definir la grille de saisie.

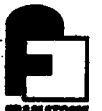

Le paragraphe "forms"

Il spécifie les formats d'entrée des enregistrements qui sont saisis par le biais du module Forms de Basis.

Le paragraphe "données\_numériques" :

Il fournit l'information concernant les champs mentionnés "range". II indique comment proceder lors d'une recherche dans le fichier "range" et comment stocker les données dans ce même fichier.

Le paragraphe "sécurité" :

II permet de proteger des informations. II definit pour chaque utilisateur deux identifiants, un code d'acces qui est compare au code sécurité et un code de mise à jour qui définit les privilèges de l'utilisateur sur la base de données.

Le paragraphe "messages" :

Il définit les messages qui s'affichent lors de l'entrée sur la base de données et lors de la sortie.

## 5.3 - Le langage de définition des données de BA04

Donc après l'établissement du cahier des charges, il m'a fallu mettre en place le DDL de F026. Pour cela, j'ai du consulter une importante documentation en langue anglaise portant sur 1e logiciel BASIS.

(Annexe D : DDL de F026)

Exemple de fonctionnement du DDL

Considérons l'utilisateur ayant pour identifiant FO26TEC (cf paragraphe securite du DDL). Celui-ci vient d <sup>1</sup>effectuer une recherche et désire visualiser les documents correspondants. Un message lui indique alors qu'il ne pourra pas afficher tel ou tel document. En effet, cet utilisateur ne saisissant pas de documents confidentiels s'est vu affecter un code utilisateur egal a 3, soit 011 en binaire. Or, les documents confidentiels ont pour code securité 4 soit 100 en binaire (cf. paragraphe validation du DDL).

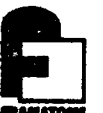

Le mode de comparaison entre 1e code utilisateur et le code sécurité ayant été défini dans le paragraphe Options de type USER ALL. Le produit logique de ces deux codes doit être égal au code sécurité pour que l'utilisateur puisse visualiser le document.

Dans ce cas le produit logique des deux codes étant égal à 000 1'utilisateur ne peut visualiser les documents mentionnes confidentiels.

## 5.4 - Compilation

Le<sup>pDL</sup> a été saisi sous éditeur pour pouvoir effectuer toutes les modifications nécessaires à sa mise en place, le fichier correspondant etant F026DDL.DAT.

Puis le DDL a été compilé. Lors de la compilation, on a donc a partir de F026DDL.DAT par la commande BASI1CRE, cree deux a partir de FO26DDL.DAT par la commande BASITCKE, Crée deux<br>fichiers : F026.TBL qui est le programme exécutable et F026DDL.LIS qui est le fichier liste de la compilation.

Le fichier F026DDL.LIS indique par une suite de \$\$ les erreurs presentes dans le DDL.

Chaque fois, les erreurs sont corrigees dans F026DDL.DAT qui doit etre recompile.

Le fichier est déclaré valide lorsqu'il ne contient plus d'erreurs detectables lors de la compilation.

(Annexe E : Exemple de compilation)

#### 5.5 - L'initia1isation des differents fichiers de F026

L'initialisation des fichiers F026RANGE.RNG

F026QUE.QUE

F026HEAD.HED

F026INDX.IND

F026THES.THE

se fait grâce à la commande BASIlINI.

(Annexe F : Exemple d'initialisation)
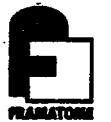

#### 6 - FONCTIONNEMENT DE LA BASE DE DONNEES

#### 6.1 - Connexion a Basis

La connexion à Basis se fait grâce à la commande DOC. Alors l'utilisateur signale le nom de la base qu'il souhaite utiliser, son identification et son mot de passe.

S'affiche alors le menu suivant :

- 01 : M.A.J.d'une base (OLIVE) ou consultation par Basis,
- 02 : M.A.J. Physique de la base en batch (décalé),
- 03 : M.A.J. du thesaurus,
- 04 : liste du fichier thesaurus,
- 05 : liste de l'index file.
- 06 : liste du Queue file.

L'utilisateur sélectionne alors l'opération qu'il désire effectuer s'il ne désire effectuer aucune de ces opérations, il tape F.

#### 6.2 - Saisie des documents

Dans un premier temps, i1 m'a fallu indexer des documents techniques de TM/GE avec le thesaurus "DE". Pour cette indexation, j'ai eu souvent recours a des ingenieurs pour me faire definir plus precisement le vocabulaire technique.

Ces documents indexés m'ont permis de tester la base de données. J'ai alors discerner des erreurs du DDL qui n'avaient pas été notées lors de la compilation. J'ai, au cours de cette phase, pu juger du caractère un peu sommaire du système de compilation de BASIS. Pour ce test de la base de donnees, j'ai du mettre en place un fichier thesaurus experimental en attendant de disposer du thesaurus "DE" sous forme magnetique.

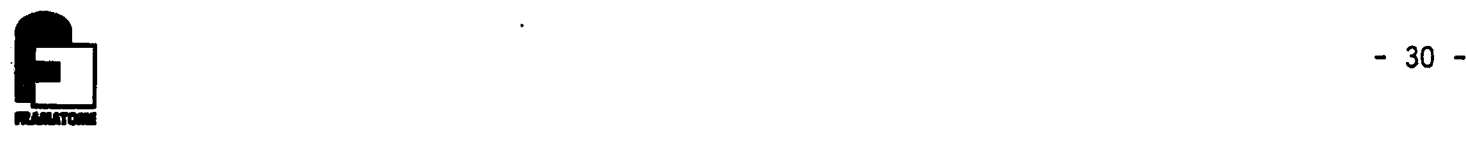

La saisie sous Olive se fait grâce à la commande MAKE, en effet, on a ainsi preparation de 1'espace de travail ou "workspace" et attribution d'un numero d'enregistrement a 1'objet documentaire (NUM). La grille de saisie apparait ensuite progressivement grace a la commande PROMPT.

Si la rubrique a été déclarée obligatoire dans le DDL, elle reapparaitra tant qu'elle ne sera pas remplie.

Une fois la saisie achevée, la commande PUT initialise la validation et transfert 1'objet documentaire de 1'espace de travail ou "workspace" dans le fichier attente ou "queue file". Le systeme informe 1'utilisateur des changements de termes faits par rapport au thesaurus et peut lui demander de choisir entre des termes ambigus.

Toutes les valeurs invalides sont affichées et l'utilisateur doit indiquer la suite a donner :

- corriger
- mettre en attente "Hold"
- outrepasser les valeurs reconnues invalides.

L'objet documentaire dont toutes les valeurs des rubriques sont contrôlées valides est déclaré "RFU" Ready for update. Seuls les documents en RFU peuvent être transférés dans le fichier Maître.

La commande GET permet 1a recherche d'un objet documentaire existant par le numéro d'enregistrement (NUM) et le copie dans l'espace de travail ou "workspace". Le systeme recherche 1'objet documentaire d'abord dans le Queue file puis dans le Head file. Une fois trouve, le systeme en fait la copie et le transfert dans l'espace de travail ou "workspace". L'enregistrement est alors verrouille (dans le Queue file, non dans le Head file), et aucun autre utilisateur ne peut y accéder jusqu'à la fin de la validation.

S'il y a tentative d'accès, Olive affiche le message suivant "IN USE ELSEWHERE" = enregistrement utilise ailleurs. Ensuite, avec 1a commande SHOW, on visualise tout ou partie des rubriques de 1'objet documentaire que 1'utilisateur souhaite modifier.

La commande AT informe alors que 1'utilisateur veut faire des modifications. Olive attribue alors un numero a chaque ligne de texte modifiable.

La commande PUT, de nouveau, transfere le document modifie dans le Queue file.

(Ci-apres, figure le schema de fonctionnement du module Olive).

(Annexe G : Saisie et modification d'un document sous Olive).

SCHEMA DE FONCTIONNEMENT D'olive

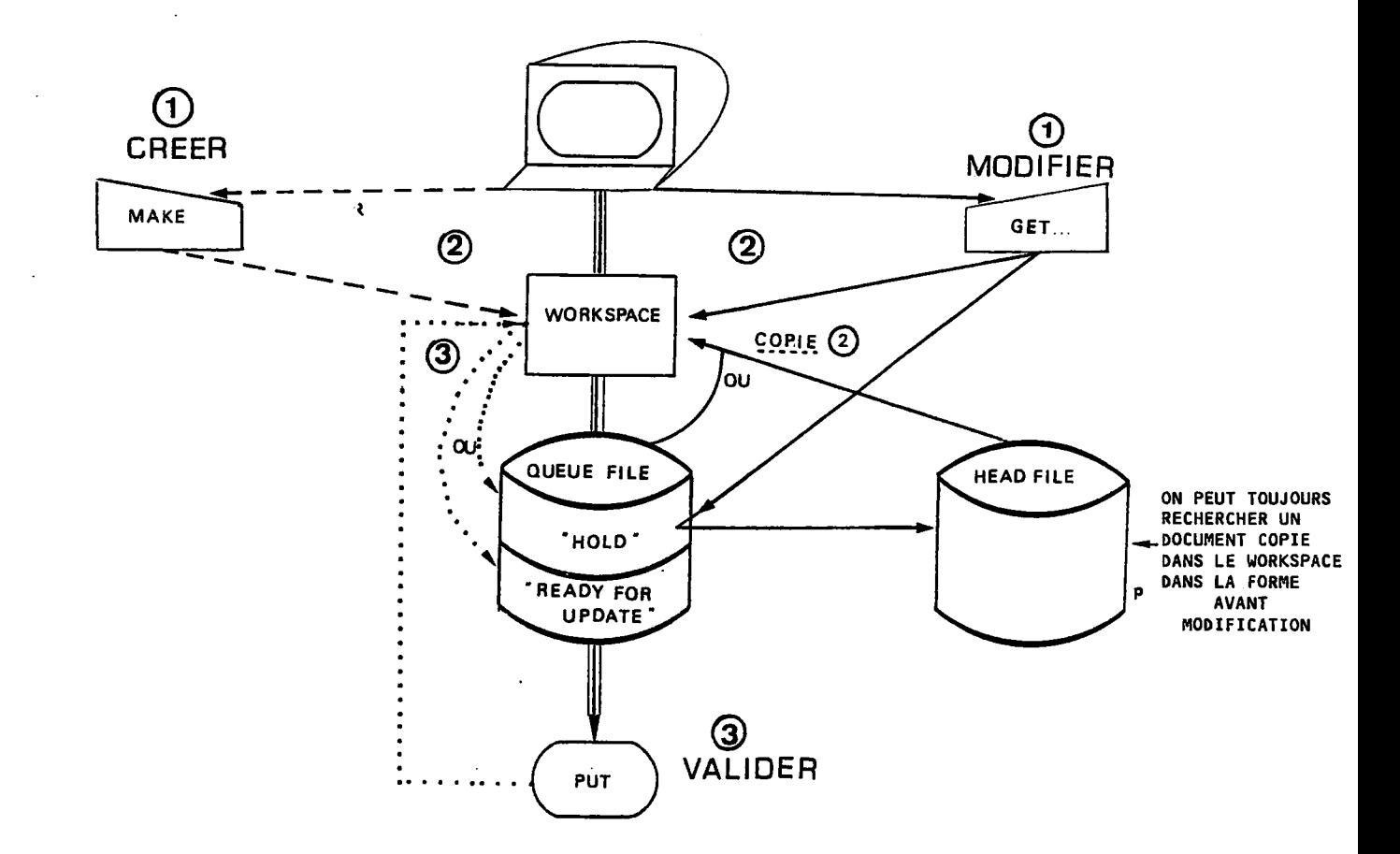

Le queue file peut être listé, c'est la commande 06 du menu. Les documents en "RFU" de ce fichier pour etre transferes dans le fichier Maître doivent être soumis à mise à jour en differe : c'est la commande 02 du menu.

Lorsque les documents sont dans le fichier Maitre, il est alors possible d'effectuer des recherches sur ces documents.

Le fichier F026UPD.L0G liste les transactions effectuées jusqu'à la dernière mise à jour.

(Annexe H : Liste du Queue file et mise a jour en differe de la base de donnees. Exemple de Fichier F026UPD.L0G)

Lorsque le thesaurus "DE" fut disponible sur bande magnétique<br>à Chalon, il fut alors nécessaire de décharger la base de donnees qui contenait alors 20 documents, par 1a commande BASIIDEC. Ensuite, il fallu detruire le fichier thesaurus BASIIDEC. Ensuite, il fallu détruire le fichier thesaurus<br>existant FO26THES.THE, le réinitialiser par la commande BASIIINI et le remettre à jour par la commande 03 du menu.

A partir de ce moment-la, F026 etant fonctionnelle avec le thesaurus "DE", mon travail a alors consisté à aider à la pratique du logiciel dans les differents services disposant du materiel et du personnel pour saisir les documents techniques. Pour cela, dans chaque service, a été diffusé le cahier des charges de 1a base ainsi qu'un exemple de saisie et de recherche.

#### 6.3 - Modification d'une section du thesaurus

La commande 03 du menu permet d'effectuer une modification d'une section du thesaurus.

(Annexe I : Modification de 1a section SI du thesaurus)

#### 6.4 - Recherche dans F026

BASIS ayant été conçu en fonction de l'utilisateur, les commandes de recherche sont simples et permettent un rapide apprentissage de celui-ci. (cf. Schema d'une recherche page 33)

- La commande FIND permet la recherche sur differentes rubriques déclarées INDEX (rubriques alphanumériques) ou sur les rubriques déclarées RANGE (rubriques numériques). Ces rubriques indexées pouvant être combinées par les opérateurs booleens AND, 0R et AND NOT.
- La commande L00K permet la consultation de listes de termes indexés.
	- . Liste des valeurs de rubriques indexées adjacentes alphabetiquement a 1a valeur de la rubrique entree dans la recherche.
	- . Liste alphabétique des valeurs indexées ayant la même racine, qui est la valeur tronquée de la rubrique entree dans la recherche.

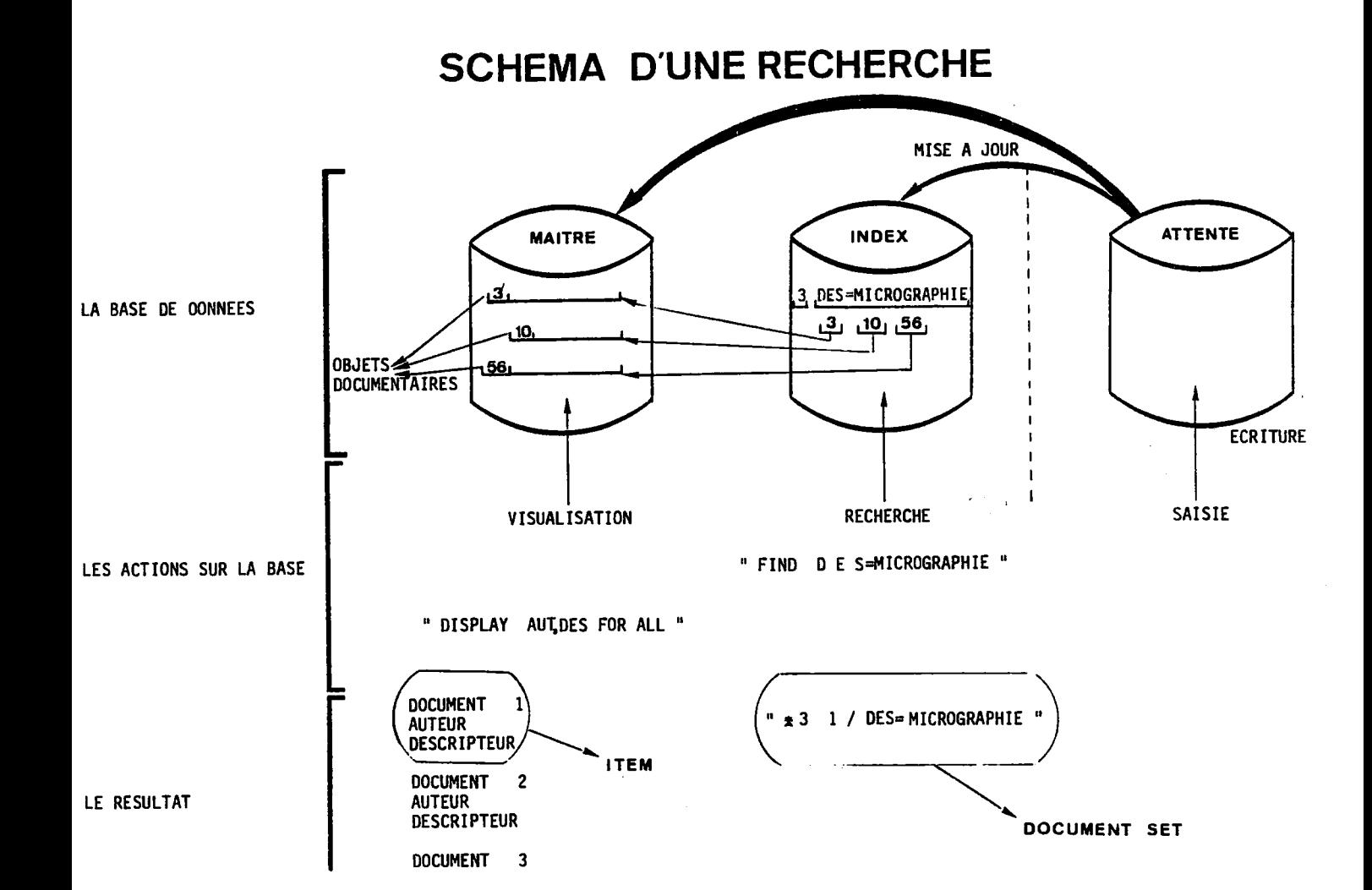

 $\ldots$  .  $\ldots$ 

ومستدرجا والمسا

منحور مواضح

 $\sim$ 

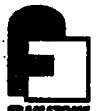

- La commande LIST liste, comme son nom 1'indique, les resultats des recherches faites dans une session (c'est un historique de la recherche).
- La commande DISPLAY permet de visualiser tout ou partie des rubriques appartenant a un ensemble d'objets documentaires prealablement selectionne par la commande FIND.
- La commande PRINT permet d'imprimer tout ou partie de rubriques appartenant a un objet documentaire ou a un ensemble d'objets documentaires prealablement selectionne. Cette commande est suivie de la commande ADDRESS indiquant 1'identification du destinataire de 1'impression.
- La commande SORT permet un tri sur les rubriques constitutives d'un ensemble d'objets documentaires, résultat d'une recherche.
- La commande BROWSE permet de visualiser 1a partie du thesaurus se rapportant a tel ou tel terme.
	- (Annexe j : Exemple de 1'utilisation de chhcune de ces commandes de recherche)

### 7 - MISE EN FORME ET EDITION DE DONNEES

Le module Report a été utilisé pour obtenir l'édition de données au terme d'une recherche dans F026.

Ce module lit les objets documentaires sélectionnés dans un document SET par une commande de recherche BASIS. II selectionne les rubriques choisies par 1'utilisateur pour les imprimer suivant un format defini.

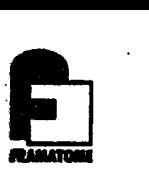

- La commande MAKE (nom du programme) permet d'entrer dans le module BASIS/REPORT et de créer un nouveau report.
- La commande C0MPILE(nom du programme) permet de compiler le report créé.
- La commande EDIT (nom du programme) permet de modifier le programme.
- La commande SHOW (nom du programme) permet de visualiser le programme a modifier.
- La commande EXECUTE (nom du programme) permet d'executer le programme.

Le programme crée est stocké dans un fichier utilisateur identifié par 1'USER.ID (trigramme de 1'utilisateur). En effet, a chaque utilisateur est associé un fichier qui contient le ou les "Report(s)".

Dans le "Report"créé, un fichier a été défini correspondant à l'exécution du"Report"a partir du document SET selectionne. Dans le cas present, ce fichier est F026REP0.DDL.

(Annexe K : Exemple d'utilisation des commandes du module REPORT Le "REPORT" Le Fichier F026REP0.DDL)

#### 8 - MISE EN PLACE DE BA04

La note du 24 Avril 1984 de Monsieur CARROS de TM/QUGG exprimait les besoins du Département TM/QUG quant à la mise en informatique des chronos des differents secretariats.La mise en oeuvre de cette

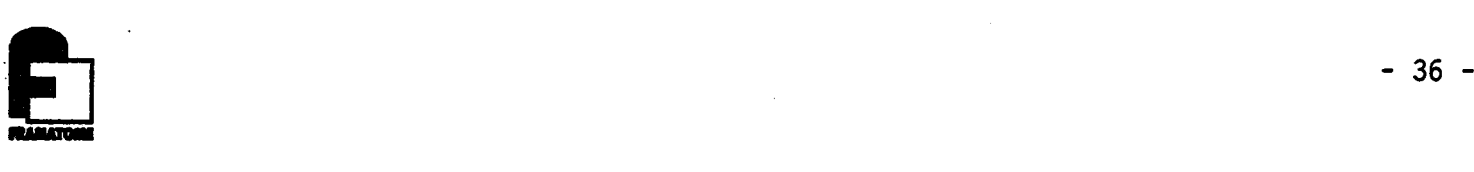

base m'ayant été confiée, mon premier travail fut de cerner les besoins des interesses afin de definir les rubriques definissant les documents. Au terme de ces discussions le cahier des charges fut établi.

### 8.1 - Cahier des charges de BA04

- 8.1.1 Présentatign de la base de données :
	- \* Ses objectifs :

Cette base a pour vocation de remplacer les chronos des differents secretariats de TM/QUG. Elle permettra une recherche plus aisée de l'information et facilitera la gestion du courrier.

\* Son contenu :

Cette base reprendra les notes, rapports techniques, comptes rendus, etc., geres par les secretariats des differents services de TM/QUG.

Elle couvrira l'ensemble des documents émis par les sections du département et les documents reçus demandant une reponse.

Les documents émis seront mentionnés lors de la saisie : DEP et les documents regus : ARI.

8.1.2 - Caractéristigues générales de cette base de données :

\* Qui fournit 1'information ?

Celle-ci est fournie par les differents services de TM/QUG a savoir :

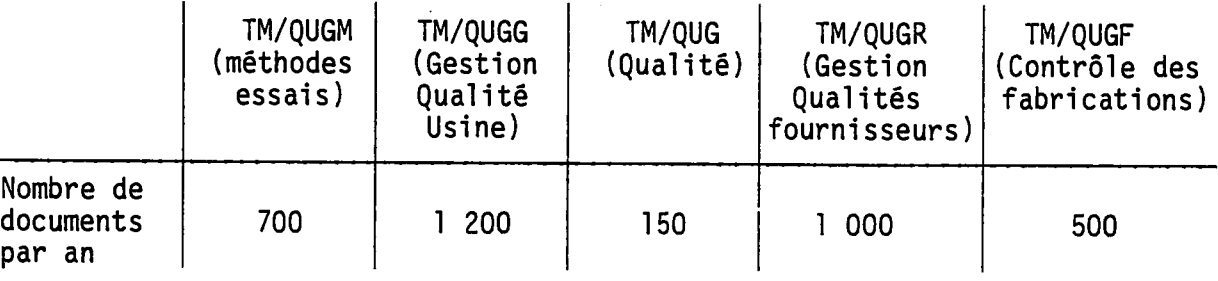

Au total, on aurait donc un accroissement annuel de la base de 3 500 documents.

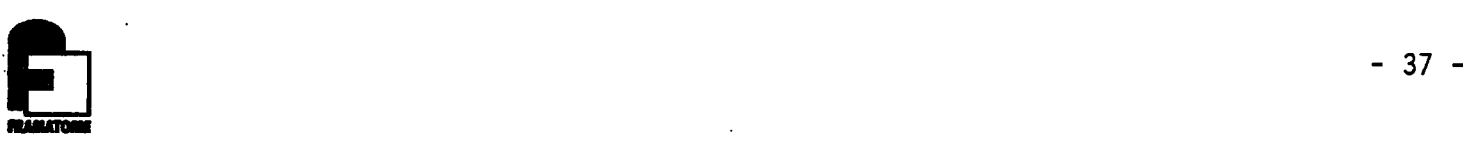

the company of the company of the com-

\* Quels en sont les utilisateurs ?

----------------

- Tous les services cités au-dessus aussi bien en saisie qu'en consultation.
- Par la suite les usagers externes à ce service lorsque les documents techniques de cette base auront été integres a la base TM (en consultation seulement).
- \* Quels en sont les gestionnaires ?

II y aura un gestionnaire par section, soit au total 5 gestionnaires.

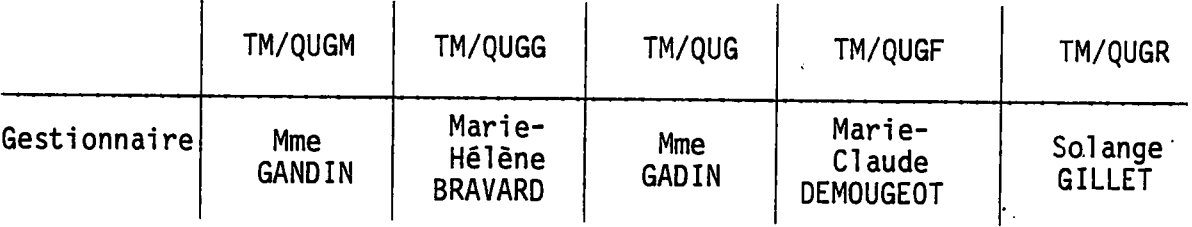

## 8.1.3 - Structure\_de\_la\_base\_de\_données :

\* Les differentes rubriques definissant 1'objet documentaire : La base de données sera mise en place sur le logiciel BASIS.

De plus, dans un souci d'intégration de la base à celle de TM, le meme thesaurus sera utilise et un certain nombre de rubriques definies obligatoires pour F026 le seront aussi pour BA04.

Ci-apres la liste des rubriques.

(Annexe L : Fiche descriptive de chacune de ces rubriques)

**DIRECTION**  $\sigma_{\rm{max}}$ **D6 FORMATION** 

 $\frac{1}{\sqrt{2}}$ 

 $\mathbb{Q}^{\mathbb{Z}^2}$ 

**BASE DE DONNEES DOCUMENTAIRE** BA04 - 37<sub>1</sub>

# **CIASSEMENT**

 $\ddot{\phantom{a}}$ 

**COANISATION** 

 $\mathcal{E}(\mathbf{r},\mathbf{r})$  , where  $\mathcal{E}(\mathbf{r},\mathbf{r})$ 

 $\bullet$ 

 $\blacksquare$ 

 $\sqrt{2}$ 

**MANUEL DE R6F6RENCE** 

**LISTE DES RUBRIQUES** 

DATE  $27 - 04 - 84$ 

 $\Box$ 

 $\ddot{\phantom{a}}$ 

**R6V.**  0

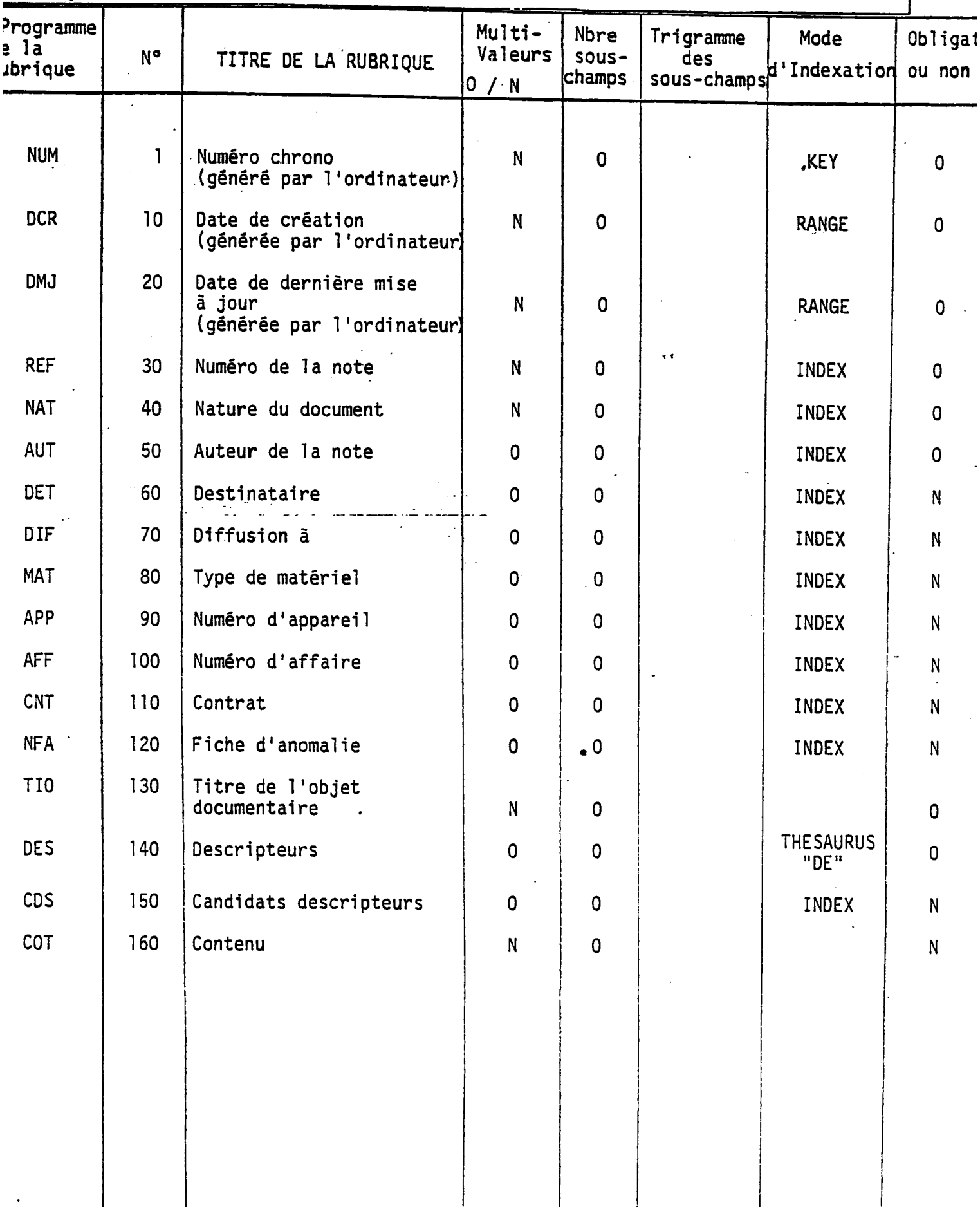

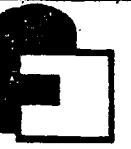

 $\frac{1}{2}$ 

 $\ddot{\phantom{1}}$ 

**CLASSEMENT BA04 -** *37***<sub>2</sub> -<br><b>BA04 -** *P* 

 $\sim$ 

•

27-04-84

**OATB** 

*-*

**R6V.**   $\mathbf{0}$ 

**FRAMATOME DI-ORGANISATION** 

**WAIATOK OI-ORSANISATION MANUEL DE REFEHENCE** 

## LISTE DES RUBRIQUES

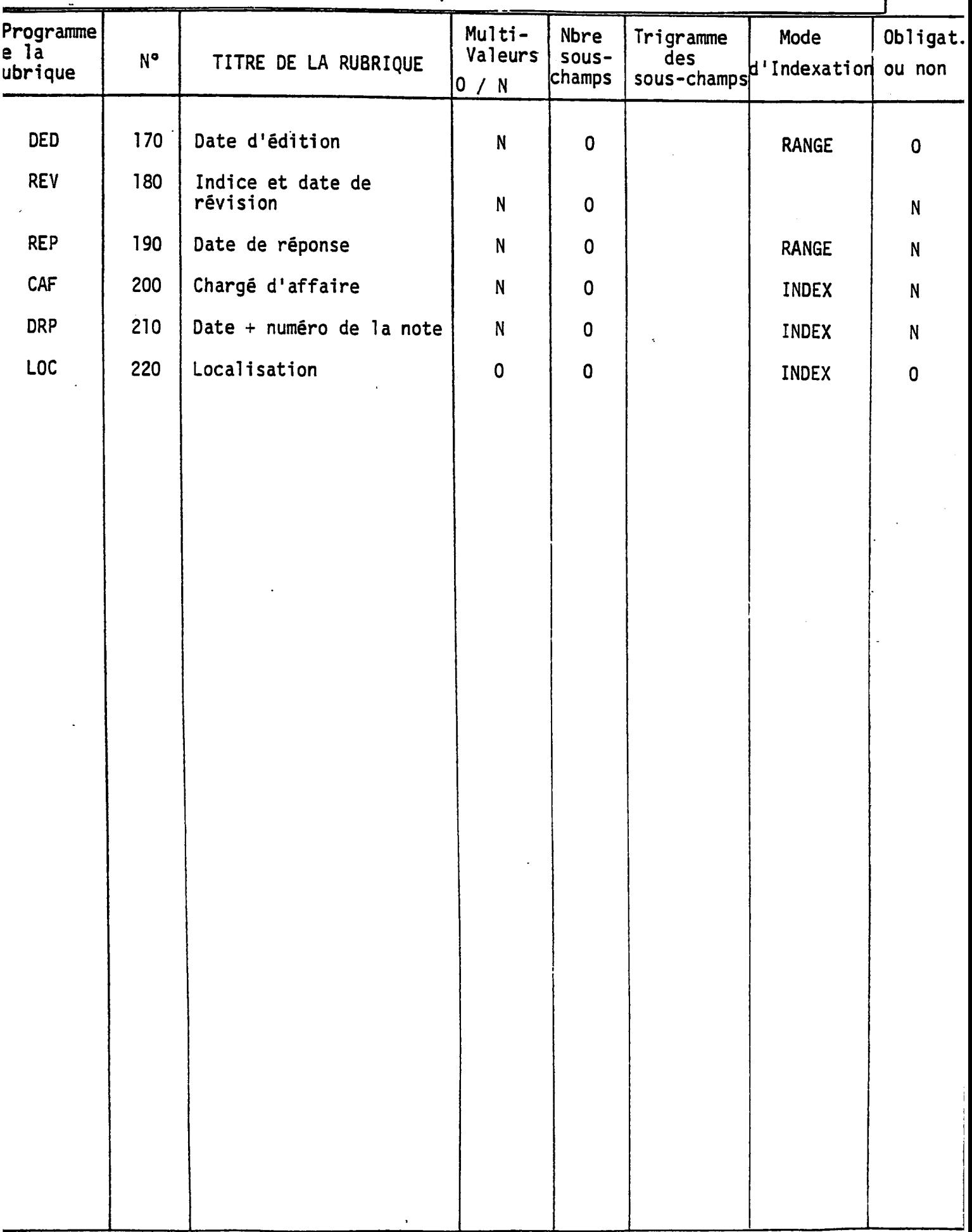

\* Controle des informations :

### Tableau récapitulatif des rubriques contrôlées

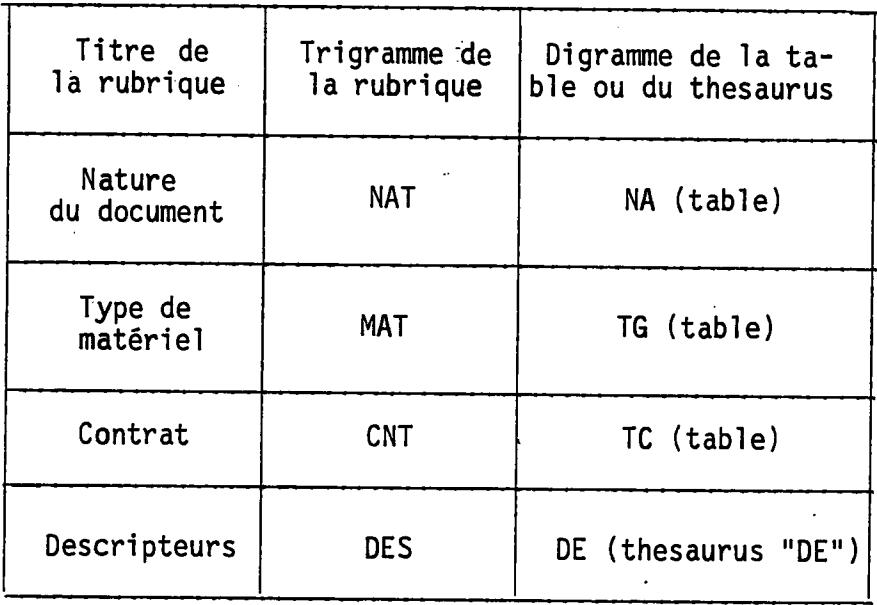

Les tables utilisées pouvant être non exhaustives, elles sont évolutives.

\* Gestion du suivi du courrier :

Les documents reçus, demandant une réponse seront gérés par cette base de données.

Ainsi, grace aux rubriques 190, 200 et 210, on pourra faire la recherche du courrier en instance de reponse a telle date et pour telle personne.

Les documents n 1ayant pas regus de reponse sont mentionnes en attente au niveau de la rubrique 210.

#### Exemple :

Monsieur DUPONT désire connaître les lettres et notes auxquelles il doit repondre avant le 12 Juin 1984.

La commande, permettant la recherche, sera alors la suivante :

FIND DRP=EN ATTENTE AND CAF=DUPONT AND REP LE 840612

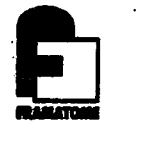

Le nombre de lettres auxquelles il doit répondre s'af-Le nombre de lettres auxquelles il doit répondre s'ai<br>fichera alors, et par la commande Display, il pourra<br>wiscolistant visualiser ces documents.

Chaque semaine pourra etre editee une liste du courrier en instance de reponse.

## 8.1.4 - Cgnstitutign\_de\_la\_base\_de\_donnees :

Cette base pourra être utilisée de façon expérimentale au prealable a TM/QUG et TM/QUGG a partir de la console en place a TM/QUGG.

L'utilisation de la base demandera, a terme, 1'implantation d'une console a TM/QUGF, a TM/QUGR et a TM/QUGM.

Pour aider à la saisie, des bordereaux seront établis. Ils seront remplis par l'émetteur du document en préalable à sa diffusion.

Ci-apres figure un bordereau de saisie.

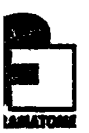

 $\lambda$ 

Numéro de la note :

Nature du document :

Auteur de 1a note :

Destinataire : Diffusion  $\ddot{a}$  : Type de matériel : Numéro d'appareil : Numéro d'affaire : Contrat : N° Fiche d'anomalie :

Titre du document :

Descripteurs :

Contenu du document :

Date d'édition (YYMMDD) ;

Date de reponse (YYMMDD) a fournir : Charge d'affaire : Indice et date de derniere revision (A-YYMMDD) Localisation du document.

NOTA : Les rubriques soulignées sont obligatoires

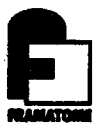

#### 8.2 - Langage de-définition des données de BA04

Le DDL de BA04 a été établi sous<sup>f</sup>éditeur grâce à une copie du DDL de F026.

Les rubriques se rapportant à la gestion du courrier du département ont ete validees de la fagon suivante :

Lorsque le document nécessite une réponse, c'est-à-dire, lorsque la rubrique 190 est non nulle et que la rubrique date effective de reponse (210) n'a pas ete saisie alors la rubrique 210 est générée en attente.

Par contre, lorsque la rubrique 210 a été remplie et n'est pas mentionnee en attente, la donnee saisie doit se conformer au format suivant YYMMDD- numéro de la note où la date et le tiret sont soumis a un controle.

(Annexe M : DDL de BA04)

Ce DDL a été compilé et les différents fichiers se rapportant a la base de donnees ont ete initialises.

#### 8.3 - Sauvegarde et édition de données.

Le module Profile de BASIS permet de sauvegarder tout ou partie d'une session d'interrogation de BASIS, pour la re-executer ultérieurement.

- Recherches, reponses, visualisations repetitives sont cataloguées sous une "étiquette" indiquée par l'utilisateur.
- L'etiquette identifie la sequence des commandes qui constituent un programme ou "Profile". Celui-ci est stocke dans le fichier utilisateur ou "USERFILE" identifie par 1'USER.ID (Trigramme de 1"utilisateur). Dans ce fichier sont stockes les programmes créés avec les modules Profile et Report.

- 41 -

- 42 -

Dans le cas présent, la session définie dans le "Profile" sera celle concernant la recherche du courrier en instance de reponse.

Le résultat de cette session de recherche sera éditée conforme a un format defini au sein d'un "Report" . Le "Profile" comporte donc une commande d'exécution du "Report".

Le fichier exécution du "Report" pourra être diffusé chaque semaine aux interesses. II listera pour telle ou telle personne le courrier auquel celle-ci devra repondre avant telle date.

(Annexe N : Le "Profile" et le "Report" Exemple d'execution du "Profile" Fichier execution du "Report")

#### 9 - TEST DE MODULES DE BASIS

#### 9.1 - Test du module- COMPUTE

Basis offre par l'intermédiaire du module COMPUTE la possibilite :

- . d'extraire des ensembles de valeurs numeriques de la base
- . de faire des calculs mathematiques sur ces ensembles de valeurs
- . d'effectuer des statistiques sur ces ensembles de valeurs
- . d'editer des tableaux et graphiques simples

Dans un premier temps, il est nécessaire d'isoler un ensemble de documents par une recherche. Ensuite, 1'entree dans le module COMPUTE se fait par 1'intermediaire du systeme central de BASIS par la commande COMP. Le contenu de la rubrique sur laquelle on désire effectuer les calculs est place dans une variable par la commande GET. Puis, un certain nombre de commandes permettent d'indiquer le type de calcul à effectuer sur cette variable.

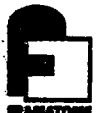

A titre d'exemple, j'ai effectue une etude statistique sur le nombre de pages des documents techniques contenus dans la base F026.

Ainsi, un histogramme de ces valeurs a pu être trace et un test X<sup>2</sup> a été effectué.

 $(Annexe 0 : Test du module Compute)$ 

Le module compute pourra être utilisé par la suite pour l'exploitation des données de recette.

#### 9.2 - Test du module SCREEN

Le module SCREEN de BASIS est disponible, en test, pour un mois a Framatome Chalon. II permet de saisir les documents par 1 1 intermediaire d'un ecran formate.

Jusqu'alors les utilisateurs de BASIS utilisaient pour la saisie le module OLIVE. Mon travail est donc de comparer SCREEN a OLIVE.

Pour tester ce module, j'ai mis en place une base de données fictive.

L'entrée sous le module SCREEN se fait par l'intermédiaire du systeme central de BASIS par la commande :

SCREEN (nom du terminal) (nom donne au screen dans le DDL) (Annexe P : Paragraphe SCREEN du DDL

L'ecran formate )

Avantages de screen par rapport a olive :

- Les modifications sont faites plus facilement que sous Olive puisqu'il n'est plus nécessaire d'utiliser la commande AT. On peut directement grace a des commandes particulières de SCREEN se déplacer comme sous éditeur.

- Ce module permet de rentrer les données en un seul temps sans effectuer un retour de chariot apres chaque saisie.

- Ce module permet d'obtenir une grille de saisie où les commandes et les messages d'erreurs ont une place bien definies.

- La saisie sous SCREEN est plus rapide.

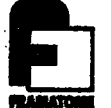

Inconvénients de screen par rapport à Olive ----------------------------

La validation doit être faite à chaque page contrairement à Olive ou elle est effectuee apres que toutes les rubriques soient saisies.

the company of the company of the company of the

Le fonctionnement de ce module sera soumis à l'appréciation du service Informatique pour déterminer son achat ou non.

Son coût est de 110 000 francs.

### 10 - PROJETS D'IMPLANTATION DE LOGICIEL

Parmi les objets d'informatisation, il y a celui d'implanter le logiciel 0S11 : Logiciel de traitement de textes a Chalon surle VAX780. Ce logiciel fonctionnerait en interface avec BASIS.

Le document sous forme textuelle serait saisi sur 1e logiciel de traitement de textes, puis il serait transfere sur BASIS sur lequel 1a recherche pourrait avoir lieu.

Un tel matériel pourrait servir à la gestion des spécifications d'approvisionnement, des plans de soudage et des qualifications de mode operatoire de soudage.

#### CONCLUSION

Cette première expérience de l'informatique documentaire fut tout a fait passionnante.

Ce stage m'a permis de connaitre un logiciel de documentation performant: BASIS, implante sur un gros systeme VAX/VMS.

J'ai pu largement bénéficier des aimables conseils des informaticiens pour la mise en place de ces bases de données sur BASIS.

Malgré l'envergure du projet que constituait la mise en place de F026, la saisie semble maintenant operationnelle dans la plupart des services elaborant des documents techniques.

Ce stage va se poursuivre dans les mois suivants par la prise en charge de la cellule de documentation.

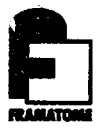

# **ANNEXE A**

**— procedure note**   $\equiv$  portion du fichier crée sous editeur à l'aide de la procédure note

**Page 1** 

**TM/Cl-84. 1007 R6v. 0** 

**Procddure NOTE** 

**PROCEDURE** 

## NOTE

**Vouillon. le 7/2/84** 

TM/Cl-84. 1007 Procédure NOTE **R6v. 0** 

 $\sim$ 

 $\bullet$ 

 $\sigma_{\rm{eff}}=0.000$ 

an sa kamang San<br>S

#### **Page**   $\overline{2}$

#### **SOMMAIRE**

- **1. OBJET**
- **1. 1 Format**
- **1.2 Interroge**
- **1.3 Paramdtre**
- **1.4 Quallfleurs**
- **2. DESCRIPTION**
- **2.1 Attrlbuts globaux**
- **2. 2 Attrlbuts de llgne**
- Attributs de caractères
- **2. 4 Fonctfons spdclales**
- **2.5 Syntaxe**
- **3. COMMANDES**
- **3.1 Caractdre spdcial de commande**
- **3.2 Marges**
- **3.3 Indentation**
- **3.4 Nombre de lignes par page**
- **3. 5 Numdro de la pramldre page**
- **3. 6 Saut de page**
- **3. 7 Titres et sous-titres**
- **3.8 Polices de caractères**<br>**3.9** Justification
- **3.9 Justlfication**
- **3. 10 Items**
- **3.11 Surimpresslon**
- **3. 12 Caractdres gras et soullgnds**
- **3.13 impression du caractdre spdcial de commande**
- **3. 14 Commentalres**
- **3.15 Inclusion de fichier texte**
- **4. LISTE DES COMMANDES ET ATTRI3UTS**
- **5. POLICES DE CARACTERES**
- **6. EXEMPLES**
- **6.1 Fichier NOTE. TXT**
- **6.2 Fichier NOTEI.TXT**
- **6.3 Fichier NOTEl.TXT**

anaman karakatan ing kabupatèn Sulawesi Tanggaran Karajaran Sulawesi Tanggaran Karajaran Sulawesi Tanggaran Ka<br>Sulawesi Tanggaran Sulawesi Tanggaran Sulawesi Tanggaran Sulawesi Tanggaran Sulawesi Tanggaran Sulawesi Tangga

**Page 3** 

TM/CI-84. 1007 Procédure NOTE **R6v. 0** 

aramitano (arromadorano)<br>Contra casa

 $\overline{\phantom{a}}$ 

#### **1. OBJET**

**Vlsualisation et/ou Impresslon d'un fiohier texte.** 

#### **1.1 Format:**

**NOTE[/qualifieur] flchier** 

#### **1.2 Interroge:**

**Fichier: flchier** 

#### **1.3 Paramdtre:**

**flchier** 

Définit un fichier comportant le texte à visualiser et/ou imprimer. Par défaut. le type utilisé est . TXT

#### **1.4 Qualifleurs:**

**/PRINT[=n]** 

**Ce quaiifleur entraine 1'fmpression du texte au format A4.**  Pour cela. un fichier de type . SAN est crée, imprimé (queue TTEO) et effacé.

Le paramètre <sup>ent</sup> indique le nombre d'exemplaires à imprimer. Par défaut de 'n', un seul exemplaire est imprimé.

Par défaut de ce quaiifieur, aucune impression n'est effectuée.

**/NOOISPLAY** 

Utilisé conjointement avec le quaiifieur "/PRINT", ce qualifieur accélére le **traitement en supprlmant !a visuailsation du flchier a l'6cran.** 

Par défaut. le fichier est visualisé a l'écran.

TM/Cl-84. 1007 Procédure NOTE **R6v. 0** 

contract of the contract of the contract of the contract of the contract of the

where we can be a function  $\mathcal{L}_\mathbf{p}$ 

#### **2. DESCRIPTION**

بالمستحدث والمامون المنتجان

L'objectif consiste à visualiser ou imprimer un texte en:

- assurant une mise en page adaptée (marges, numérotation et sauts de **pages).**
- utilisant au, mieux les possibilités de visualisation ou d'impression des **matdrlels (caractdres soullgn6s. gras. de pollces diffdrentes).**

Pour cela. un fichier initialement crée par EDITEUR dolt étre "habillé" par **1'adjonctlon de caractdres spdciaux correspondant & chaque fonction**  recherchée.

Toute chalne de caractères spéciaux commence par le caractére <sup>emer</sup> (ou son **dqulvalent ddflnl par la commande ~=c).** 

**On dlstlngue 4 types de fonctlons:** 

- **ddfinitlon des attrlbuts globaux.**
- **ddflnitlon des attrlbuts de llgne.**
- définition des attributs de caractéres.
- **fonctions spdciales.**

#### **2.1 Attrlbuts globaux:**

Les attributs globaux définissent la présentation généraie du texte. lis sont appiiques à tout le texte (rémanents) qui suit leur définition. Ils **peuvent dtre reddflnls autant de fols que ndcessaire.** 

Les attributs globaux sont tous définis par défaut.

**Ce sont:** 

- **le caractdre spdciai de commande.**
- **les marges.**
- **1'indentatlon.**
- **le nombre de lignes par page.**
- **la numdrotatlon des pages.**
- **la justificatlon du texte (aussi attribut de llgne).**
- **les tltres et sous-titres.**
- les polices de caractéres (aussi attributs de caractéres).
- la présentation des caractères (gras et/ou soulignés) (aussi attributs de caractères).

**Les attributs globaux doivent figurer seuls sur leur ligne.** 

#### **2. 2 Attrlbuts de ligne:**

**Les attributs de llgne ddfinissent la prdsentatlon de la ligne cu iis apparaissent. Ils ne sont pas rdmanents d'une ligne £ 1'autre.** 

**Certains attributs de ligne sont aussl des attributs globaux. Pour ceux-ci. leur application d la ligne remplace temporairement leur valeur globaie (ddfinie**  explicitement ou par défaut).

المستند

**Page 5** 

**TM/CI-84. 1007 B6v. 0** 

**Les attrlbuts de ligne sont:** 

- **la Justflcatlon de la llgne Caussl attrlbut global).**
- **les items.**
- la surimpression de la ligne sur la précédente.

Les attributs de ligne doivent figurer en téte de la ligne. Ils peuvent être **multlples.** 

2.3 Attributs de caractères:

Les attributs de caractéres dèfinissent la présentation individuelle des **caractres.** 

Ils s'appliquent à tous les caractères qui les suivent, jusqu'à la définition **d'autres attrlbuts. ou la fln de la llgne.** 

Certains attributs de caractères sont aussi des attributs globaux. Pour ceux-ci, leur application aux caractères rempiace temporairement leur valeur globale (définie explicitement ou par défaut).

Les attributs de caractères sont:

- les polices de caractères (aussi attributs globaux).
- la prèsentation des caractères (gras et/ou souilgnés) (aussi attributs **giobaux).**
- **2. 4 Fonctions spdciales:**

**Certaines commandes entrainent l'ex6cutlon de fonctlons spdciales. telles que: - le saut de page.** 

- **le non-traltement de commentaires.**
- **1'impression du caractdre spdcial de commande.**
- **1'inclusion d'un flchler texte.**

**Les fonctions spdclales doivent flgurer seules sur leur iigne.** 

#### **2.5 Syntaxe:**

**Toute commande (ddflnitlon d'attributs globaux. de ligne ou de caractdres. ou**  fonction spéciale) commence par le caractère spécial (<sup>\*\*\*</sup> ou son équivalent). **Elie est dventuellement suivie de paramdtres:** 

- un nombre entier cadré à gauche.
- un ou deux caractéres.
- **une chaine de caractdres quelconques (pouvant comporter des blancs).**

Une "ligne" peut comporter autant de caractères que nécessaire. Les **justlflcatlons (droite et gauche) sont automatlquement effectudes.**  Autrement dit. le texte doit être frappé "en continu". le code "RETURN" indiquant la fin du paragraphe (ligne logique) . et entrainant le retour au début **de la llgne sulvante.** 

#### **Procédure NOTE**

**Page 6** 

 $\sim$   $\sim$ 

Les caractéres françals accentués peuvent être obtenus à partir d'un clavier **QWERTY, avec les 6qulvalences:** 

- **& avec 8**
- 6 **avec {**
- **d avec }**
- **g avec \**
- **6 avec I**

 $\mathbf{r}$ 

L'accent circonflexe \*\*\* peut être superposé à une voyelle, s'il précede **Immddlatement cette voyelie.** 

 $\sim 10^{11}$ 

**La visualisation & 1'dcran du texte tient compte de la mise en page et des**  attributs définis. Toutefois, les caractères spèciaux (police H de caractères grecs. et police G de symboles mathématiques) sont visualisés par leurs **caractdres ASKII corespondants en mode "reverse".** 

 $\overline{7}$ 

**Page** 

**TM/Cl-84. 1007 R6v. 0** 

#### **3. COMMANDES**

**3.1 Caractdre spdclal de commande:** 

Par défaut: \*\*\*

Ce caractère spécial peut être redéfini par la commande:

**~=c** 

ou 'c' est le nouveau caractère spécial.

**Exemple: ~=?**  redéfinit le caractère spècial à "?".

Le caractère spécial de commande est un attribut global.

#### **3.2 Marges:**

Les marges. gauches et droites, sont exprimées en nombre de caractéres.

Par défaut, les marges sont nulles, ce qui correspond à environ 1 cm en **impression.** 

La marge gauche peut être redéfinie par la commande:

 $\overline{\phantom{a}}$ : n

**Exemole: ~: 6** 

La marge droite peut être redéfinie par la commande:

 $\overline{\phantom{a}}$ : n

**Exemote: ~: 10** 

Dans les deux cas. 'n' est un nombre entier, cadré à gauche, représentant le nombre de caractères de la marge.

Les marges sont des attributs globaux.

#### **3.3 Indentation:**

Par défaut, l'indentation est nulle.

**Elle peut 6tre ddfinie par la commande:** 

**~+n** 

**Exemple: ~+5** 

**Page 8** 

**o0 "n" est un nombre entler. cadrd & gauohe. reprdsentant le nombre de**  caractères de l'indentation. **Vlndentatlon est un attrlbut global. 3.4 Nombre de lignes par page:**  Par défaut: 54 lignes (hors entéte) par page imprimée. **Ce nombre de lignes par page peut dtre reddflnl par la commande: ™Ln oO "n" est un nombre entler. cadrd £ gauche. reprdsentant le nombre de llgnes par page. Exempie: ~L50** 

Le nombre de lignes par page est un attribut giobal.

**3.5 Num6ro de la premidre page:** 

Par défaut. ce numêro vaut 1.

**II peut dtre reddfinl par la commande:** 

**-Pn** 

**oO "n" est un nombre entier, cadrd d gauche. reprdsentant le nnumdro de la premldre page sulvant cette commande.** 

**Exemple: ~P10** 

Le numéro de la première page est un attribut global.

**3. 6 Saut de page:** 

Le saut de page s'effectue de deux façons: **- automatlquement. lorsque le nombre de lignes atteint le maxlmum d6flni; - sur la commande:** 

*"/* 

Le numéro de la page suivante est alors automatiquement incrémenté de 1.

**Page 9** 

**TM/Cl-84. 1007 R6v. 0** 

**3.7 Tltres et sous-titres:** 

**Chaque page comporte une entdte composde de: - le numdro de la page.**  - une ligne de 3 titres: cadré à gauohe, centré et cadré à droite, **- une ligne de 3 titres: cadré à gauche, centré et cadré à droite.<br>- une ligne de 3 sous-titres: cadré à gauche, centré et cadré à droite. - une ligne de 3 soil**<br>**- un trait horizontal.** 

Par défaut. les titres et sous-titres sont blancs.

Le titre gauche peut être redéfini par la commande:

**""T<titre** 

**Exemole: ~T<tttre gauche** 

Le titre centré peut être redéfini par la commande:

**~T\*tltre** 

**Exemole: ~T\*tltre centrd** 

Le titre droit peut être redéfini par la commande:

**~T>tltre** 

**Exemple: "T<titre droit** 

Le sous-titre gauche peut être redéfini par la commande:

**"t<sous-tltre** 

**Exemple: ~t<sous-titre gauche** 

Le sous-titre centré peut être redéfini par la commande:

Tt<sup>-</sup>sous-titre

Exemple: "t"sous-titre centré

Le sous-titre droit peut être redéfini par la commande:

**""t>sous-tltre** 

Exemple: "bsous-titre droit

Les titres et sous-titres sont des chaines de caractères queiconques, pouvant **dventuellement comporter des blancs.** 

**Les titres et sous-titres sont des attributs globaux.** 

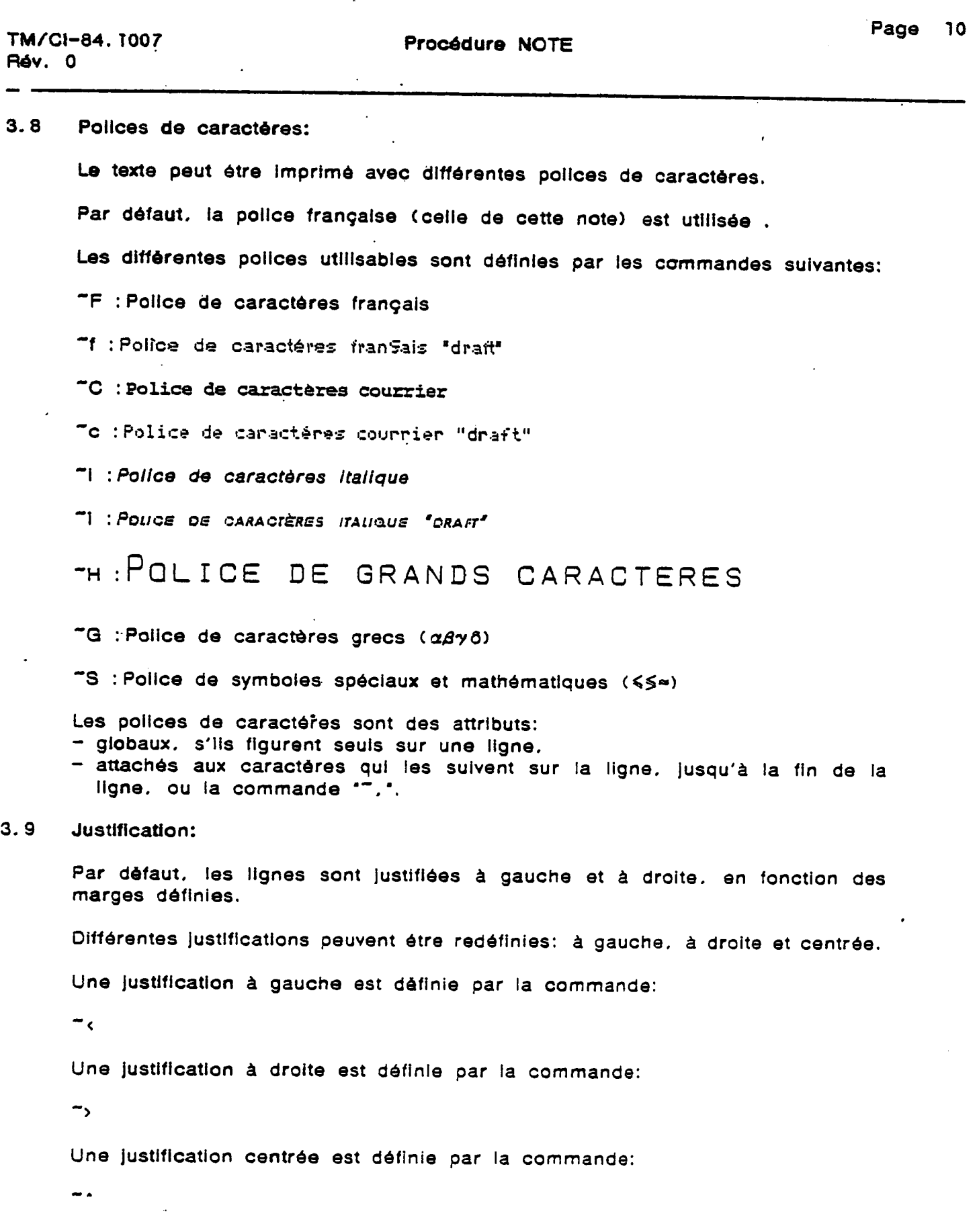

## **Rdv. 0**

**La justlflcatlon des llgnes est un attrlbut: - globai. s'il flgure seul sur la llgne. - affectd & la llgne oQ II flgure Cen tdte).** 

**3.10 llems:** 

Deux types d'items peuvent être définis: "-" et ".".

**Les commandes correspondantes sont les sulvantes:** 

 $\ddot{\phantom{a}}$ .  $$ **et** 

Ces attributs s'appliquent à la ilgne oû ils figurent (en tête).

Les items ("-" ou ".") sont imprimés en retrait dans la marge gauche, qui **devra 6ventuellement dtre reddflnle en consdquence.** 

**3.11 Surimpresslon:** 

**Une llgne peut dtre surimprlmde sur la prdcddente par la commande:** 

 $-1$ 

Cet attribut ne s'applique qu'à la ligne oû il figure (en tête).

**3.12 Caractdres gras et soullgnds:** 

Par défaut. les caractères sont imprimés normalement.

L'impression de caractères gras est définie par la commande:

 $-1$ 

**L'lmpression de caractdres soulignds est ddflnie par la commande:** 

Le retour à l'impression de caractères normaux est défini par la commande:

*»* 

**Le type d'impression est un attribut :** 

- **global. s'll flgure seul sur la ligne.**
- **des caractdres qul suivent la commande. jusqu'6 la fin de la ligne. ou la commande**

#### **3.13 Impresslon du oaraotdre sp6clal de commande:**

Le caractére spécial de commande, sulvi éventuellement de ses paramètres. **n'est normalement pas Imprlmd.** 

**Pour obtenlr son Impresslon. II faut le doubler. sulvant la commande:** 

 $\rightarrow$ 

#### **3.14 Commentalres:**

Le fichier texte peut être "habillé" par des commentaires qui ne seront ni visualisés ni imprimés par la procédure NOTE.

Pour cela. Il suffit de falre prècéder ces commentaires. sur leur ligne. de la **commande:** 

 $-1$ 

Les commentaires peuvent être une chaine quelconque de caractères, pouvant **comporter des biancs..** 

**3.15 Incluslon de fichier rexte:** 

Pour faciliter la rêdaction et la mise à jour, il est possible de fragmenter le **texte sur plusieurs flchiers.** 

**L'inclusion d'un fichier texte s'effectue par la commande:** 

**"gfichier** 

**oO "flchler\* est le nom du fichier k Inclure. suivant la syntaxe DCL.** 

Par défaut. le type utilisé est . TXT

Cette procédure d'inclusion est récursive jusqu'à n'importe quel niveau.

 $\ddot{\phantom{a}}$ 

 $\ddot{\phantom{1}}$ 

 $\ddot{\phantom{a}}$ 

#### **4. USTE DES COMMANDES ET ATTRIBUTS**

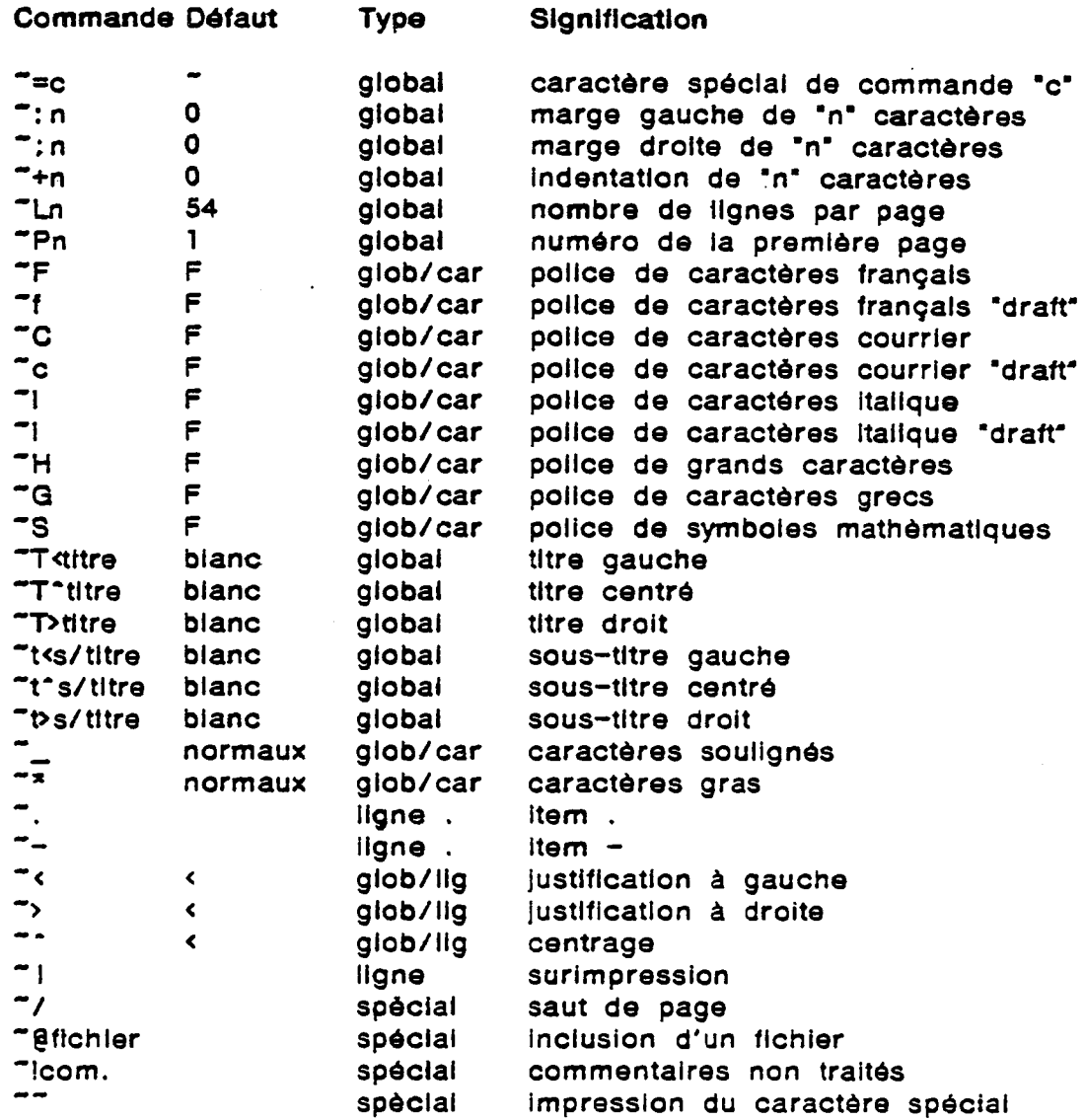

**Svntaxe:**  c : 1 caractère quelconque. **n : nombre entier, cadrd & gauche.**  titre. sous-titre et commentaires: chaine de caractères. pouvant comporter des **blancs.** 

**flchier: nom de flchier, syntaxe DCL.** 

**Page 13** 

**Page 14** 

**TM/CI-84. 1007 Procddure NOTE R4v. 0** 

المنتزعة المتمليك متمركين

**127** 

 $\sigma_{\rm{max}} = 1.000$  , which is seen as a  $\sigma_{\rm{max}}$ 

#### **5. POUCES DE CARACTERES Code F Q S Code F Q S 33 1 f 1 34 • " 2 35 £ # 3 36 \$ \$ 4 37 % % S**<br>**39 ' ' 7** 40 ( ( 8 **39** ' <sup>1</sup> 7<br> **40 (** ( <sup>8</sup><br> **42 \* J** = **<sup>41</sup>) ) 9 42 \* j . 43 + + \*** 44 **44**   $\cdot$  x<br>45 - -  $\cdot$  46  $\cdot$  +  $\cdot$ **<sup>45</sup>**- - - **<sup>46</sup>**• **<sup>47</sup>/ / ^ 48 0 0 o 49 1 1 1 50 2 2 2 51 3 3 3 52 4 4 < 53 5 5 s**<br> **55 7 7 7**<br> **55 7 7 7 •55 7 7 7 56 8 8 8 57 9 9 3 58 J ; s <sup>59</sup>: e • 60 < < x <sup>61</sup>= =» - 62 > >** *\**  **63 64** A § **65** A A **r 66** B B **<sup>L</sup> <sup>67</sup>**c r i- **68 D A r 69 ∈ E L** 70 F ∑ J<br>71 G Z **\*** 72 H H < **71** G Z « **72 H H < 71 G Z ≪** 72 H H <<br>73 I <del>O</del> ≶ 74 J I ≈ **75 K K ≊ 76 L Λ ± 77** M M < **78 N N a 79 O H ≠ 60 P O \* <br>81 Q H ∠ 62 R P ≈ 81** Q n **82 R P o <sup>83</sup>**S £ \* **84 T T U 85 U Y ⊂** 86 V Ф ⊽<br>87 W ∏ → 88 X X 3 **87 W ∏ →**<br>**89 Y Y Y** L<br>**89 Y Y Y** L **89 Y \* 1**<br>**89 Y \* 1** 90 Z Ω ≈ **91 T [ • 92 ? \ <sup>1</sup> 93 3 ] ) 94 \* A T 91**  $t$  [ **a**<br> **93**  $\frac{3}{4}$  ]  $\frac{1}{2}$ <br> **95**  $\frac{1}{4}$ <br> **96**  $\frac{1}{2}$ <br> **96**  $\frac{1}{2}$ <br> **96**  $\frac{1}{2}$ <br> **96**  $\frac{1}{2}$ <br> **98**  $\frac{1}{2}$ **97 a** *a* **98 b** *8* **<sup>1</sup> 99 c** *y**j* 100 d 8 **l**<br>101 e  $\epsilon$  1 d 102 f  $\hbar$  + 100 d 8 i<br>101 e ∈ 1 102 f ñ + **103 103 103 104 105 105 105 105 105 105 105 105 105 105 105 105 105 105 105 105 105 105 105 105 105 105 105 105 105 105 105 105 105 105 105 105 105 103 g ζ ⊅** 104 h η ≽<br>105 i θ ≷ 106 j ι ≠ **107 k** *K* **\* 108 1 \ + 108 1 \ +**  $\frac{1}{2}$ **109 m** *µ* **<b>}** 110 n v 3 **7** 11 **o** ξ ≥ 112 p o π **113 q**  $\pi$  $\geq$  **114 r p**  $\approx$  **114 r p**  $\approx$ **115 s**  $\sigma$  **1** 116 t  $\tau$   $\alpha$ **117 u V 3 118 V 0 A 119 w X - 120 XXX 119** w  $\mathbf{x}$  **120** x x x<br> **121** y  $\psi$  **121**<br> **122** z ω **0 121 y \* 1**<br> **123 6 { 0** 124 \, i 1 124 \, i 1 \, i 1 \, i 1 \, i 1 \, i 1 \, i 1 \, i 1 \, i 1 \, i 1 \, i 1 \, i 1 \, i 1 \, i 1 \, i 1 \, i 1 \, i 1 \, i 1 \, i 1 \, i 1 \, i 1 \, i 1 \, i 1 \, i 1 \, i 1 \, i 1 \, i i **125 d } ( 126** —

 $\overline{\phantom{a}}$ 

 $\ddot{\phantom{0}}$ 

### **Remaraues:**

Les polices F.f.C.c.l.I ont le même codage de caractères

La police H correspond au codage ASKII des caractères.

#### Page  $15$

 $\sim$ 

 $\frac{1}{2}$  . The set of  $\mathcal{C}_{\mathcal{A}}$ 

**TM/Ci-64. 1007 R6v. 0** 

andan manazarta (1999) est est en 1999.<br>Le

 $\sim$ 

 $\frac{1}{2}$  ,

- -

#### **Procddure NOTE**

#### **6. EXEMPLES**

**A tltre d'exemple. sont llstds ci-dessous quelques extraits des flchiers ayant servl & composer cette note.** 

#### **6.1 Flchter NOTE.TXT**

**"dNOTEi 7&NOTEO ?/ ?&N0TE1 ?/ ?StNOTE2 ?/ ?aNOTE3 ?/ 75NOTE4 ?/ ?dNOTE5 ?/ 7SNOTE6** 

#### **6.2 Flchier NOTEI.TXT**

 $\bullet$ 

 $\tilde{=}$  = ? **?:6 ?: 6 ?T\*Procddure NOTE ?T <TM/Ci-84. 1007 ?t<fidv. 0**
Page

 $\overline{17}$ 

TM/CI-84.1007 Rév. 0

Fichier NOTET. TXT  $6.3$  $7:0$ 1.  $7:6$ ?ù? \* OBJET Visualisation et/ou impression d'un fichier texte.  $?:0$  $1.1$  $7:6$ ?ù?\*Format: NOTE?G1?./qualifieur?G\$?. fichier  $?:0$  $1.2$  $?:6$ ?ù?\*Interroge: Fichier: fichier  $?:0$  $1.3$  $?:6$ ?ù?\*Paramétre: fichier Définit un fichier comportant le texte à visualiser et/ou imprimer. Par défaut. le type utilisé est . TXT  $?: 0$  $1.4$  $?:6$ ?ù?\*Qualifieurs: ?\*/PRINT?G1?.? \*= n?G8?. Ce qualifieur entraine l'impression du texte au format A4. Pour cela, un fichier de type . SAN est crée, imprimé (queue TTE0) et effacé. Le paramètre 'n' indique le nombre d'exemplaires à imprimer. Par défaut de 'n', un seul exemplaire est imprimé. Par défaut de ce qualifieur, aucune impression n'est effectuée. ?\*/NODISPLAY Utilisé conjointement avec le qualifieur "/PRINT", ce qualifieur accélère le traitement en supprimant la visualisation du fichier a l'écran.

 $\mathcal{A}^{\text{max}}_{\text{max}}$ 

 $\sim 10^{-10}$ 

 $\frac{1}{2}$  ,  $\frac{1}{2}$ 

 $\mathcal{A}$ 

 $\mathcal{L}^{\pm}$ 

TM/CI-84.1007<br>Rév. 0

 $\Delta \sim 10^4$ 

 $\sim 10^{11}$ 

 $\bar{\mathcal{L}}$ 

 $\bullet$  .

 $\sim$ 

 $\langle \rangle$  $\frac{1}{\sqrt{2}}$ 

Page 18

 $\ddot{\phantom{1}}$ 

 $\cdot$ 

Par défaut. le fichier est visualisé a l'écran.

 $\sim 10^7$ 

 $:4$  $,4$ T^CAHIER DES CHARGES  $T<sub>5026</sub>$  $t$ <Rev.  $\emptyset$ 

#### FICHIER CREE SOUS EDITEUR A L AIDE DE LA PROCEDURE NOTE

BASE DE DONNEES DES DOCUMENTS TECHNIQUES

TM : SOIT F026 DE.

A) PRESENTATION DE LA BASE DE DONNEES  $H^{\bullet}$ 

 $-+$ 1) Ses objectifs  $\sim$  ,

Cette base veut faciliter l'information des ing{nieurs des diff{rents ervices FRAMATOME. Elle permettra de recenser, g{rer, d{crire et faire onna^itre l'ensemble des documents porteurs de connaissance technique ui sont {mis par les differents services TM.

En effet, elle permettra des recherches sp{cifiques @ une demande 'information. Chacun pouvant s{lectionner @"la carte"l'information dont l aura besoin. Pour cela, la manipulation de la base de donn{es devra etre aussi l[q]re et aussi souple que possible pour ne pas engendrer ne quelconque r{ticence de la part des utilisateurs.

Donc, globalement, cette base de donn}es pourra ^etre un outil qui endra beaucoup plus ais}e la circulation de l'information et le travail dministratif.

Etant donn{ que cette base a {t{ d{finie d'int{r^et g{n{ral son ntitul{ "F326" a {t{ attribu{ par la direction industriel a Courbevoie.

 $x \sim$ 2) Son contenu

Catte base assurera la gestion des documents techniques des differents services TM. Ceux ci, pouvant "etre des expertises, des rapports l'essais, des programmes d'essais, des notes de calcul, des rapports de synth}se, des documents contractuels...

Elle reprendra une partie de la base BAV2 du service TM/C qui ifmorise les documents techniques et autres de ce m'eme service et une bartie de la base BA04 du service TM/QUG qui sera mise en place dans in proche avenir et qui m{morisera le meme type de documents.

Cette base serait ensuite int [gr]e, en partie, ? une base de<br>ionn (es DTI, regroupant les documents techniques de tous les iepartements et services de Framatome, des usines de Chalon sur Sa<sup>n</sup>one at Le Creusot, Donc, dans un souci d'int{gration de cette base au syst}me DTI to  $: eS$ 

es rubriques d{finies obligatoires pour la base de donn}es globale. .'ont {t{ aussi pour F026. Le m^eme logiciel sera utilis{ pour ces leux bases de donn}es, il s'agit de BASIS.

Ci-dessous, figure l'int{gration des diff{rentes bases dans la base

**0** 

### BASE DE DONNEES DES DOCUMENTS

## TECHNIQUES DE TM :

### soit **F026**

#### **A) PRESENTATION DE LA BASE DE DONNEES**

#### 1) Ses objectifs

**Cette base veut faciliter 1'lnformatlon des ingdnleurs des diffdrents**  services FRAMATOME. Elle permettra de recenser, gérer, décrire et faire **connattre 1'ensemble des documents porteurs de connalssance technlque**  qui sont émis par les differents services TM.

**En effet. elle permettra des recherches spdclfiques d une demande d'lnformatlon. Chacun pouvant sdlectlonner d "la carte" 1'informatlon dont II aura besoin. Pour cela. la manlpulatlon de la base de donndes devra dtre aussi Idgdre et aussl souple que posslble pour ne pas engendrer une quelconque rdtlcence de la part des utllisateurs.** 

Donc. giobalement. cette base de données pourra être un outil qui **rendra beaucoup plus aisde la clrculatlon de l'lnformatlon et le travaii administratif.** 

Etant donné que cette base a été définle d'intérét général. son **Intltuld "F026" a 6t6 attrlbu6 par la dlrection industriei** *k* **Courbevole.** 

#### **2) Son contenu**

**Cette base assurera la gestlon des documents technlques des differents services TM. Ceux cl pouvant dtre des expertlses. des rapports d'essais.des programmes d'essals. des notes de calcul. des rapports de synthdse. des documents contractuels...** 

**Elle reprendra une partle de la base BA02 du service TM/C qui m6morise les documents techniques et autres de ce mdme service et une partie de la base BA04 du service TM/QUG qui sera mise en piace dans**  un proche avenir et qui mémorisera le même type de documents.

**Cette base serait ensuite Intdgrde. en partle. d une base de donndes DTI. regroupant les documents techniques de tous les**  departements et services de Framatome, des usines de Chalon sur Saône **et Le Creusot. Donc. dans un soucl d'int6gration de cette base au systdme DTI toutes les rubrlques d6finies obligatoires pour la base de donn6es globale l'ont 6t6 aussl pour F026. Le mdme logiciel sera utilisd pour** 

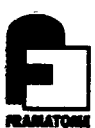

# **ANNEXE B**

 $\ddot{\phantom{0}}$ 

**. page de garde de quelques documents techniques** 

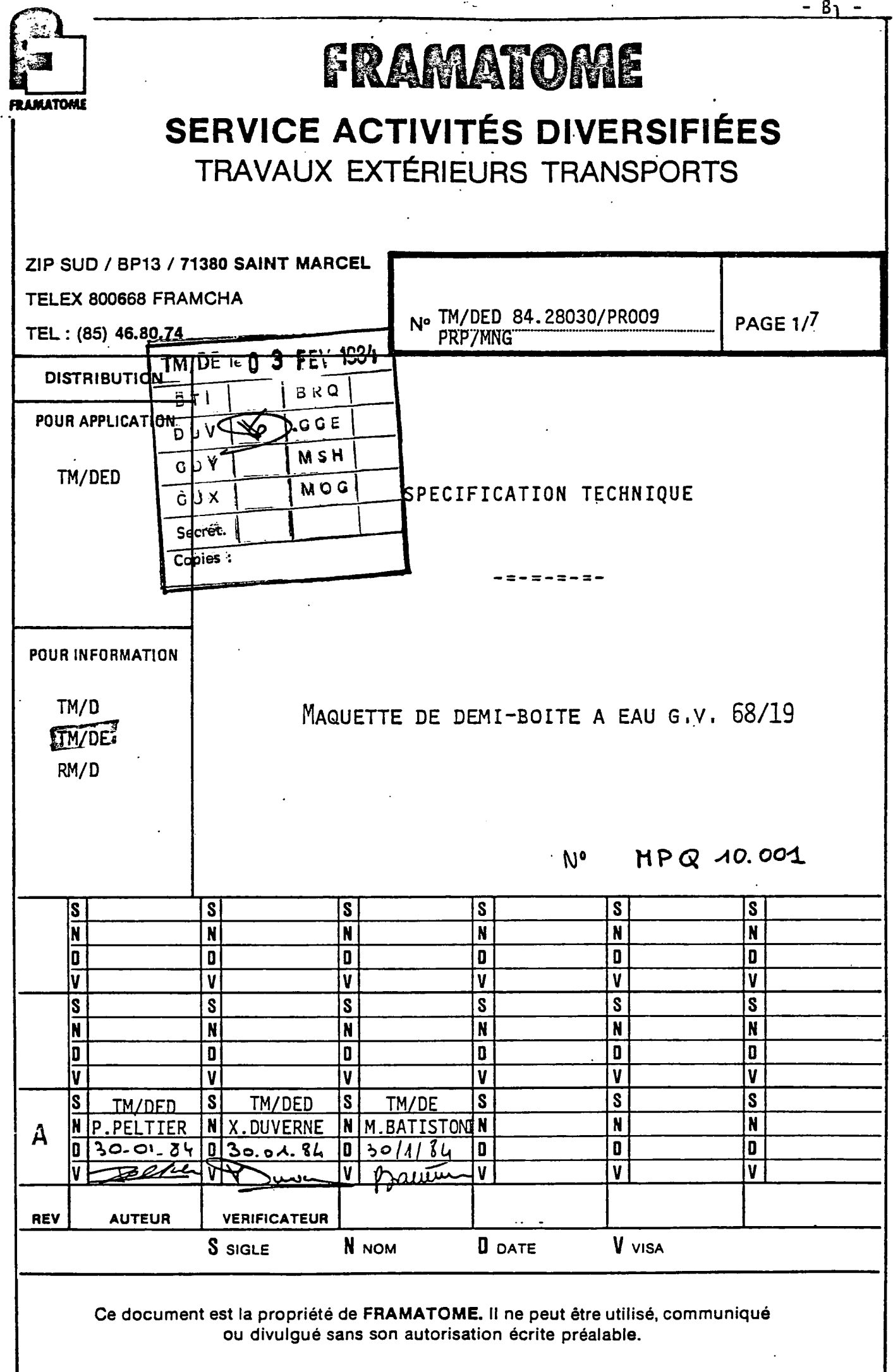

 $\overline{a}$ 

RO/FRA 219

 $\overline{a}$ 

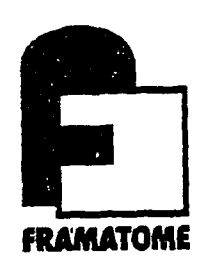

#### $SC/SB$ FRAMATOME

ZIP Sud - BP 13 - 71380 SAINT MARCEL

**ITABLISSEMENT DE CHALON** "élex 800668 FRAN-CHA 'éléphone: (35) 46.80.74

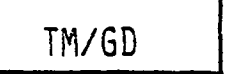

 $\overline{a}$ 

 $N^{\circ}$  641

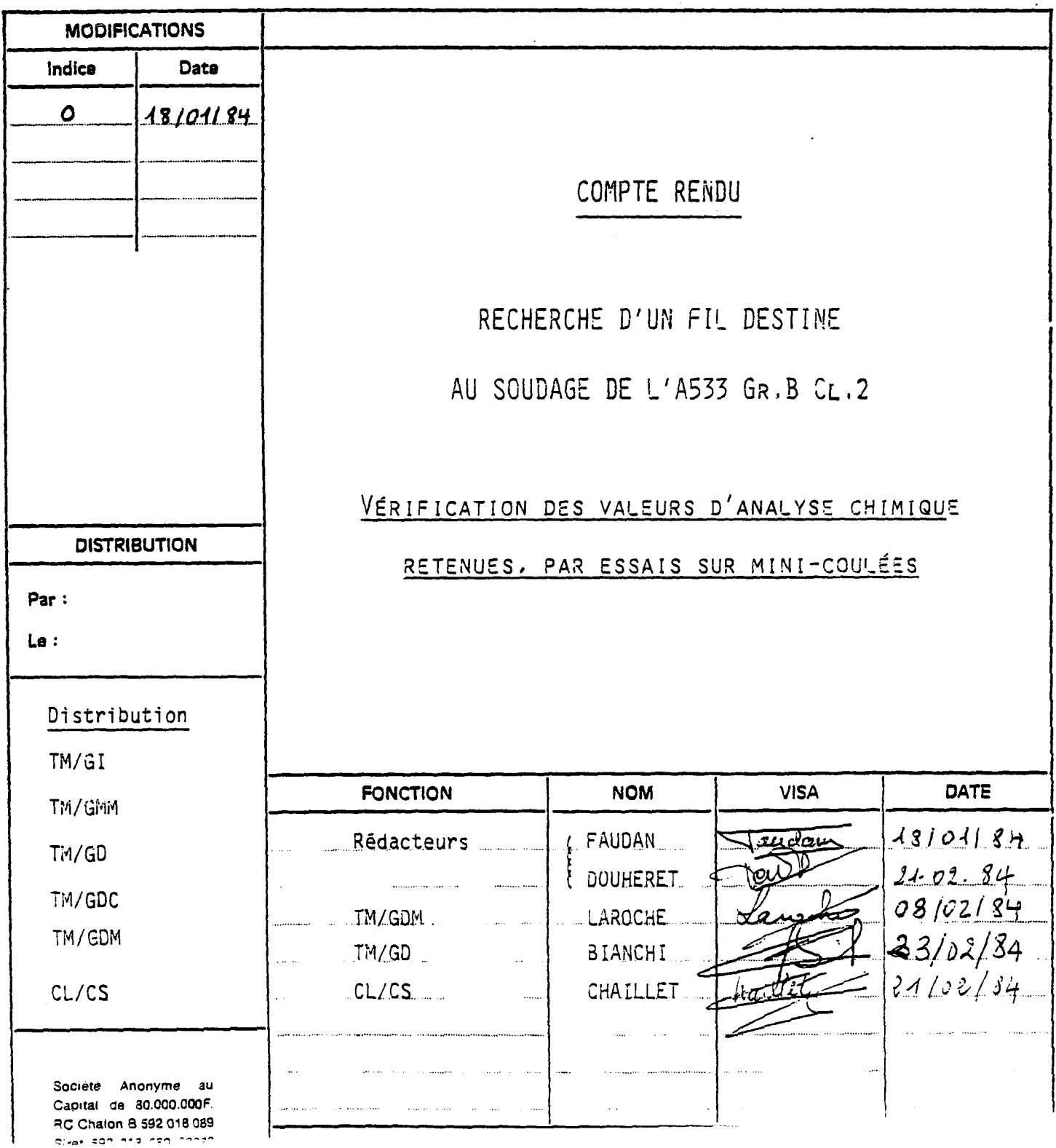

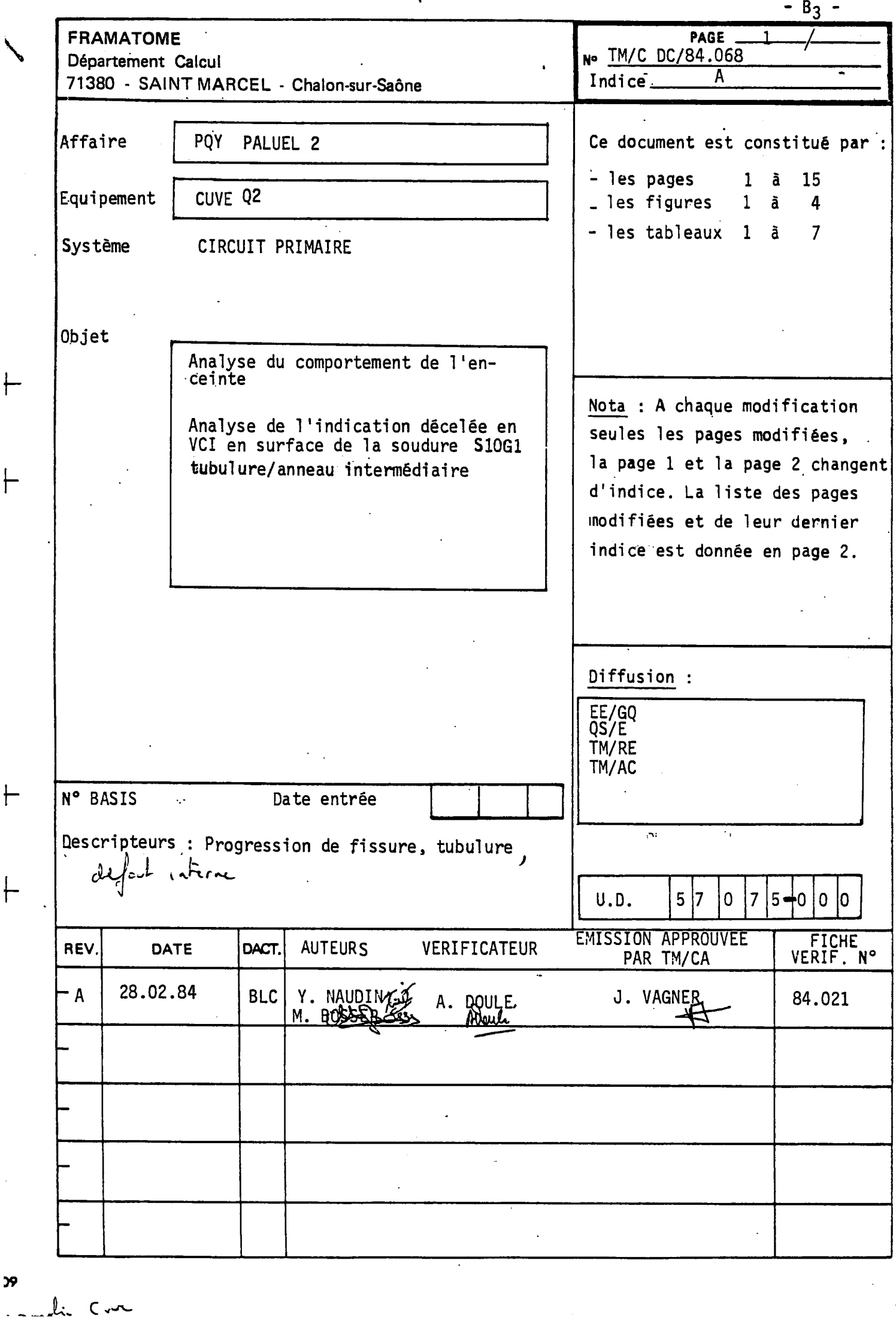

 $\vdash$ 

 $\vdash$ 

 $\vdash$ 

 $\vdash$ 

 $\left($ 

 $\ddot{\phantom{0}}$ 

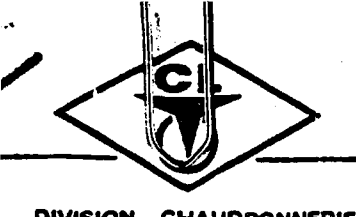

## **CREUSOT-LOIRE**

**15, rue PASQUIER - 75383 PARIS Cedex 08** 

**DIVISION CHAUDRONNERIE TSN** 

**DISTRIBUTION** 

 $\ddot{\phantom{0}}$ 

**PAH APP 1-8221-**

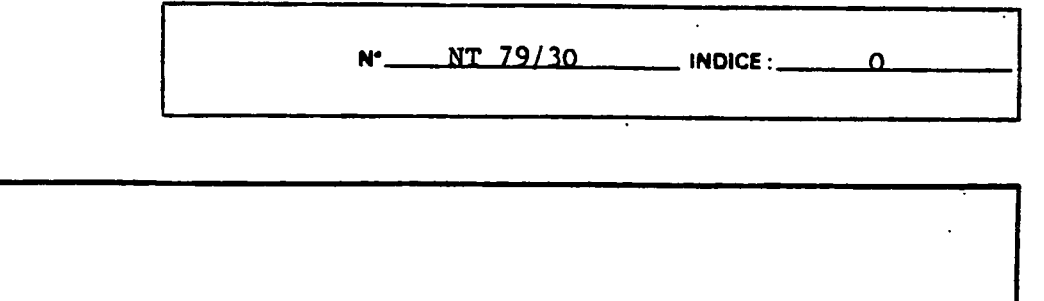

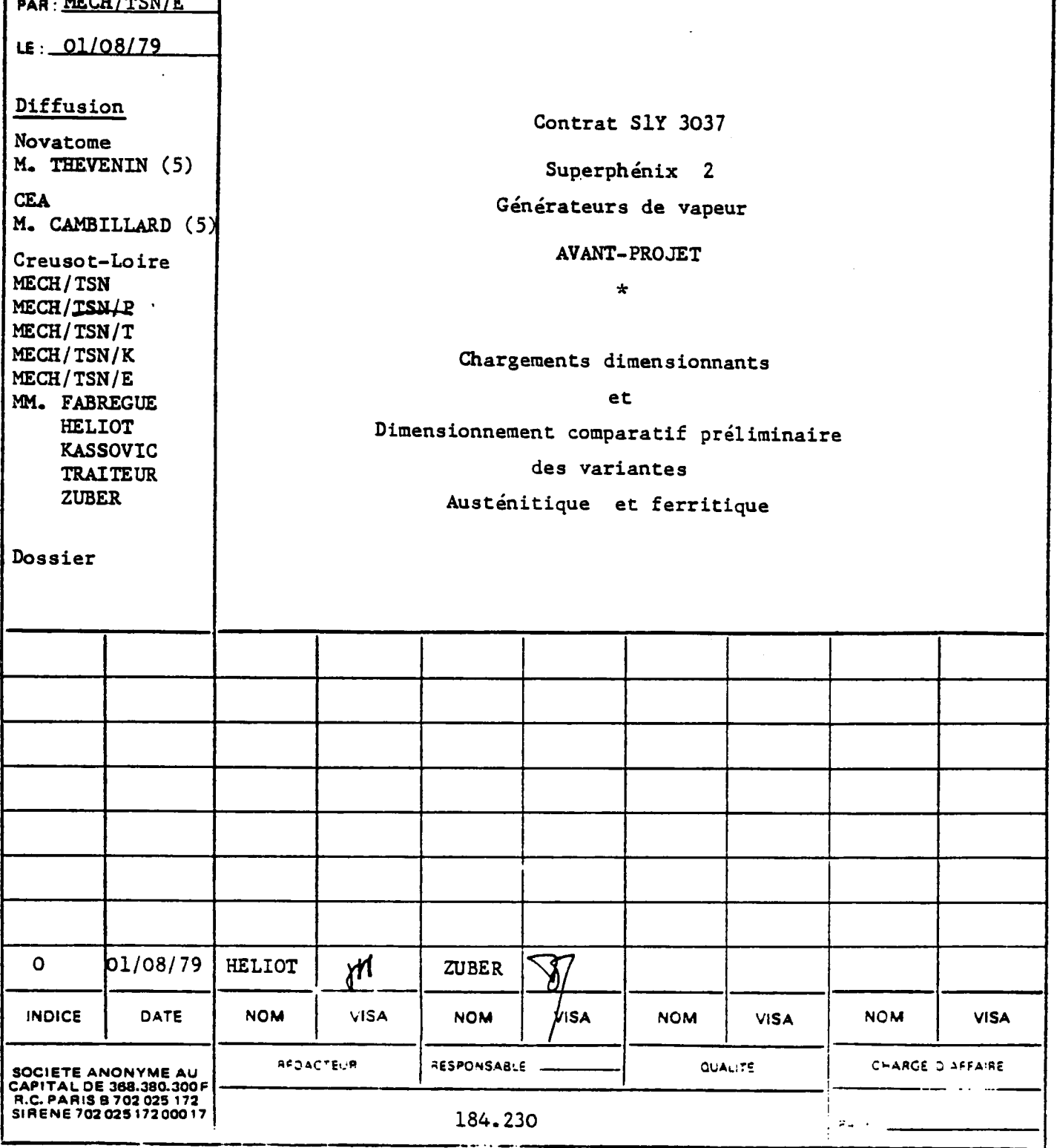

 $- B_4 -$ 

 $\epsilon$ 

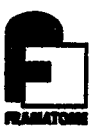

# **ANNEXE C**

**\_ fiches descriptives des rubriques** 

 $\ddot{\cdot}$ 

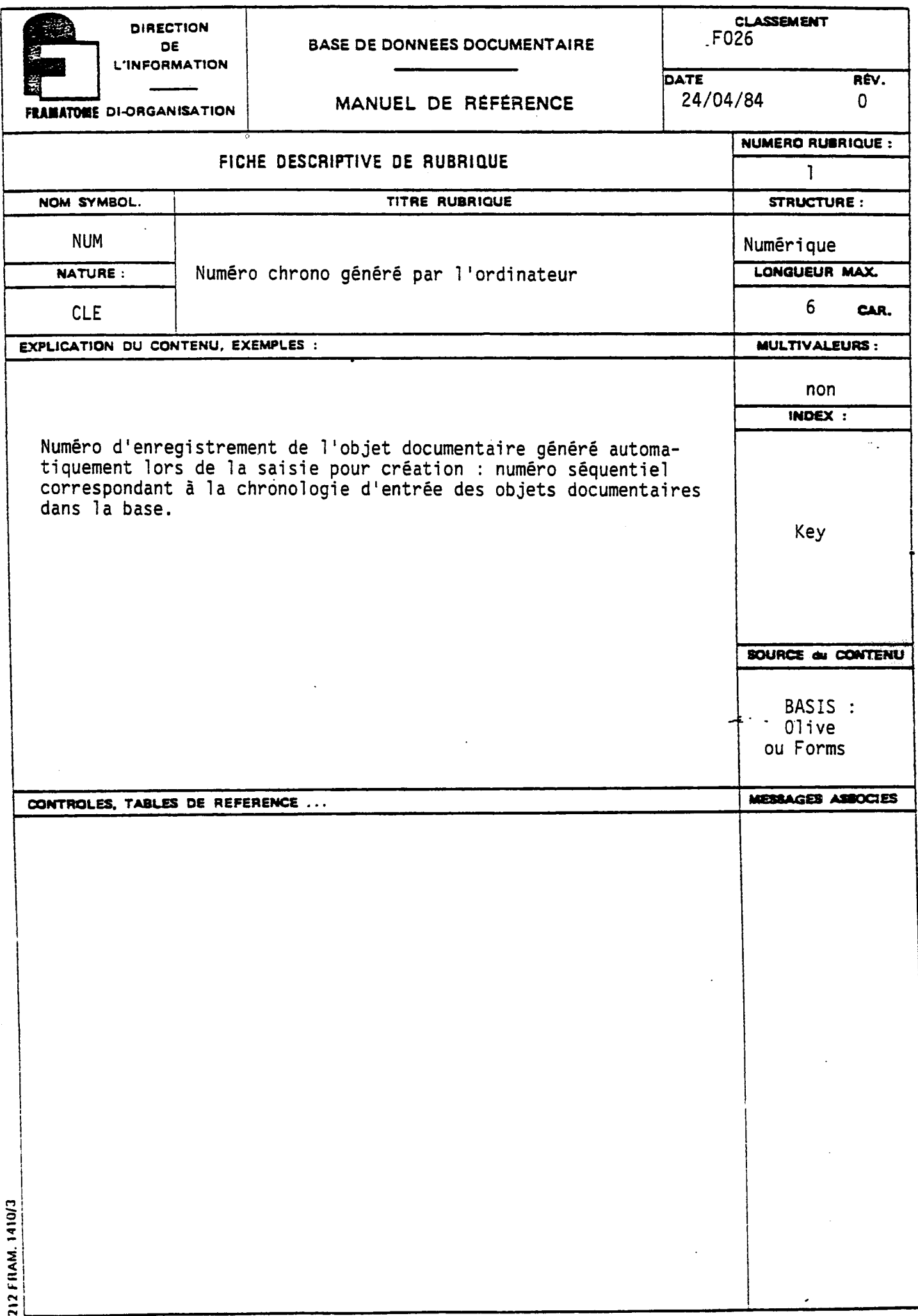

 $\ddot{\phantom{1}}$ 

**CLASSEMENT DIRECT10N, BASE DE DONNEES DOCUMENTAIRE**  F026 **DE L'INFORMATION |DATE R6V.**  24/04/84  $\Omega$ **MANUEL DE R6F6RENCE FRAMATOME DI-ORGANISATION NUMERO RU8RIOUE**  FICHE DESCRIPTIVE DE RU8RIQUE 10 **NOM SYMBOL. TITRE RUBRIQUE STRUCTURE:** DCR YYMMDD Date de création de l'enregistrement générée par **LONQUEUR MAX. NATURE**  l'ordinateur Date **CAR. CAR. CAR. CAR. CAR. CAR. CAR. CAR. CAR. CAR. CAR. CAR. CAR. CAR. CAR. CAR. CAR. CAR. CAR. CAR. CAR. CAR. CAR. CAR. CAR. CAR. CAR. CAR. CAR. CAR. CAR. EXPLICATION DU CONTENU. EXEMPLES :**  $\blacksquare$ non **INOEX :**  Date de création du signalement de l'objet documentaire. Cette date, jour de la saisie peur création est générée automatiquement | OUI par le système BASIS. range **SOURCE du COKTENU**  BASIS : Olive ou Forms MESSAGES ASSOCIES **COMTROLES, TABLES DE REFERENCE** 212 FRAM. 1410/3

 $-c_{2}$  –

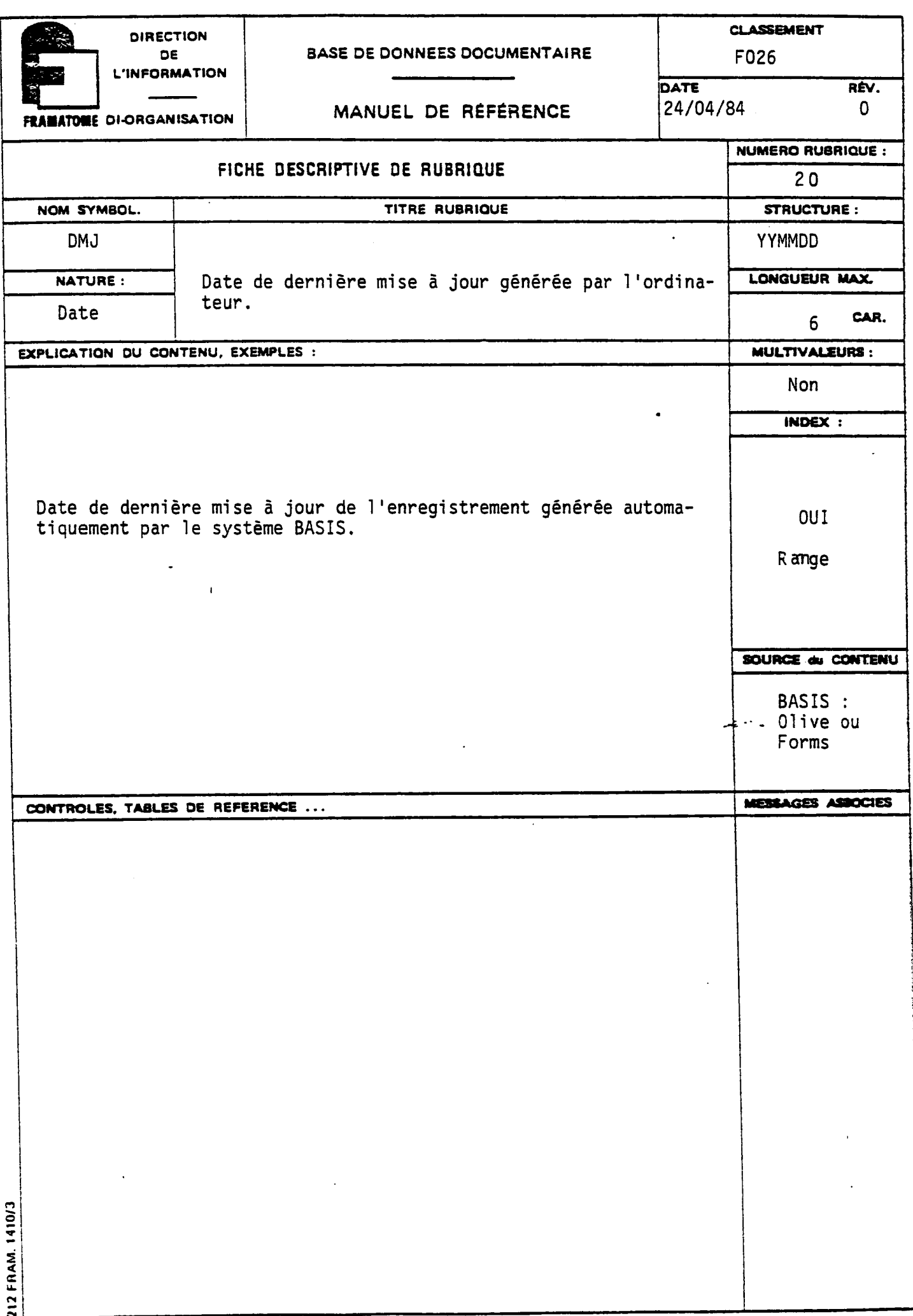

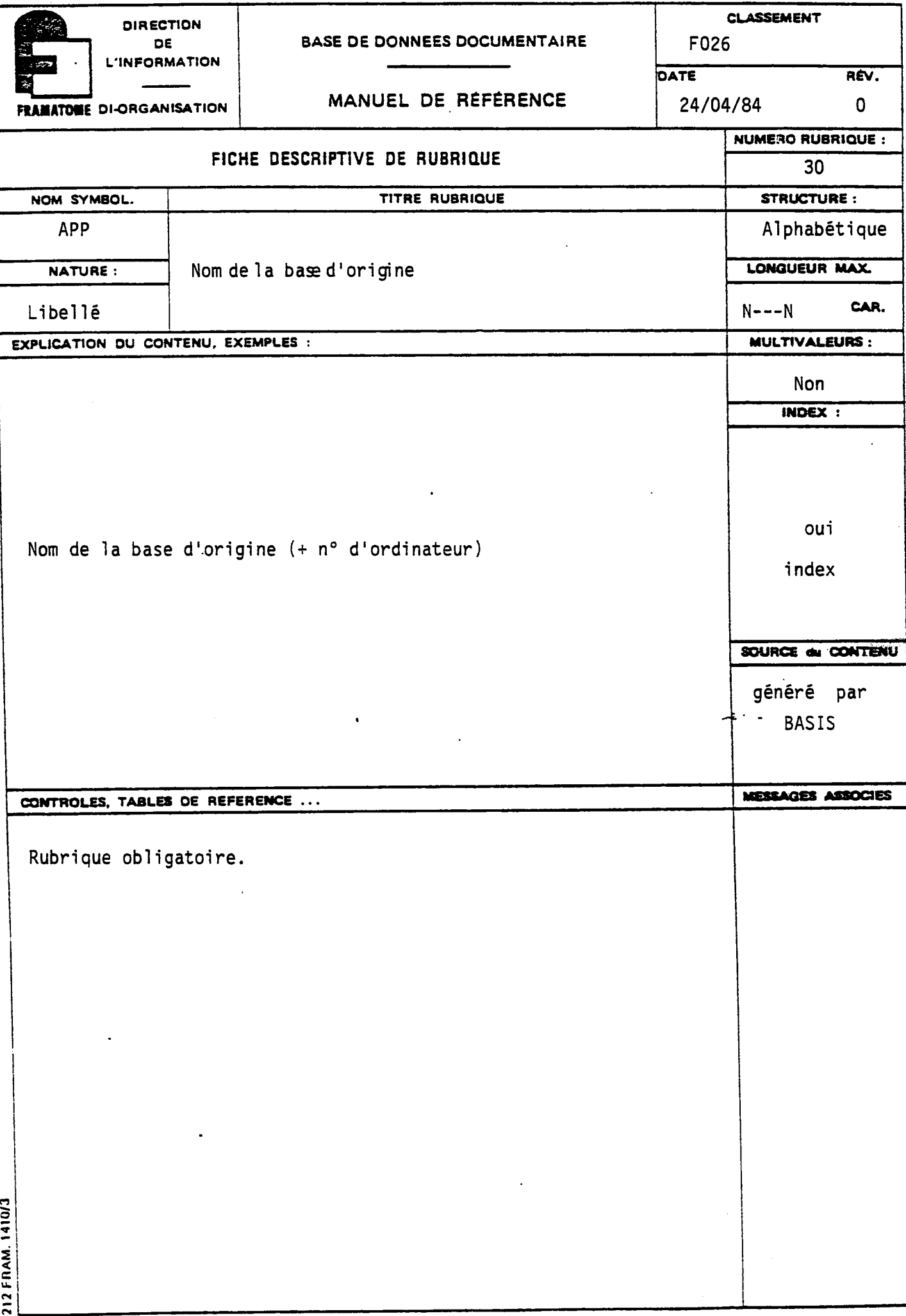

 $- c<sub>4</sub> -$ 

**CLASSEMENT**<br>F026 **DIRECTION** DE BASE DE DONNEES DOCUMENTAIRE **L'INFORMATION** DATE RÉV. 24/04/84  $\mathbf{0}$ MANUEL DE RÉFÉRENCE **FRAMATOME DI-ORGANISATION NUMERO RUBRIQUE :** FICHE DESCRIPTIVE DE RUBRIQUE 40 **TITRE RUBRIOUE** NOM SYMBOL. **STRUCTURE: RMJ** Alphabétique LONGUEUR MAX NATURE : Responsable de la mise à jour Libellé  $\overline{3}$ CAR. EXPLICATION DU CONTENU, EXEMPLES : MULTIVALEURS : non INDEX : Contient systématiquement :  $\mathcal{A}_{\mathcal{A}}$ - soit le trigramme d'identification de l'utilisateur introduisant les données sous "Olive"en temps réel, - soit le libellé FORMS pour les données introduites par non lots à l'aide du module "FORMS". Ces éléments sont automatiquement introduits par le système. SOURCE du CONTENU BASIS : "Olive ou Forms MESSAGES ASSOCIES CONTROLES, TABLES DE REFERENCE ... 212 FRAM. 1410/3

 $-c_{5}$  -

**CLASSEMENT DIRECTION** F026 **BASE DE DONNEES DOCUMENTAIRE** DE **L'INFORMATION** DATE RÉV. 24/04/84 MANUEL DE RÉFÉRENCE  $\mathbf{0}$ **FRAMATOME DI-ORGANISATION NUMERO RUBRIQUE :** FICHE DESCRIPTIVE DE RUBRIQUE 50 NOM SYMBOL. TITRE RUBRIQUE **STRUCTURE: ACC** Alphabétique LONGUEUR MAX NATURE : Code confidentialité Code  $\overline{2}$ CAR. EXPLICATION DU CONTENU, EXEMPLES : **MULTIVALEURS:** non Le document technique est-il ? INDEX: - en-libre accès : N - en diffusion restreinte : F - Confidentiel : C Dans chacun des cas précédents doit-il ? Oui - Rester interne à l'établissement Framatome Chalon : I - Rentrer dans la base DTI : T index ou peut il être consulté par les filiales de Framatome : E SOURCE du CONTENU MESSAGES ASSOCIES CONTROLES, TABLES DE REFERENCE ... Vérifier votre Rubrique obljgatoire entrée Contrôle d'appartenance à l'ensemble suivant :  $CI$ **CE**  $CT$ NI **NE NT** FI **FE FT** 212 FRAM. 1410/3

 $-c_{6}$  -

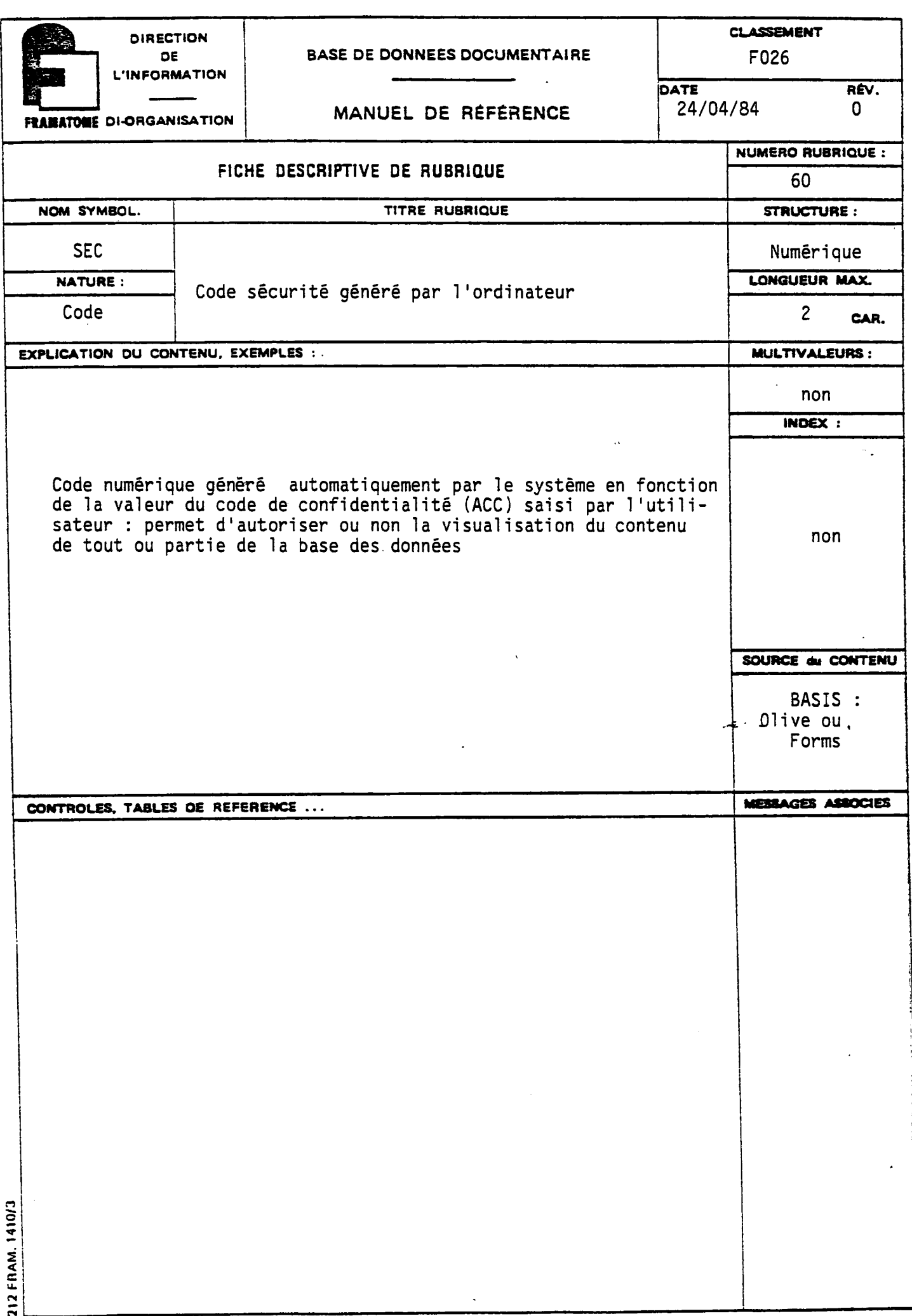

 $-c_{8}$  -

l,

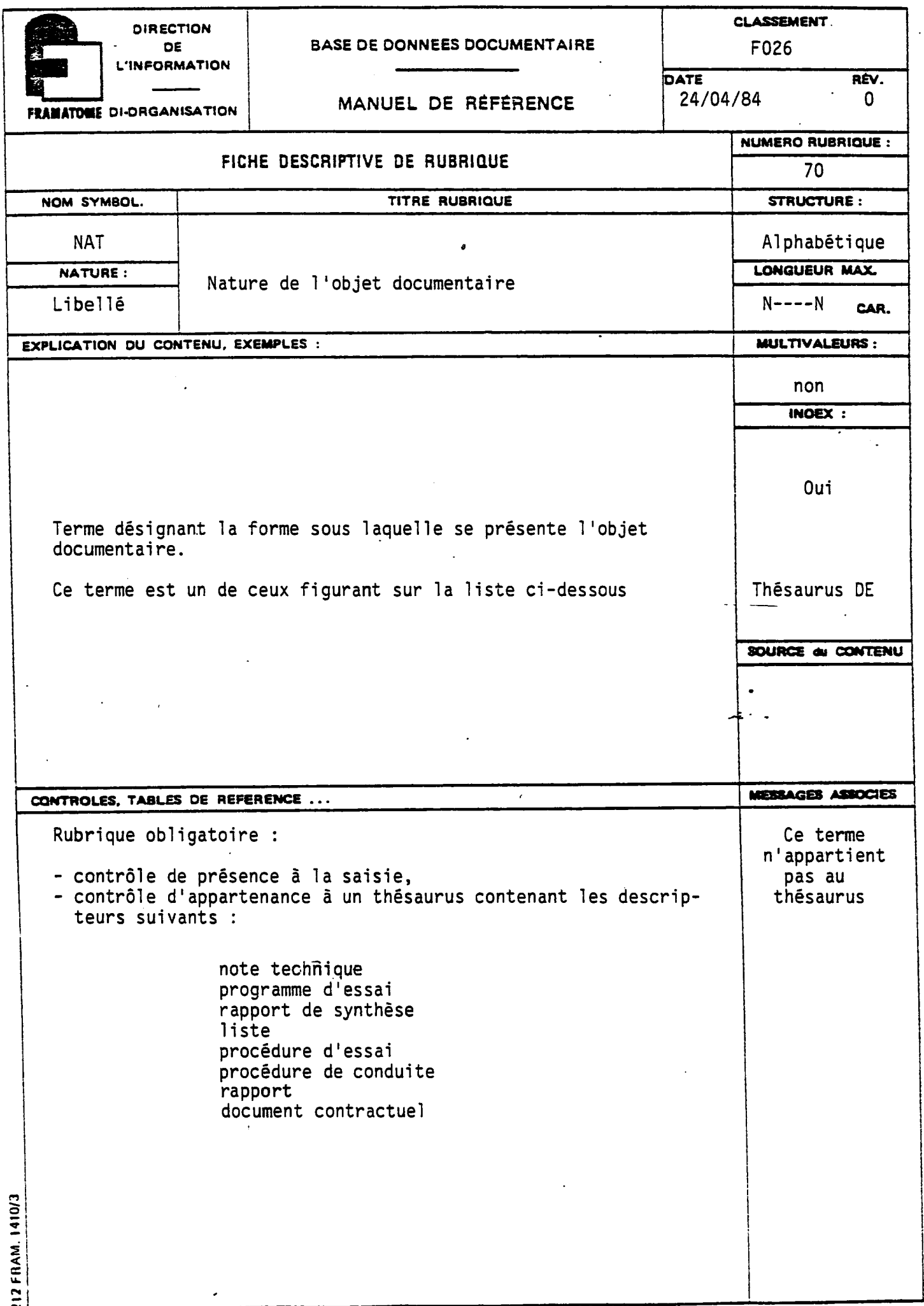

 $\langle \cdot \rangle$ 

 $\overline{\phantom{a}}$ 

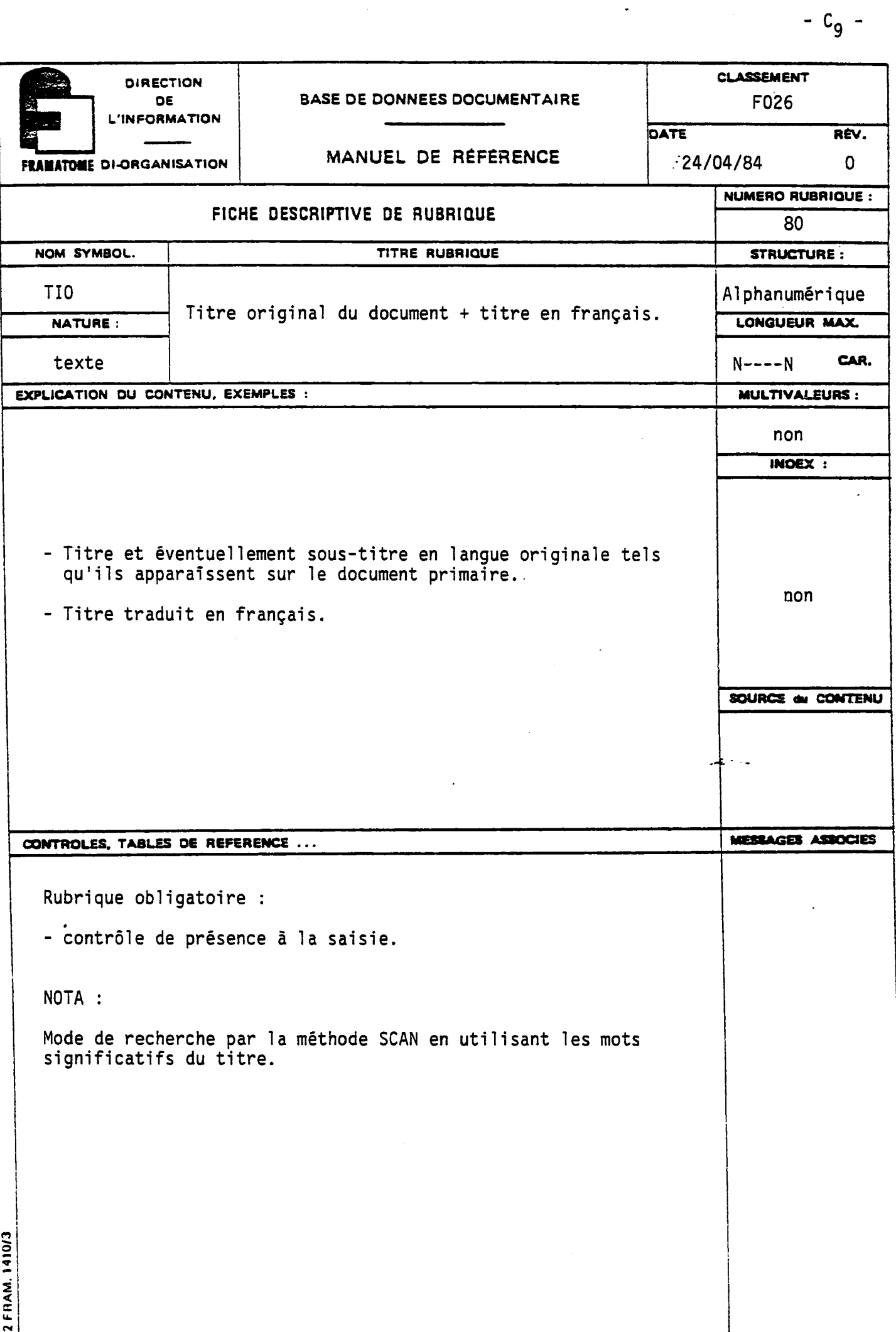

 $\overline{z}$ 

 $\ddot{\phantom{a}}$ 

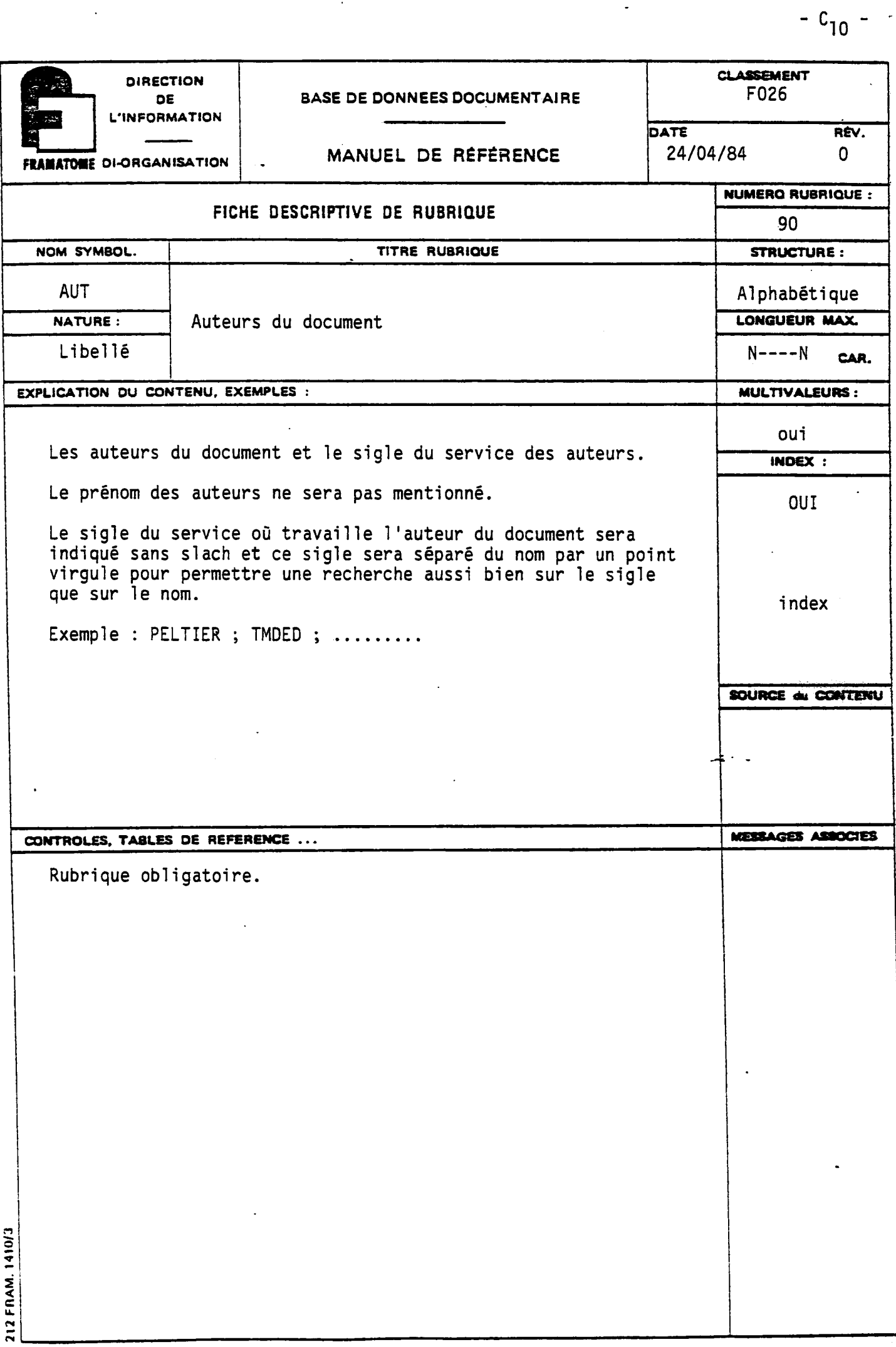

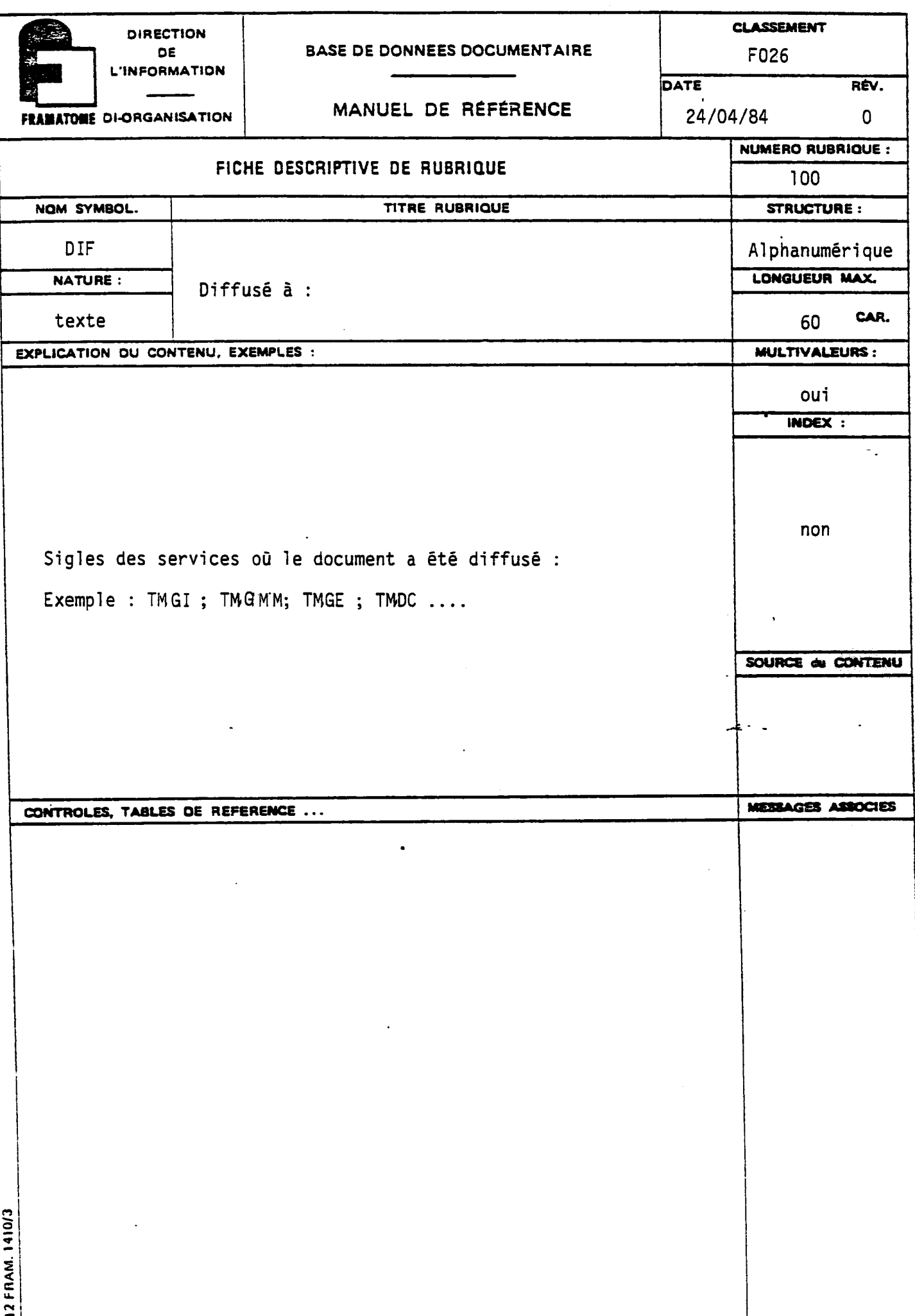

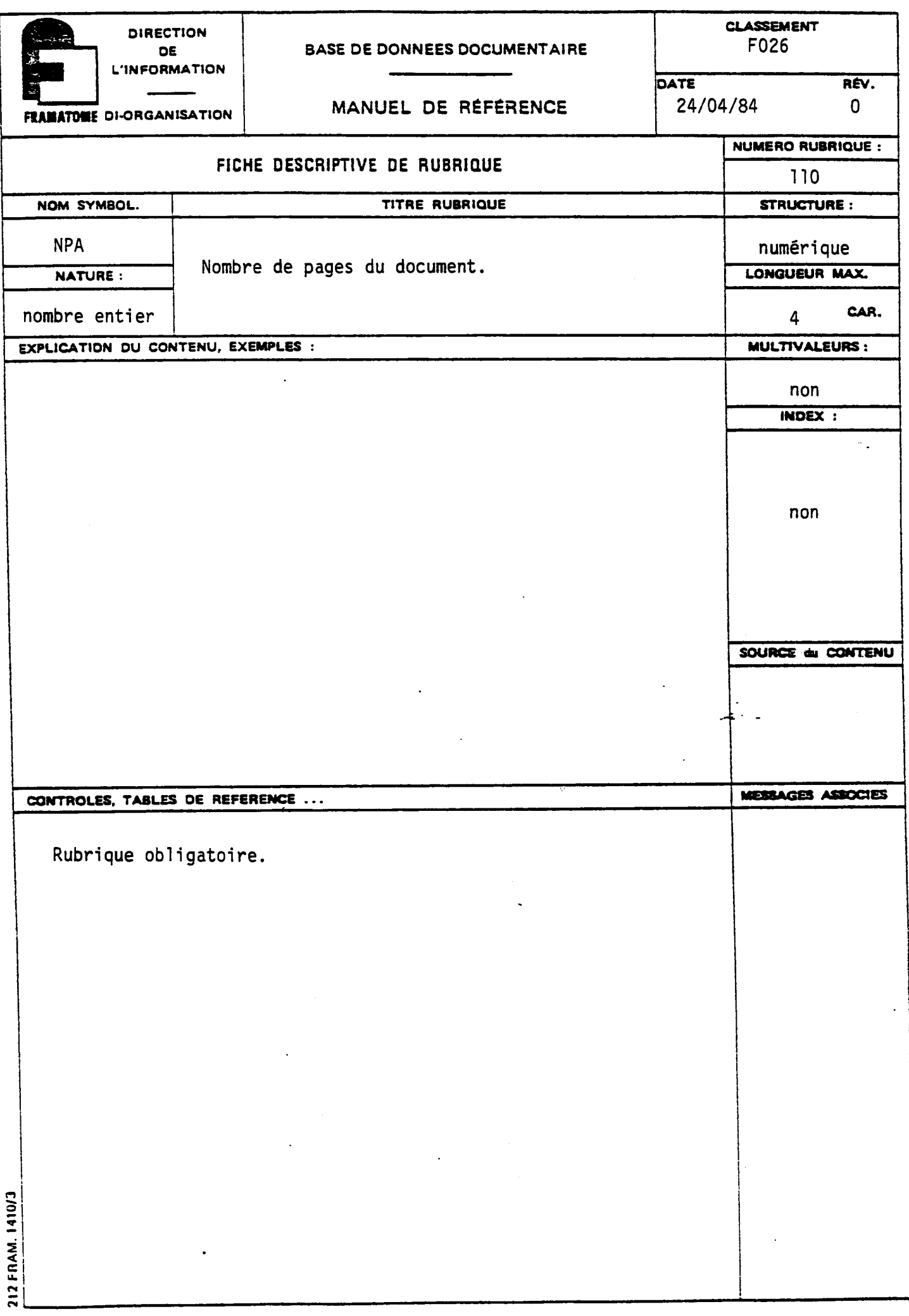

 $-c_{12}$  -

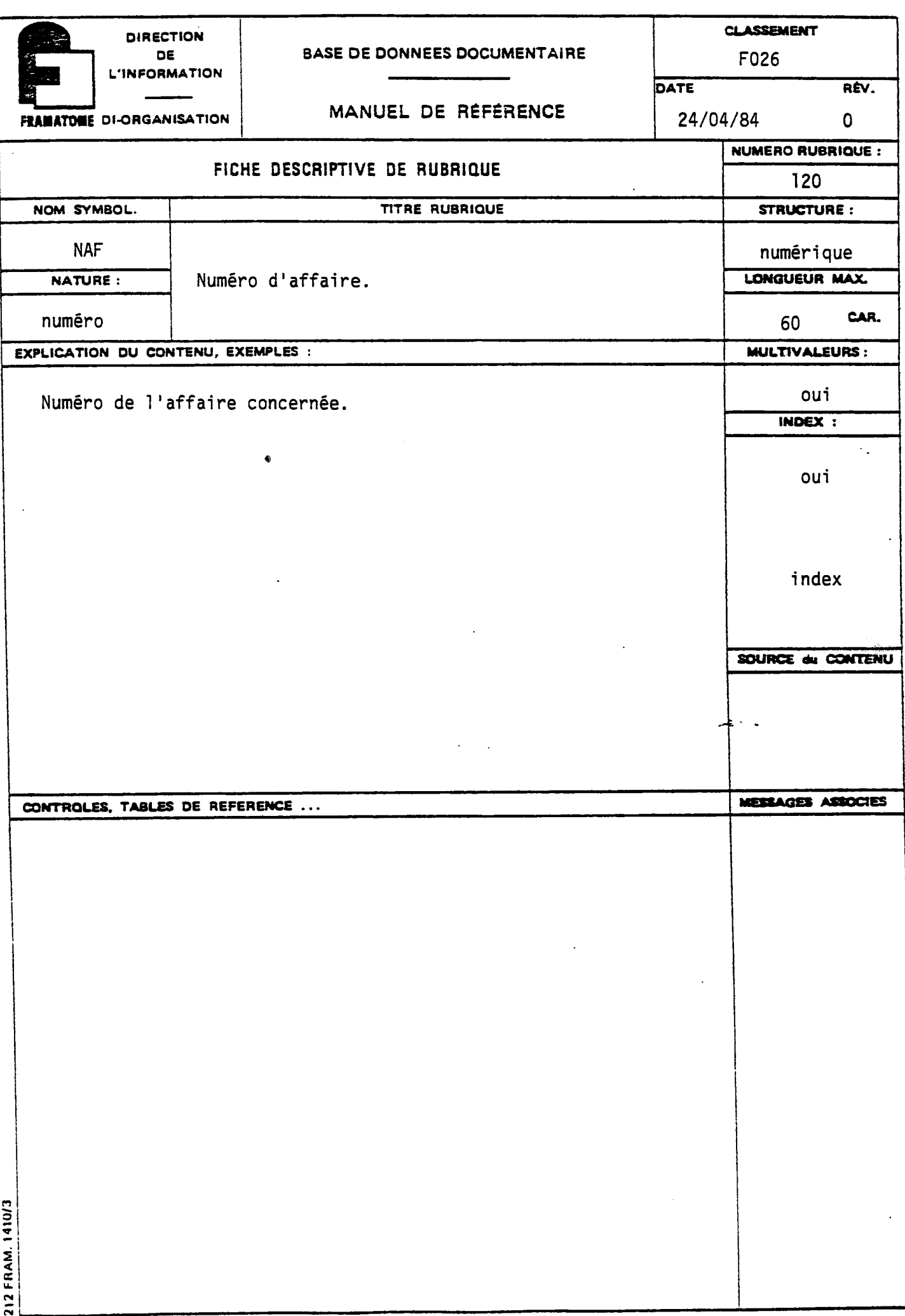

 $-c_{13}$  -

 $\frac{1}{2}$ 

 $\ddot{\phantom{0}}$ 

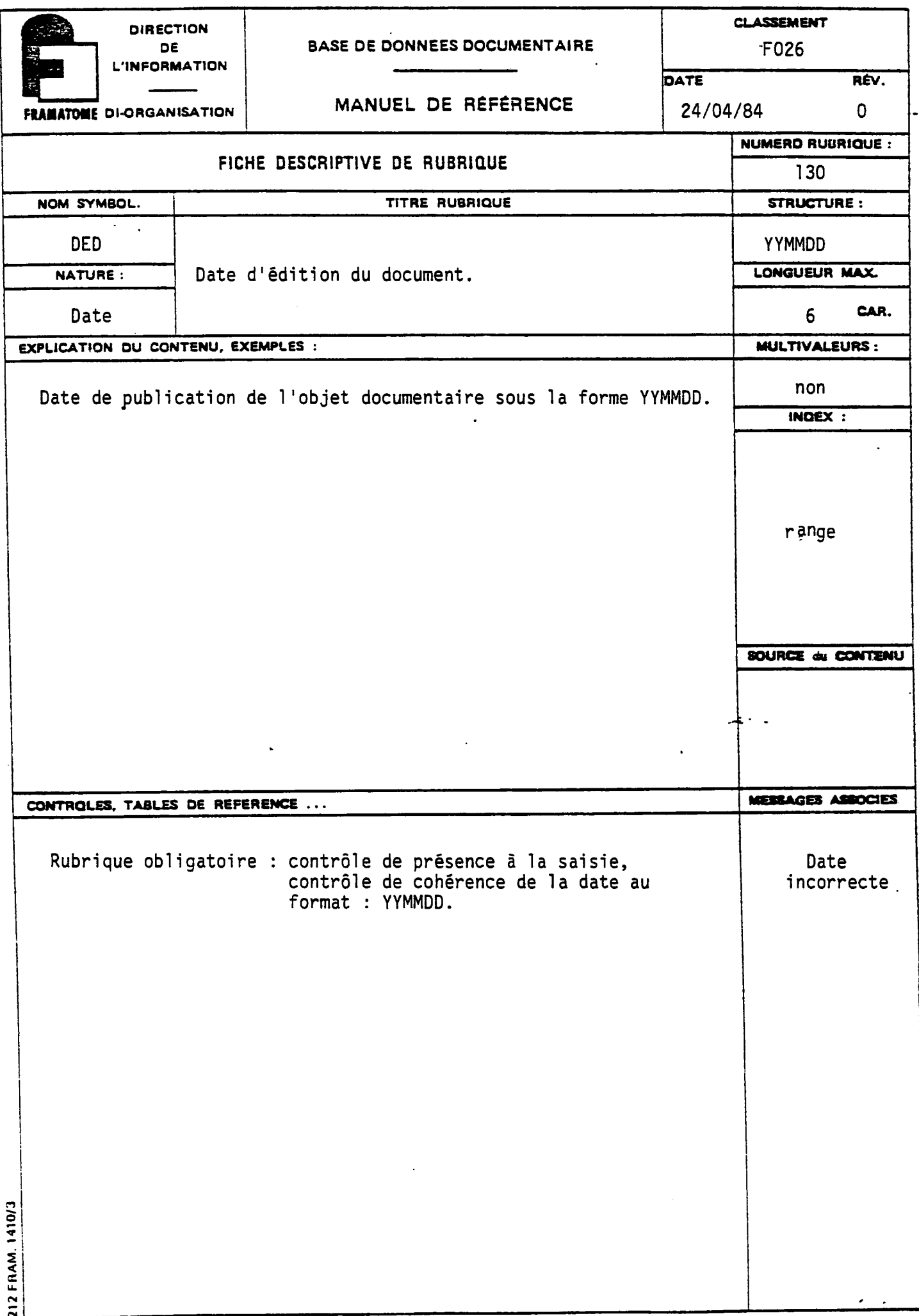

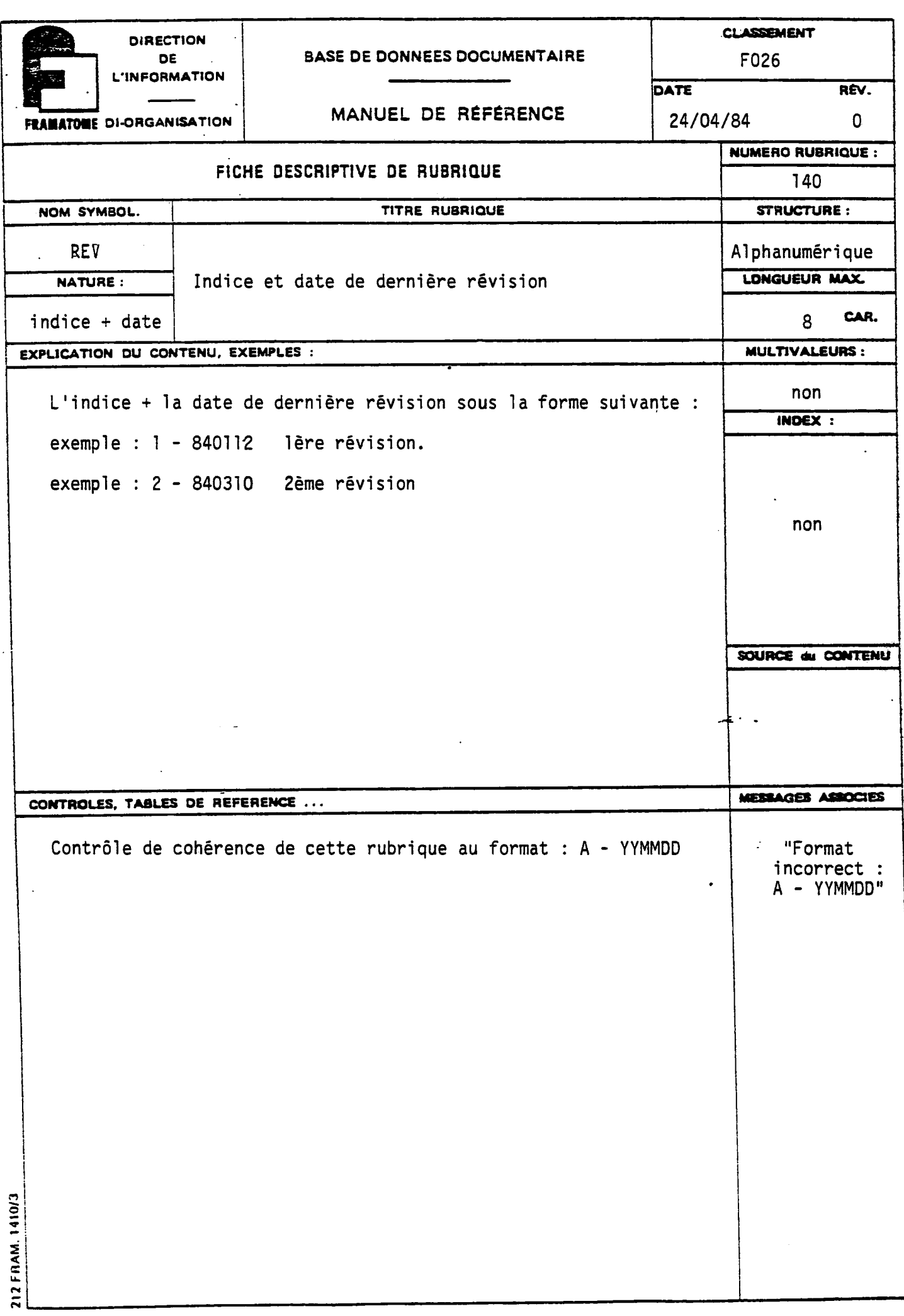

 $-c_{16}$  -

 $\epsilon$ 

 $\overline{\phantom{a}}$ 

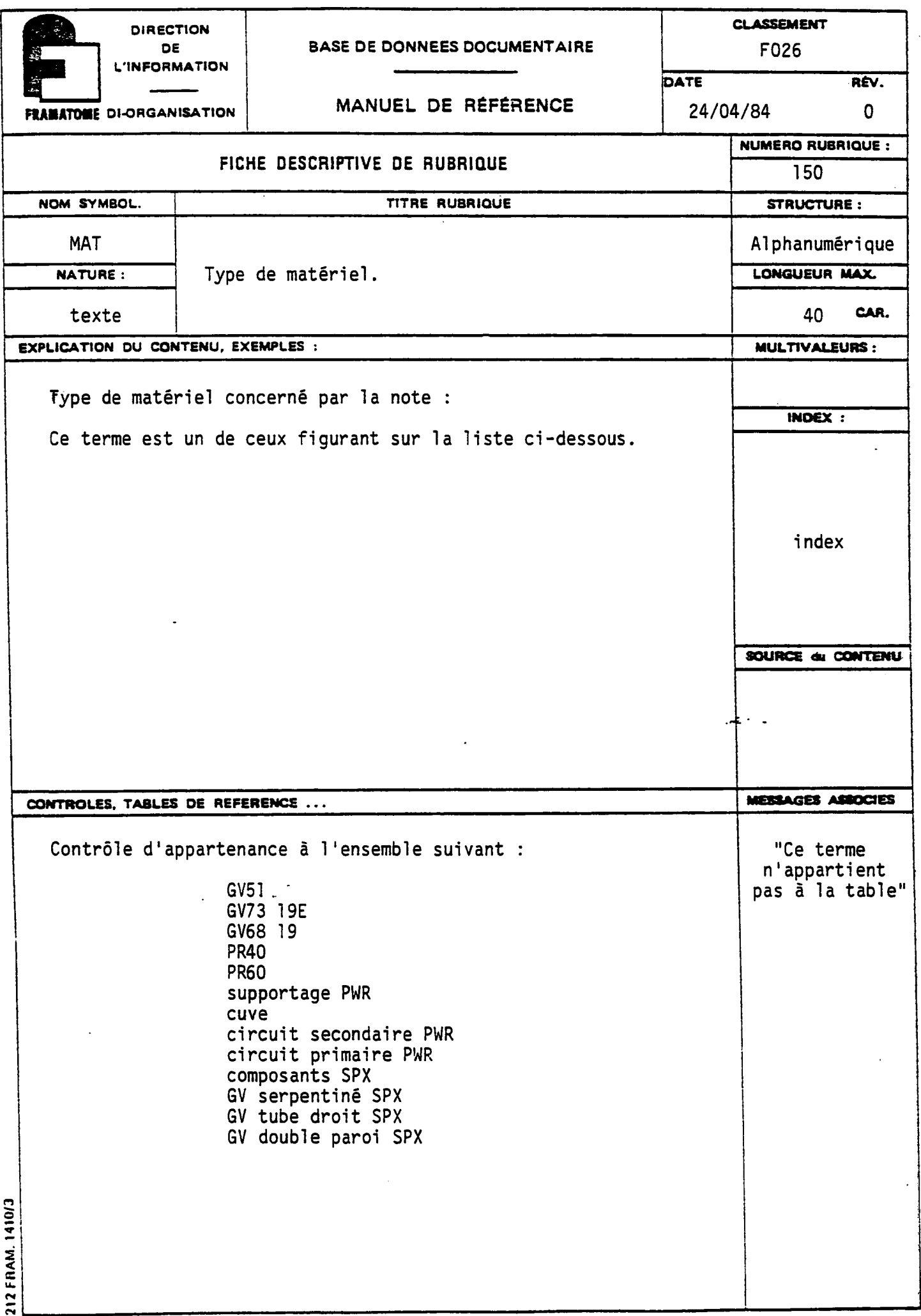

.

 $\mathcal{A}$ 

 $\hat{\boldsymbol{\beta}}$ 

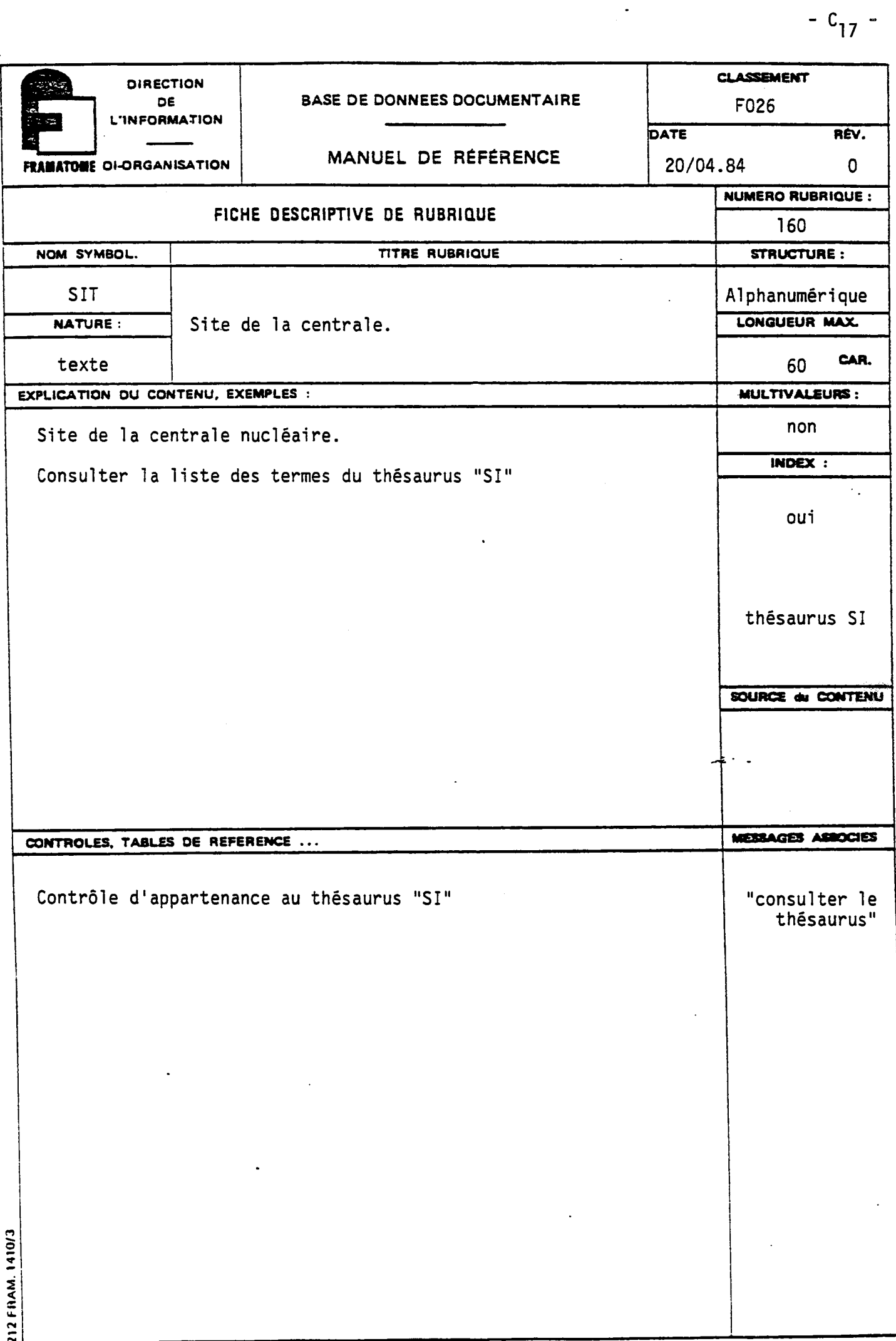

 $\ddot{\phantom{0}}$ 

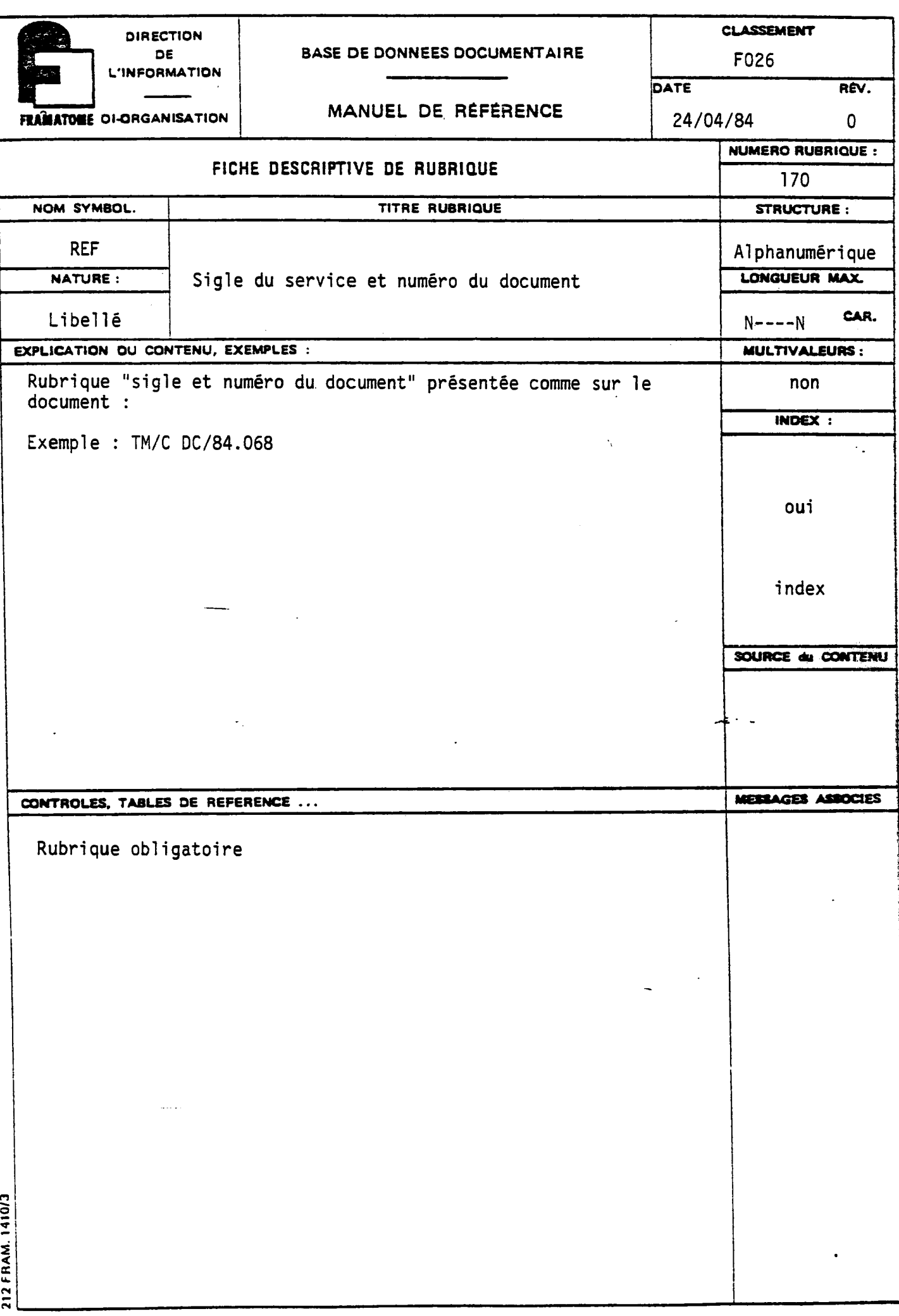

 $\frac{1}{2}$ 

 $\sim$   $^{16}$ 

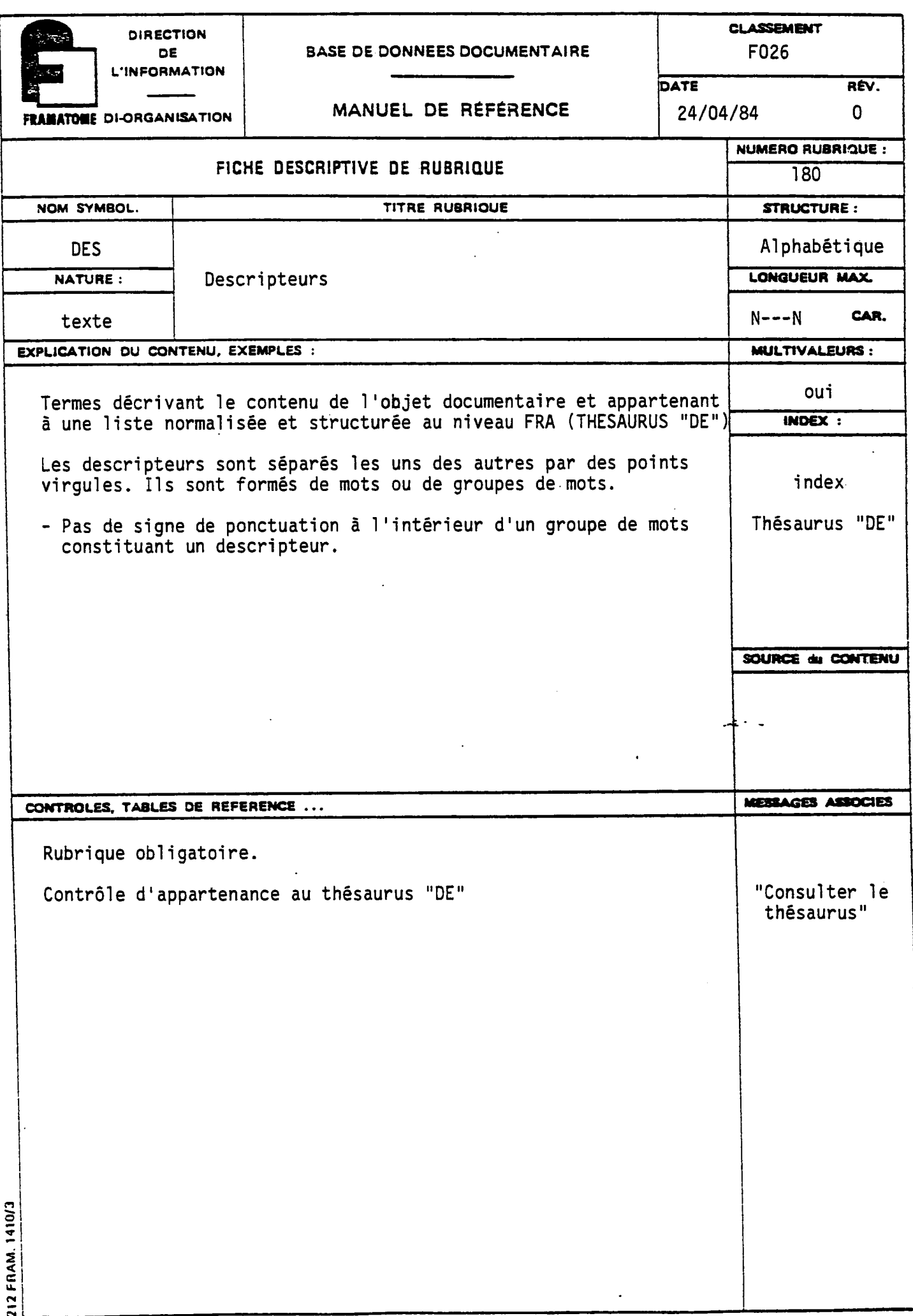

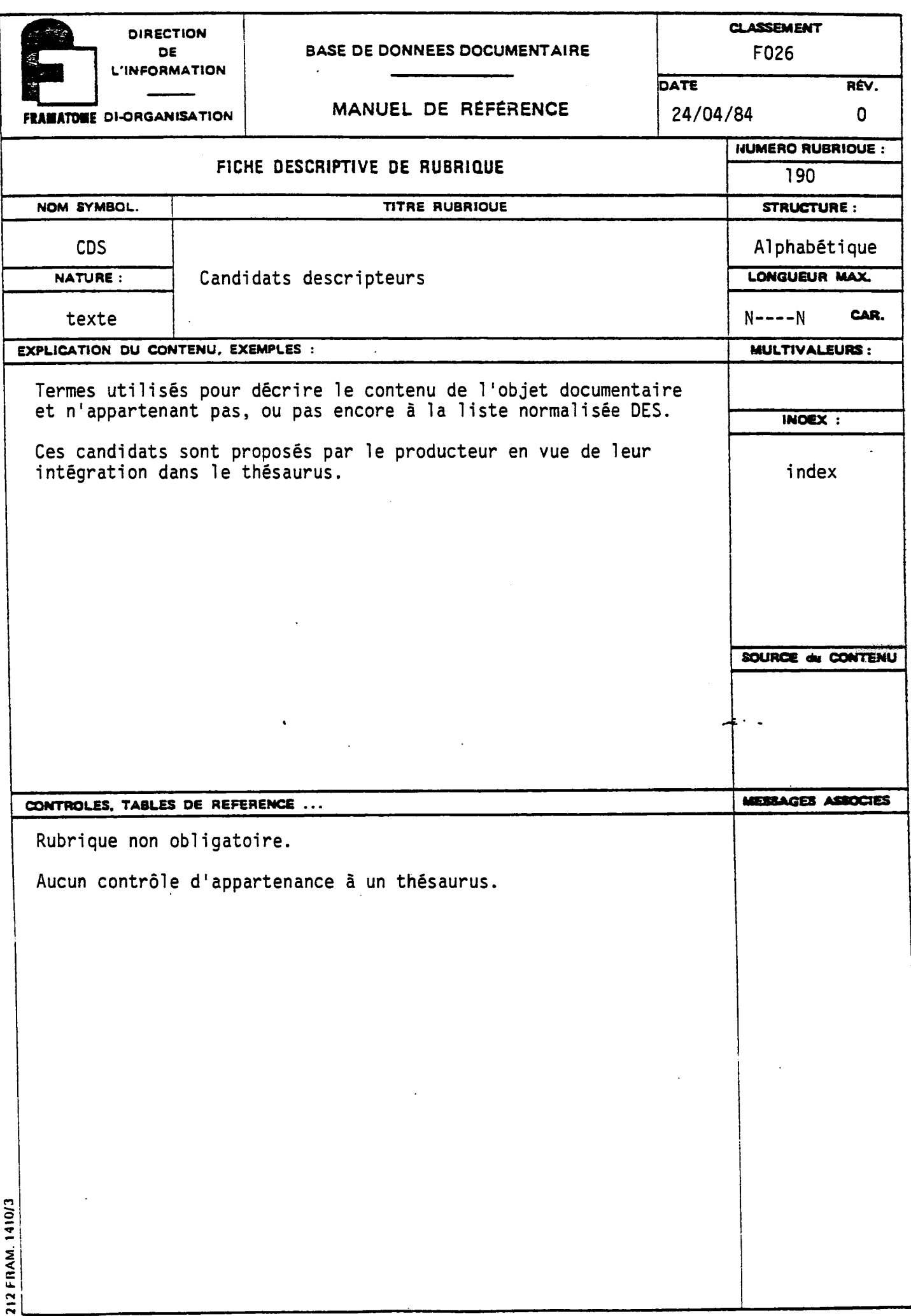

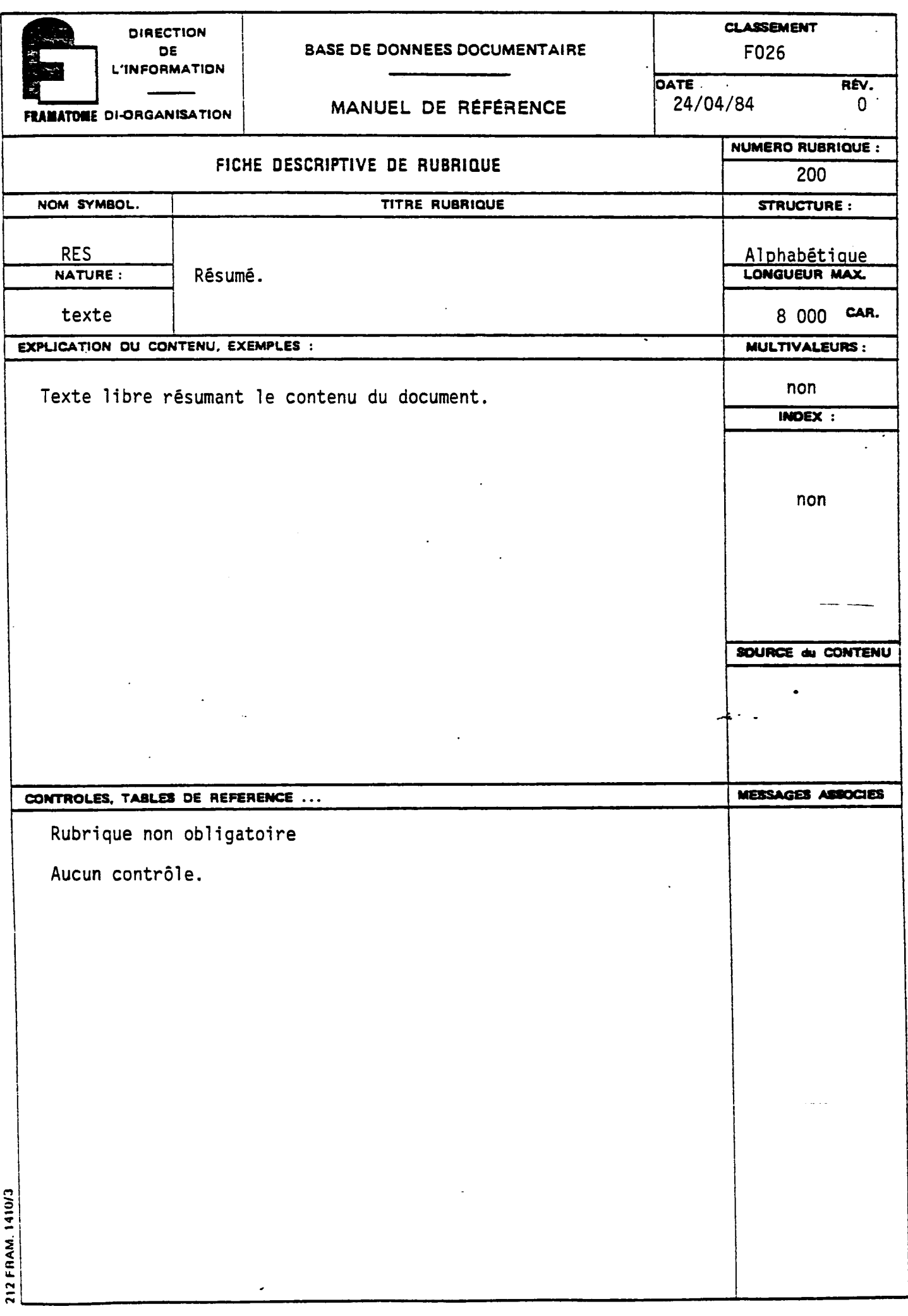

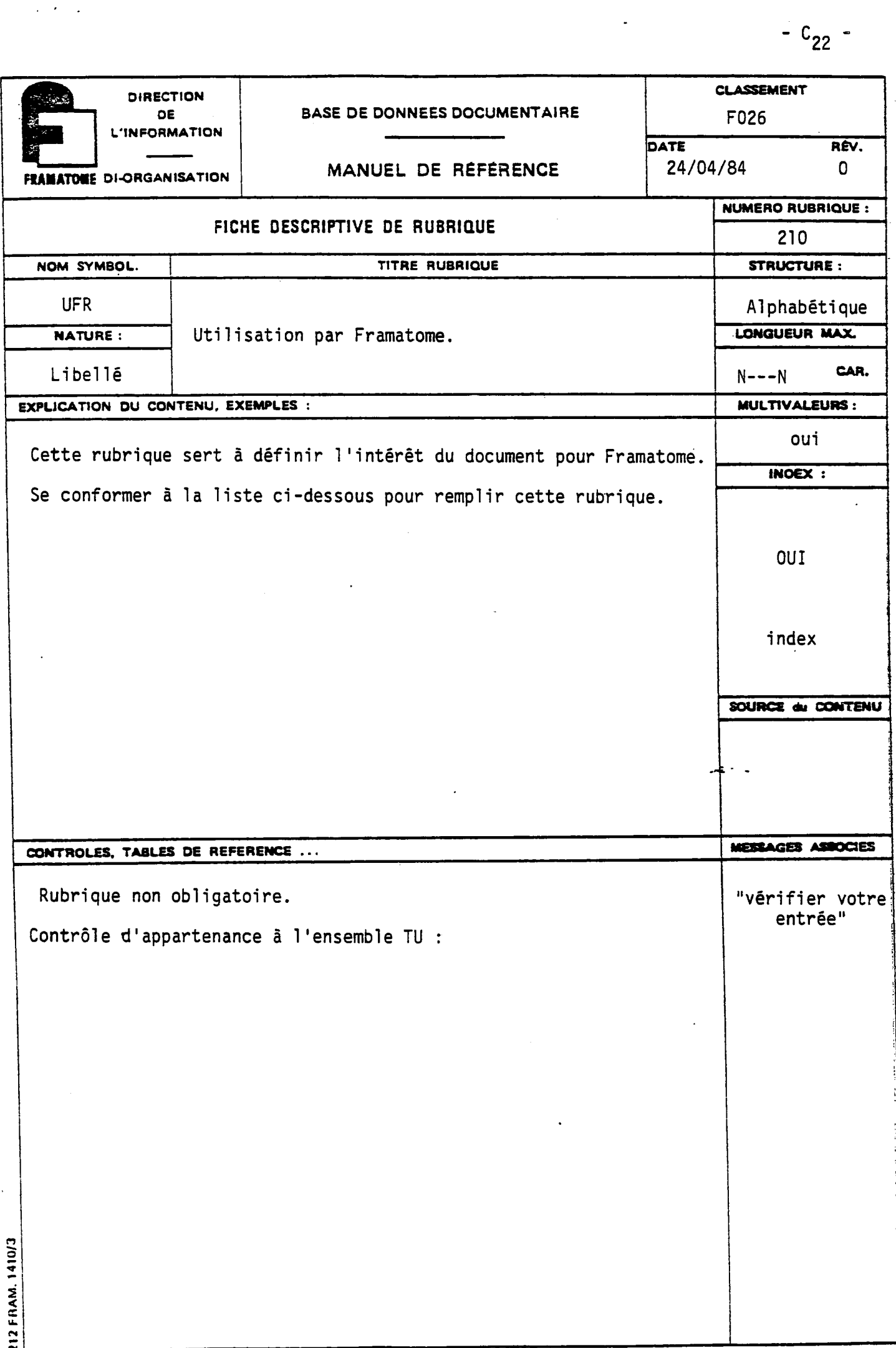

 $\mathcal{I}_\mathrm{c}$ 

 $\rightarrow$ 

 $\overline{a}$ 

 $\frac{1}{2}$ 

**CLASSEMENT DIRECTION BASE DE DONNEES DOCUMENTAIRE** DE F026 **L'INFORMATION** DATE RÉV. MANUEL DE RÉFÉRENCE **FRAMATOME DI-ORGANISATION** 24/04/84  $\Omega$ **NUMERO RUBRIQUE :** FICHE DESCRIPTIVE DE RUBRIQUE 220 TITRE RUBRIQUE NOM SYMBOL. STRUCTURE : Alphanumérique **LOC** LONGUEUR MAX. NATURE : Localisation physique du document.  $N---N$ Libellé CAR. EXPLICATION DU CONTENU, EXEMPLES : MULTIVALEURS: non Le lieu où se trouve le document : INDEX : Sigle du service et si nécessaire n° de placard. OUI index SOURCE du CONTENU **MESSAGES ASSOCIES** CONTROLES, TABLES DE REFERENCE ... Rubrique obligatoire. 212 FRAM. 1410/3

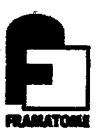

 $\sim$   $\sim$ 

 $\ddot{\phantom{a}}$ 

 $\ddot{\phantom{0}}$ 

 $\ddot{\phantom{0}}$ 

# **ANNEXED**

 $\boldsymbol{\theta}$ 

## -DDL de F026

```
FRAMATOME CHALON: BASE DE DONNEES CONCERNANT
\primeLES DOCUMENTS TECHNIQUES DE TM
\overline{\prime}CREE LE 21-03-84 MILIER
7
1
   OPTIONS PARAGRAPH
\overline{\phantom{a}}\overline{\prime}OPTIONS ;
   MASTER.ID="F326OTB",
   MASTER.PW="RECUP",
   ADJACENT.TERMS (10),
   TERMINAL.LINE (80),
   PRINTER.LINE (130),
   DISPLAY.NR.ITEMS (130),
   SIGN.0N (ON), message de connerion et de déconnerion
   ACC, NR, FIELD (I),LABEL (ON)
   FIELD.NUMBER (OFF),
   UNIT.LABEL (OFF),
   MONITOR (ON)
   DEFAULT.FIELD=5,
   RECORD. SECURITY (TYPE (USER. ALL), SIZE (2), mode de comparison entre le vode eccurité
   SEQ. SEARCH. WARN = 1000,
                                                                et le corrie utilisateur
   MAX \cdot SEQ \cdot \text{SEARCH} \cdot SET = 13333,
   DEFAULT.PREFIX = "DES=",
   PREFIX.DELIMITER = " = "
   DEFAULT.DELIMITERS = ";-"
   MAKE.OPTION (NEXT),
   PRINT.NR.ITEMS (300)
   RECORD.SEC.FIELD = 63,
   INDENT (34);
1
   RECORD.RETRIEVAL PARAGRAPH
\overline{\phantom{a}}\overline{\phantom{a}}RECORD.RETRIEVAL ;
7
      RETRIEVAL FORMAT DESCRIPTION __ nureapue
\primefacultatis
\prime), SIZf(7);
   FORMAT (1), CLASS (INTEGER), TYPE (KEY
   FORMAT(2), CLASS (STRING), TYPE (NO. NULL<br>FORMAT(3), CLASS (INTEGER), TYPE (TEXT<br>FORMAT(4), CLASS (INTEGER), TYPE (TEXT<br>FORMAT(4), CLASS (STRING), TYPE (TEXT<br>FORMAT(5), CLASS (STRING), TYPE (TEXT
                                                        )2512E(13);X, SIZE(13);
                                                       ), SIZE(31);
                                                       ), SIZE(23);FORMAT ( 6), CLASS (INTEGER), TYPE (NO. NULL ), SIZE (14);
                                                             - oblipatione
                                     alphonumérique
\overline{\phantom{a}}FIELD DESCRIPTION
   FIELD(
   FIELD( 1), USE.FORMAT( 1), LABEL( 1), NAME(NUM) ;<br>FIELD( 13), USE.FORMAT( 3), LABEL( 13), NAME(DCR) ;
   FIELD( 24), USE. FORMAT( 3), LABEL( 24), NAME(DMJ);
   FIELD( 33), USE. FORMAT( 2), LABEL( 33), NAME(APP) ;
   FIELD( 43), USE.FORMAT( 2), LABEL( 43), NAME(RMJ) ;
   FIELD( 53), USE. FORMAT( 2), LABEL( 53), NAME(ACC) ;
```
- D<sub>1</sub> -

```
FIELD( 63), USE.FORMAT( 2), LABEL( 63), NAME(SEC) ;
   FIELD 70) , USE .FORMAT( 2) , LABEL 73) , NAME (NAT) 
   FIELD ( 80), USE. FORMAT ( 2), LABEL ( 83), NAME (TIO) ;
   FIELD 90) , USE .FORMAT( 2) , LABEL 93) , NAME (AUT) 
   FIELD 133) , USE •FORMAT( 5) , LABEL 130) , NAME (DIF) 
   FIELD 110) , USE .FORMAT( 6) , LABEL 113) , NAME (NPA) 
   FIELD 123) , USE .FORMAT( 3) , LABEL 123) , NAME (NAF) 
   FIBLD 133) , USE .FORMAT( 5) , LABEL 130) , NAME (DED) 
   FIELD 140) , USE .FORMAT( 5) , LABEL 143) , NAME (REV) 
   FIELD 150) , USE .FORMAT( 5) , LABEL 150) , NAME (MAT) 
   FIELD(160), USE.FORMAT( 5), LABEL(160), NAME(SIT) ;
   FIELD 173) , USE .FORMAT( 2) , LABEL 170) , NAME (REF) 
   FIELD 183) , USE .FORMAT( 2) , LABEL 133) , NAME (DES) 
   FIELD 190) , USE .FORMAT( 5) , LABEL 193) , NAME (CDS) 
   FIELD 230) , USE •FORMAT( 5) , LABEL 230) , NAME (RES) 
   FIELD 213) , USE .FORMAT( 5) , LABEL 213) , NAME (UFR) 
   FIELD 223) , USE .FORMAT( 2) , LABEL 223) , NAME (LOC) 
   MAP(1303) , SEQUENCS (1, 10, 23, 32 , 40, 53, 5 3, 7 
                                                                  30, 90, 133, 113, 120, 
   , 143, 153 , 153 , 173, 18 3, 19 3, 233, 21 3, 220) , 
        NAME (ALL) 
                          redéfinition du ALL
   LABELS PARAGRAPH 
\sqrt{2}the self-reported that the contract contract the three contracts of the contract of the contract of the contract of
\sqrt{2}LAB2LS 
\primeLA3EL 1) = "Numero chrono 
                                                                    \mathbb{R}^n ;
   LABEL 13) = "Date de creation 
                                                                   \cdots:";
                                                                   \cdotsLABEL 23) = "Date de darniere mise a jour 
                                                                   \rightarrow \rightarrow \rightarrowLABSL 33) = "Nom de la base d origine 
   LA3EL • 43) = "Trigramme du producteur 
                                                                    \cdotsLA3EL 53) = "Code confidentialite 
                                                                    \cdot : " \cdotLABSL 53) = "Code securita 
                                                                    \cdot : " ;
   LABSL 73) = "Nature de 1 objet documentai re 
                                                                    in 1999 (n
   LA3EL 33) = "Titre original du document 
                                                                    \cdot : "\mathbf{H}LA3EL 93) = "Auteurs plus sigles 
   LABEL(139) = "Diffuse a\mathbf{C}^{\mathbf{H}}LABEL(113) = "Nonbre de pages: "LA3EL 123) — "Numero d affaire 
                                                                     : "LABSL 133) = "Date d edition du document 
   LABEL (133) = "Date d edition du document :";<br>LABEL (143) = "Indice plus date de revision du document:";<br>LABEL (153) = "Type de materiel :";
   LABEL (153) = "Type de materiel
   LA3SL 153) = "Site de la centrale 
                                                                     : " ;LA3SL 173) = "Sigle du service et numero du document 
   LA3SL 13 3) = "Descripteurs 
                                                                     \mathbb{R}^n :
   LABSL 193) = "Candidats descripteurs 
                                                                     \cdot " \cdot: "LABSL 233) = "Resume 
                                                                    \mathbb{R}^n ;
   LA3EL 210) = "Utilisation par Framatome 
                                                                    \mathbb{R}^n ;
   LA3SL 223) = "Localisation physique du document 
/ FILE.DEFIMITIOMS PARAGRAPH 
/ 
   / 
 FILE.DEFINITIONS ;
/
```
t,

### - D,
**/ HEAD FILE** 

```
/ 
   HEAD.FILE , 
   MAX. KEY (1213<3 0'3 ) ,MAX.RECORD (10320) , 
   MAX.NR.FIELDS(53),HIGHEST.FIELD.NR(223), 
   ACCESS,FILE="BASISSFICH:F025HEAD.HED" ; 
   UPDATE,WAIT=ON,FILE="BASIS$FICH:F026HEAD.HED" ; 
/ 
     / INDEX FILE 
/ 
 INDEX.FILE , 
   KEY.SIZE(63),PACKING.FACTOR(1),ACC.NR.SIZE(23),TRUNCATE(ON), 
   MAX.TERMS.PER.FIELD=63 0, 
   ACCESS,FILE="BASIS$FICH:F326INDX.IND" ; 
   UPDATE,WAIT=ON,FILE="BASIS$FICH:F026INDX.IND" ; 
/ 
     / QUEUE FILE 
/ 
 QUEUE.FILE , 
   ACCESS,FILE="BASIS$FICH:F325QUE.QUE" ; 
   UPDATE,WAIT=ON,FILE="BASIS$FICH:F326QUE.QUE" ; 
/ 
     / RANGE FILE 
/ 
 RANGE.FILE , 
   ACCESS,FILE="BASIS$FICH:F325RANG.RNG" ; 
   UPDATE,WAIT=ON,FILE="3ASIS$FICH:F326RANG.RNG" ; 
/ 
 THESAURUS.FILE , 
   KEY.SIZE(63), 
   ACCESS,FILE="BASISSFICH:F326THES.THS" ; 
    'JPDATE,WAIT=ON,FILE=" 3ASIS$FICH : F:) 25THES . THE" ; 
/ 
  TABLE.DEFINITIONS ; 
      NAME("TG") , K5Y.TYPE(STRING) ,KEY .51ZS(4A) , 
      "GV51";"GV73 19E";"GV63 19";"PR4 3";"PR5 3"; 
      "SUPPORTAGE PWR";"CUVE";"CIRCUIT SECONDAIRE PWR"; 
      "CIRCUIT PRIMAIRE PWR";"COMPOSANTS SPX"; 
      "GV SERPENTINE SPX";"GV TUBE DROIT SPX"; 
      "GV DOUBLE PAROI SPX"; 
      NAME("TC"),KEY.TYPE(STRING),KSY.SIZE(43), 
      "CI";"C S";"C T";"FI";"FE";"FT";"NI";"NE";"NT"; 
/ 
   / TRANSACTION.CARDS PARAGRAPH 
1
       / 
RANSACTION.CARDS; 
     ACTION.FLAG(1); 
     ACC.NR(2:13); 
     CODE(11:13) 
     FIELD.NR(14:17); 
     TERM.FLAG(19); 
     INDEX. TERM (21: 85);
```

```
RANG E.TERM(21:53); 
     RANGE.VALUE(61:78); 
1
\overline{\phantom{a}}T
\overline{\phantom{a}}INDEXING.DEFINITIONS PARAGRAPH 
\overline{\phantom{a}}عدی یک بیان کے کہ کہ یک بند سے بند کے لیا کہ یک بات کے بات کے بعد کے بات کے بعد کیا گیا ہے گیا ہے کہ د
 INDEXING.DEFINITI0N3 
1
   FIELD 
1) 
RANGE, 
PREFIX="NUM"; 
   FIELD 
10) 
RANGE, 
PREFIX="DCR"; 
   FIELD 
20) 
RANGE, PREFIX="DMJ"; 
   FIELD 
33) 
INDEX, PREFIX="APP", PHRASE; 
   FIELD 
40) 
NO.INDEX; 
   FISLD 
53) 
INDEX, PREFIX="ACC", PHRASE; 
   FIELD 
53) 
NO.INDEX; 
   FIELD 
70) 
THESAURUS, PREFIX="NAT", PHRASE; 
   FIELD 
83) 
NO.INDEX; 
   FIELD 
90) 
INDEX, PREFIX="AUT", PHRASE WITH 
   FISLD 
130) 
NO.INDEX; 
   FIELD 
113) 
NO.INDSX; 
   FI5LD 
120) 
INDEX,PREFIX="NAF"; 
   FIELD 
133) 
RANGE,PREFIX="DED"; 
   FISLD 
143) 
NO.INDEX; 
   FIELD 
153) 
INDEX,PREFIX="MAT", PHRASE; 
   FIELD 
163) 
THESAURUS,PREFIX="SIT", PHRASS; 
   FISLD 
173) 
INDEX,PRSFIX="REF", PHRASE; 
   FIELD 
183) 
NO.INDSX; 
                                                       TH ''<br>;";
   FIELD(183) 
                 THESAURUS,PREFIX="DES", PHRASE WI 
                 INDEX,PRSFIX="CDS", PHRASE WITH " 
   FIELD(190) 
   FIELD(203) 
NO.INDEX; 
   FIELD(210) 
INDSX,PREFIX="UFR", PHRASE; 
   FISLD(223) 
INDEX,PREFIX="LOC", PHRASE; 
/ THESAURUS PARAGRAPH 
HESAURUS.DEFINITION ; 
/ 
/ 
   THESAURI; 
/ 
TH2SAURUS("DE"), 
           LT.DEFAULT(TSRM.FLAGS( 
"YNN 
Y") ) 
           SN.DEFAULT(TERM.FLAGS("YYN Y"));
  HN.DEFAULT(TSRM.FLAGS("YYN Y") 
) ; 
  SQ.DEFAULT(TSRM.FLAGS("YYY N") 
RSCIPROCATE 
(OM) ) ; 
  EQA.DEFAULT(TERM.FLAGS("YYY N"), RECIPROCATE(ON));
  NT.DSFAULT(TERM.FLAGS("YNN Y") 
RECIPROCATE 
(ON) ) ; 
  BT.DEFAULT(TERM.FLAGS("YNY Y") 
RSCIPROCATE 
(ON)) ; 
  UF.DEFAULT(TSRM.FLAGS("YNN Y") 
RECIPROCATE 
(ON) ) ; 
  UFA.DEFAULT(TERM.FLAGS("YNN Y"), RECIPROCATE(ON));
  AF.DEFAULT(TSRM.FLAGS("YYY N") 
RSCIPROCATE 
(ON) ) ; 
  A3.DEFAULT(TSRM.FLAGS("YNN Y") 
RSCIPROCATS 
(ON)) ; 
  RT.DEFAULT(TERM.FLAGS("YNN Y"), RECIPROCATE(ON));
```
 $D_4$  -

**THSSAURUS("SI") ,** 

**LT.DEFAULT(TERM.FLAGS(" YNN Y")); SN.DEFAULT(TERM.FLAGS(" YYN Y")); HN.DEFAULT(TERM.FLAGS("YYN Y"))**  • **EQ.DEFAULT(TERM.FLAGS("YYY N" ) , RECIPROCATE(ON)); EQA.DEFAULT(TERM.FLAGS("YYY N") , RECIPROCATE(ON)) NT.DEFAULT(TERM.FLAGS("YNN Y"), RECIPROCATE(ON)) BT.DEFAULT(TERM.FLAGS("YNY Y"), RECIPROCATE(ON)) UF.DEFAULT(TERM.FLAGS("YNN Y" ) , RECIPROCATE(ON)) UFA.DEFAULT(TERM.FLAGS("YNN Y") , RECIPROCATE(ON)) AF.DEFAULT(TERM.FLAGS("YYY N" ) , RECIPROCATE(ON)) AB.DEFAULT(TERM.FLAGS("YNN Y" ) , RECIPROCATE(ON)) RT.DEFAULT(TERM.FLAGS("YNN Y"), RECIPROCATE(ON))**   $\overline{\phantom{a}}$ ges dans sections  $H$ c $\sim$ *r O tLC*  SECTIONS, PREFIX.DELIMITER("="); pair le mêne **SECTION(I) = "Controle",«£**  thescrews. **/ALIDATION(USE("DE"), PREFIX("NAT"),EQ.SWITCH(ON),AF.SWITCH(ON),**  Effer pontent **EQA.SWITCH(ON)); \o\_ e\_ POSTING** (USE("DE"), PREFIX("NAT"), EQ.SWITCH(ON), AF.SWITCH(ON), appolition **EQA.SWITCH(ON), UP.POST(ON)); 5ECTION(2) = "Sites ", /ALIDATION(USE("SI"), PREFIX("SIT"),EQ.SWITCH(ON),AF.SWITCH(ON), EQA.SWITCH(ON) ) ; POSTING (USE("SI"), PREFIX("SIT"),EQ.SWITCH(ON),AF.SWITCH(ON), EQA.SWITCH(ON), UP.POST(ON));**   $3ECTION (3) = "Controller "$ **/ALIDATION(USE("DE"), PREFIX("DES"),EQ.SWITCH(ON),AF.SWITCH(ON), EQA.SWITCH(ON)); POSTING (USE("DE"), PREFIX("DES"),EQ.SWITCH(ON),AF.SWITCH(ON), EQA.SWITCH(ON), UP.POST(ON)); DIVISIONS;**   $DIVISION(1) = SECTION(1, 2, 3);$ **THESAURUS.OPTIONS; DEFAULT.DIVISION(1); INPUT.SYMBOL(LE="EL",SN="DEF",HN="DEF",EQ="EM",EQA="EME"NT="TS", BT="TG",UF="EP",AF="AF",AB="AB",RT="VA",UFA="+EP"); PRINT.SEQUENCE(LE,SN,HN,EQ,EQA,NT,BT,UF,AF,AB,RT,UFA);**  / ^ ,\_r l\_ \_ . ^cuvp.CKSibViL- vock-Lcuo-^r sXLj-cXiu-e- A THESAURUS. INPUT; = Paragraphe indiprend to structure du former à adopter **THESAURUS.TAG(1,2),TERM.CODE(4,3),ACTION.FLAG(7),TERM(9,53), TERM.TAG(73,9),CONT(58,2),TERM.FLAGS(78,5),RECIP.FLAG(33,1) RECIP.TERM.FLAGS (84,5) ; DICTIONARY.INPUT; DICTIONARY.TAG(1,2),TERM.CODE(4,3),ACTION.FLAG(7),TERM(3**,63), **TERM. TAG ( 7'<J, 8) , TERM. FLAGS (78,5) , RECIP. FLAG (83,1) RECIP.TERM.FLAGS(84,5);** 

-  $D_5$ .

 $\sqrt{2}$ 1 *t* **VALIDATION PARAGRAPH VALIDATION ; 3ET #10 =YYMMDD.TODAY ; 3ET # 20 =YYMMDD.TODAY ; SET # 30 ="F026" ; SET # 40 =USER.ID; CHECK # 50, ASK.FOR, MESSAGE="confidentialite du document"; CHECK # 50, LEGAL("CI","CE","CT","FI","FE","FT","NI","NE","NT"), MESSAGE="Taper une des combinaisons mentionnees sur la table";' IF (#50.EQ."CI".OR.#50.EQ."CE".OR.#50.EQ."CT") THEN; SET # 60="4"; ELSE; IF (#50.EQ."FI".OR.#50.EQ."FE".OR.#50.EQ."FT") THEN; SET # 60="2";**  ELSE; **SET # 60="1"; ENDIF; ENDIF; CHECK # 70, ASK.FOR, MESSAGE="Nature du document"; CHECK # 70(\*), VALIDATE.SECTION(1), ERROR=CORRECT, MESSAGE="Terme absant du thesaurus"; CHECK # 80, ASK.FOR, MESSAGE="Titre original de 1 objet documentaire";**  / **CHECK # 93, ASK.FOR, MESSAGE="Les autsurs 9t leurs sigles:(FOURNIER ;TMGE )"; CHECK # 100, ASK.FOR, MESSAGE="Liste des services ou le document est diffuse"; CHECK # 130, ASK.FOR, MESSAGE="Date d edition du document";**  / **CHECK # 130, YYMMDD, ERROR=CORRSCT, MESSAGE="Date d edition incorrecte:YYMMDD"; CHECK # 140(\*), LENGTH(8), MESSAGE="Indice et date de revision:A-YYMMDD"; / CHSCK # 140 (\*) (2:2) , LEGAL("\*"), SRROR=CORRECT, MESSAGE="Format revision incorrect:A-YYMMDD"; CHECK # 143(\* , 2) , YYMMDD,ERROR=CORRECT, MESSAGE="Date de revision:YYMMDD";** 

 $-06 -$ 

**CHECK \$ 153(\*) , LEGAL("GV51","GV73 19E","GV68 19","PR40","PR60", "SUPPORTAGE PWR","CUVE","CIRCUIT SECONDAIRE PWR", "CIRCUIT PRIMAIRE PWR", "COMPOSANTS SPX", "GV SERPENTINE SPX","GV TUBE DROIT SPX", "GV DOUBLE PAROI SPX") , MESSAGE="Type de materiel incorrect, consulter la table"; CHECK # 160, VALIDATE.SECTION(2), ERROR=CORRECT, MESSAGE="Veri£ier le site de la centrale dans le thesaurus"; CHECK # 170, ASK.FOR, MESSAGE="sigle et Numero du document "; CHECK \* 180, ASK.FOR, MESSAGE="Descripteurs"; CHECK | 180(\*) , VALIDATE.SECTION(3) , ERROR=CORRECT, MESSAGE="Terme absent du thesaurus"; CHECK # 190, ASK.FOR, MESSAGE="Mots cles que vous souhaiteriez utiliser"; CHECK # 200, ASK.FOR, MESSAGE="Resume du document technique"; CHECK | 220, ASK.FOR, MESSAGE="Localisation physique du document";** 

 $-17 -$ 

**LIVE.COMMANDS;** 

**COMMAND="P ROMPT"** 

```
CHECK $ 50, ASK.FOR,ERROR=NONE, 
              MESSAGE="Con£identialite du document:EX:CI"; 
CHECK # 70, ASK.FOR,ERROR=NONE, 
              MESSAGE="Nature de 1 objet documentaire:voir thesaurus"; 
CHECK I 8 0, ASK.FOR,ERROR=NONE, 
              MESSAGE="Titre original de 1 objet documentaire";
CHECK # 93, ASK.FOR,ERROR=NONE, 
              MESSAGE="Auteurs des documents + sigle (ex:FOURNIER ;TMGE )"; 
CHECK * 100, ASK.FOR,ERROR=NONE, 
              MESSAGE="Liste des services ou le document est diffuse"; 
CHECK $ 110, ASK.FOR,ERROR=NONE, 
              MESSAGE="Nombre de pages"; 
CHECK % 123, ASX.FOR,ERROR=NONE, 
              MESSAGE="Numero d affaire"; 
CHECK * 130, ASK.FOR,ERROR=NONE, 
              MESSAGE="Date d edition du document:YYMMDD"; 
CHECK ) 14 0, ASK.FOR,ERROR=NONE, 
              MESSAGE="Indice + date de revision:A-YYMMDD"; 
CHECK $ 150, ASK.FOR,ERROR=NONE,
```
**MESSAGE="Type de materielsconsulter la table" ; CHECK # 160, ASK.FOR,ERROR=NONE, MESSAGE="Site de la centrale:Consulter le thesaurus CHECK** # **170, ASK.FOR,EkROR=NONE, MESSAGE="Le sigle et le numero de document"; CHECK** # **180, ASK.FOR,ERROR=NONE, MESSAGE="Descripteurs :Consulter le thesaurus".; CHECK** # **190, ASK.FOR,ERROR=NONE, MESSAGE="Candidats descripteurs"; CHECK # 200, ASK.FOR,ERROR=NONE, ME S S AGE="Re s ume"; CHECK** # **210, ASK.FOR,ERROR=NONE, MESSAGE="Utilisation par framatome"; CHECK # 220, ASK.FOR,ERROR=NONE, MESSAGE="Localisation physique du document"; / FORMS•DESCRIPTION PARAGRAPH**   $\prime$ یک یک چار بند به بند بند بند یک یک یک چار بند بند بند بند باند یک بان بند چند بند بند بند بند بند ب **/ FORMS.DESCRIPTION ; / FORM.NAME="F026" ; RECORD.TYPE=READSQ ; RECORD.LENGTH=80 ; FORM.TYPE=FREE.FORM.A ;**  NEW.RECORD="#"; **NEW.FIELD="@" ; / /**  / DATA RANGES PARAGRAPH<br>/ المحكمة المحكمة المحكمة المحكمة .<br>بعد بها الله بالم الله بعد بعد بالله بالم الله بها الله بالله الله بالم الله بالم الله بالم الله بالم الله بال **/ DATA.RANGES , SEPARATOR (/ )• ; / FORMAT( 1),CLASS(INTEGER),FIELD.SIZE(33), FROM 0 TO 200000 BY 20000; / FORMAT( 2) ,CLASS(INTEGER) ,FIELD.SIZE (30) , FROM 400101 TO 741231 FROM 750101 TO 771231 FROM 780101 TO 781231 FROM 790101 TO 791231 FROM 800101 TO 831231 FROM 813131 TO 311231 FROM 823131 TO 321231 FROM 833131 TO 830633 FROM 8 3 37 3 1 TO 831231 FROM 843101 TO 840633 FROM 840701 TO 341231 FROM 850101 TO 8506 3 3 FROM 853731 TO 351231 FROM 860101 TO 360633 FROM 860701 TO 851231 FROM 870131 TO 870633 FROM 87 37 31 TO 871231 FROM 880131 TO 380630 FROM 330701 TO 831231 FROM 890101 TO 393630 FROM 89 37 01 TO 391231 FROM 900131 TO 900633 FROM 900731 TO 931231 FROM 910131 TO 913633 FROM 910731 TO 911231 FROM 920131 TO 920633 FROM 920731 TO 921231** 

and the second contract of the

 $\bullet$  and  $\bullet$  -proposed and a set of  $\bullet$  . The  $\bullet$ 

come and was awarded with

**PREFIX(NUM),USE.FORMAT( 1) ;** 

```
PREFIX(DCR), USE.FORMAT(2);
   PREFIX(DMJ), USE. FORMAT(2);
   PREFIX(DED), USE. FORMAT(2);
  SECURITY.DESCRIPTION PARAGRAPH
   www.com/www.com/www.com/www.com/www.com/www.com/www.com/www.com/www.com/www.com/www.com/www.com/www.com/www.co
SECURITY. DESCRIPTION ;
\overline{\phantom{a}}DATA BASE ADMINISTRATOR : UPDATE CODE (FULL PERMISSION)
   ID="F9260TB", PW="RECUP", CODE=0, UC=10;
\primeINSERT HERE PW AND ID FOR OTHERS USERS WITH THE FOLLOWING SYNTAX
\overline{\mathcal{L}}ID = "FØ26TEC", PW = "MOND", CODE = 3, UC = 0;<br>ID = "FØ26CET", PW = "HORT", CODE = 6, UC = 0;
                                                            - le produit logique du code
\primeSécurité et de ce code doit étre
\primeMESSAGES PARAGRAPH
                                                                égal au code sécurité pour
   pouvoir isnaliser le document.
MESSAGES ;
\primevisualisen for dracurats confidenteli
\primeSIGN-ON MESSAGES
\overline{\phantom{a}}NUMBER (6007)
      Base de donnees DOCUMENTS TECHNIQUES
      ( \rightarrow-) ) ;
   NUMBER (6008)
      TEXT ( -
                             Date de la derniere mise a jour <X(6)<
                                                                                                     \rightarrow ) ;
   NUMBER(6009)
                              Nombre total de documents \langle 3(6) \rangleTEXT ( ( \sim-1q ((aquelentedente de la grande de la grande)
      \ell making in the lead of the theory of the book of the party of the party of the theory is a model of the second theory is a model of
  SIGN-OFF MESSAGE
\overline{\phantom{a}}NUMBER (6010) TEXT (Vous avez fini d''''utiliser BASIS, Merci);
\primeEXPLAIN MESSAGES
\primeSTOP ;
```
- D<sub>a</sub> -

## **ANNEXE E**

 $\sim$ 

- exemple de compilation

 $\mathbb{R}^2$ 

**Exemple\_de compilation** ssword: er authorization failure \*\*\*\*\*\*\*\*\*\*\*\*\*\*\*\*\*\*\*\*\*\*\*\*\*\*\*\*\*\*\*\* \*\* VAX 780 TM a votre service \*\* \*\*\*\*\*\*\*\*\*\*\*\*\*\*\*\*\*\*\*\*\*\*\*\*\*\*\*\*\*\*\*\* ername: MIL issword: \*\*\* VMS(3.4) ,4 Mb memory, 3x256 Mb + 2x176 Mb \*\*\* \*\*\*  $2x414MB$ \*\*\* 17-APR-1984 16:08:59.93 **JIRECT-F-OPENOUT, error openins AIREN.REZ as output** RMS-E-PRV, insufficient privilese or file protection violation DELETE-W-FILNOTDEL, error deletins DRC1: LGEMILJAIREN.REZ;\* RMS-E-FNF, rile not found E BAOADDL, LIS Les erreurs dans ce fiction sont mentionnes \$\$ 3earch for : \$\$ 4.2 R88.1 821027 CREATE OF BA04 ON 840417 AT 160010 PAGE 1.  $\overline{\mathtt{D}\mathtt{D}\mathtt{L}}$ DESCRIPTION(BA04);  $1 =$ FRAMATOME CHALON: BASE DE DONNEES CONCERNANT  $2 =$  $x/$ LES NOTES ET DOCUMENTS TECHNIQUES DE TM/QUG  $3 =$  $*$ CREE LE 13-04-84 MILIER 4  $\equiv$  $*$ 5  $=$  $*$ OPTIONS PARAGRAPH  $*$ / 6  $\equiv$  $7 =$  $*$  $8 =$  $*$  $9 =$  $*$ OPTIONS ;  $10 =$ MASTER.ID="BA04OTB",  $11 =$ MASTER. PW="MMMM",  $12 =$ ADJACENT. TERMS (10) ,  $13 =$ TERMINAL.LINE (80) ,  $14 =$ PRINTER.LINE (130),  $15 =$ DISPLAY.NR.ITEMS (100) ,  $16 =$ SIGN.ON (ON) ,  $17 =$ SIGN.OFF (ON) ,  $18 =$ ACC.NR.FIELD (1),  $19 =$  $\ddot{\phantom{1}}$ MESSAGE="Fiche mode operatoire  $381 =$ CHECK # 180, A8K.FOR, ERROR=NONE,  $382 =$ MESSAGE="Cahier de soudase";  $383 =$ CHECK # 190, ASK.FOR, ERROR=NONE,  $384 =$ MESSAGE="Fiche d anomalie";  $385 =$ CHECK # 200, ASK.FOR, ERROR=NONE,  $386 =$ MESSAGE="Procedure";  $387 =$ CHECK # 210, ASK.FOR, ERROR=NONE,  $388 =$ MESSAGE='Ordre de cession';  $389 =$ CHECK # 220, ASK.FOR, ERROR=NONE,  $390 =$ 

- E<sub>1</sub>

 $-E_{2}$  - $191 =$ MESSAGE='Numero de plan';  $192 =$ CHECK # 230, ASK.FOR, ERROR=NONE,  $193 =$ MESSAGE='Date d edition';  $394 =$ CHECK # 240, ASK.FOR, EEROR=NONE, **RROR\*\*** \*\*\*\*\*\$\$\$\$\$\$  $95 =$ MESSAGE="Indice et date de revision"; CRROUR 196  $\mathbf{r}$ CHECK # 250, ASK.FOR, ERROR=NONE, 97  $\blacksquare$ MESSAGE='Date de reponse'; 98 = CHECK # 260, ASK.FOR, ERROR=NONE,  $99 =$ MESSAGE='Charse d affaire'; voulez vous faire ? FORM132 m  $81 =$ MESSAGE='Fiche mode operatoire ٠.  $82 =$ CHECK # 180, ASK.FOR, ERROR=NONE,  $83 =$ MESSAGE='Cahier de soudase';  $84 =$ CHECK # 190, ASK.FOR, ERROR=NONE, 85  $\blacksquare$ MESSAGE='Fiche d anomalie'; 86  $\equiv$ CHECK # 200, ASK, FOR, ERROR=NONE, 87  $\equiv$ MESSAGE="Procedure"; 88  $\blacksquare$ CHECK # 210, ASK.FOR, ERROR=NONE, 89  $\blacksquare$ MESSAGE='Ordre de cession'; 90  $\blacksquare$ CHECK # 220, ASK.FOR, ERROR=NONE,  $91 =$ MESSAGE='Numero de plan'; 92  $=$ CHECK # 230, ASK.FOR, ERROR=NONE,  $73 =$ MESSAGE="Date d edition";  $74 =$ CHECK # 240, ASK, FOR, EEROR=NONE, RROR\*\* \*\*\*\*\*\$\$\$\$\$\$  $75 =$ MESSAGE='Indice et date de revision"; **ERROR 40147**  $76 =$ CHECK # 250, ASK.FOR, ERROR=NONE,  $77 =$ **\*\*SKIP\*\*** MESSAGE='Date de reponse';  $78$  $=$ CHECK # 260, ASK.FOR, ERROR=NONE,  $79 =$ MESSAGE='Charge d affaire';  $57 =$  $TEXT(-$ Date de la derniere mise a Jour  $\langle X(\delta) \rangle$  $58 =$ NUMBER(6009)  $59 =$  $TEXT(C-)$ Nombre total de documents  $\langle 9(6) \rangle$ 70  $=$  $($  ------ $71$  $=$  $*$  $72 =$  $*$ SIGN-OFF MESSAGE  $73 =$  $\boldsymbol{\ast}$ NUMBER(6010)TEXT(Vous avez fini d''''utiliser BASIS, Merci);  $14 =$  $75 =$  $*$  $16 =$  $*$ EXPLAIN MESSAGES  $77 =$  $*$  $18 =$ STOP ;  $4.2$ R88.1 821027 CREATE OF BA04 ON 840417 AT 160010 FAGE 11. **\*\*\* ERROR SUMMARY ULMBER OF ERRORS** 1 **IUMBER OF** WARNINGS ⊽ IUMBER OF OVERFLOWS  $\Omega$ <u>\* ERROR 40147</u> explication de l'eveur. GAL KEYWORD FOR CHECK. oulez vous faire ? QUIT A04DDL.LIS 4.2 R88.1 821027 CREATE OF BA04 ON 840417 AT 160010 PAGE  $\overline{1}$  $1 =$ DESCRIPTION(BA04);  $2 =$ FRAMATOME CHALON: BASE DE DONNEES CONCERNANT  $*$ LES NOTES ET DOCUMENTS TECHNIQUES DE TM/QUG  $3 =$  $*$  $4 =$  $*$ CREE LE 13-04-84 MILIER

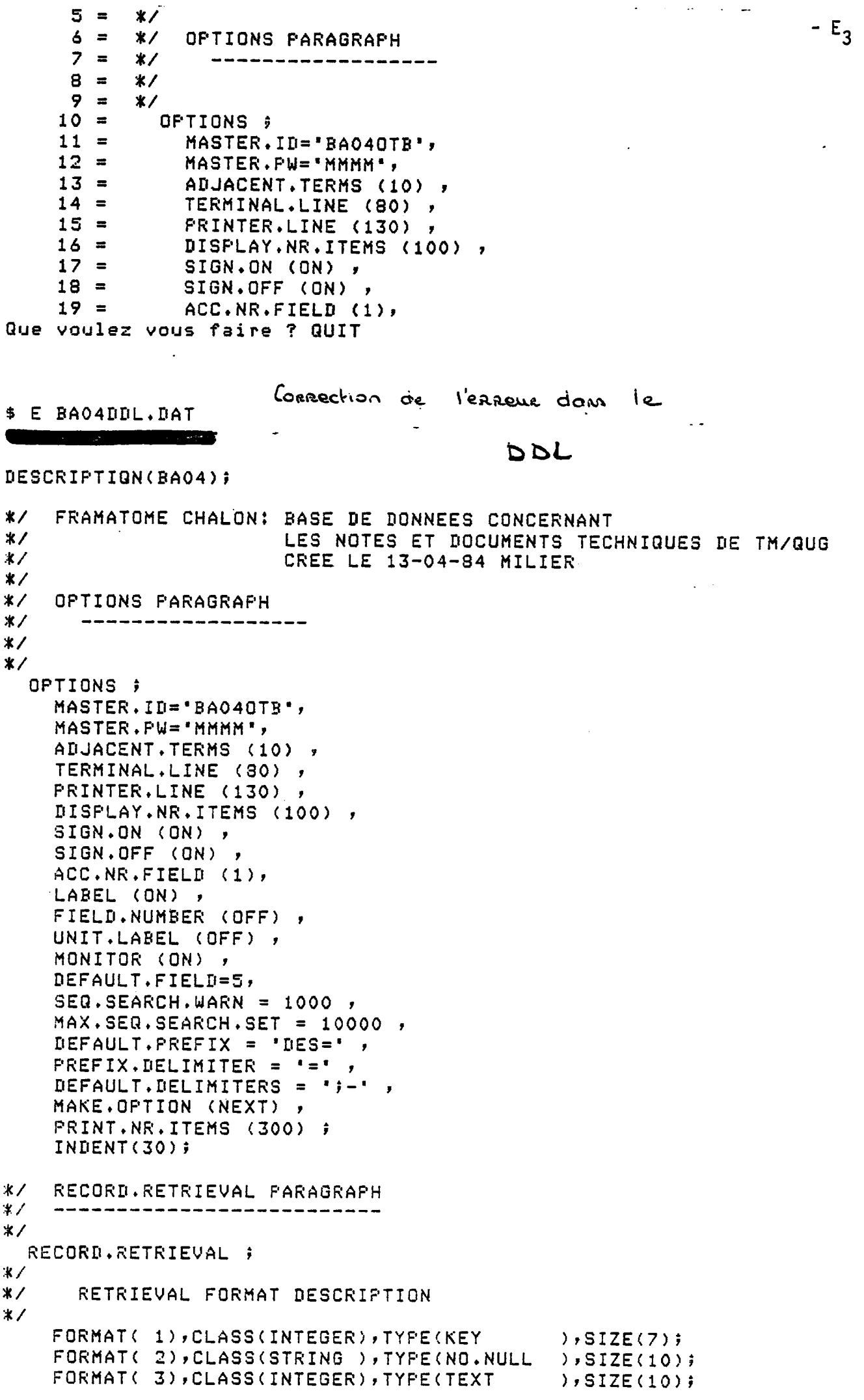

 $-E_4$  -MESSAGE='Fournisseur'; CHECK  $\neq$  130, ASK.FOR, MESSAGE='Titre de l objet documentaire'; CHECK # 140, ASK.FOR, MESSAGE='Descripteurs'; CHECK # 140(\*), VALIDATE.SECTION(1), ERROR=CORRECT, MESSAGE="Terme absent du thesaurus"; CHECK # 150, ASK.FOR, COMMAND='PROMPT' CHECK # 30, ASK.FOR, ERROR=NONE, MESSAGE="Nature de l objet documentaire :voir la table"; CHECK # 40, ASK.FOR, ERROR=NONE, MESSAGE="Numero de la note"; CHECK # 50, ASK.FOR, ERROR=NONE, MESSAGE='auteurs de la note '; CHECK # 60, ASK.FOR, ERROR=NONE, MESSAGE='destinataire'; CHECK # 70, ASK.FOR, ERROR=NONE, MESSAGE="Diffusion a"; CHECK # 80, ASK.FOR, ERROR=NONE, MESSAGE='Type de materiel'; CHECK # 90, ASK.FOR, ERROR=NONE, MESSAGE='Numero d appareil'; CHECK # 100, ASK.FOR, ERROR=NONE, MESSAGE="Numero d affaire "; CHECK # 110, ASK.FOR, ERROR=NONE, MESSAGE="Contrat"; CHECK # 120, ASK.FOR, ERROR=NONE, MESSAGE='Fournisseur'; CHECK # 130, ASK.FOR, ERROR=NONE, MESSAGE="Titre de l objet documentaire"; CHECK # 140, ASK.FOR, ERROR=NONE, MESSAGE="Descripteurs:Consulter le thesaurus"; CHECK # 150, ASK.FOR, ERROR=NONE, MESSAGE='Candidats descripteurs'; CHECK # 160, ASK.FOR, ERROR=NONE, MESSAGE='Specification'; CHECK # 170, ASK.FOR, ERROR=NONE, MESSAGE='Fiche mode operatoire '; CHECK # 180, ASK.FOR, ERROR=NONE, MESSAGE='Cahier de soudase'; CHECK # 190, ASK.FOR, ERROR=NONE, MESSAGE='Fiche d anomalie'; CHECK # 200, ASK.FOR, ERROR=NONE, MESSAGE="Procedure"; CHECK # 210, ASK.FOR, ERROR=NONE, MESSAGE='Ordre de cession'; CHECK  $\neq$  220, ASK.FOR, ERROR=NONE, MESSAGE='Numero de plan'; CHECK # 230, ASK.FOR, ERROR=NONE, MESSAGE='Date d edition'; MESSAGE="Indice et date de revision"; Connection de l'eveux. CHECK # 240, ASK.FOR, EEROR=NONE, CHECK  $\text{\#}$  250, ASK.FOR, ERROR=NONE, MESSAGE='Date de reponse'; ere et non cover CHECK # 260, ASK.FOR, ERROR=NONE, MESSAGE='Charse d affaire'; CHECK & 270, ASK.FOR, ERROR=NONE, MESSAGE='Localisation';

**Section Advis** 

RC1: [BASIS]BA04DDL. DAT; 16 544 lines

 $\ddot{\phantom{1}}$ 

 $DOC$ 

om de la base: BA04

dentification: BA040TB

 $\mathbf{r}$ 

assword:

#### **BASIICRE**

huiduez le nom de la base a creer; BA04

### IORMAL TERMINATION DDL  $\frac{1}{2}$

K VOUS VENEZ DE QUITTER LE 780 AU REVOIR MERCI\* 

الموارث والمتعارض والمتحدث والمتحدث والمتحدث والمتحدث والمتحدث والمعارفة

سابقون سأرتز المرتجعة المساري المستمر والرابط الحراجي والمحاربين

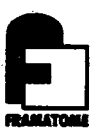

# **ANNEXE F**

 $\ddot{\phantom{0}}$ 

 $\bullet$ 

**- initialisation des fichiers** 

\*\*\*\*\*\*\*\*\*\*\*\*\*\*\*\*\*\*\*\*\*\*\*\*\*\*\*\*\*\*\*\* \*\* VAX 780 TM a votre service \*\* \*\*\*\*\*\*\*\*\*\*\*\*\*\*\*\*\*\*\*\*\*\*\*\*\*\*\*\*\*\*\*\* sername: MIL BSSWOrd: 

\*\*\* VMS(3.4) ,4 Mb memory, 3x256 Mb + 2x176 Mb \*\*\*  $2\times 414$  MB \*\*\* \*\*\* 

16-APR-1984 10:06:25.10

DIRECT-F-OPENOUT, error openins AIREN.REZ as output RMS-E-PRV, insufficient privilege or file protection violation DELETE-W-FILNOTDEL, error deletins DRC1: [GEMILJAIREN.REZ;\* RMS-E-FNF, file not found **DOC** 

om de la base: F026

dentification: F0260TB

assword:

Menu Hater F

- F<sub>1</sub> -

initiateation des & chiens BASILINI / 11/10/050000 des getwens

10:07:50  $-16 - APR - 1984$ PAGE  $\mathbf{1}$ 820125 FMGR  $4.0$ R6 HEAD FILE SEGMENTS = ALL  $026$ 

\*\* INFORMATIVE \*\*\* HEAD FILE SEGMENT 1 INITIALIZED.

IEAD FILE SEGMENT(S) INITIALIZED

IORMAL TERMINATION HEMGR

JNABLE TO INITIALIZE QUEUE FILE

IUEUE FILE ALREADY EXISTS

REMGR - ABNORMAL TERMINATION \*SYSTEM-F-ABORT, abort

RFMGR 4.0 R35 820621 10:08t02 F026 **STATUS** INDEX FILE SEGMENTS = ALL ADIlS UPDATES DELETES RANGE TERM  $16 - AFR - 1984$ 

\*\*\* INFORMATIVE \*\*\* RANGE FILE INITIALIZED•

RANGE FILE INITIALIZED

 $\mathcal{L}$ 

NORMAL TERKINATION RFMGR

IFMGR 4.0 R38.1 821206 10:08511 16-APR-1984 F026 INDEX FILE SEGMENTS = ALL STATUS ADDS UPDATES DELETES INDEX TERM

\*\*\* INFORMATIVE \*\*\* INDEX FILE SEGMENT 1 INITIALIZED.

INDEX FILE SEGMENT(S) INITIALIZED

NORMAL TERMINATION IFMGR TFMGR 4.0 R25.2 821203 RUN: TIME =  $10:08:18$  DATE =  $16-APR-1984$ . MODE = INIT  $DB = F026$ 

THESAURUS FILE INITIALIZATION COMPLETE.<br>FILE CREATED AS SPECIFIED IN THE TABLE FILE.

 $F<sub>2</sub>$  -

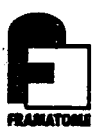

J.

## **ANNEXE G**

- saisie et modification d'un document sous Olive

 $\label{eq:2.1} \frac{1}{2} \int_{\mathbb{R}^3} \left| \frac{d\mu}{\mu} \right|^2 \, d\mu = \frac{1}{2} \int_{\mathbb{R}^3} \left| \frac{d\mu}{\mu} \right|^2 \, d\mu.$ 

 $\sim$   $\sim$ 

 $\boldsymbol{\theta}$ 

 $\mathbf{u}$ 

```
MILIER
ername:
                 connexion VAX
ssword:
           *** VMS(3.4) ,4 Mb memors, 3x256 Mb + 2x176 Mb
                                                           ***
           ***2 \times 414 MB
                                                           ***
           5-APR-1984 17:33:00.25
IRECT-F-OPENOUT, error opening AIREN.REZ as output
MS-E-PRV, insufficient privilese or file protection violation
ELETE-W-FILNOTDEL, error deletins DRC1: LGEMILIERJAIREN.REZ;*
MS-E-FNF, file not found
DOC
m de la base: F026
                      correxion BASIS et plus précisement à la base de données
entification: F0260TB
ssword:
                                            lenu taper o1
evious logical name assignment replaced
SIS 4.0 R160.16 821219
          Base de donnees DOCUMENTS TECHNIQUES
rez votre commande
 1/ OLIVE
IVE, Tarez votre commande
                                              a commande Make
  / MAKE
{equation of } saising {cle - 10 \leftarrow constant11011
.IVE, Tarez votre commande
                                                     Promot
                                           a comnande
  / PROMPT
infidentialite du document:EX:CI
\ddot{r}sture de 1 objet documentaire:voir thesaurus
rac{2T}{3TE}?
itre original de l'objet documentaire+Titre Franc
IO ?
OTE DE CALCUL JUSTIFIANT: AJ L EFAISSEUR D UN PIQUAGE BJ LA SOUDURE D UN MANCHON
  EN REFERENCE A LA FA 79/5104
uteurs des documents + sigle (ex:FOURNIER ; TMGE)
UT ?
HUZEVILLE; THGEP; BULFAY; THAC; CULEMBOURG; THGEP
iste des services ou le document est diffuse
IF?
MQUG; TMGE; TMGEF
ombre de eases
PA ?
umero d'affaire
AF?
```
 $-$  G<sub>1</sub>

```
Date d edition du document:YYMMDD
                                                                            - G_2DED 2
J90326
Indice + date de revision: A-YYMMDD
REV ?
Type de materiel: consulter la table
MAT ?
Site de la centrale
SIT ?
Letaisle et le numero de document
REF ?
TH/GE DT 0004
Descripteurs
DES ?
CALCUL; DIMENSION; PIQUAGE; SOUDURE; ASME; CONTRAINTE; DILATATION; ANOMALIE;
Candidats descripteurs
CDS ?
MANCHON
Resume
RES ?
CETTE NOTE A POUR BUT DE JUSTIFIER PAR LE CALCUL :- UN PIQUAGE3/4 DE POUCE REALI
E COMME UN PIQUAGE 1 POUCE,-UN MANCHON EN A42 PERMETTANT LE RACCORDEMENT D UN P
QUAGE MODIFIE A 1 AVEC UN TUBE 3/4 DE POUCE, -LA SOUDURE DU MANCHON SUR LE PIQUA
Ε
Utilisation par framatome
UFR ?
Localisation physique du document
LOC ?
TH7GE
                                                    La Commande Show
DLIVE, Tarez votre commande
           \leftarrow/ Saffictage
                                                du document en repistre
Document
         a saisir,
                     c1e - 10NUM
                  \mathbf{1}10
ACC
                  \overline{2}CT
NAT
                  3
                     NOTE
TIO
                  \DeltaNOTE DE CALCUL JUSTIFIANT: AJ L EPAISSEUR D UN
 \ddot{\cdot}S
                     PIQUAGE BJ LA SOUDURE D UN MANCHON EN REFERENCE A LA
 \ddagger6
                     FA 79/5104
                     CHUZEVILLE; TMGEP; BULFAY; TMAC; CULEMBOURG; TMGEP
AUT
                  7
DIF
                  8
                     TMQUG; TMGE; TMGEF
NFA
                  9
                     7
                     790326
DED
                 10
REF
                 11TM/GE DT 0004
DES
                 12CALCUL; DIMENSION; PIQUAGE; SOUDURE; ASME; CONTRAINTE;
 \ddot{\cdot}13DILATATION; ANOMALIE;
CDS
                 14
                     MANCHON
RES
                 15
                     CETTE NOTE A POUR BUT DE JUSTIFIER PAR LE CALCUL
 \ddot{\cdot}16
                     :-UN PIQUAGE3/4 DE POUCE REALISE COMME UN PIQUAGE 1
 \ddot{\cdot}17POUCE,-UN MANCHON EN A42 PERMETTANT LE RACCORDEMENT
                 13
                     D UN PI
LOC
                 19
                     TM/GE
```
OLIVE, Tarez votre commande  $/$  AT 2 C 'NT'  $\alpha$ anglications.  $- G_3 -$ Chandement(s) fait(s) - 1 OLIVE, Tarez votre commande<br>/ AT DIF EOL I'; TMAC; TEGV'  $\mathsf{L}$ Insertion(s) faite(s) -OLIVE, Tarez votre commande  $\angle$  S Document a saisir, cle -  $10$ 10 **NUM**  $\mathbf{1}$  $\mathbf{c}$ **NT ACC** 3 **NOTE** NAT NOTE DE CALCUL JUSTIFIANT: AJ L EPAISSEUR D UN TI<sub>0</sub> 4 PIQUAGE BI LA SOUDURE D UN MANCHON EN REFERENCE A LA 5  $\ddot{\cdot}$ FA 79/5104 6  $\ddot{\cdot}$ CHUZEVILLE; THGEP; BULFAY; THAC; CULEMBOURG; THGEP  $\overline{z}$ **AUT** TMQUG; TMGE; TMGEF; TMAC; TEGV 8 DIF 9  $\overline{7}$ NPA 10 790326 DED TM/GE DT 0004 **REF**  $11$ CALCUL; DIMENSION; PIQUAGE; SOUDURE; ASME; CONTRAINTE; 12 DES  $13$ DILATATION; ANDMALIE;  $\ddot{\bullet}$ MANCHON  $14$ CDS CETTE NOTE A POUR BUT DE JUSTIFIER PAR LE CALCUL **RES**  $15$ :- UN PIQUAGE3/4 DE POUCE REALISE COMME UN PIQUAGE 1  $\ddot{\cdot}$  $16$ POUCE,-UN MANCHON EN A42 PERMETTANT LE RACCORDEMENT  $17$  $\ddot{\cdot}$ D UN PI 18  $\ddot{\cdot}$ TM/GE LOC 19 OLIVE, Tarez votre commande La commande Put  $/$  FUT  $\leftarrow$  $\sinh k$  of  $\sinh k$ ervové Indice et date de revision REV ? Les rubripuls non Remplies Site de la centrale nucleaire sont, resournises à l'opératrice SIT? Utilisation par framatome: voir la table UFR ? Document envoye dans le Q-FILE (RFU), cle - 10

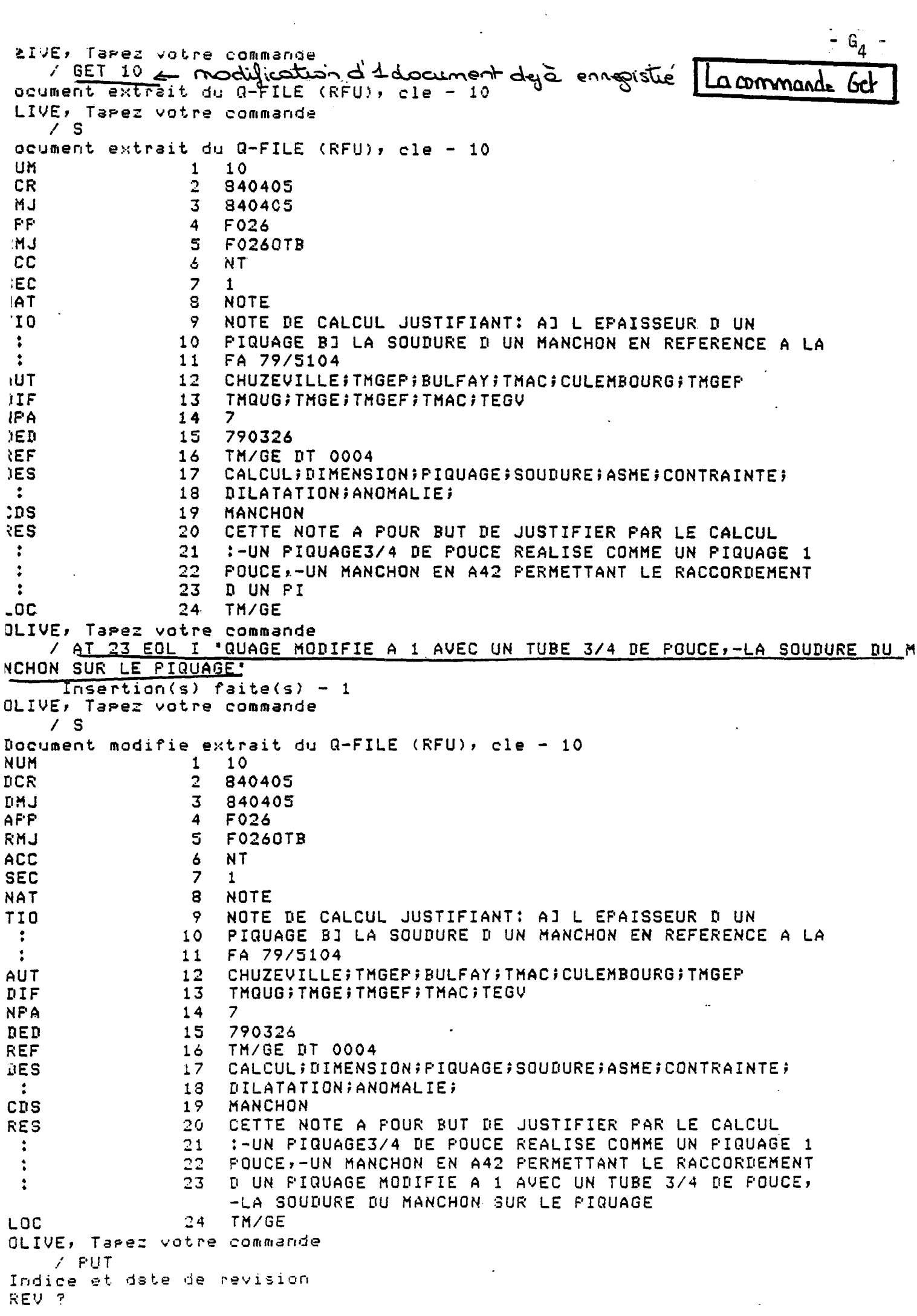

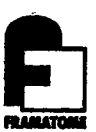

### ANNEXE H

- fichier f026upd.log<br>- liste du Qfile et mise a jour en<br>différé de la base

 $\epsilon$ 

```
Ficture FO264PD. LOG
                                                                - H<sub>1</sub> -
W26UPD.LOG;12
                             16-APR-1984 14:25
                                                           Page \rightarrow! *** PROCEDURE DU LOGIN GENERAL ***
\mathbf{I}SET NOVERIFY
       OPEN/READ/ERROR=NOTFOUND FILE LOGIN.COM
      CLOSE FILE
      @LOGIN.COM
   --- LOGIN ---1
 \mathbf{I}AIUSER: == AIETC
 CUS := "C"@SYS$SOUR:AILOGCOM
  *** AILOGCOM *** LOGIN COMMUN POUR TOUTE LA GESTION ***
 \mathbf{I}\mathbf{I}ON CONTROL Y THEN LOGOUT
   MODE == "BATCH"VERIFYFLG = FSVERIFY()
   SET NOVERIFY
             不利不同不行不归于同不到不回不归于同于知不知之徒 上位上处于处于处于处于处于处于处于
             -=--=-
                   TRAVAIL EFFECTUE SUR LE 788
             - = --z = --=--z -<u>。はしほしはしはしはしはしはしはしはしはしはしなしにておしれしれしはしはしはしはしねし</u>
RC1: [AITEMP]USERTERM.PER FIN DE FICHIER FIC2
 FIN:
 D: == DIR/DATE/SIZE = ALL/OWNER/PROT
 BAF: == SET DEFAULT BASISSFICH
 DG: == SET DEFAULT DRC1: [GEMILIER]
 SET DEF BASISSFICH
NOTFOUND:
       SET CONTROL Y
       EXIT
\left[\right] apparation proposesses as a consequence and approximation of \left(11
  PROCEDURE BASILUPD : BASIS DATA BASE UPDATE #1/08/1983
i bi
\pm15/32/1984
\mathbb{I} 1
14
masa di S
                                         ÷.
```
 $\mathbb{Z}^2$  ,  $\mathbb{Z}^2$  ,  $\mathbb{Z}^2$ 

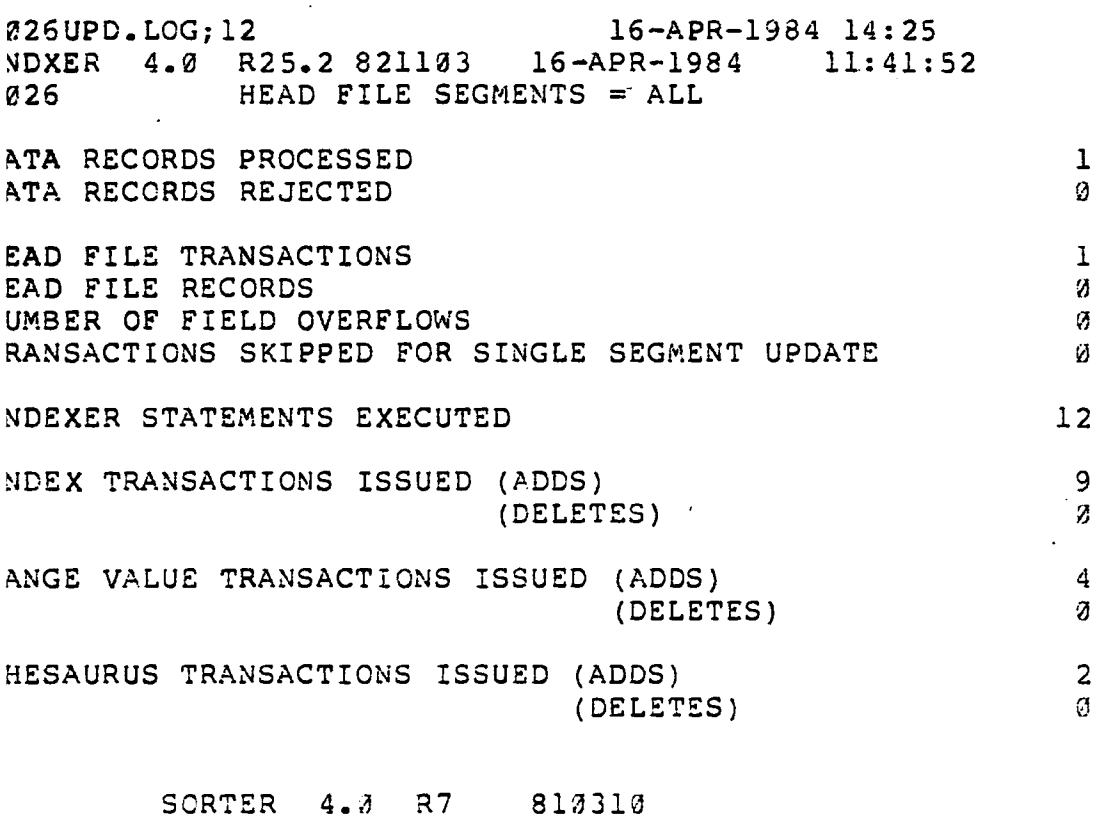

**5CRTER 4.0 R7 810316** 

7,  $\langle \rangle$  .

**SCRTER 4.2 R7 810310** 

 $\sim 10^{-1}$ 

 $- H_2 -$ 

 $\ddot{\cdot}$ 

 $\ddot{\phantom{0}}$ 

**026UPD.LOG;12 16-APR-1984 14:25 FMGR 4.0 R38.1 821206 11:42:34**<br>026 **INDEX FILE SEGMENTS = ALL 026 INDEX FILE SEGMENTS = ALL EW TERMS ADDED** 3<br> **LD TERMS UPDATED** 6 **LD TERMS UPDATED 6**<br> **LD TERMS DELETED** 6 LD TERMS DELETED

**OTAL POSTINGS ADDED 9**<br> **POTAL POSTINGS UPDATED OTAL POSTINGS UPDATED 0 OTAL POSTINGS DELETED**<br> **OTAL POSTINGS DROPPED (OVERFLOW)** 2 OTAL POSTINGS DROPPED (OVERFLOW) **RANSACTIONS PROCESSED** 9<br>RANSACTIONS IGNORED FOR SINGLE SEGMENT MODE 3 RANSACTIONS IGNORED FOR SINGLE SEGMENT MODE **UPLICATE TRANSACTIONS 0 NVALID TRANSACTIONS**<br> **RANSACTIONS SKIPPED BECAUSE OF ERRORS**  $\frac{3}{2}$ **RANSACTIONS SKIPPED BECAUSE OF ERRORS 0** 

**ELETE TRANSACTION FAILURES** 

ORMAL TERMINATION IFMGR

 $\sim 100$  km  $^{-1}$ 

 $\ddot{\phantom{1}}$ 

 $\ddot{\phantom{1}}$ 

**226UPD.LOG;12 16-APR-1984 14:25 VCTRL 4.0 Rll 820826 16-APR-1984 11:42:48**  026

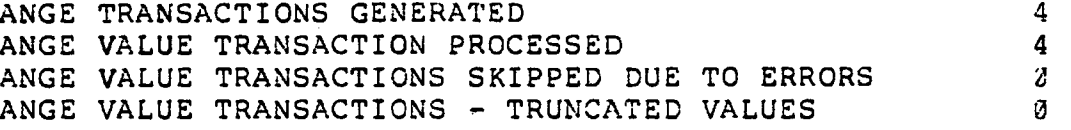

 $\epsilon$ 

 $\sim$   $\sim$ 

**ORMAL TERMINATION RVCTRL** 

 $\mathcal{F}^{\text{max}}_{\text{max}}$ 

**SORTER 4.0 R7 810 310** 

m.

 $\ddot{\phantom{a}}$ 

**326UPD.LOG?12 16-APR-1984 14:25'**  FMGR **4.0 R35 820621 11:43:06 • 16-APR-1934 026 INDEX FILE SEGMENTS = ALL EW IMDEX AND RANGE T.ERMS ADDED 0 LD INDEX AND RANGE TERMS UPDATED 4 LD INDEX AND RANGE TERMS DELETED 0 OTAL POSTINGS AND RANGE VALUES ADDED 4**<br> **OTAL POSTINGS AND RANGE VALUES UPDATED** 6 **OTAL POSTINGS AND RANGE VALUES UPDATED' 0 OTAL POSTINGS AND RANGE VALUES DELETED 0 OTAL POSTINGS AND RANGE VALUES DROPPED 0 RANSACTIONS PROCESSED 4**  RANSACTIONS IGNORED FOR SINGLE SEGMENT MODE 3 **UPLICATE TRANSACTIOMS** *0*  **MVALID TRANSACTIONS-** *g* **RANSACTIONS SKIPPED BECAUSE OF ERRORS 0** 

ELETE TRANSACTION FAILURES

 $\mathcal{A}=\mathcal{A}$ 

ORMAL TERMIMATION RFMGR

 $\ddot{\phantom{a}}$ 

**026UPD.LOG;12** 16-**TCTRL 4.0 R15.1 821203 RUN: DATE= 16-APR-1934 APR-1934 14:25 TIME= 11 :"43: 24 DB= F026** 

**SORTER 4.0 R7 810310** 

 $\mathcal{L}^{\text{max}}_{\text{max}}$ 

 $\mathcal{A} \rightarrow \mathcal{A}$ 

 $\sim$ 

 $\sim$   $\sim$ 

 $\bar{\mathcal{A}}$ 

 $\bullet$ 

**026UPD.LOG;12 16-APR-1984 14:25 FMGR 4.0 R38.1 821206 11:43:59 16-APR-1984 026 IMDEX FILE SEGMENTS = ALL EW TERMS ADDED 1**<br> **LD TERMS UPDATED** 1 **LD TERMS UPDATED 1**  LD TERMS DELETED **OTAL POSTINGS ADDED** 2<br> **2 OTAL POSTINGS UPDATED** 2 **OTAL POSTINGS UPDATED**  $\overline{g}$ <br> **OTAL POSTINGS DELETED OTAL POSTINGS DELETED 3**  OTAL POSTINGS DROPPED (OVERFLOW) **RANSACTIONS PROCESSED** 2<br>**RANSACTIONS IGNORED FOR SINGLE SEGMENT MODE** 2 **RANSACTIONS IGNORED FOR SINGLE SEGMENT MODE 8 UPLICATE TRANSACTIONS 0 NVALID TRANSACTIONS** 2<br> **RANSACTIONS SKIPPED BECAUSE OF ERRORS** 2 **RA.NSACTIONS SKIPPED BECAUSE OF ERRORS 0 ELETE TRANSACTION FAILURES** 

ORMAL TERMINATION IFMGR

 $\ddot{\phantom{0}}$ 

 $- H<sub>7</sub> -$ 

**026UPD.LOG;12 16-APR-1934 14:25 FMGR 4.0 R6 820125 11:44:17 16-APR-1984 026 HEAD FILE SEGMENTS = ALL** 

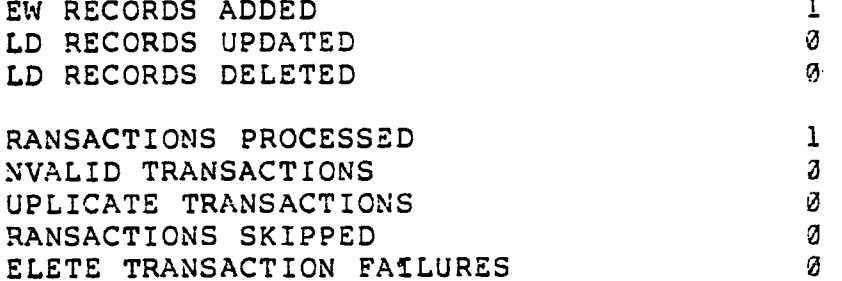

**ORMAL TERMINATION HFMGR** 

**FMGR - MORMAL TERMINATION** 

**FMGR - NORMAL TERMINATION DCL-E-OPENIN, error opening DRCl: [3ASIS.SYS]F326USER.COM; as input RMS-E-FNF, £ile not found MIL job terminated at 16-APR-1984 11:44:51.98** 

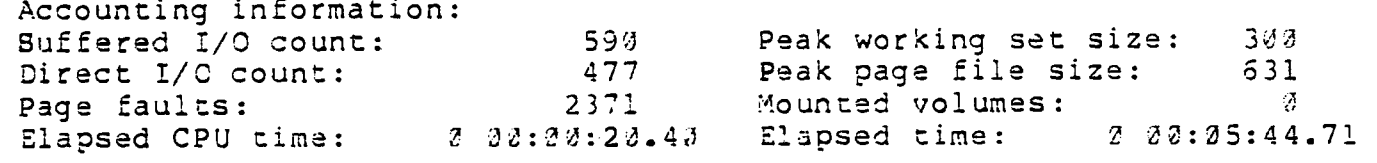

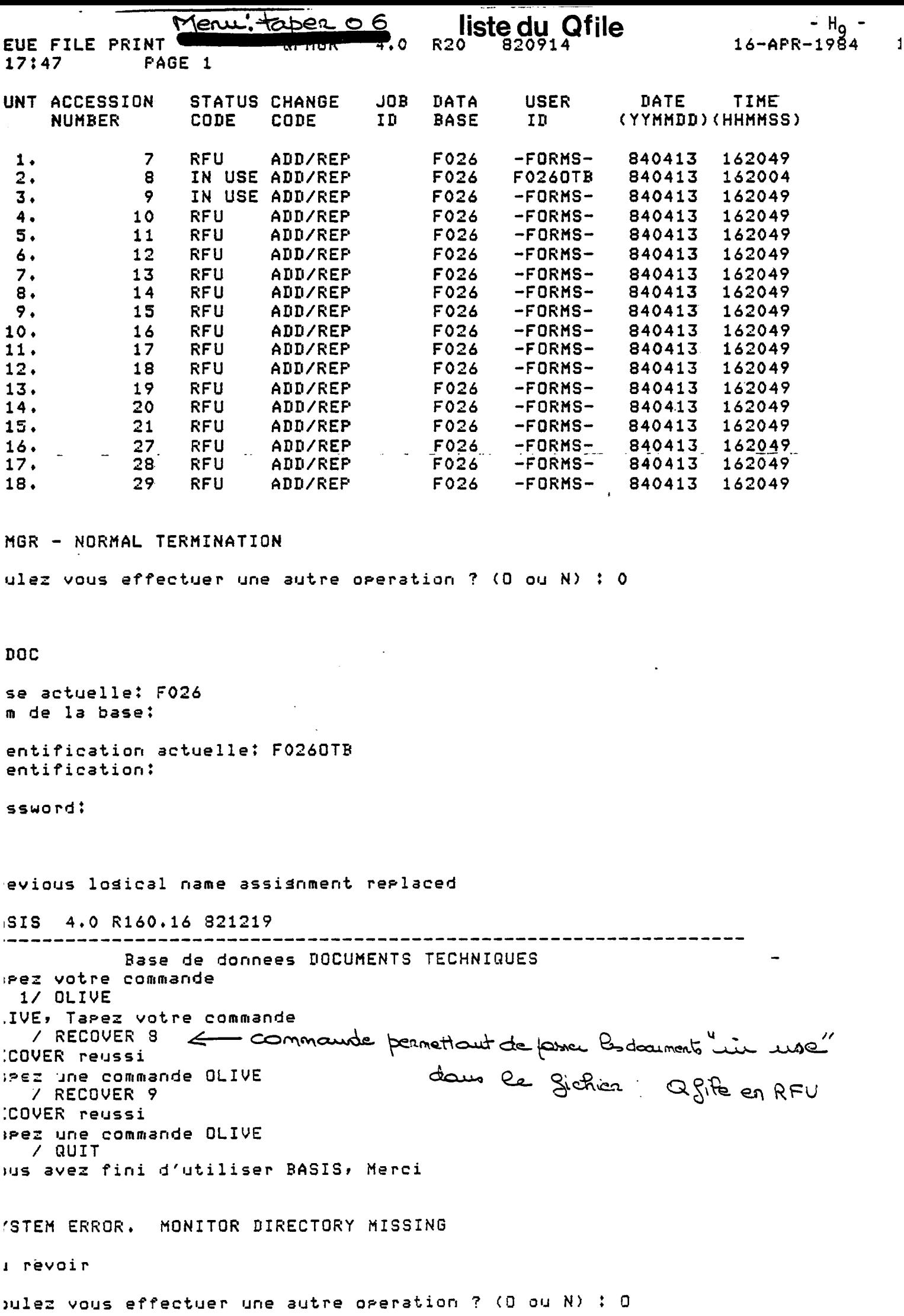

 $\mathcal{L}^{\text{max}}_{\text{max}}$  . The consequence of  $\mathcal{L}^{\text{max}}_{\text{max}}$ 

menu: taper 06

 $- H_{10}$  -

1984

 $\mathbf{1}$ 

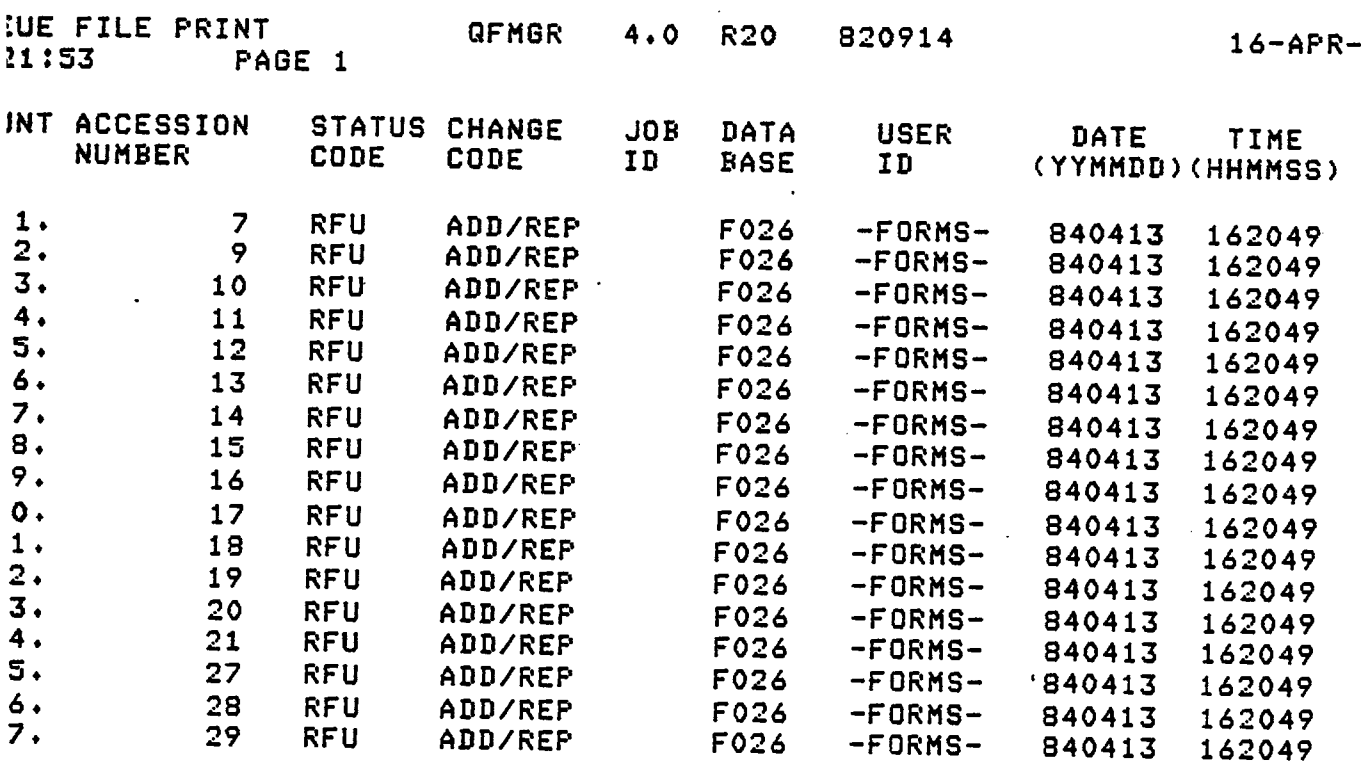

GR - NORMAL TERMINATION

On feut voir par le document 9 n'est :

lez vous effectuer une autre operation ? (0 ou N) : 0

ob 372 entered on aueue SYS\$TMCI

men : tapen o 2 Mise à jour en batch

lez vous effectuer une autre operation ? (0 ou N) : N

 $\Box$ 

DUS VENEZ DE QUITTER LE 780 AU REVOIR **MERCI\*** 

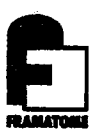

# **ANNEXE I**

Modification de la section SI du  $\blacksquare$ thésaurus

menu: tapea 03

MODIFICATION D'UNE SECTION DU THESAURUS ----------------

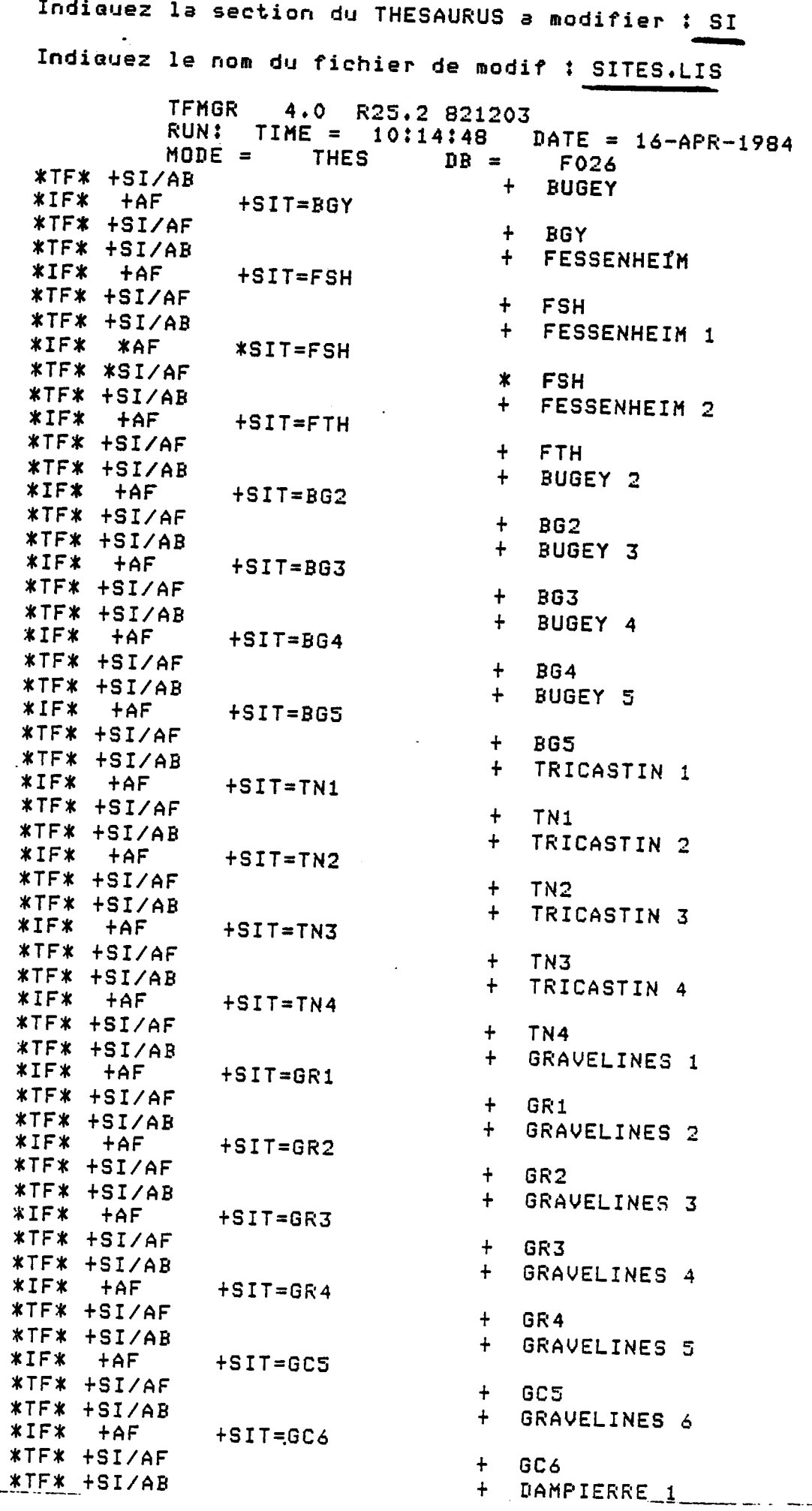

 $\label{eq:3.1} \begin{pmatrix} \frac{1}{2} & \frac{1}{2} & \frac{1}{2} & \frac{1}{2} \\ \frac{1}{2} & \frac{1}{2} & \frac{1}{2} & \frac{1}{2} & \frac{1}{2} \\ \frac{1}{2} & \frac{1}{2} & \frac{1}{2} & \frac{1}{2} & \frac{1}{2} \\ \frac{1}{2} & \frac{1}{2} & \frac{1}{2} & \frac{1}{2} & \frac{1}{2} \\ \frac{1}{2} & \frac{1}{2} & \frac{1}{2} & \frac{1}{2} & \frac{1}{2} \\ \frac{1}{2} & \frac{1}{$ 

r Castriano Village la Salata d

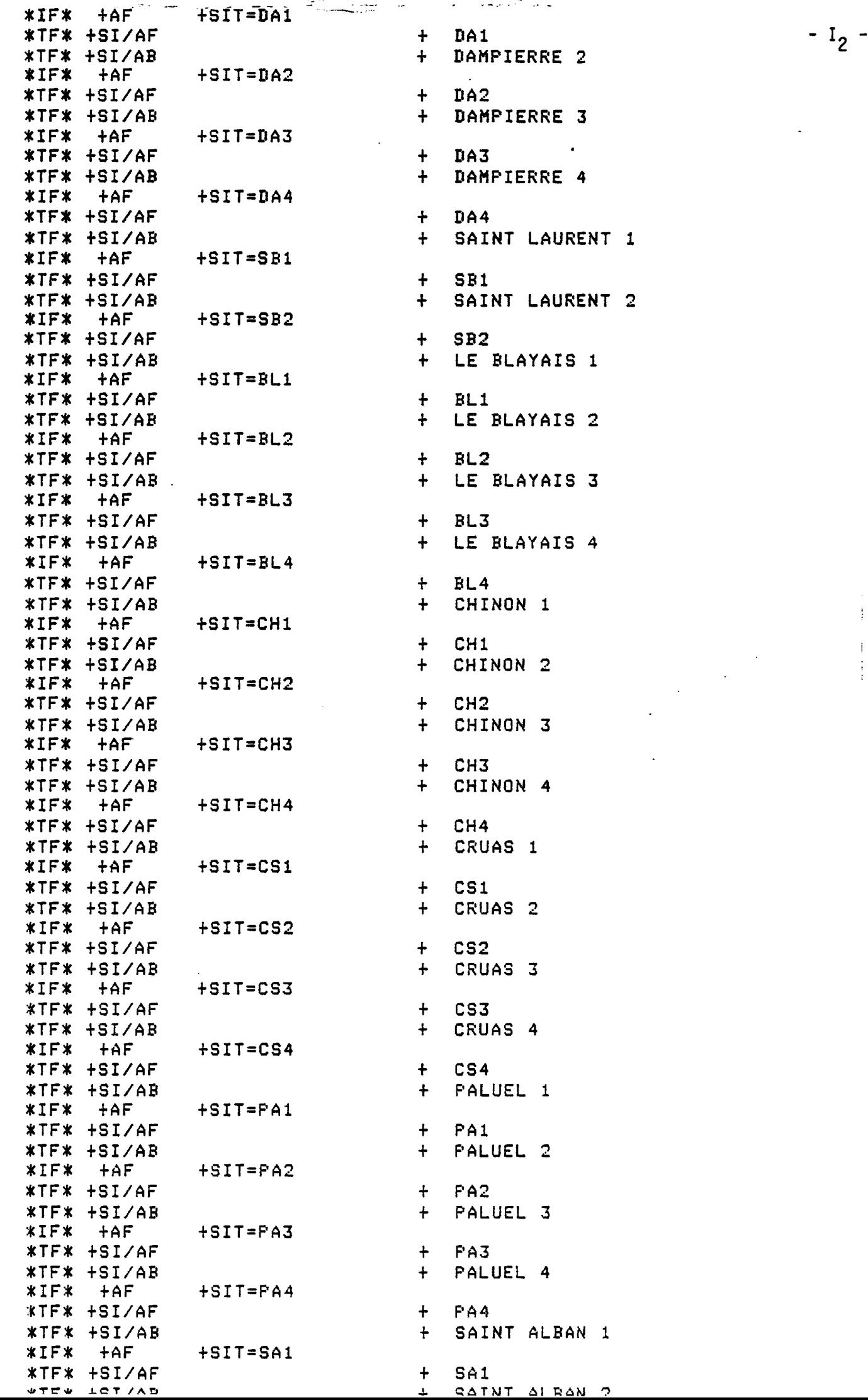

\*IF\* +AF \*TF\* +SI/AF \*TF\* +SI/AB \*IF\* \*TF\* +SI/AF \*TF\* +SI/AB  $*IF*$ \*TF\* +SI/AF \*TF\* +SI/AB \*IF\* \*TF\* +5I/AF \*TF\* +SI/AB \*IF\* \*TF\* +SI/AF \*TF\* +SI/AB \*IF\* + AF \*TF\* +SI/AF \*TF\* +SI/AB \*IF\* \*TF\* +SI/AF \*TF\* +SI/AB \*IF\* \*TF\* +SI/AF \*TF\* +SI/AB  $*IF*$   $+AF$ \*TF\* +SI/AF \*TF\* +SI/AB  $*IF*$ \*TF\* +SI/AF \*TF\* +SI/AB  $*IF*$   $+AF$ \*TF\* +SI/AF \*TF\* +SI/AB  $*IF*$   $+AF$ \*TF\* +SI/AF \*TF\* +SI/AB  $*IF*$   $+AF$ \*TF\* +SI/AF \*TF\* +SI/AB \*IF\* +AF \*TF\* +SI/AF \*TF\* +SI/AB  $*IF*$   $+AF$ \*TF\* +SI/AF \*TF\* +SI/AB \*IF\* \*TF\* +SI/AF \*TF\* +SI/AB \*IF\* +AF \*TF\* +SI/AF \*TF\* +SI/AB  $*$  IF $*$ \*TF\* +SI/AF \*TF\* +SI/AB  $*IF*$   $+AF$ \*TF\* +SI/AF \*TF\* +3I/AB \*IF\* +AF \*TF\* +SI/AF + AF + AF +AF  $+AF$  $+AF$ +AF +AF  $+AF$ +AF TFMGR 4.0 R25.2 821203 RUNt TIME = 10 i14143 DATE = 16-APR-1934  $MODE =$ +SIT=SA2 +SIT=FL1 +SIT=FL2 +SIT=CA1 +SIT=CA2 +SIT=CA3 +SIT=CA4 +SIT=BV1 +SIT=BV2 +SIT=N01 +SIT=N02 +SIT=DL3 +SIT=TH2 +SIT=KB1  $+ SIT = KB2$ +SIT=KU1 +SIT=KU2 +SIT=DL1 +3IT=DL2 +SIT=TH1 THES + SA2 + FLAMANVILLE 1 + FLl + FLAMANVILLE 2  $+$   $FL2$ + CATTENOM 1 + CAl + CATTENOM 2 + CA2 + CATTENOM 3 + CA3 + CATTENOM 4 + CA4 BELLEVILLE 1 + BVl BELLEVILLE 2 + BV2 + NOGENT 1 + NOl + NOGENT 2 + N02 + DOEL 3 + DL3 + TIHANGE2 + TH2 + KOEBERG 1 + KBl + KOEBERG 2 + KB2 + COREE 1 + KU1 + COREE 2 + KU2 + DOEL 1 + DLl + DOEL 2 + DL2 + TIHANGE 1  $+$  TH1 DB = F026

 $\overline{a}$ .

### $-1_3$ .  $\mathcal{L} \leftarrow \mathcal{L} \leftarrow \mathcal{L}$
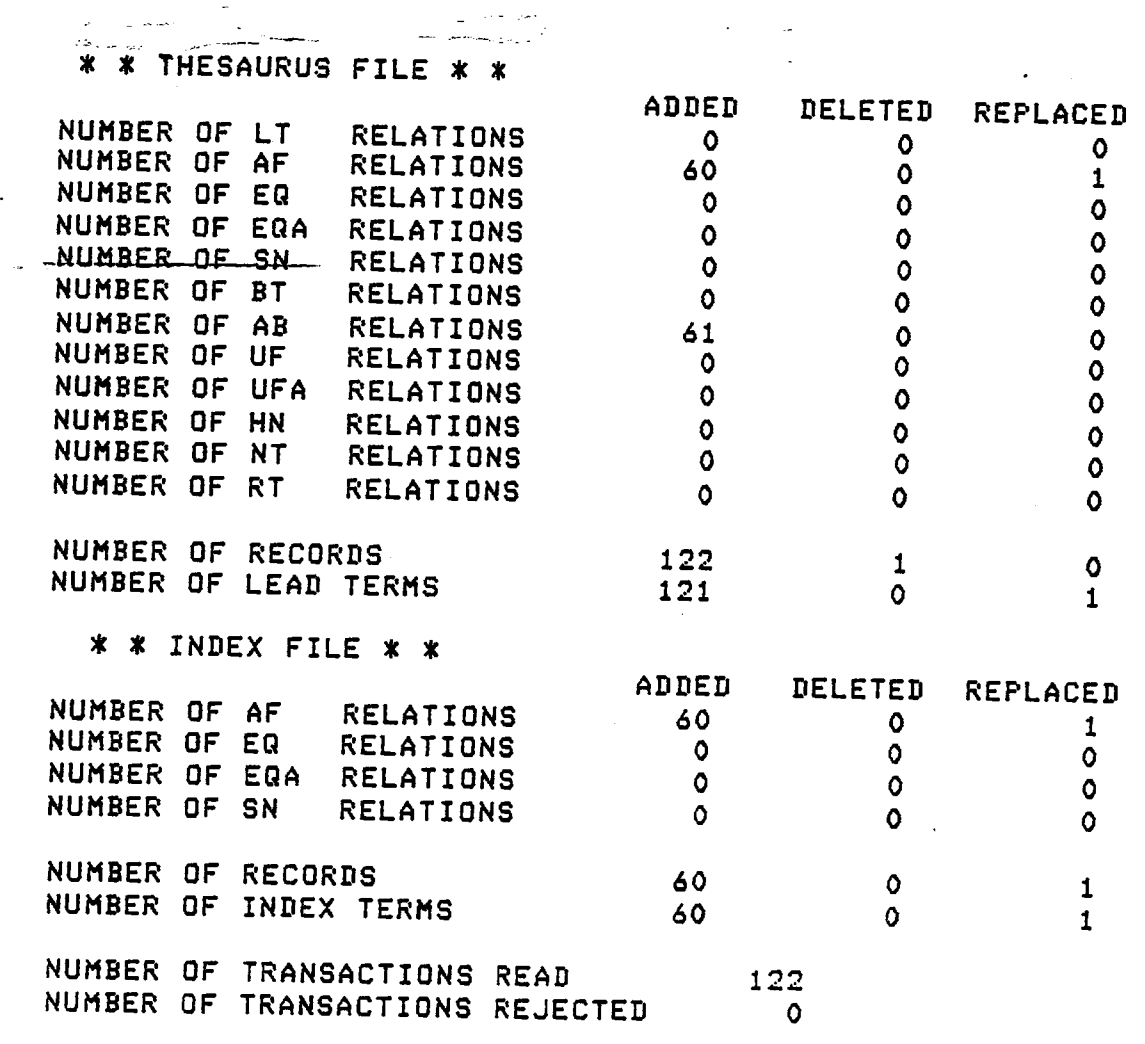

 $\mathcal{L}_{\text{max}}$ 

ین اما به بندار ۱۲۰ میلیوند و <del>ماه بروند و اما اما اما برای برای ب</del>را

 $\mathcal{L}^{\text{max}}_{\text{max}}$  , where  $\mathcal{L}^{\text{max}}_{\text{max}}$ 

Voulez vous une impression de ces modif (0/N) *i* N

 $\sim 10$ 

**FIM de modificstion d'une section du THESAURUS** 

Voulez vous effectuer une sutre operation ? (0 ou N) : 0

 $-I<sub>4</sub> -$ 

 $\ddot{\phantom{1}}$ 

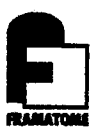

### ANNEXE J

Recherche dans F026

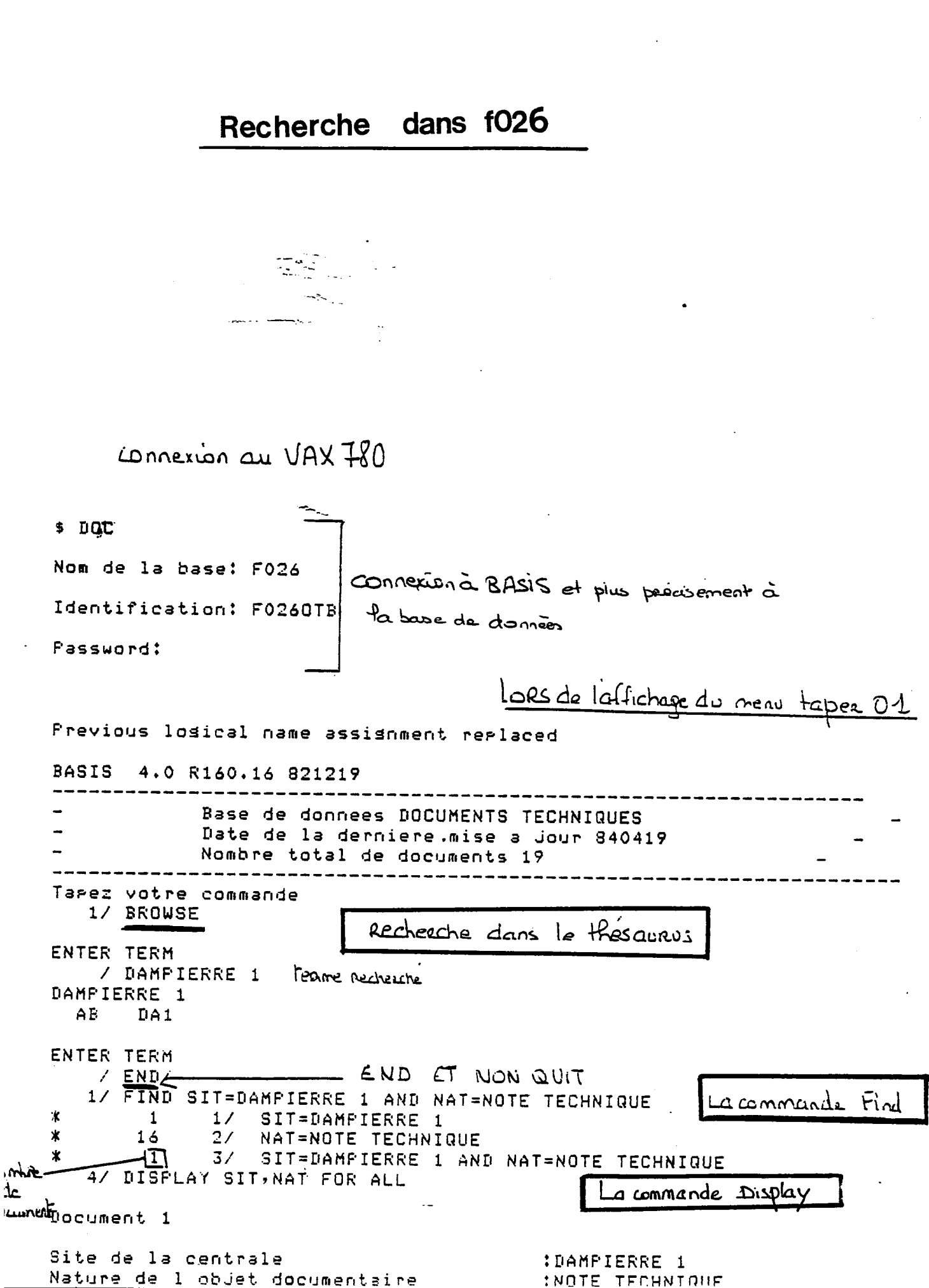

್ಲ ಪ್ಯಾರ್ಟರ್

and a strong

 $-11$ 

and the season

 $\epsilon$ 

 $\mathcal{L}_{\mathcal{A}}$ 

 $\ddot{\phantom{0}}$ 

 $\ddot{\epsilon}$ 

 $\ddot{\phantom{0}}$ 

ಿ ಕೆಲಸ ಇ

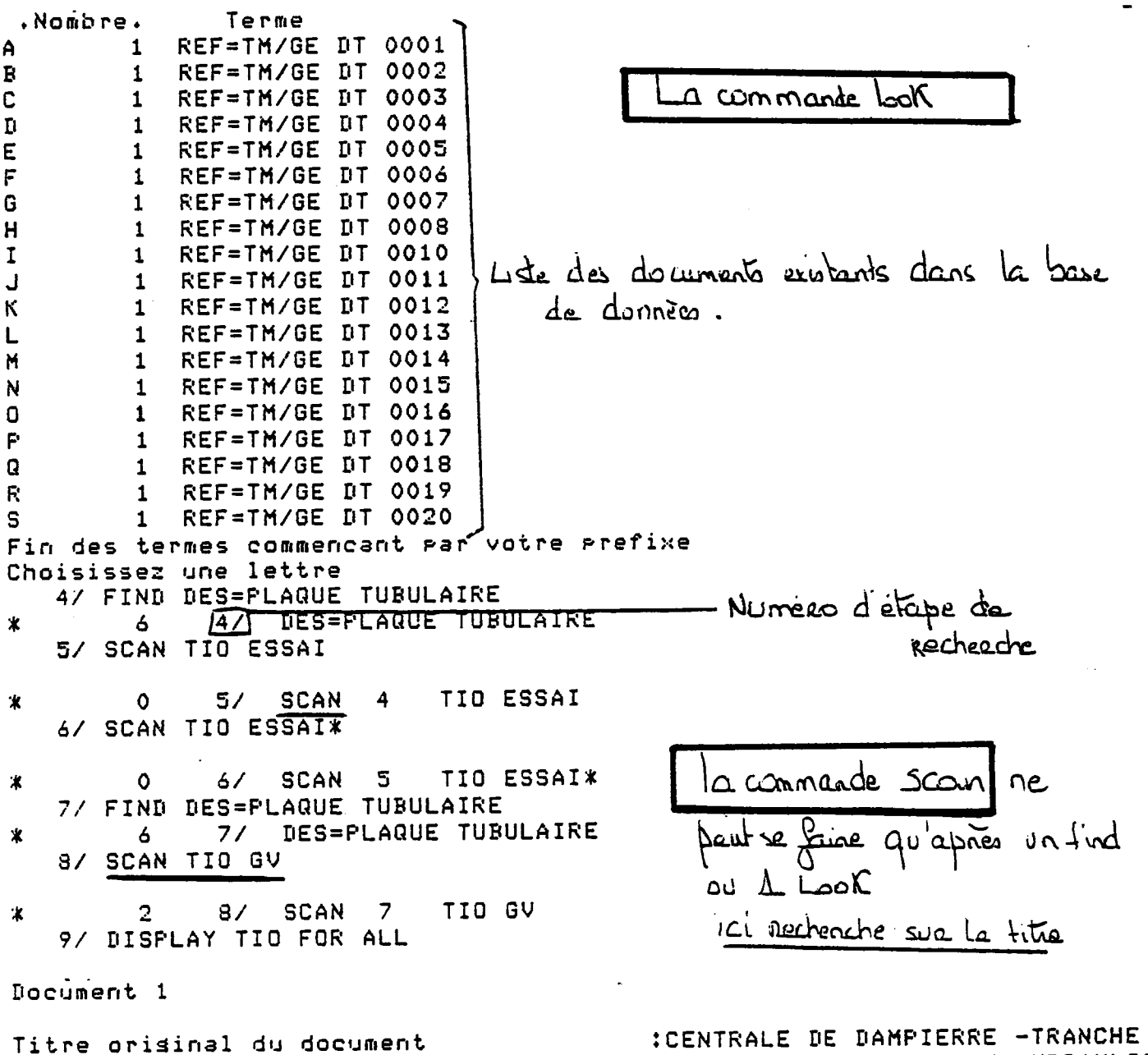

:CENTRALE DE DAMPIERRE -TRANCHE 1-GV-<br>INSTRUMENTATION PENDANT L EPREUVE HYDRAULIQUE DU CIRCUIT PRIMAIRE- RESULTATS DES MESURES DE **DEFORMATION** 

Document<sub>2</sub>

Titre original du document

:REPARATION DES PLAQUES TUBULAIRES DE GV TURES SEQUENCES DE REPARATIONS

 $- J_2$ 

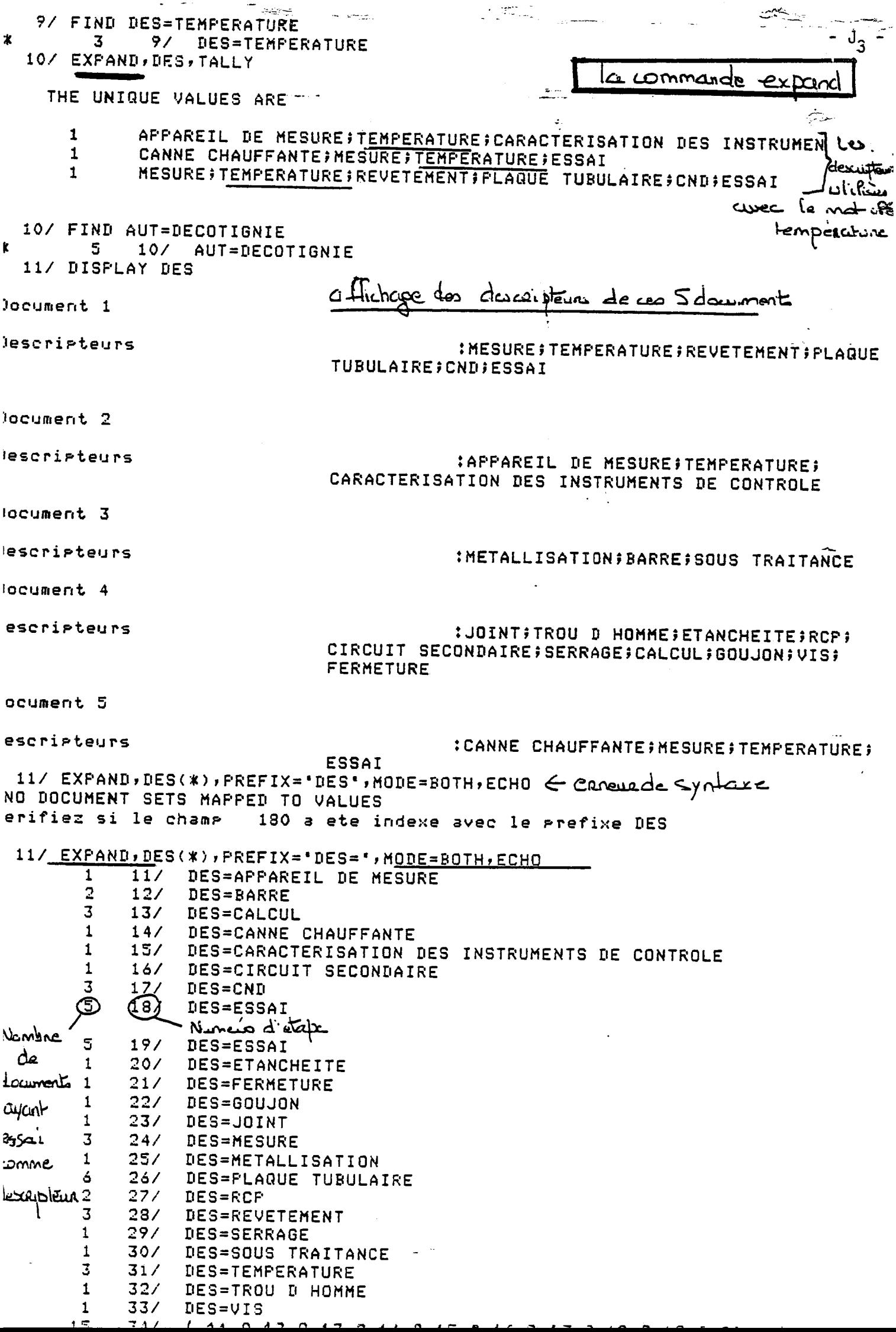

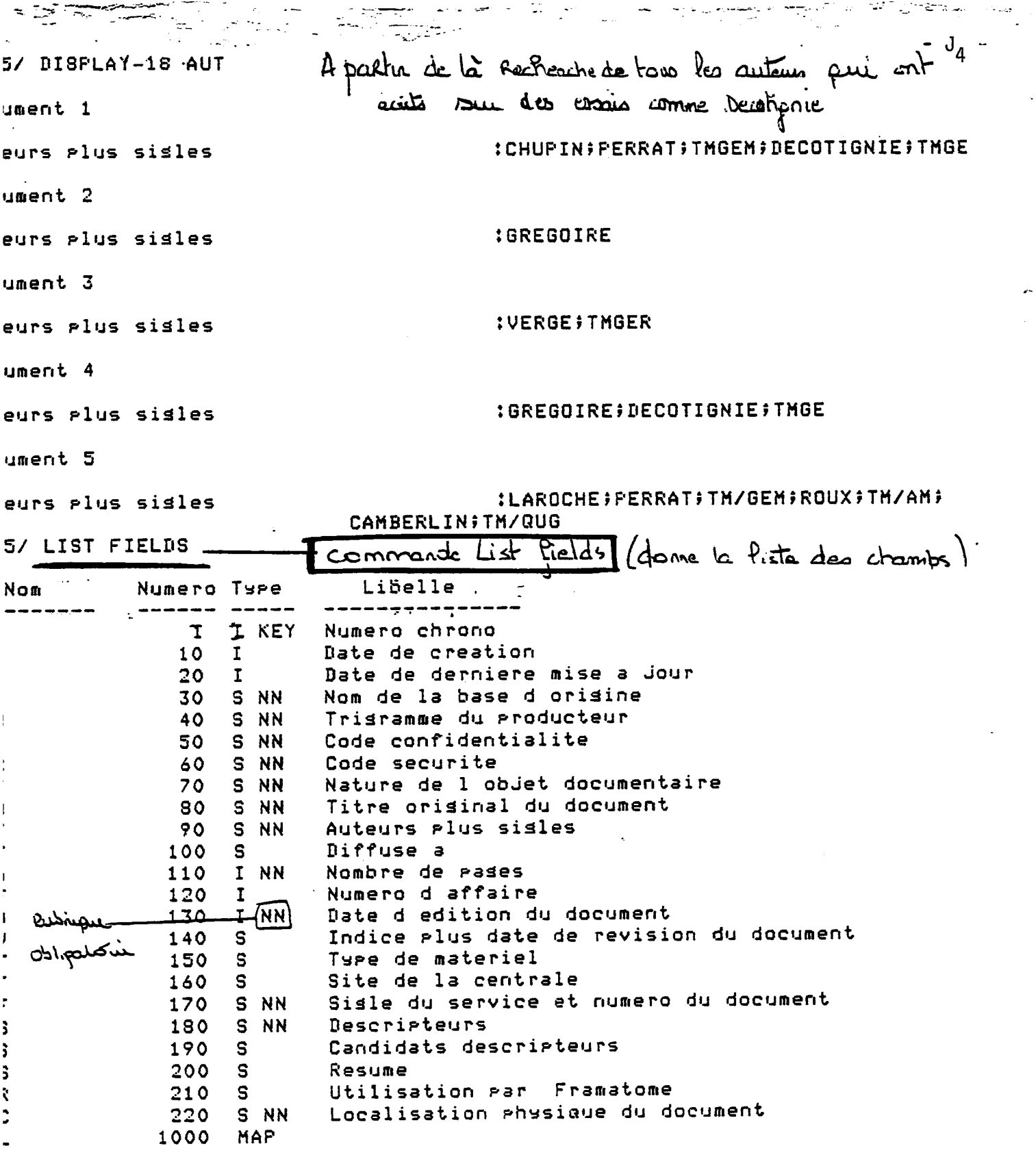

 $\ddot{\phantom{0}}$ 

 $\ddot{\phantom{0}}$ 

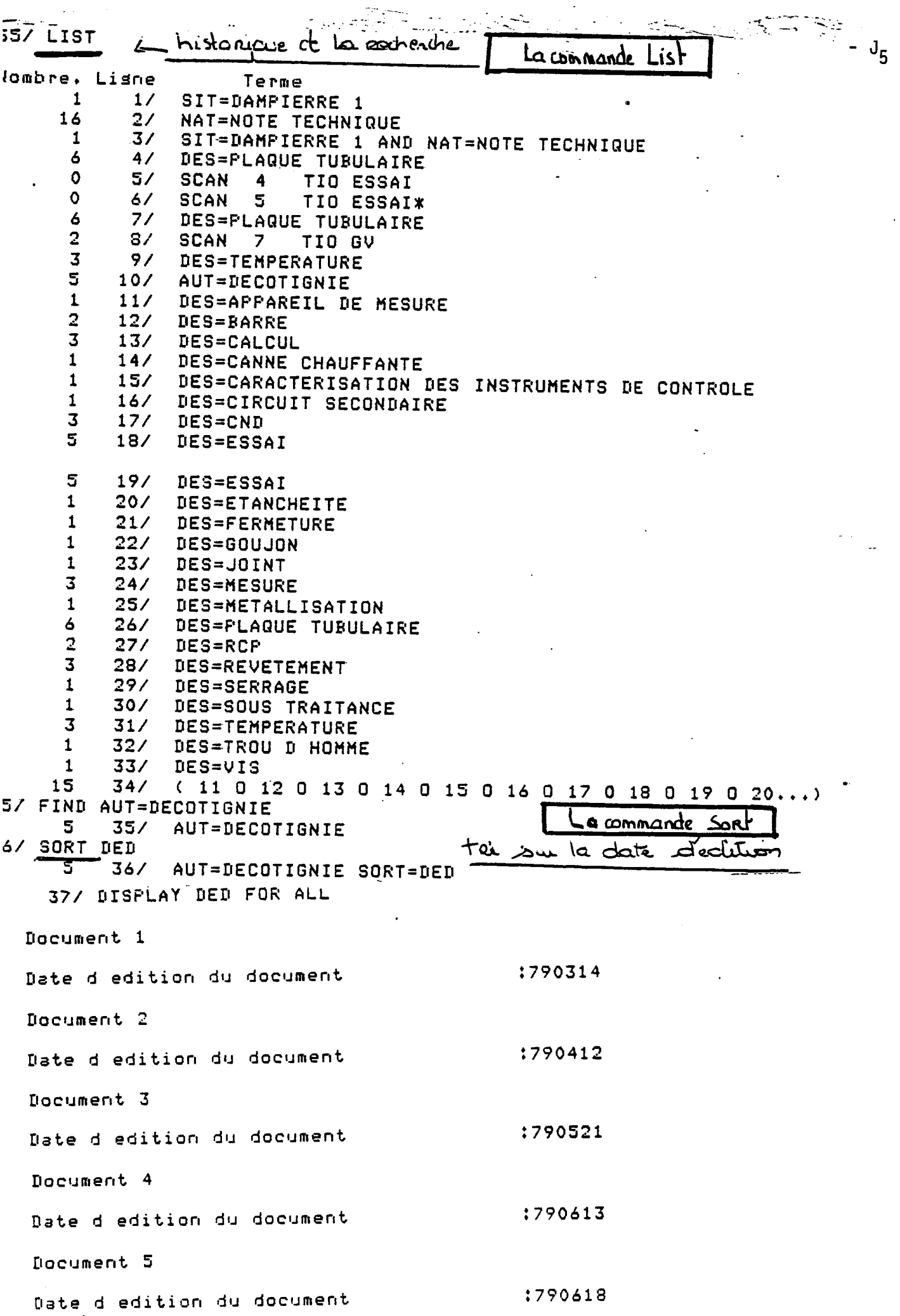

 $\sqrt{2}$ 

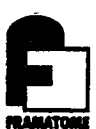

#### **ANNEXE K**

- Utilisation des commandes du module Report
- le "REPORT"
- le fichier F026REPO.DDL

 $K_1$  -**DOC** lase actuelle: F026 lom de la base: dentification actuelle: F026OTB dentification: 'assword: weun, 07 revious Iosical name assisnment replaced ASIS 4.0 R160.16 821219 Base de donnees DOCUMENTS TECHNIQUES Date de la derniere mise a Jour 840424 Nombre total de documents 20 arez votre commande 1/ REPORT EPORT, tapez votre commande / EDIT FO26ESSAI.DDL commonde permettous d'effetuer des modifications dans le  $\Rightarrow$  LIST ALE  $100 = BEGIN$ Report  $110 = SET(FUT, FILE = 'F026REF0, DDL')$ 120 =OPEN(NAME=PUT.FILE,MODE=OUTPUT,DATA=ON,REC.LEN=72,PAGE.LENGTH=55 FHEADER.LENGTH=2) 130 =HEADER 140 =FILL(STAR(1:72),'\*')  $150$  =PUT(STAR AS<X(72)>)  $160 =$  SKIP(2) 170 =PUT(TAB=3)'AUTEUR' AS <X(19)>)'\*'\*';'TITRE ORIGINAL' AS  $\langle X(30)\rangle$  = 2 = 2 = ' \* ' = 3 = 2 = ' DATE EDITION' AS  $\langle X(14)\rangle$ )  $180 =$  SKIP(2)  $190$  =PUT(STAR AS<X(72)>)  $200 =$ SKIP(1)  $210 =$ END.HEADER  $220 =$ SKIP(.NEWPAGE.)  $230$  =REPEAT.A  $240 = 6ET$  $250 = BREGAK$ .A IF (END.OF.SET) 260 =PUT(TAB=3;AUT AS <X(20)< IN ROWS=2;'\*';S=2;S=2;'\*';S=2;TIO AS  $\langle X(30) \rangle$  IN ROWS=6;S=2;'\*';S=2;DED AS  $\langle X(8) \rangle$ ) 270 = UNTIL.A(FOREVER)  $280 = END$  $\Rightarrow$  /20/=/19/,260 caredian 260 = FUT(TAB=3;AUT AS < X(19)< IN ROWS=2;'\*';S=2;S=2;'\*';S=2;TIO AS عىم  $\langle X(30) \rangle$  in ROWS=6;8=2;'\*';S=2;DED AS  $\langle X(3) \rangle$ )  $\Rightarrow$  /8/=/14/,260 **GEPOTA**  $260$  =PUT(TAB=3;AUT AS <X(19)< IN ROUS=2;'\*';S=2;S=2;'\*';S=2;TIO AS  $\langle X(30) \langle 1N, R0\text{US=6} \rangle 3=2 \rangle \langle k \rangle 3=2 \rangle 000 \text{ AS} \langle X(14) \langle 1 \rangle 0$ :=> /S=2;S=2;'\*';S=2;/=//,260  $260$  =PUT(TAB=3)AUT AS  $\sqrt{(19)}$  (IN ROWS=2)'\*';TIO AS  $\sqrt{(30)}$  (IN  $ROWS = 675 = 27$ '\*'; S=27DED AS <X(14)<) :=> EXIT fin de l'eenture EXIL dun report COMPILE **(EPORT, tarez votre commande** معتلم اطس / COMPILE

 $\sim \tau_{\rm{min}}$  .

Compilation correcta

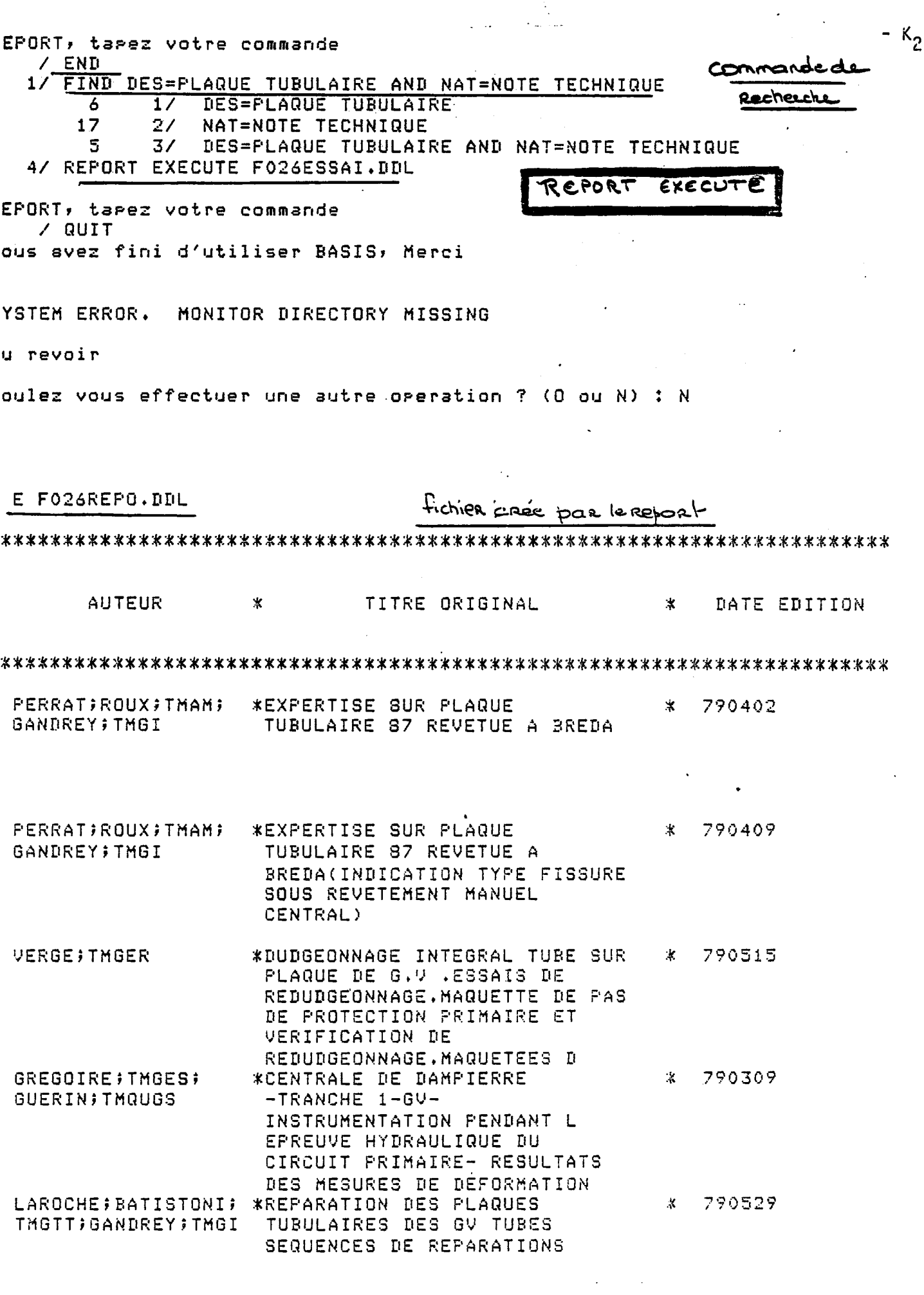

 $\frac{1}{\sqrt{2}}$ 

 $\mathcal{L}(\mathcal{L})$  and  $\mathcal{L}(\mathcal{L})$ 

 $\sim$ 

DOC ase actuelle: F026 om de la base: dentification actuelle: F0260TB dentification: assword: revious losical name assisnment replaced ASIS 4.0 R160.16 821219 Base de donnees DOCUMENTS TECHNIQUES Date de la derniere mise a Jour 840424 Nombre total de documents 20 ----------------------------------spez votre commande 1/ REPORT SHOW cette commande permet de insuchiere  $5$  HOW le catalogue utilisative stalosue utilisateur FO26ESSAI.DDL  $i$ ste dos Reports casis. IPORT, tapez votre commande / QUIT ous avez fini d'utiliser BASIS, Merci

 $-$  K<sub>3</sub> -

**/STEM ERROR. MONITOR DIRECTORY MISSING** 

#### **"REPORT**

```
ataloque utilisateur
FØ26ESSAI.DDL"
uteur = FØ260TBHeure = 134808ate = 840514100 =BEGIN
  110 =SET (PUT.FILE='F026REPO.DDL') (Fichier execution sur report)
  120 = OPEN (NAME=PUT.FILE, MODE=OUTPUT, DATA=ON, REC.LEN=72, PAGE.LENGTH=55, HEADER
ENGTH=2)
  130 =HEADER \text{T}TRE)
  140 = FILL (STAR (1:72), \rightarrow '*')
  150 = PUT(STAR AS < X (72))
  160 =SKIP(2)
  170 =PUT (TAB=3; 'AUTEUR' AS <x(19)>; *'; 'TITRE ORIGINAL' AS <x(30)>; S=2; '*'; S
; 'DATE EDITION' AS \langle X(14) \rangle180 = SKIP(2)190 = PUT (STAR AS (X(72))
  200 = SKIP(1)210 = END. HEADER
  22\emptyset =SKIP(.NEWPAGE.)
  230 =REPEAT.A
  240 = GET250 =BREAK.A IF (END.OF.SET)
  260 = PUT (TAB=3; AUT AS < x (19)< IN ROWS=2; '*'; TIO AS < x (30)< IN ROWS=6; S=2; '*'
= 2; DED AS \langle X(14) \rangle270 = UNTIL.A (FOREVER)
```
 $-$  K<sub>4</sub> -

 $280 = END$ 

# **FICHIER-FØ26REPO.DDL**

**\*\*\*\*\*\*\*\*\*\*\*\*\*\*\*\*\*\*\*\*\*\*\*\*\*\*\*\*\*\*\*\*\*\*\*\*\*\*\*\*\*\*\*\*\*\*\*\*\*\*\*\*\*\*\*\*\*\*\*\*\*\*\*\*\*\*\*\*\*\*** 

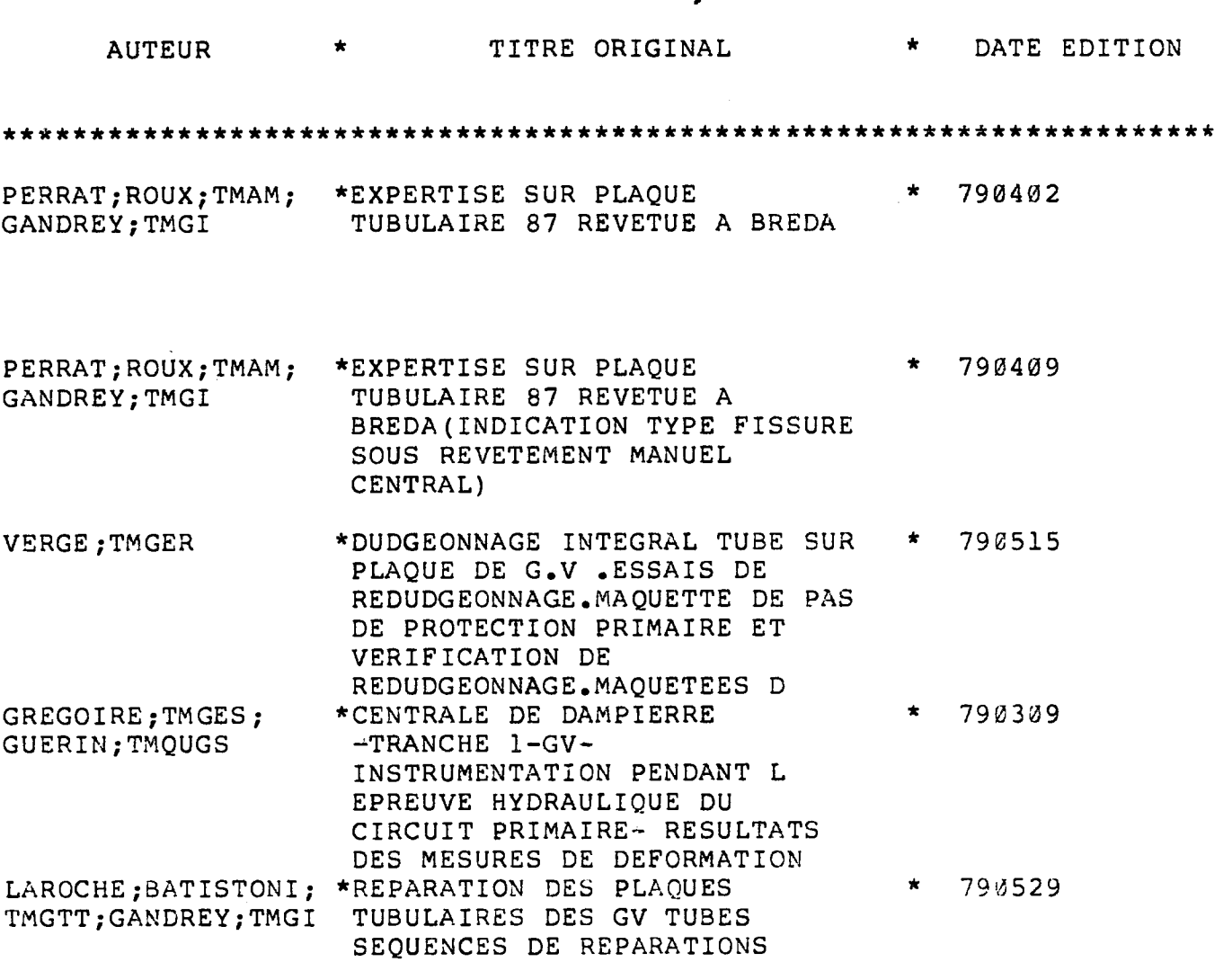

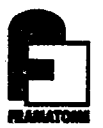

## **ANNEXE L**

**\_ fiches descriptives des rubriques** 

 $\begin{aligned} \mathbb{E}_{\mathcal{F}} \left( \mathbb{E}_{\mathcal{F}} \right) \rightarrow \mathbb{E}_{\mathcal{F}} \end{aligned}$ 

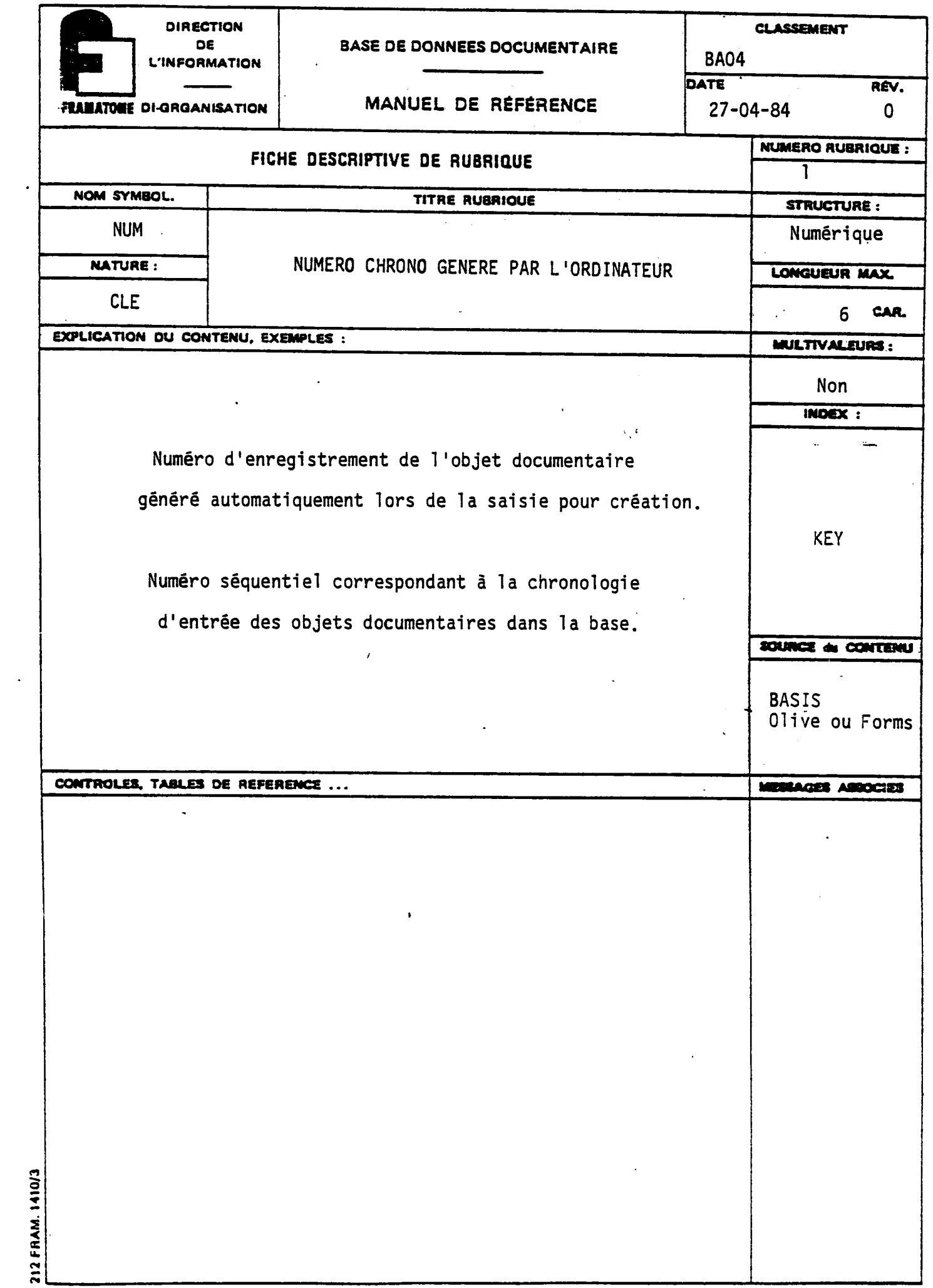

 $\frac{1}{\sqrt{2}}\left(\frac{1}{\sqrt{2}}\right)^{2}=\frac{1}{2}\left(\frac{1}{2}\right)^{2}$ 

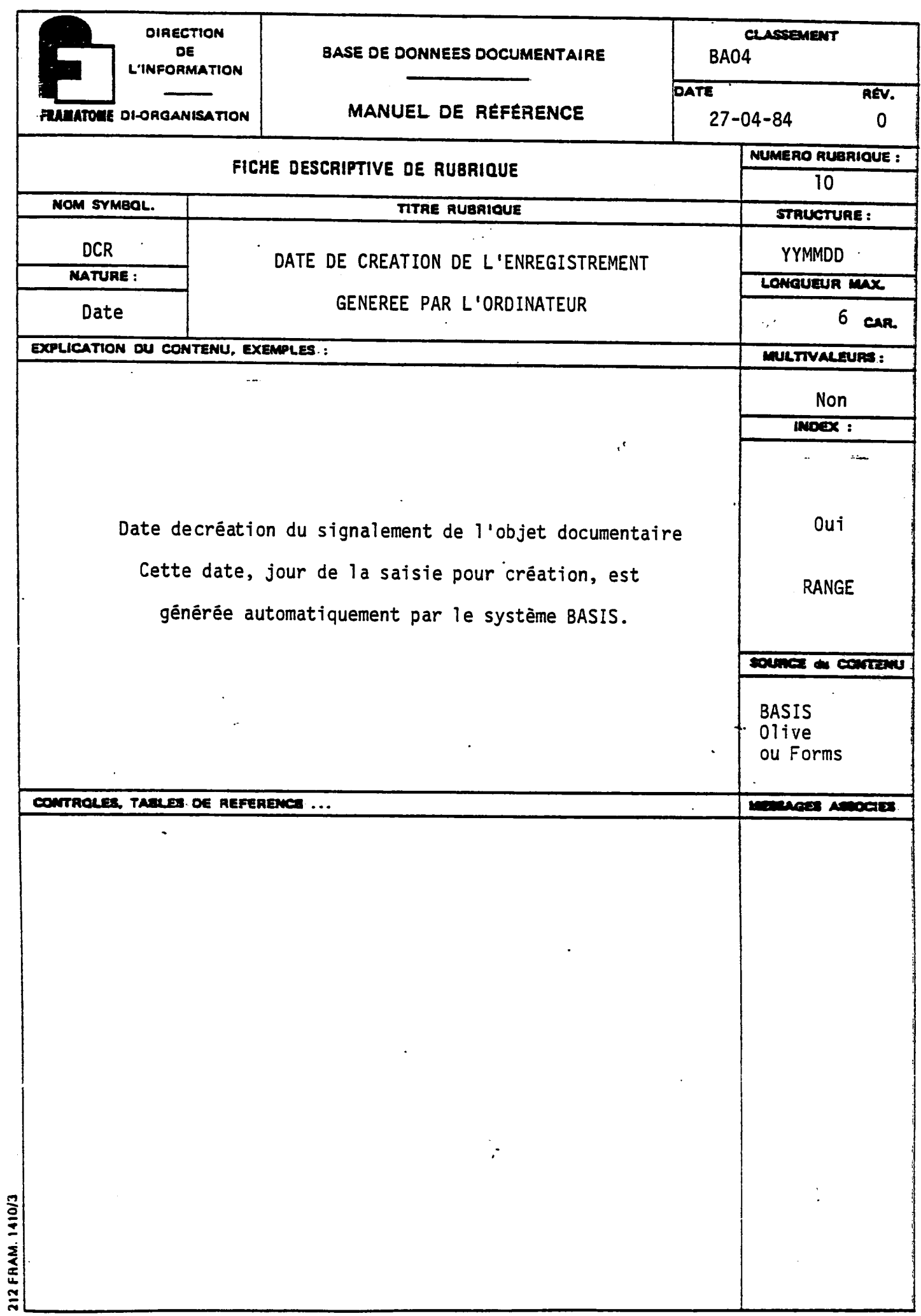

 $\frac{1}{2}$ 

 $\frac{1}{2}$ 

,

 $\ddot{\cdot}$ 

 $\ddot{\phantom{0}}$ 

 $\ddot{\phantom{0}}$ 

 $-L_{2}$  -

 $\frac{1}{2} \sum_{i=1}^{n} \frac{1}{i} \sum_{j=1}^{n} \frac{1}{j} \sum_{j=1}^{n} \frac{1}{j} \sum_{j=1}^{n} \frac{1}{j} \sum_{j=1}^{n} \frac{1}{j} \sum_{j=1}^{n} \frac{1}{j} \sum_{j=1}^{n} \frac{1}{j} \sum_{j=1}^{n} \frac{1}{j} \sum_{j=1}^{n} \frac{1}{j} \sum_{j=1}^{n} \frac{1}{j} \sum_{j=1}^{n} \frac{1}{j} \sum_{j=1}^{n} \frac{1}{j} \sum_{j=1}^{n$ 

 $\frac{1}{2} \frac{1}{\sqrt{2}} \left( \frac{1}{2} \right)$ 

**DIRECTION CLASSEMENT BASE DE DONNEES DOCUMENTAIRE**  $\mathbf{d}\mathbf{e}$ **BA04 L'INFORMATION** DATE RÉV. MANUEL DE RÉFÉRENCE **FRAMATOME DI-ORGANISATION**  $27 - 04 - 84$ 0 NUMERO RUBRIQUE : FICHE DESCRIPTIVE DE RUBRIQUE 20 NOM SYMBOL. TITRE RUBRIQUE **STRUCTURE:** DATE DE DERNERE MISE A JOUR **DMJ** YYMMDD **NATURE:** LONGUEUR MAX GENEREE PAR L'ORDINATEUR Date  $6<sub>can.</sub>$ **EXPLICATION DU CONTENU, EXEMPLES :** MULTIVALEURE: Non **INDEX:** Oui Date de derniere mise à jour de l'enregistrement **RANGE** générée automatiquement par le système BASIS. SOURCE de CONTENU **BASIS** Olive ou Forms CONTROLES, TABLES DE REFERENCE ... MESSAGES ASBOCIES 212 FRAM. 1410/3

 $-L_{3}$  -

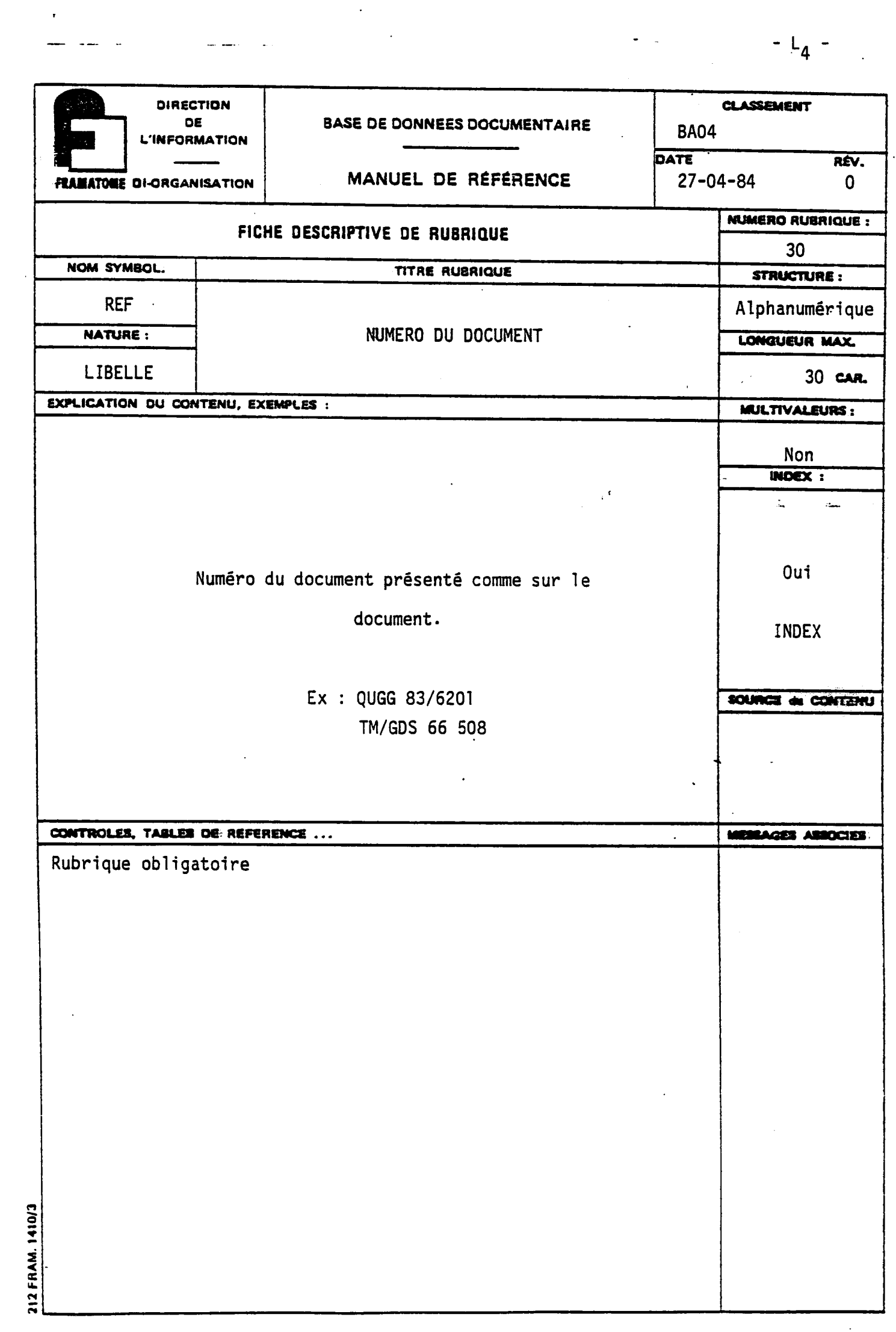

 $\begin{aligned} \mathcal{L}_{\text{max}}(\mathcal{L}) = \mathcal{L}_{\text{max}}(\mathcal{L}) \end{aligned}$ 

 $-L_{5}$  -

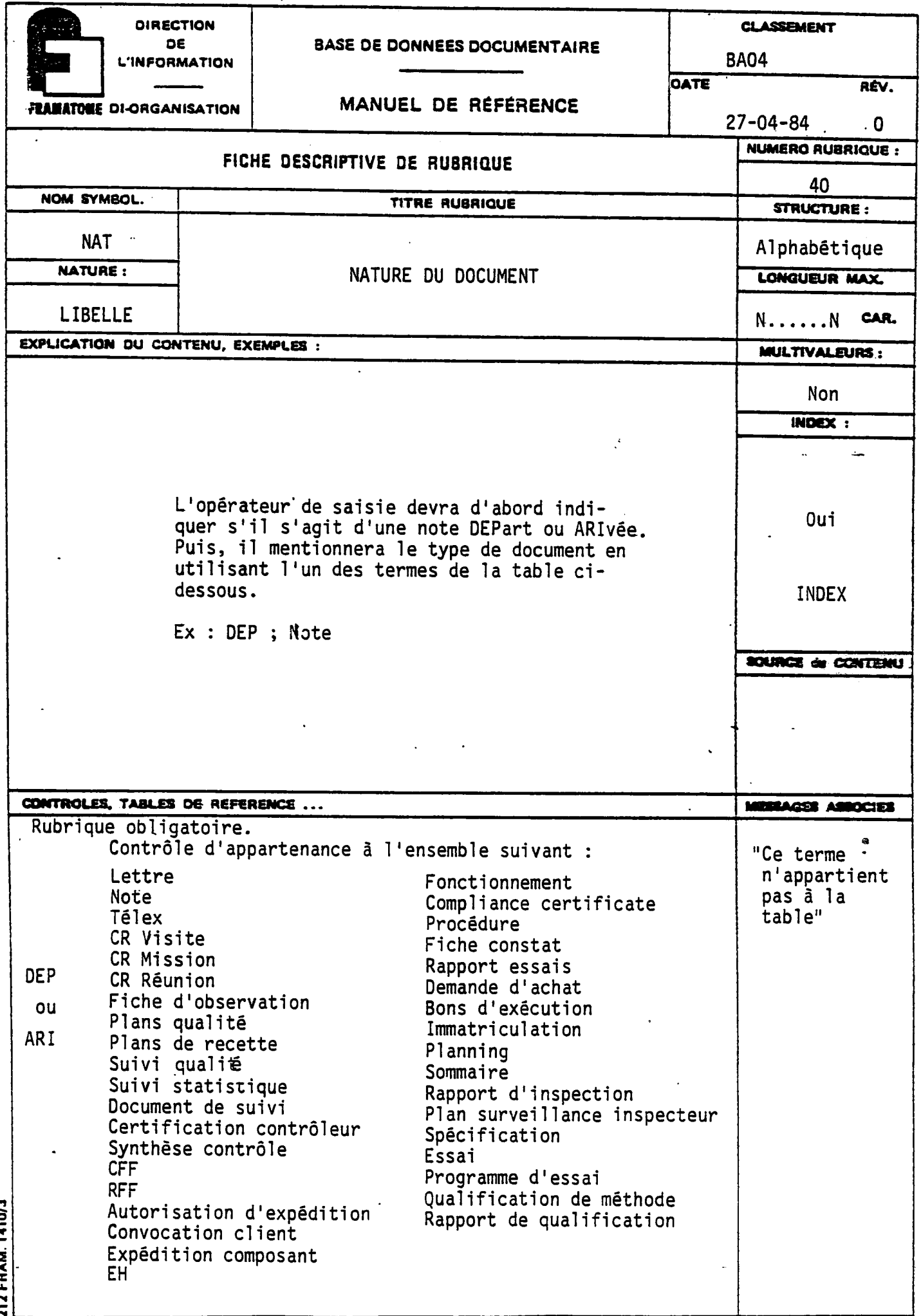

.

212 FRAM. 1410/3

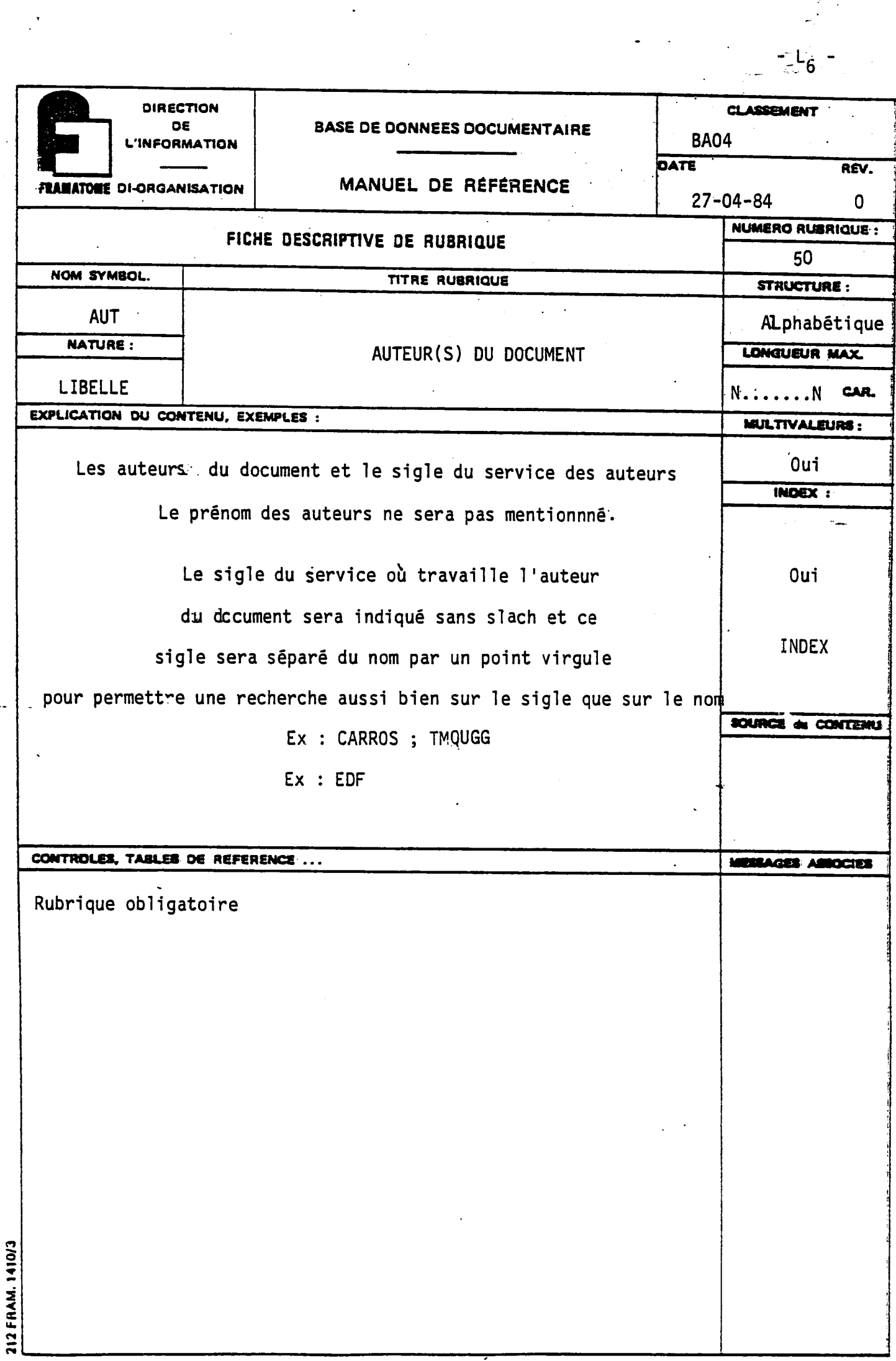

 $\frac{1}{2}$ 

 $\label{eq:2} \begin{aligned} \mathbf{v}^{(1)}_{\text{max}} &= \frac{1}{2} \mathbf{v}^{\text{max}}_{\text{max}} \\ \mathbf{v}^{(2)}_{\text{max}} &= \frac{1}{2} \mathbf{v}^{\text{max}}_{\text{max}} \\ \mathbf{v}^{(1)}_{\text{max}} &= \frac{1}{2} \mathbf{v}^{\text{max}}_{\text{max}} \\ \mathbf{v}^{(2)}_{\text{max}} &= \frac{1}{2} \mathbf{v}^{\text{max}}_{\text{max}} \\ \mathbf{v}^{(1)}_{\text{max}} &= \frac{1}{2} \mathbf{v}^{\text{max}}$ 

 $\label{eq:1} \frac{1}{\sqrt{2\pi}}\sum_{i=1}^N\frac{1}{\sqrt{2\pi}}\int_{0}^{1}d\mu\int_{0}^{1}d\mu\int_{0}^{1}d\mu\int_{0}^{1}d\mu\int_{0}^{1}d\mu\int_{0}^{1}d\mu\int_{0}^{1}d\mu\int_{0}^{1}d\mu\int_{0}^{1}d\mu\int_{0}^{1}d\mu\int_{0}^{1}d\mu\int_{0}^{1}d\mu\int_{0}^{1}d\mu\int_{0}^{1}d\mu\int_{0}^{1}d\mu\int_{0}^{1}d\mu\int_{0$ 

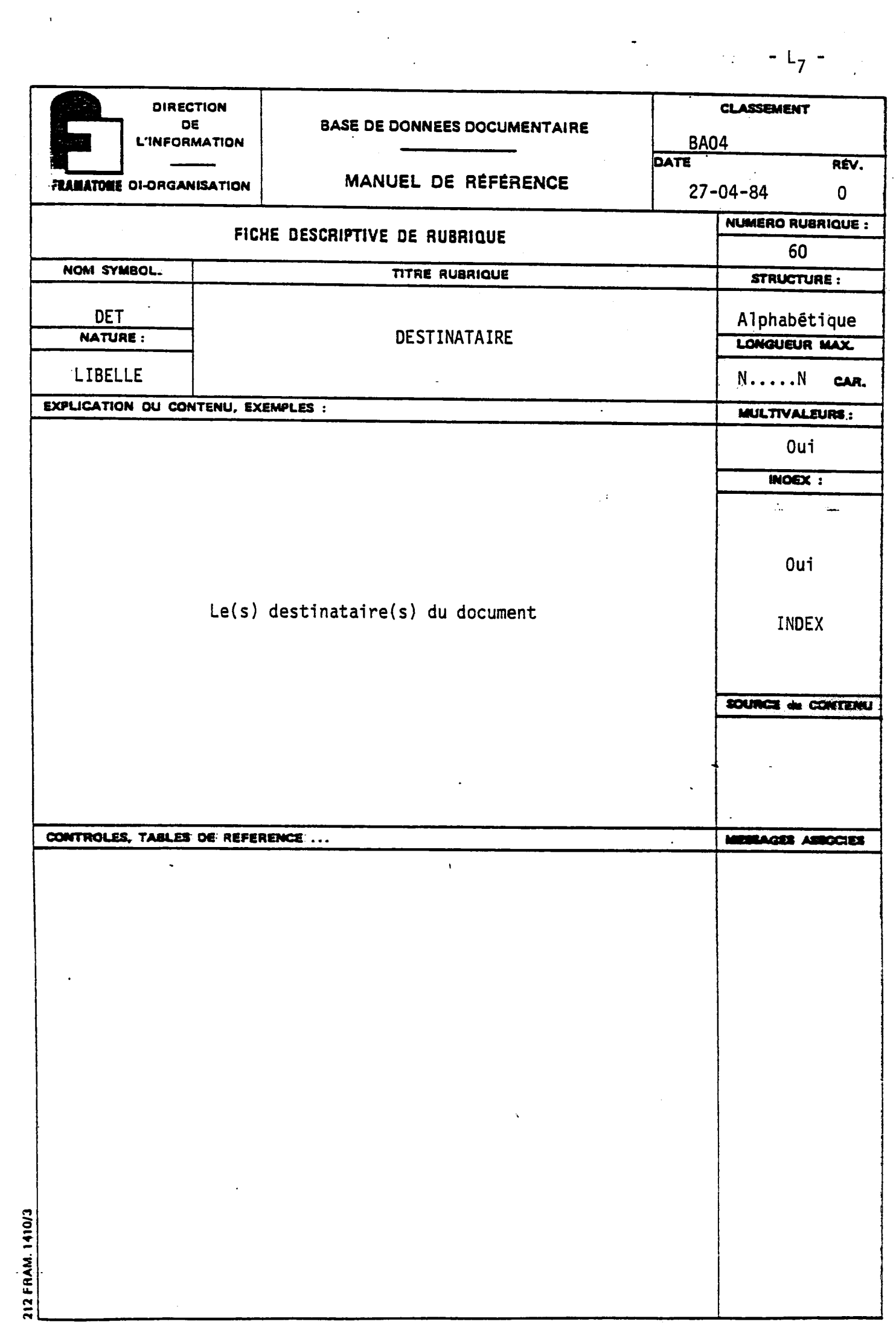

 $\hat{\mathbf{v}}_{\text{max}}$  and

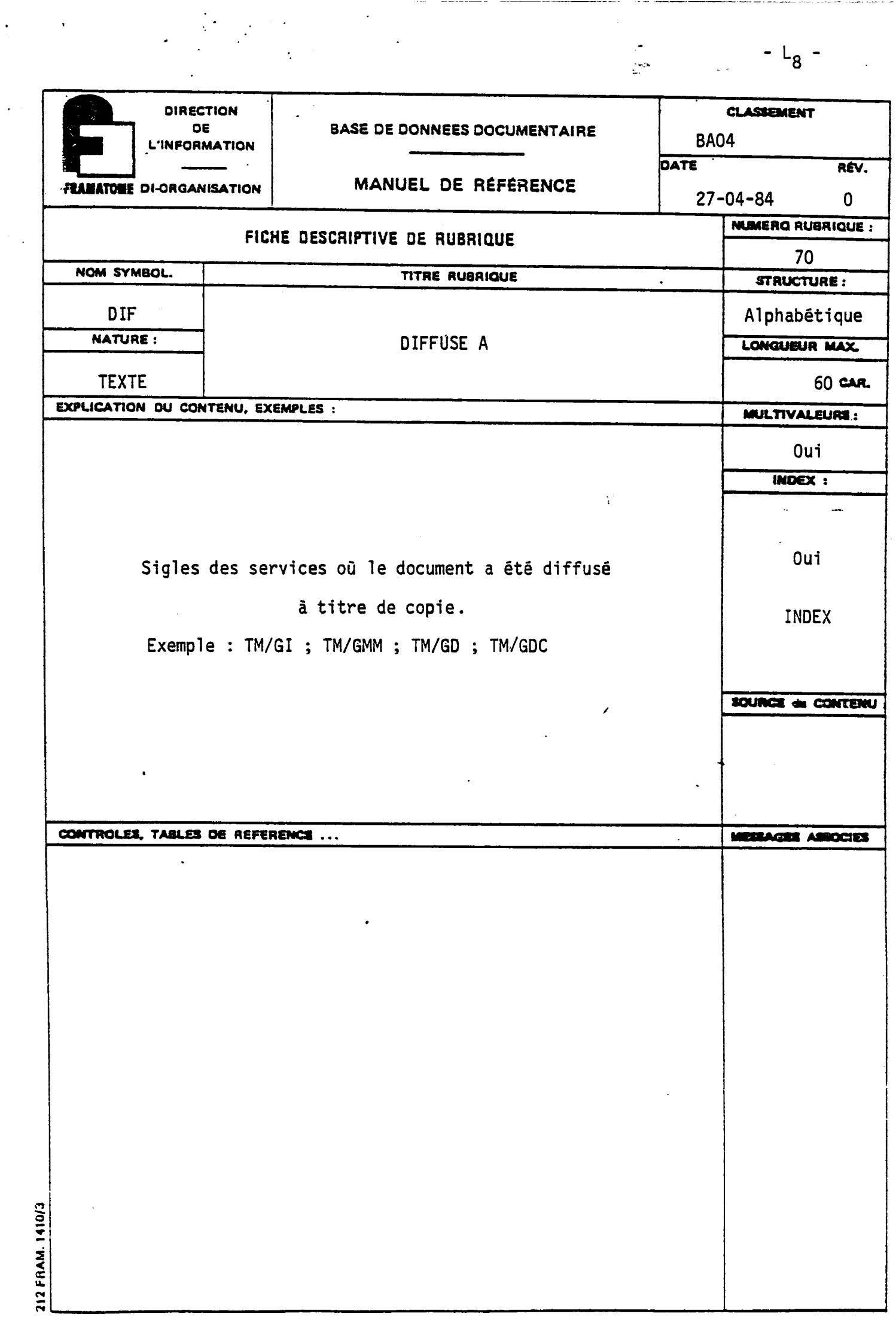

 $\frac{1}{2}$ 

 $\frac{1}{2}$  ,  $\frac{1}{2}$ 

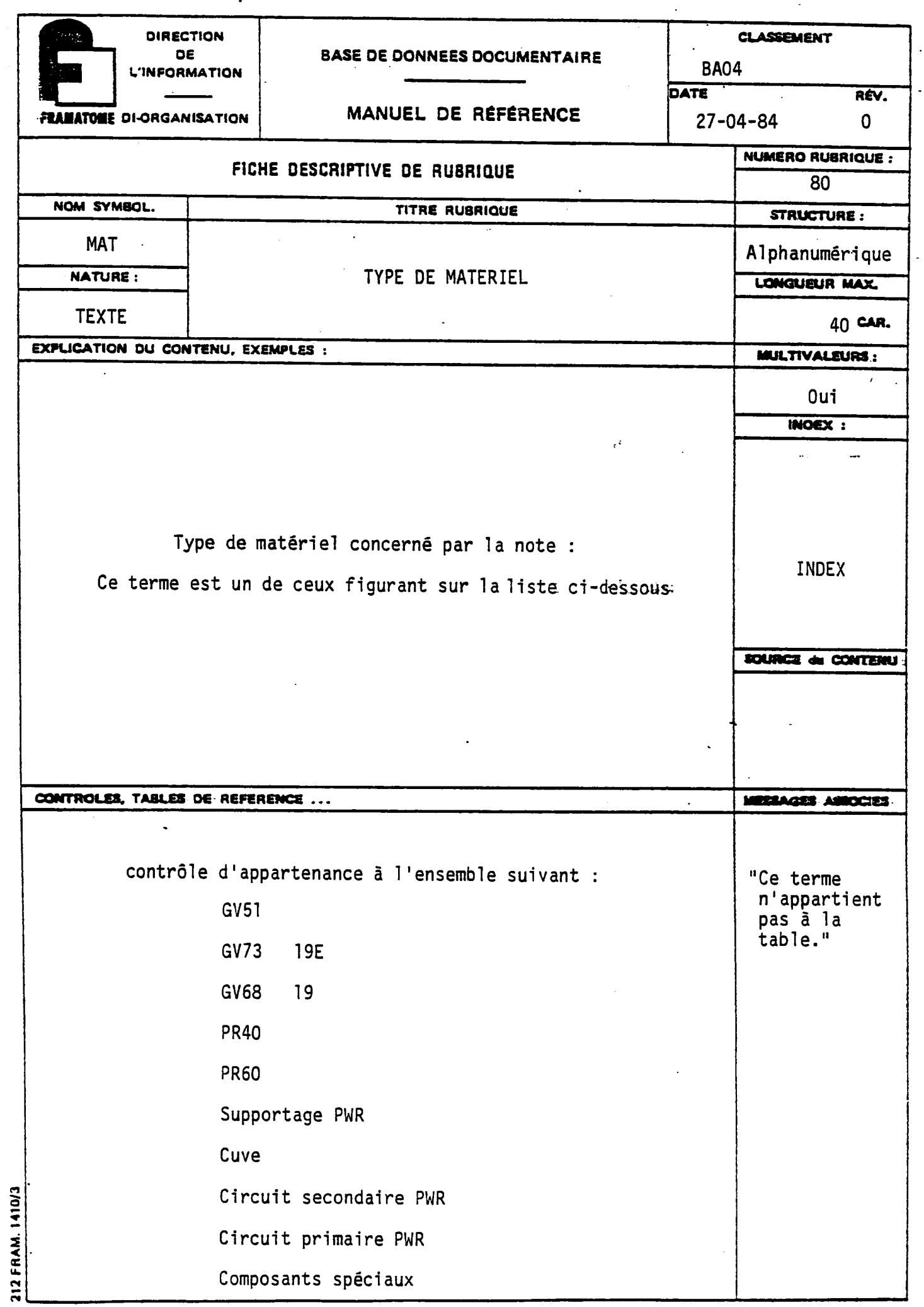

 $\cdot$ 

 $\label{eq:2} \begin{split} \mathcal{L}_{\text{max}}(\mathbf{r}) = \mathcal{L}_{\text{max}}(\mathbf{r}) \end{split}$ 

 $L_{g}$  -  $L_{g}$  -

 $\ddot{\phantom{0}}$ 

 $\sim$   $\sim$ 

 $\ddot{\phantom{0}}$ 

 $-L_{10}$  -

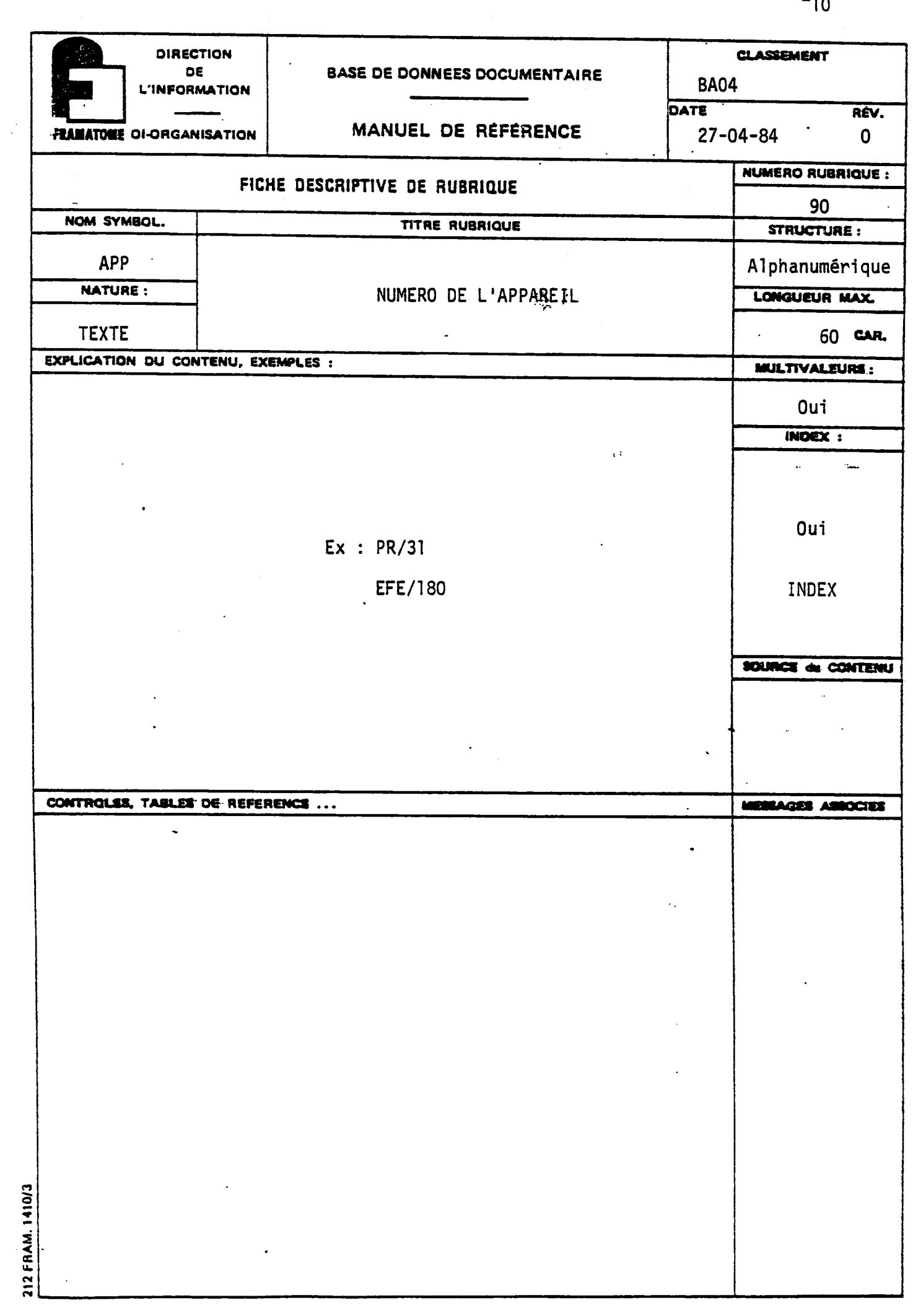

212 FRAM, 1410/3

 $\frac{1}{2}$ 

 $\alpha_{\rm{max}}$ 

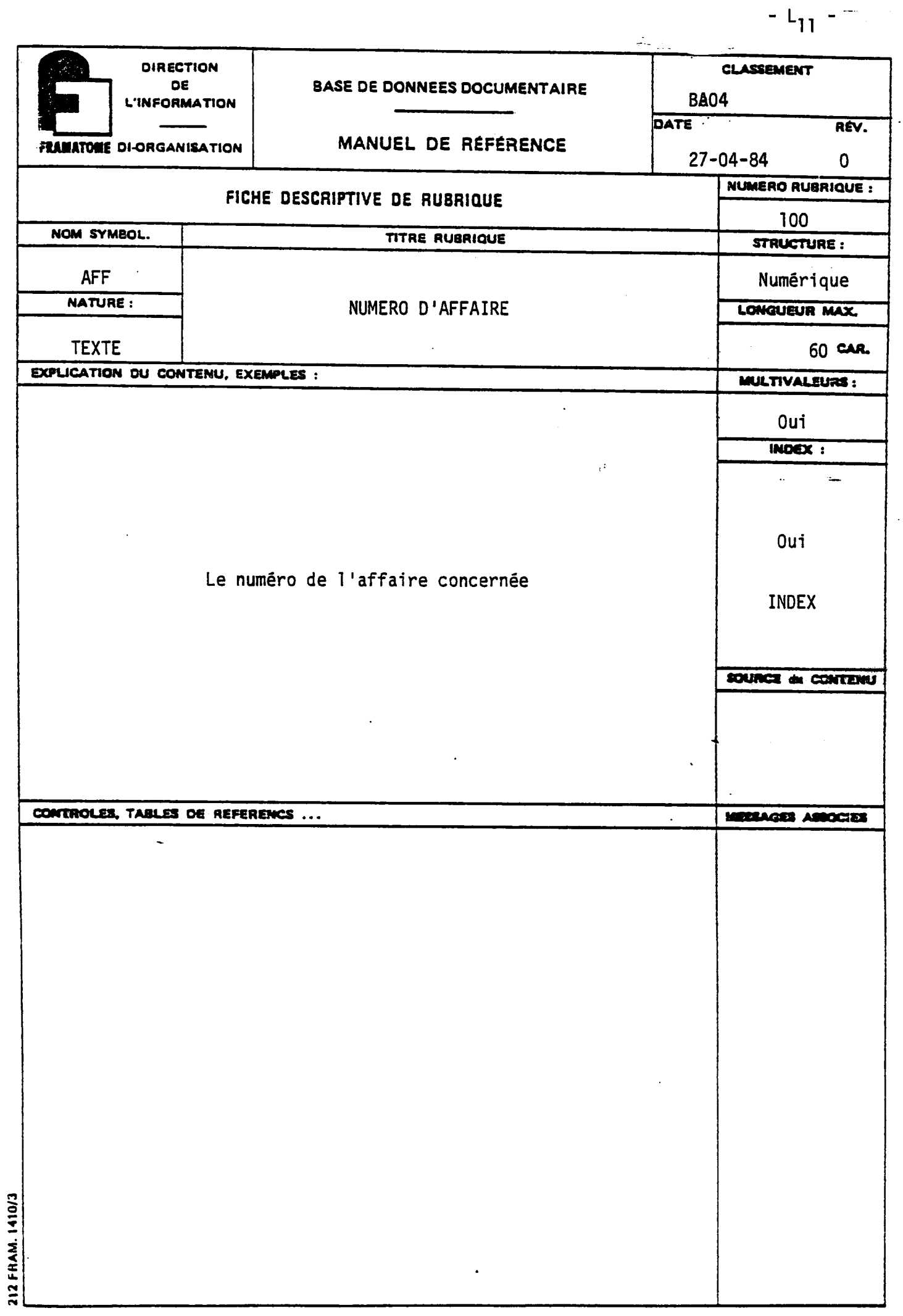

 $\hat{\mathcal{L}}$ 

 $\ddot{\phantom{0}}$ 

 $\ddot{\phantom{0}}$ 

 $\ddot{\phantom{1}}$ 

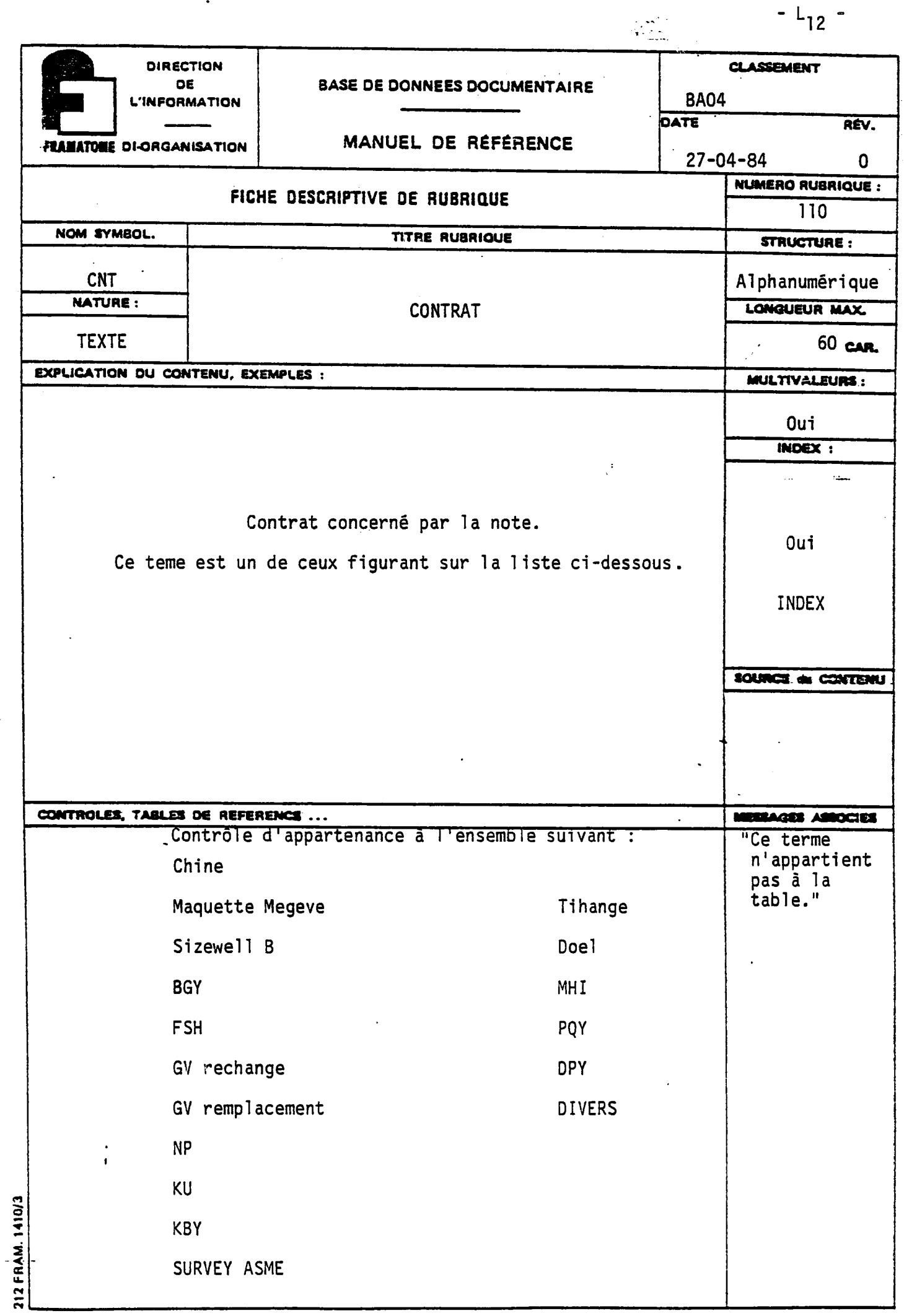

 $\ddot{\phantom{0}}$ 

 $\hat{\mathcal{L}}$ 

 $\ddot{\phantom{0}}$ 

 $\ddot{\phantom{0}}$ 

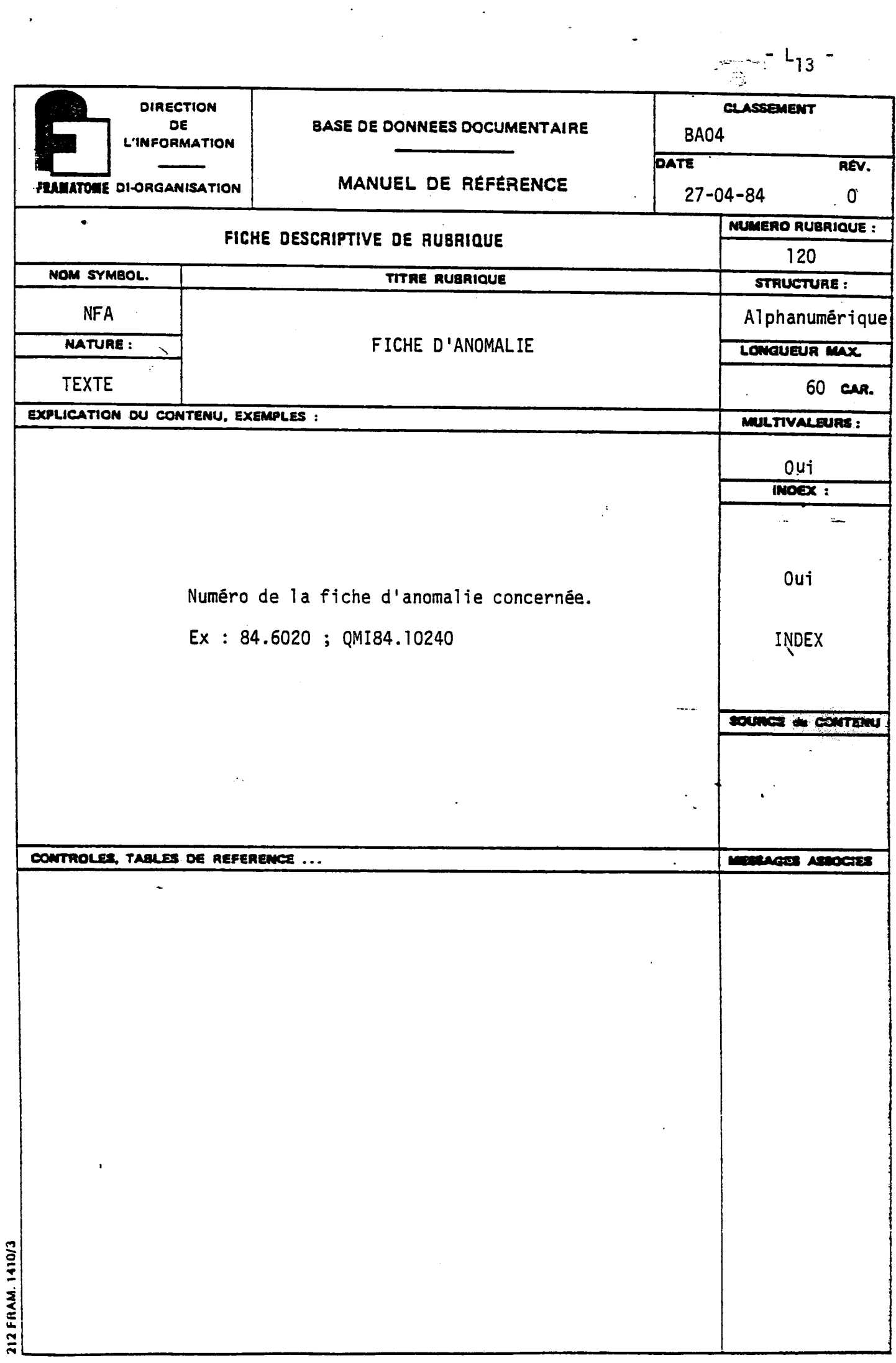

 $\mathcal{O}(\mathcal{O}_\mathcal{O})$  .

 $\frac{1}{2} \int_{\mathbb{R}^3} \frac{dx}{y^2} \, dy$ 

 $\hat{\mathcal{A}}$ 

 $\bar{\mathcal{A}}$ 

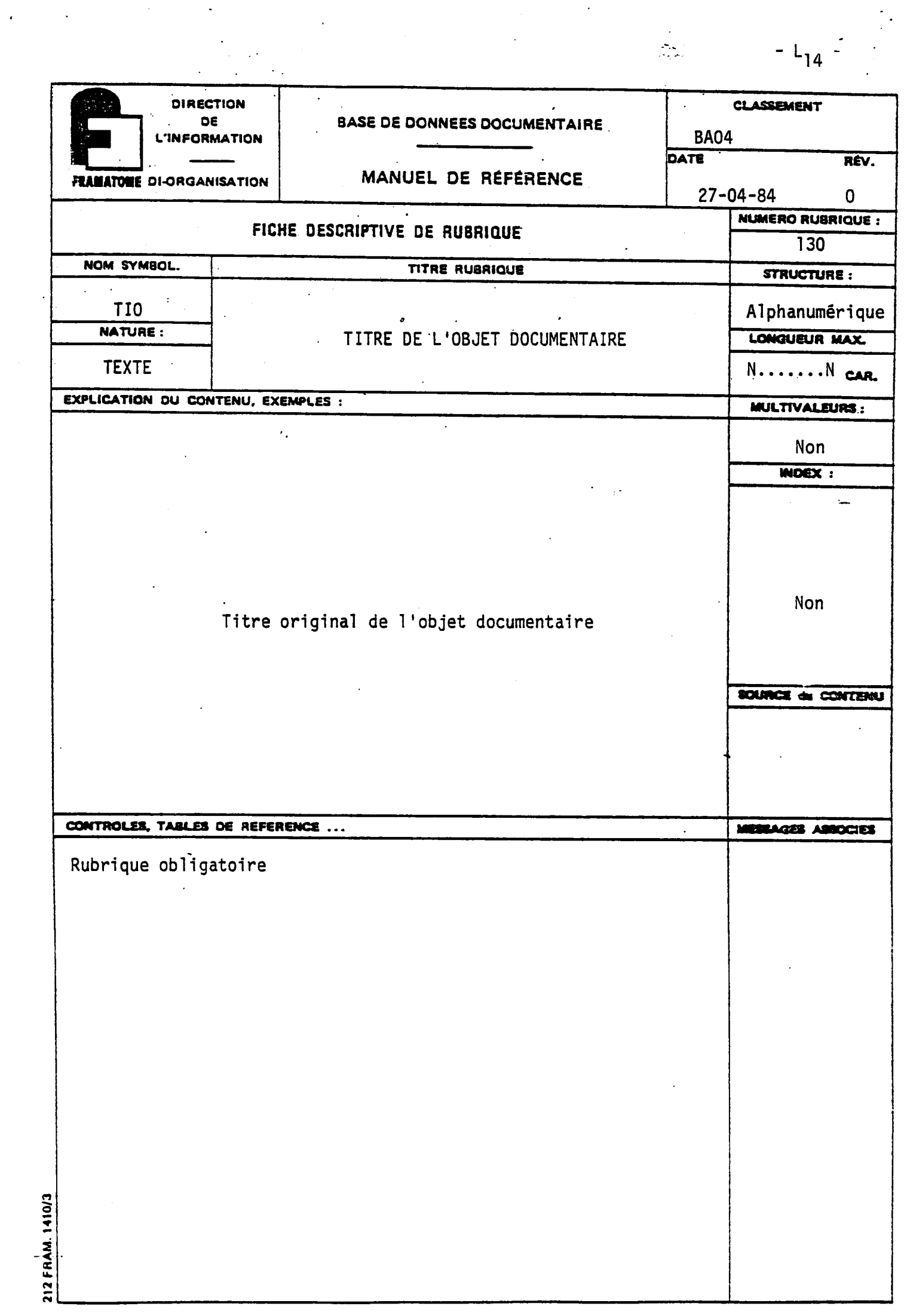

 $-1$ <sub>15</sub>  $-$ 

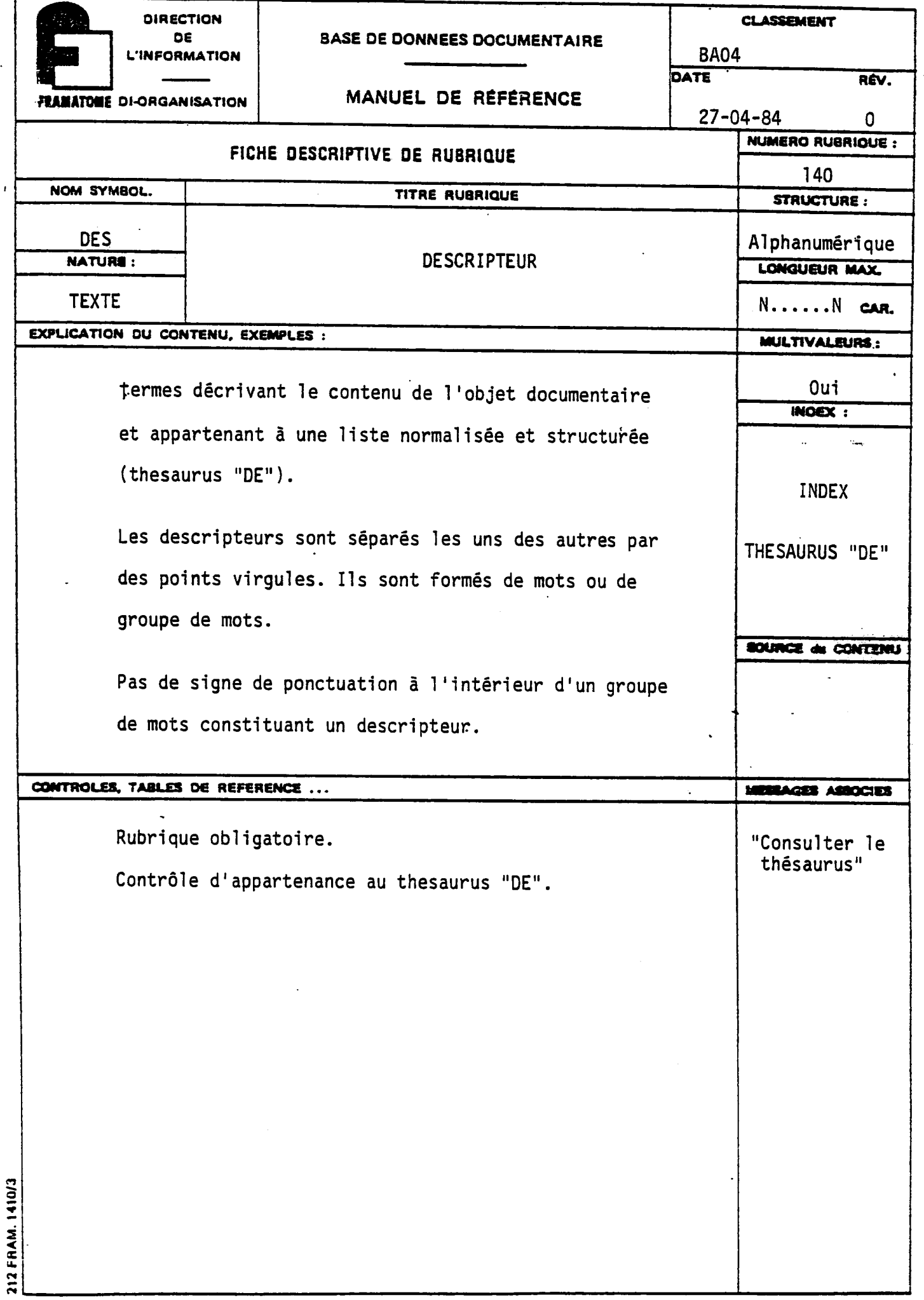

 $\overline{\phantom{a}}$ 

 $\ddot{\phantom{0}}$ 

 $-L_{16}$  -

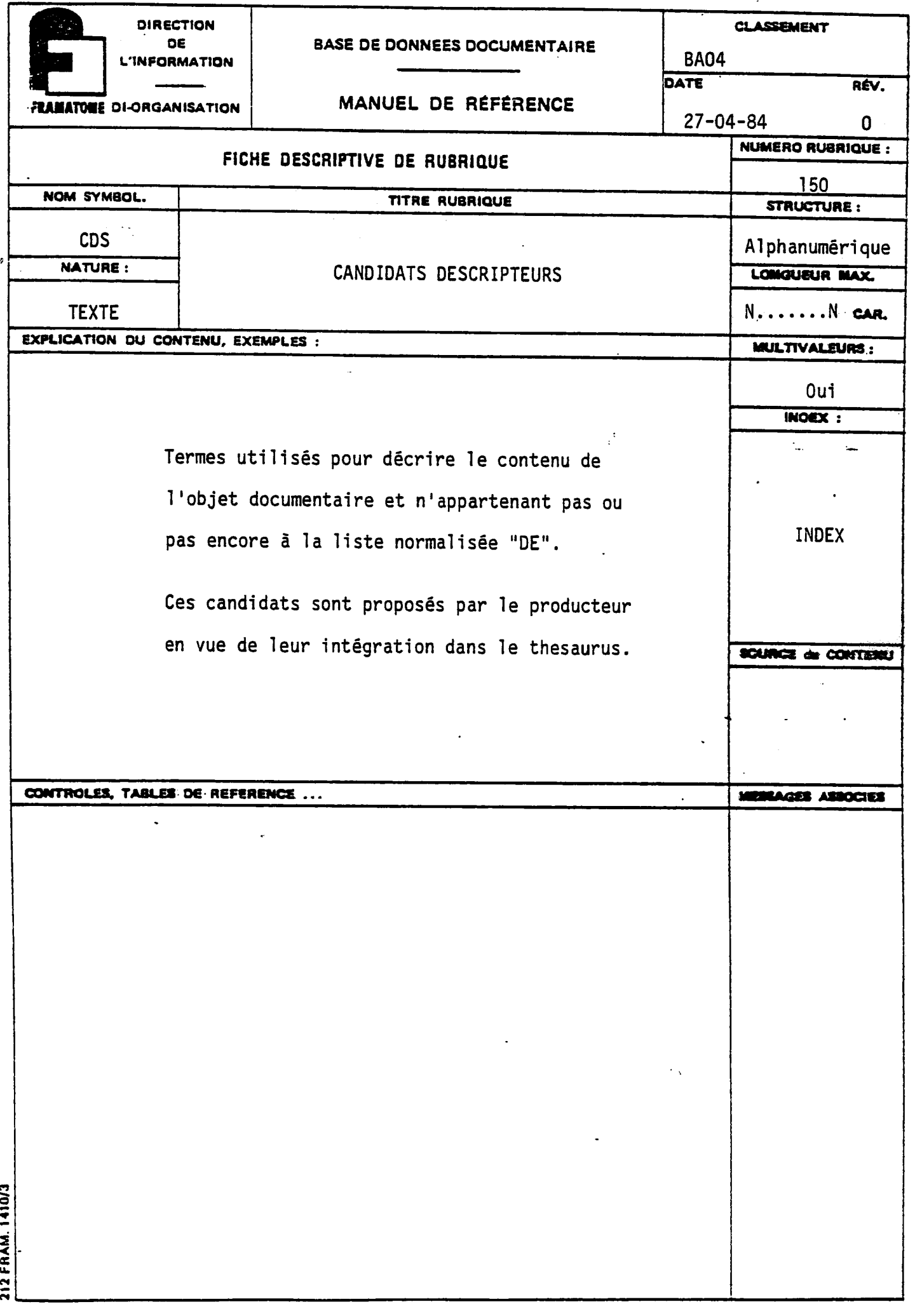

 $\hat{\boldsymbol{\cdot}$ 

 $\hat{\mathcal{A}}$ 

 $\ddot{\phantom{0}}$ 

 $\frac{1}{2}$  L<sub>17</sub> =

 $\label{eq:2.1} \frac{1}{\sqrt{2}}\int_{0}^{\sqrt{2}}\frac{1}{\sqrt{2}}\left(\frac{1}{\sqrt{2}}\right)^{2}d\theta.$ 

 $\ddot{\phantom{0}}$ 

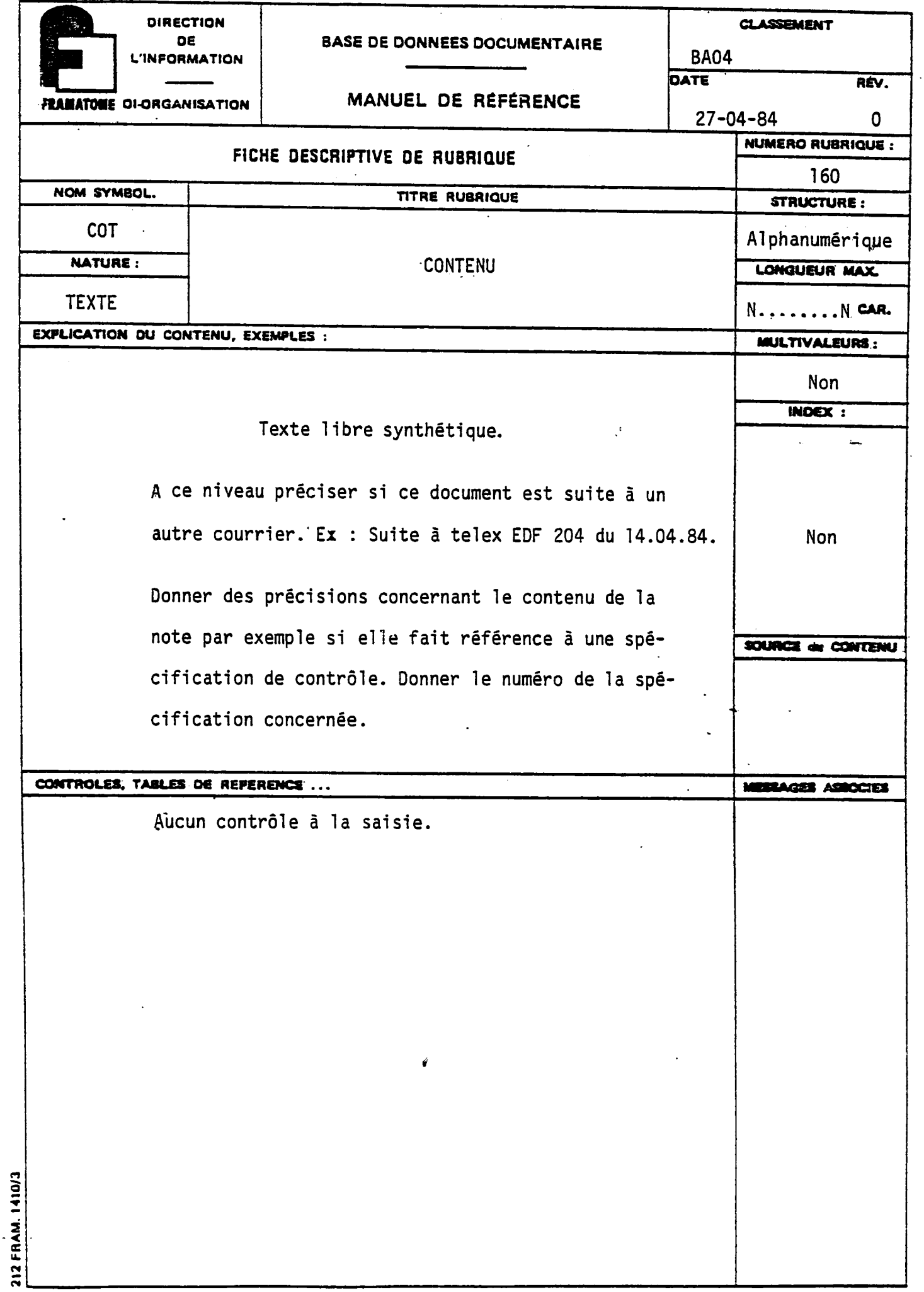

 $\hat{\mathcal{A}}$ 

 $- L_{18} -$ **DIRECTION CLASSEMENT** DE **BASE DE DONNEES DOCUMENTAIRE BA04 L'INFORMATION** DATE RÉV. MANUEL DE RÉFÉRENCE **PEAMATOME OI-ORGANISATION**  $27 - 04 - 84$  $\mathbf{0}$ NUMERO RUBRIQUE : FICHE DESCRIPTIVE DE RUBRIQUE 170 NOM SYMBOL. TITRE RUBRIQUE **STRUCTURE: DED** YYMMDD NATURE : DATE D'EDITION DU DOCUMENT **LONGUEUR MAX.**  $6$  CAR. Date EXPLICATION DU CONTENU, EXEMPLES : **INULTIVALEURS:** Non **INDEX: College RANGE** Date de publication de l'objet documentaire sous la forme YYMMDD. SOURCE du CONTENU CONTROLES, TABLES DE REFERENCS ... **MUSLAGES ASSOCIES** Rubrique obligatoire : contrôle de présence à la Date incorrecte saisie. Contrôle de cohérence de la date au format : YYMMDD 212 FRAM. 1410/3

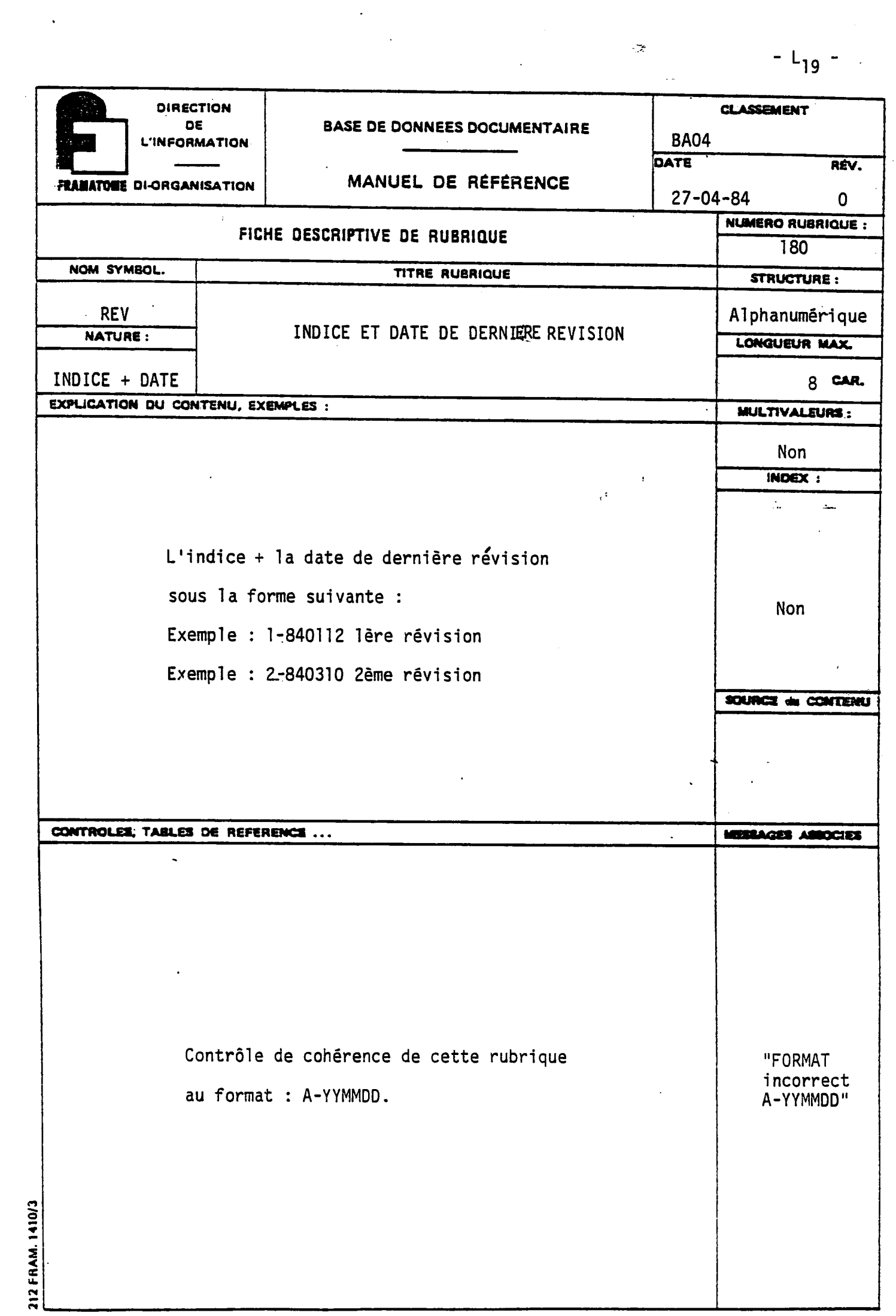

 $\label{eq:2} \frac{1}{2} \left( \frac{1}{2} \right)^2 \left( \frac{1}{2} \right)^2$ 

 $\frac{1}{20}$  -  $\frac{L_{20}}{20}$  -

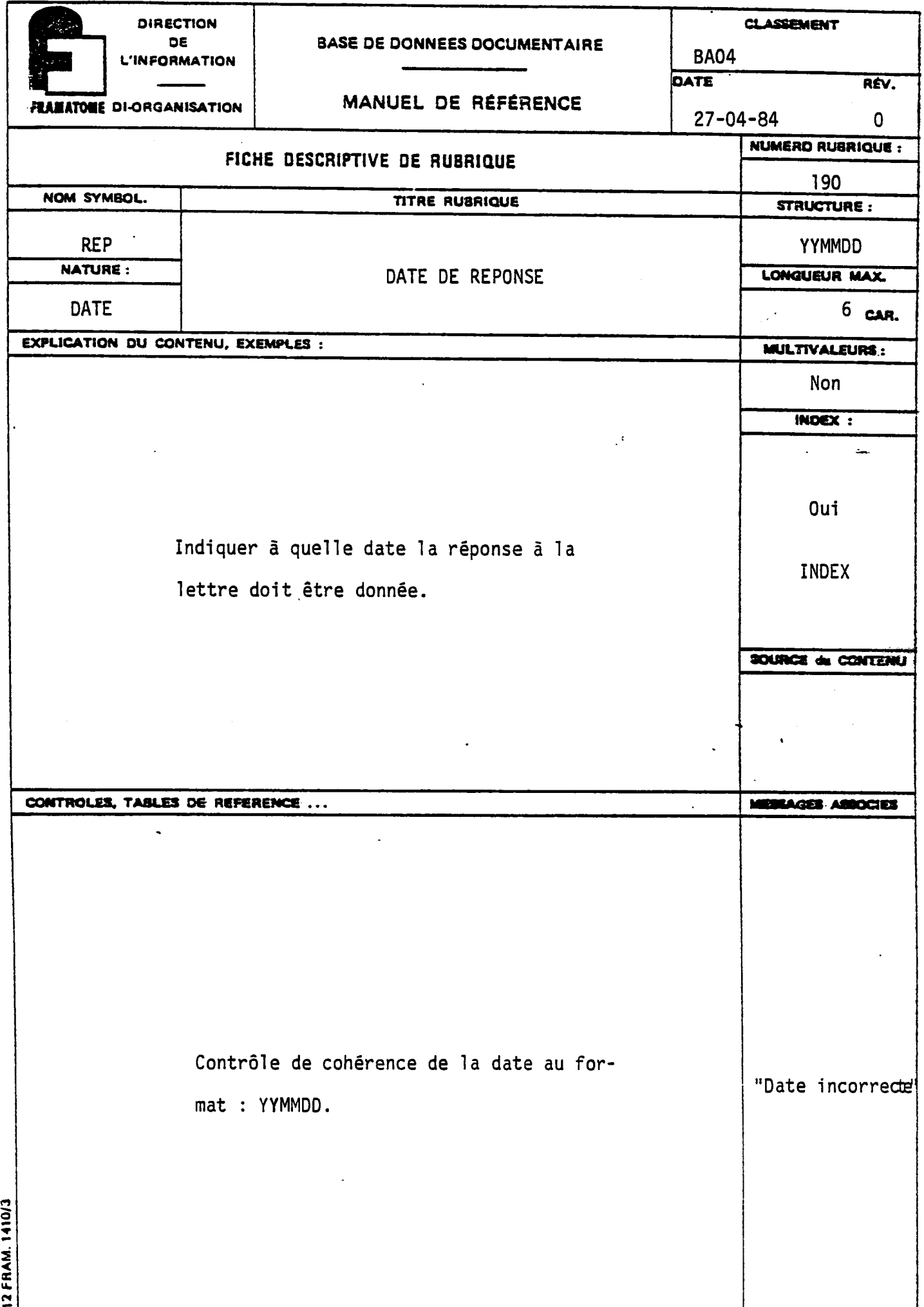

 $\frac{1}{\sqrt{2}}$ 

 $\ddot{\phantom{0}}$ 

 $\ddot{\phantom{0}}$ 

 $\ddot{\phantom{0}}$ 

M. **DIRECTION CLASSEMENT** DE **BASE DE DONNEES DOCUMENTAIRE BA04 L'INFORMATION DATE** RÉV. MANUEL DE RÉFÉRENCE **FLAMATOME DI-ORGANISATION**  $27 - 04 - 84$  $\mathbf 0$ NUMERO RUSRIQUE : FICHE DESCRIPTIVE DE RUBRIQUE 200 NOM SYMBOL. TITRE RUBRIQUE STRUCTURE : **CAF** Alphabétique **NATURE:** CHARGE D'AFFAIRE LONGUEUR MAX. **TEXTE** 60 CAR. EXPLICATION DU. CONTENU, EXEMPLES : MULTIVALEURS: Non INDEX:  $\ddot{\phantom{a}}$  $\overline{a}$ Oui Nom de la personne devant répondre à la note. **INDEX** Le prénom de la personne n'est pas mentionné. SOURCE & CONTENU CONTROLES, TABLES DE REFERENCE ... MEDIAGES ASSOCIES  $\mathbb{Z}^2$  $\ddot{\phantom{a}}$ 212 FRAM. 1410/3

-----<del>----------</del>

 $-L_{21}$  -

**OIRECTION CLASSEMENT DE BASE DE DONNEES DOCUMENTAIRE**  BA04 **U'lNFORMATION DATE R£V. MANUEL DE REFERENCE**  *FLAILATOME DI-ORGANISATION* 27-04-84 0 **NUMERO RUBRIQU6 : FICHE QESCRIPTIVE DE RUBRIQUE 210 NOM SYMBOL.** 6 **TITRE RUBRIQUE STRUCTURE:** DRP : Alphanumérique **NATURE: DATE + NUMERO DE LA NOTE LONGUEUR MAX.**  TEXTE **N.....**N **CAR.** EXPLICATION DU CONTENU, EXEMPLES : **AULTIVALEURS** : Non Date à laquelle la réponse a été effectivement **INOEX :**  donnée sous la forme YYMMDD, puis séparée par un tiret le numéro de la note. Ex : 8405 12-TM/GDS 66 508 INDEX Si la réponse n'a pas été donnée, la rubrique sera générée automatiquement "en attente". **SOURCE & CONTENU CONTROLES, TABLES DE REFERENCE ... MERLAGES ASSOCIES** "FORMAT : YYMMDDnuméro de la note" آē **RAM.** 

 $-L_{22}$  -
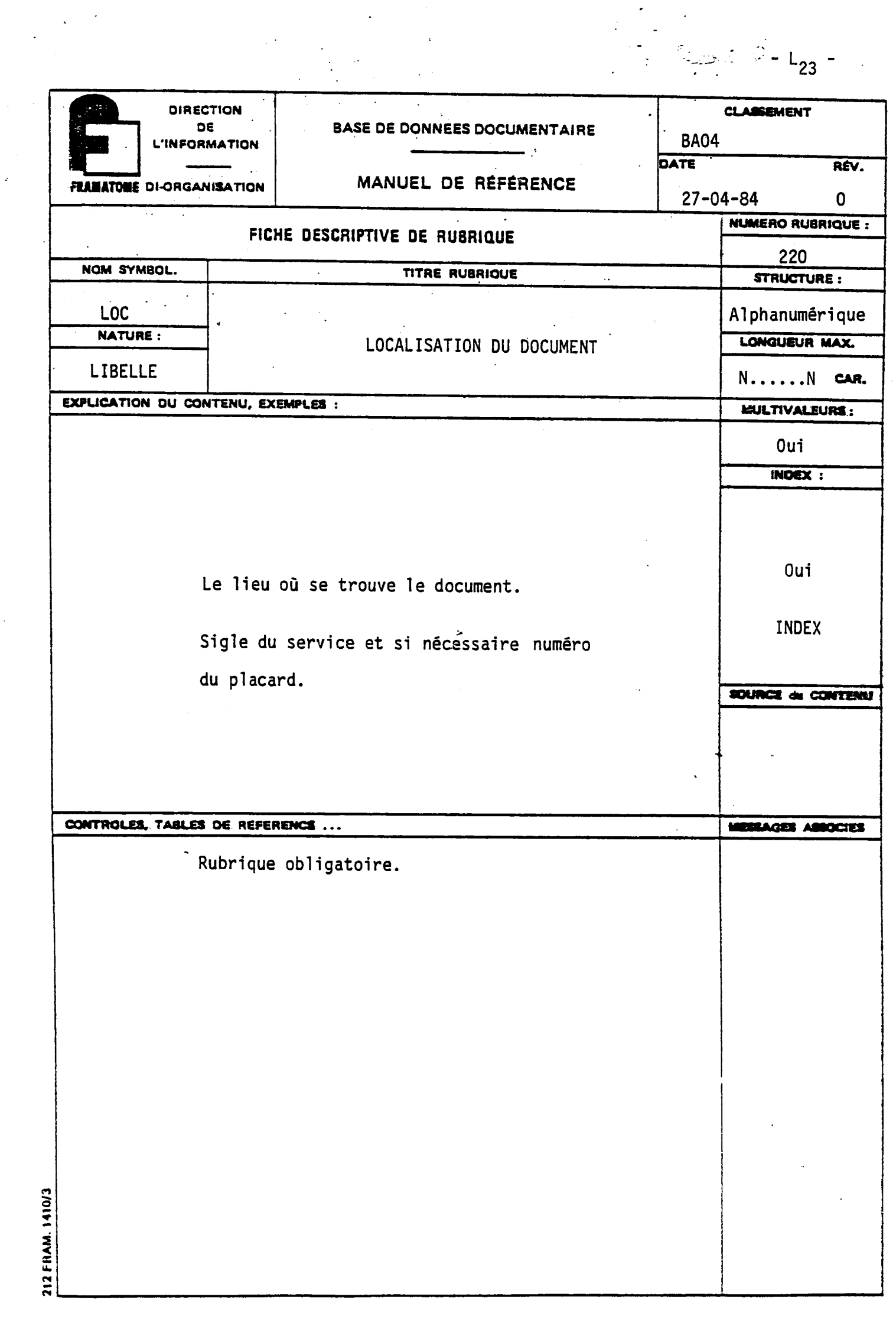

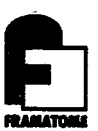

### **ANNEXE ME**

#### - DDL de BA04

```
FRAMATOME CHALON: BASE DE DOtNNEES CONCERNANT 
                      LES NOTES ET DOCUMENTS TECHNIQUES DE TM/QUG 
                       CREE LE 13*04-84 MILIER 
  OPTIONS PARAGRAPH 
    *********<del>********</del>**
OPTIONS ; 
  MASTER.ID="BA04OTB", 
  MASTER.PW="MMMM", 
  ADJACENT.TERMS (10) , 
  TERMINAL.LINE (80) , 
  PRINTER.LINE (130) , 
  DISPLAY.NR.ITEMS (100) , 
  SIGN.ON (ON) , 
  SIGN.OFF (ON)
  ACC.NR.FIELD (1), 
  LABEL (ON)
  FIELD.NUMBER (OFF) , 
  UNIT.LABEL (OFF) , 
  MONITOR (ON) , 
  DEFAULT.FIELD=5, 
  SEQ.SEARCH.WARN = 1000 , 
  MAX.SEQ.SEARCH.SET = 10000 , 
  DEFAULT.PREFIX = "DES=" , 
  PREFIX. DELIMITER = "="
  DEFAULT.DELIMITERS = "; \div"MAKE.OPTION (NEXT) , 
  PRINT.NR.ITEMS (300) ; 
  INDENT(30); 
  ' RECORD.RETRIEVAL PARAGRAPH 
  ' ^ ^ ** 
f 
RECORD.RETRIEVAL ; 
f 
    RETRIEVAL FORMAT DESCRIPTION 
\overline{\phantom{a}}FORMAT( 1),CLASS(INTEGER),TYPE(KEY 
                                              ) ,SIZE(7); 
                                              ) ,SIZE(10) 
  FORMAT( 2),CLASS(STRING ),TYPE(NO.NULL 
                                              ) ,SIZE (10) 
  FORMAT( 3),CLASS(INTEGER),TYPE(TEXT 
  FORMAT( 4),CLASS(STRING ),TYPE(TEXT 
                                              ),SIZE(31) 
  FORMAT( 5),CLASS(STRING ),TYPE(TEXT 
                                              ) ,SIZE (20) 
  FORMAT( 6),CLASS(INTEGER),TYPE(NO.NULL 
                                             ) ,SIZE(13) 
    FIELD DESCRIPTION 
  FIELD( 1) 9 USE .FORMAT( 1) t LA3EL( 1) 9 NAME(MUM) 
 - FIELD( 10) 9 USE •FORMAT( 3) 9 LABEL( 13) 9 NAME(DCR) 
  FIELD( 23) 9 USS •FORMAT( 3) 9 LABEL( 23) t NAME(DMJ) 
  FIELD( 30) t USE •FORMAT( 2) 9 LABEL( 33) 9 NAME(NAT) 
  FIELD( 43) t USE •FORMAT( 2) 9 LA3EL( 43) 9 NAME(REF) 
  FISLD( 53) t USE .FORMAT( 2) 9 LA3EL( 5:1) 9 NAMS(AUT) 
   FIELD( 60) t USE .FORMAT( 5) 9 LABEL( 5.5) 9 NAM2(DET) 
  FIELD( 73) t USE .FORMAT( 5) 9 LABEL( 7'3) 9 NAME(DIF)
```

```
FIELD( 83), USE.FORMAT( 5), LABEL( 80), NAME(MAT) ;
  FIELD( 90), USE.FORMAT( 5), LABEL( 90), NAME(APP) ;
   FIELD(100), USE.FORMAT( 5), LABEL(100), NAME(AFF)
   FIED(110), USE.FORMAT( 5), LABEL(110), NAME(CNT)
   FIED(120), USE.FORMAT( 5), LABEL(120), NAME(NFA)
   FIED(130), USE.FORMAT( 2), LABEL(130), NAME(TIO)
  FIED(140), USE.FORMAT( 2), LABEL(140), NAME(DES);
  FIED(150), USE.FORMAT( 5), LABEL(150), NAME(CDS);
  FIELD(160), USE.FORMAT(4), LABEL(160), NAME(COT);
   FIED(170), USE.FORMAT( 6), LABEL(170), NAME(DED)
   FIED(180), USE.FORMAT( 5), LABEL(180), NAME(REV)
   FIELD(190), USE.FORMAT( 3), LABEL(190), NAME(REP)
   FIELD(200), USE .FORMAT( 5) , LABEL (200) NAME (CAF) 
   FIELD(210), USE.FORMAT( 5), LABEL(210), NAME(DRP)
  FIELD(220), USE.FORMAT( 2), LABEL(220), NAME(LOC) ;
   MAP(1000), SEQUENCE (1, 10, 20, 30, 40, 50, 60, 70, 30, 90, 100, 110, 120 
.30, 140, 150, 160, 170, 180, 190, 200, 213, 220), NAME (ALL) 
213, 220), NAME (ALL) 
  LABELS PARAGRAPH 
   LABELS ;
   LABEL 
1) = "Numero chrono 
                                                      \cdot^{\mathfrak{n}}\mathbf{z}^{\mathrm{H}}LABEL( 10) = "Date de creation
                                                      : "LABEL( 20) = "Date de derniere mise a jour
   LABEL( 30) = "Nature de l objet documentaire:
   LABEL 
40) = "Numero de la note 
                                                      \ddot{\bullet}LABEL 
           53) = "Auteur de la note 
                                                      \frac{1}{2} if
   LABEL(
           60) = "Destinataire 
           70) = "Diffusion a 
   LABEL<sup>(</sup>
                                                      \cdot "
                                                      \div^0LABEL( 80 ) = "Type de materialLABEL 
90) = "Numero d appareil 
                                                      \mathbb{R}^n ;
                                                      \cdot \cdot \cdotLABEL(130) = "Numbero d affaire\mathbf{z}^{\mathbf{u}} ;
   \texttt{LABEL}(11\emptyset) = "Contract:"
   LABEL(120) = "Fiche d anomalie"LABEL 
130) = "Titre de 1 objet documentaire 
   LABEL 
140) = "Descripteurs 
                                                      : ";LABEL 
150) = "Candidats descripteurs 
                                                      \boldsymbol{z}^{(0)}LABEL(160) = "Content\cdot"
   LABEL(170) = "Date d edition\frac{1}{2}LABEL(180) = "Date et indicate de revisionLABEL(190) = "Date de la reponse a fournir": "\mathbf{r}^{\mathrm{u}}\texttt{LABEL}(200) = \texttt{"charge d} \texttt{affaire}LABEL (210) = "Date de reponse + numero note
   LABEL(220) = "Localisation
     FILE 
.DEFINITIONS PARAGRAPH 
    ماعد والماعد وتحمدونا والماعدون والمتحدود والمتحدوث والمناسب وأربوا والماعد
FILE.DEFINITIONS ;
     HEAD FILE 
  HEAD.FILE , 
  MAX.KEY(130333),MAX.RECORD(13033),
  MAX.NR.FIELDS(53), HIGHEST.FIELD.NR(223),
```
 $\epsilon$ 

 $-M_{2}$  –

**INDEX FILE** 

**RANGE.TERM(21:63) ; RANGE.VALUE(61:**73) ;

**ACCESS,FILE="BASIS\$FICH:BA04HEAD.HED" ;** 

**UPDATE,WAIT=ON,FILE="BASIS\$FICH:BA34HEAD.HED" ;** 

```
INDEX.FILE , 
  KEY.SIZE(60),PACKING.FACTOR(1),ACC.NR.SIZE(20) ,TRUNCATE(ON), 
  MAX.TERMS.PER.FIELD=60 0, 
  ACCESS,FILE="BASIS$FICH:BA04INDX.IND" ; 
  UPDATE,WAIT=ON,FILE="BASIS$FICH:BA0 4INDX.IND" ; 
    QUEUE FILE 
QUEUE.FILE , 
  UPDATE,WAIT=ON,FILE="BASIS$FICH:BA0 4QUE.QUE" ; 
    RANGE FILE 
RANGE.FILE , 
  ACCESS, FILE="BASIS$FICH: BA04RANG.RNG";
  UPDATE,WAIT=ON,FILE="BASIS$FICH:BA04RANG.RNG" ; 
THESAURUS.FILE , 
  KEY.SIZE(60), 
  ACCESS,FILE="BASIS$FICH:BA04THES.THE" ; 
   UPDATE,WAIT=ON,FILE="BASIS$FICH:BA34THES.THE" ; 
 TABLE.DEFINITIONS ; 
     NAME("TG"), KEY.TYPE(STRING),KEY.SIZE(40), 
      "GV51";"GV73 19E";"GV68 19";"PR40";"PR60"; 
      "SUPPORTAGE PWR";"CUVS";"CIRCUIT SECONDAIRE PWR"; 
      "CIRCUIT PRIMAIRE PWR";"COMPOSANTS SPECIAUX"; 
    NAME("TC") , KEY.TYPE(STRING) ,KEY .SIZE (40) , 
    "CHINE";"MAQUETTE MEGEVE";"SIZEWELL B";"BGY"; 
     "FSH";"GV RECHANGE";"GV REMPLACEMENT";"NP"; 
      "KU";"KBY";"SURVEY ASME";"TIHANGE";"DOEL"; 
      "MHI";"PQY";"DPY";"CPY";"DIVERS"; 
/ 
' TRANSACTION.CARDS PARAGRAPH 
f 
^ANSACTION.CARDS; 
     ACTION.FLAG (1) ; 
     ACC.NR(2:10) ; 
     CODE(11:13) 
     FIELD.NR(14:17); 
     TERM.FLAG (19) ; 
     INDEX.TERM(21:80) ;
```

```
INDEXING.DEFINITIONS PARAGRAPH 
INDEXING•DEFINITIONS ; 
  FIELD( 1), RANGE, PREFIX="NUM";
  FIELD 10) RANGE, PREFIX= "DCR" r
  FIELD ( 20), RANGE, PREFIX="DMJ";
  FIELD 30) INDEX, PREFIX= "NAT" 9 PHRASE 
  FIELD( 40), INDEX, PREFIX="REF", PHRASE;
  FIELD 50) INDEX, PREFIX= "AUT" 9 PHRASE 
  FIELD(60), INDEX, PREFIX="DET", PHRASE;
  FIELD 70) INDEX, PREFIX= "DIF" 9 PHRASE 
  FIELD 80) INDEX, PREFIX= "MAT" 9 PHRASE 
  FIELD 90) INDEX, PREFIX= " APP" 9 PHRASE 
  FIELD 100) INDEX, PREFIX= "AFF" 9 PHRASE 
  FIELD(110), INDEX, PREFIX="CNT", PHRASE;
  FIELD(120), INDEX, PREFIX="NFA", PHRASE;
  FIELD (130), NO. INDEX;
  FIELD(140), THESAURUS, PREFIX="DES", PHRASE WITH";";
  FIELD 150) INDEX, PREFIX= " CDS" 9 PHRASE 
  FIELD(163), NO.INDEX;
  FIELD 170) RANGE, PREFIX= "DED" r
  FIELD(130), NO.INDEX;
  FIELD 193) RANGE, PREFIX= "REP" r
 FIELD 200) INDEX, PREFIX= "CAF" 9 PHRASE 
  FIELD 210) INDEX, PREFIX= "DRP" 9 PHRASE 
  FIELD 220) INDEX, PREFIX= " LOC" 9 PHRASE 
   THESAURUS PARAGRAPH 
-w ^ -<± ^ ^ .•+->• 
HESAURUS.DEFINITION : 
  THESAURI; 
THESAURUS("DE"), 
          L'T.DEFAULT(TERM.FLAGS ("YNN Y") ) ; 
          SN.DEFAULT(TERM.FLAGS("YYN Y")); 
 HN.DEFAULT(TERM.FLAGS("YYN Y") ) ; 
 EQ.DEFAULT(TERM.FLAGS("YYY N"), RECIPROCATE(ON)); 
 EQA.DEFAULT(TERM.FLAGS("YYY N"), RECIPROCATE(ON)); 
 NT.DEFAULT(TERM.FLAGS("YNN Y"), RECIPROCATE(ON)); 
 3T.DEFAULT(TERM.FLAGS("YNY Y"), RECIPROCATE(ON)); 
 UF.DEFAULT(TERM.FLAGS("YNN Y"), RECIPROCATE(ON)); 
 UFA.DEFAULT(TERM.FLAGS("YNN Y"), RECIPROCATE(ON)); 
 AF.DEFAULT(TERM.FLAGS("YYY N"), RECIPROCATE(ON)); 
 AB.DEFAULT(TERM.FLAGS("YNN Y"), RECIPROCATE(ON)); 
 RT.DEFAULT(TERM.FLAGS("YNN Y"), RECIPROUATE(ON)); 
          SECTIONS, PREFIX. DELIMITER("=");
\text{ECTION (1)} = "descripteur",
```
t

**rALIDATION(USE("DE") , PREFIX ( " DES"** ) ,EQ**.SWITCH** ( ON) ,AF**.S'4ITCH** (ON) ,

**- M**<sub>4</sub> -

```
EQA.SWITCH(ON)); 
>OSTING (USE("DE"), PREFIX("DES"),EQ.SWITCH(ON),AF.SWITCH(ON), 
                   EQA.SWITCH(ON), UP.POST(ON)); 
   DIVISIONS; 
       DIVISION(1) = SECTION(1);THESAURUS.OPTIONS; 
  DEFAULT.DIVISION(1) ; 
       INPUT.SYMBOL(LE="EL",SN="DEF",HN="DEF",EQ="EM",EQA="EME",NT="TS 
                     BT="TG", UF="EP", AF="AF", AB="AB", RT="VA", UFA="+EP");
'RINT.SEQUENCE(LE,SN,HN,EQ,EQA,NT,BT,UF,AF,AB,RT,UFA); 
  THESAURUS.INPUT; 
        THESAURUS.TAG(1,2),TERM.CODE(4,3),ACTION.FLAG(7),TERM(8,60), 
        TERM.TAG(70,8),CONT(68,2),TERM.FLAGS(78,5),RECIP.FLAG(83,1), 
        RECIP.TERM.FLAGS(84,5);
  DICTIONARY.INPUT; 
        DICTIONARY.TAG(1,2),TERM.CODE(4,3),ACTION.FLAG(7),TERM(8,60), 
        TERM.TAG(70,8),TERM.FLAGS(78,5),RECIP.FLAG(83,1), 
        RECIP.TERM.FLAGS(34,5);
\lambda'<br>' VALIDATION PARAGRAPH<br>' <del>' Islimanidadion'</del>
t 
 VALIDATION ; 
5ET \# 10 = YYMMDD. TODAY ;
5ET \neq 20 =YYMMDD. TODAY ;
       CHECK # 30, ASK.FOR, 
       MESSAGE="Nature du documenc"; 
       CHECK # 33(1,1), LEGAL("DEP","ARI"),
              MESSAGE="Preciser d abord DEP ou ARI" ; 
       CHECK # 30(2,1), LEGAL ("NOTE", "LETTRE", "TELEX", "CR VISITE",
                 "CR MISSION","CR REUNION","FICHE D 03SERVATI0N", 
                 "PLANS QUALITE","PLANS DE RECETTE","SUIVI QUALITE", 
                 "SUIVI STATISTIQUE","DOCUMENT DE SUIVI", 
                 "CERTIFICATION CONTROLEUR","SYNTHESE CONTROLE", 
                  "CFF","RFF","AUTORISATION D EXPEDITION" 
                  "CONVOCATION CLIENT","EXPEDITION COMPOSANT" 
                  "EH","FONCTIONNEMENT","COMPLIANCE CERTIFICATE", 
                  "PROCEDURE","FICHE CONSTAT","RAPPORT ESSAIS", 
                  "DEMANDE D ACHAT","BONS D EXECUTION","IMMATRICULATION 
                  "PLANNING", "SOMMAIRE", "RAPPORT D INSPECTION",
                  "PLAN SURVEILLANCE INSPECTEUR", "SPECIFICATION"
                  "ESSAI","PROGRAMME D ESSAI","QUALIFICATION DE METHODE 
                  "RAPPORT DE QUALIFICATION"), 
              MESSAGE="Type de note incorrect : Voir la table";
```

```
CHECK #3J(3), NOT.ALLOWED,
```
#### - M<sub>5</sub> -

MESSAGE="Un seul type de note admis"; IHECK # 40, ASK.FOR, MESSAGE="Numero de la note"; IHECK # 50, ASK.FOR, MESSAGE="Auteur(s) du document ";  $HECK \# 60$ ,  $ASK$ . FOR, MESSAGE="Destinataire de la note "; # CHECK # 80 (\*) , LEGAL("GV51","GV73 19E","GV68 19","PR40","PR60" "SUPPORTAGE PWR","CUVE","CIRCUIT SECONDAIRE PWR" "CIRCUIT PRIMAIRE PWR", "COMPOSANTS SPECIAUX"), MESSAGE="Type de materiel incorrect, consulter la table"; CHECK #110(\*), LEGAL("CHINE","MAQUETTE MEGEVE","SIZEWELL B","BGY", "FSH","GV RECHANGE","GV REMPLACEMENT","NP","KU","KBY", "SURVEY ASME","TIHANGE","DOEL","MHI","PQY","DPY","CPY", "DIVERS"), MESSAGE="Type de contrat incorrect; verifier la table"; CHECK # 130, ASK.FOR, MESSAGE="Titre de 1 objet documentaire"; CHECK # 140, ASK.FOR, MESSAGE="Descripteurs"; CHECK # 140(\*) , VALIDATE.SECTION(1) , ERROR=CORRECT, MESSAGE="Terme absent du thesaurus"; CHECK # 170, YYMMDD,ERROR=CORRECT, MESSAGE="Date d edition incorrecte:YYMMDD"; CHECK  $\#$  180(\*), LENGTH(3), MESSAGE="Indice et date de revision:A-YYMMDD"; CHECK  $\#$  183(2:2), LEGAL("-"), ERROR=CORRECT, MESSAGE="Format revision incorrect:A-YYMMDD"; CHECK # 180(\*,2), YYMMDD, ERROR=CORRECT, MESSAGE="Date de revision :YYMMDD"; CHECK # 190, YYMMDD,ERROR=CORRECT, MESSAGE="Date de reponse:YYMMDD";  $IF(4 213.EQ.^{11} .AND.^{4} 190.NE.^{11}) THEN;$ SET  $\ddagger$  213="EN ATTENTE"; ELSE IF  $(4210 \cdot NE \cdot "AND \cdot 4210 \cdot NE \cdot "EN ATTENTER")$  THEN; CHECK # 210(\*,1) , YYMMDD,ERROR=CORRECT, MESSAGE="Date effective de reponse incorrecte:YYMMDD"; CHECK  $\#$  210(\*)(7:7), LEGAL("-"), ERROR=CORRECT, MESSAGE="Format :YYMMDD-numero ds la note"; END.IF; END.IF;

 $- M_{6} -$ 

CHECK # 220, ASK.FOR, MESSAGE="Localisation physique du document";

.IVE.COMMANDS;

**COMMAND="PROMPT"** 

 $\mathcal{L}^{\text{max}}_{\text{max}}$ 

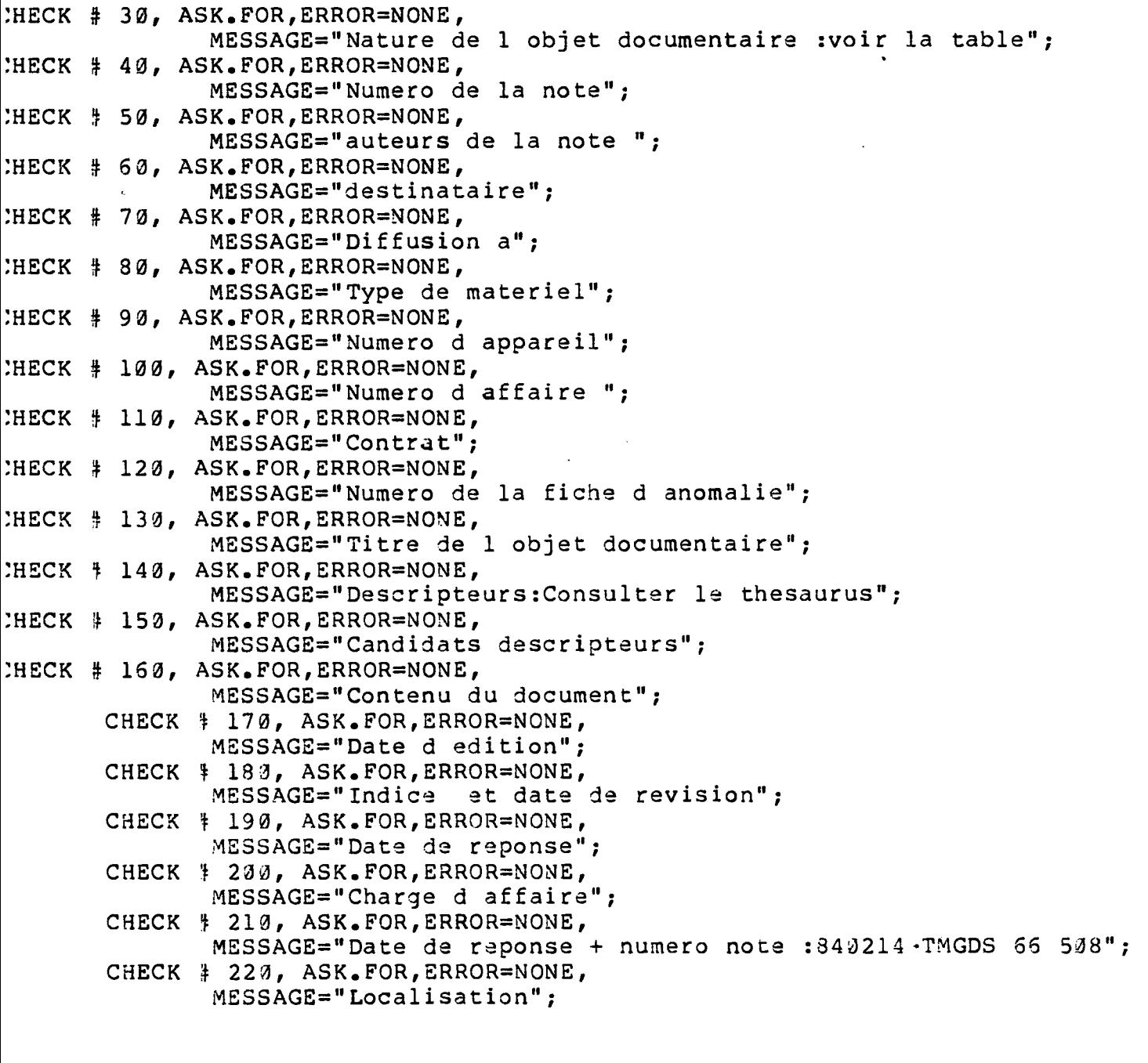

' FORMS.DESCRIPTION PARAGRAPH

*f* 

FORMS.DESCRIPTION ;

```
FORM.NAME="BA04";
    RECORD.TYPE=READSQ ; 
    RECORD.LENGTH=89 ;
    FORM.TYPE=FREE.FORM.A ; 
    NEW.RECORD="#" ; 
    NEW.FIELD="@" ; 
  DATA RANGES PARAGRAPH
r 
DATA.RANGES, SEPARATOR(/);
t 
  FORMAT( 1),CLASS(INTEGER),FIELD.SIZE(30), 
    FROM 0 TO 200000 BY 20000; 
t 
  FORMAT( 2),CLASS(INTEGER),FIELD.SIZE(30), 
    FROM 400131 TO 741231 
    FROM 750101 TO 771231 
    FROM 783101 TO 731231 
    FROM 793131 TO 791231 
    FROM 800131 TO 801231 
    FROM 813131 TO 811231
    FROM 823131 TO 821231 
     FROM 830101 TO 833630 FROM 833731 TO 831231 
     FROM 843131 TO 843630 FROM 343731 TO 841231 
    FROM 853131 TO 853630 FROM 853731 TO 351231 
    FROM 860131 TO 863630 FROM 860731 TO 861231 
    FROM 870101 TO 870630 FROM 870701 TO 871231
    FROM 880101 TO 880630 FROM 883731 TO 881231 
    FROM 890101 TO 390630 FROM 890701 TO 891231<br>FROM 900101 TO 900630 FRÓM 900701 TO 901231
                             FRÓM 900701 TO 901231
    FROM 913131 TO 913633 FROM 913731 TO 911231
    FROM 923131 TO 923633 FROM 923731 TO 921231 ; 
  PREFIX(NUM), USE.FORMAT( 1) ;
  PREFIX(DCR),USE.FORMAT( 2); 
  PREFIX(DMJ), USE.FORMAT( 2) ;
  PREFIX(DED),USE.FORMAT( 2); 
  PREFIX(REP),USE.FORMAT( 2); 
' SECURITY.DESCRIPTION PARAGRAPH 
SECURITY.DESCRIPTION ;
  DATA BASE ADMINISTRATOR : UPDATE CODE (FULL PERMISSION)
  ID="BA04OTB",PW="MMMM",CODE=0, UC=13; 
t 
' INSERT HERE PW AND ID FOR OTHERS USSRS WITH THE FOLLOWING SYNTAX 
  ID="GANDIN" ,PW='rMMMM" ,CODE=3, UC=3; 
  ID="BRAVARD",PW="MMMM",CODE=3, UC=0; 
  ID="GADIN",PW="RRRR",CODE= 0, UC=3; 
  ID="DEMOUG",PW="RRRR",CODE=3, UC=3; 
  ID="GILLET",PW="RRRR",CODE=3, UC=3; \epsilon
```
 $- M_8 -$ 

```
J.
   MESSAGES PARAGRAPH 
\mathbf{r}-«e «ij» eik -1^1 «ii^ -ny >ey 
MESSAGES ; 
t 
ř.
     SIGN-ON MESSAGES 
\cdotNUMBER(6007) 
     (* Base de donnees NOTES DE TM/QUG \rightarrow) ;
   NUMBER(6308)<br>TEXT(-
                           Date de la derniere mise a jour \langle X(6) \rangle (b) (e) (e);
   NUMBER(6009)<br>TEXT(( +
     TEXT((* 10 Nombre total de documents <9(6)< 12 Nombre total de documents <9(6)< (* 12 Nombre total de documents <9(6)< (* 12 November 12 Nombre total de documents <9(6)< (* 12 November 12 November 12 November 12 November 1
t 
% SIGN-OFF MESSAGE
   NUMBER(6010)TEXT(Vous avez fini d''''utiliser BASIS, Merci);
' EXPLAIN MESSAGES
```
- M<sub>q</sub> -

STOP ;

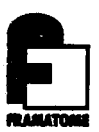

## **ANNEXE N**

- **. "profile " et" report" pour BA04**
- **Exemple d'executiondu "profile"** 
	- **et fichier execution du" report"**

 $- N_{1}$  -Previous losical name assisnment replaced USER ERROR. CANNOT FIND THE REQUESTED DIALOG (USED DEFAULT). BASIS 4.0 R257.18 840224 Base de donnees NOTES DE TM/QUG<br>Date de la derniere mise a jour 840529 Nombre total de documents 2  $\blacksquare$ ENTER YOUR REQUEST 1/ PROFILE EDIT TMQUG "PROFILE"  $\Rightarrow$  LIST ALL 100 =FIND REP LE CDATE DE REPONSEJ 110 =FIND CAF=ECHARGE D AFFAIREJ 120 =FIND DRP=EN ATTENTE 130 = FIND 1 AND 2 AND 3 140 =REPORT EXECUTE BA04ESSAI.DDL  $150 = END$  $\Rightarrow$  EXIT 1/ QUIT Vous avez fini d'utiliser BASIS, Merci SYSTEM ERROR. MONITOR DIRECTORY MISSING **GOODBYE** Voulez vous effectuer une autre operation ? (0 ou N) : LO

 $$L0$ 

\* VOUS VENEZ DE QUITTER LE 780 AU REVOIR MERCI\* 

.<br>Монго ун∿церфичением менением продолжениям с состоянного составляется неместь был национальных политиках состоян<br>- в в выдей

**JSER FILE •BA04ESSAI.DDL" UTHOR=BAØ4OTB**<br>**PATE= 840514** TIME= 173151 **)ATE= 840514 TIME= 173151 100 =BEGIN 110 =SET(PUT.FILE='BA04REPO.DDL' ) 120 =OPEN(NAME=PUT.FILE,MODE=OUTPUT,DATA=ON,REC.LEN=130,PAGE.LENGTH=5 5,HEADI ,LENGTH=2) 130 =HEADER 140 =FILL(STAR(1:130),'\*') 150** =PUT(STAR AS<X**(130)>) 160 =SKIP(2)**  170 =PUT(TAB=3;'NUMERO CHRONO' AS <x(13)>;'\*';'TITRE' AS<x(30)>;S=2;'\*';S=2; **:HARGE D AFFAIRE' AS<X(20)>;S=2;'\*';S=2;'DATE DE REPONSE' AS<X(20)>) 180 =SKIP(2) 190 =PUT(STAR AS<X(130)>) 200 =SKIP(1) 210 =END.HEADER 220 =SKIP(.NEWPAGE.) 230 =REPEAT.A 240 =GET 250 =BREAK.A IF (END.OF.SET) 260 =PUT(TAB=3;REF AS<X(13)< IN R0WS=2;\* \*';TIO AS<X(30)< IN R0WS=8;S=2;'\*•;5 2;CAF AS <X(20)< IN R0WS=6;S= 2;'\*';S= 2;REP AS<X(20)<) 270 =UNTIL.A(FOREVER)** 

**"report"** 

 $- N_{2} -$ 

**280 =END** 

Identification: BA04OTB  $- N_3 -$ Password: Previous losical name assisnment replaced BASIS 4.0 R257.18 840224 ----------------------------------------Base de donnees NOTES DE TM/QUG Date de la derniere mise a jour 840530 Nombre totsl de documents 2 Tarez votre commande 1/ PROFILE EXECUTE THOUG exécution du "profile" Donnez des valeurs aux parametres suivants: DATE? 791120 CHARGE D AFFAIRE? DUPONT 1/ FIND REP LE 791120 ∗ 1 1/ REP LE 791120 2/ FIND CAF=DUPONT  $\ast$  $\mathbf{1}$ 2/ CAF=DUPONT 3/ FIND DRP=EN ATTENTE  $\ast$ 3/ DRP=EN ATTENTE  $\sim$  1  $\sim$ 4/ FIND 1 AND 2 AND 3  $\pmb{\ast}$ 1 4/ 1 AND 2 AND 3 5/ REPORT EXECUTE BA04ESSAI.DDL REPORT, tapez votre commande / END 5/ QUIT Vous avez fini d'utiliser BASIS, Merci Au revoir Voulez vous effectuer une autre operation ? (0 ou N) : N  $$ 5$ \$ E BAO4REPO.DDL fichier exécution du "report"  $\mathbf T$ NUMERO CHRONO\* TITRE CHARGE D AFFAIRE \* DATE DE REPONSE  $\ddot{x}$ **TM/GE 238** \*NOTE DE CALCUL JUSTIFIANT L \* DUPONT \* 780623 EPAISSEUR D UN PIQUAGE EDB<sub>1</sub>

ue voulez vous faire ? QUIT

L0 VOUS VENEZ DE QUITTER LE 780 AU REVOIR MERCI\*

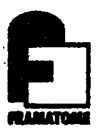

## **ANNEXE O**

**- test du module compute** 

المناسبين.<br>الجمل سالين المناسب المتحدة المناسبة Nom de la base: F026

13.000

Identification: FO260TB EXEMPLE DES POSSIBILITES QU'OFFRENT LE MODULE COMPUTE **Password:** Previous losical name assisnment replaced BASIS 4.0 R160.16 821219 -------------------------Base de donnees DOCUMENTS TECHNIQUES Date de la derniere mise a Jour 840517 Nombre total de documents 20 -----------Tarez votre commande Le module contine peut pas être utilisé sans 1/ COMP / QUIT avoir effectué une recherche Vous avez fini d'utiliser BASIS, Merci au préable SYSTEM ERROR. MONITOR DIRECTORY MISSING Au revoir Voulez vous effectuer une autre operation ? (0 ou N) : 0 Previous losical name assisnment replaced BASIS 4.0 R160.16 821219 Base de donnees DOCUMENTS TECHNIQUES Date de la derniere mise a Jour 840517 Nombre total de documents 20 Tarez votre commande 17 FIND NAT=NOTE TECHNIQUE<br>18 17 NAT=NOTE TECHNIQUE  $2/$  COMP<br>
/ GET A=NPA / TYPE A A 12,000 7.000 5.000 7.000 5 4.000 4,000 4.000 3.000 Liste des éléments étudiés 4.000 8.000 10 27.000 6.000 7.000  $6.000$ 29.000  $15$ 4.000 9.000

 $-0<sub>1</sub>$ 

المرابيد بالمن

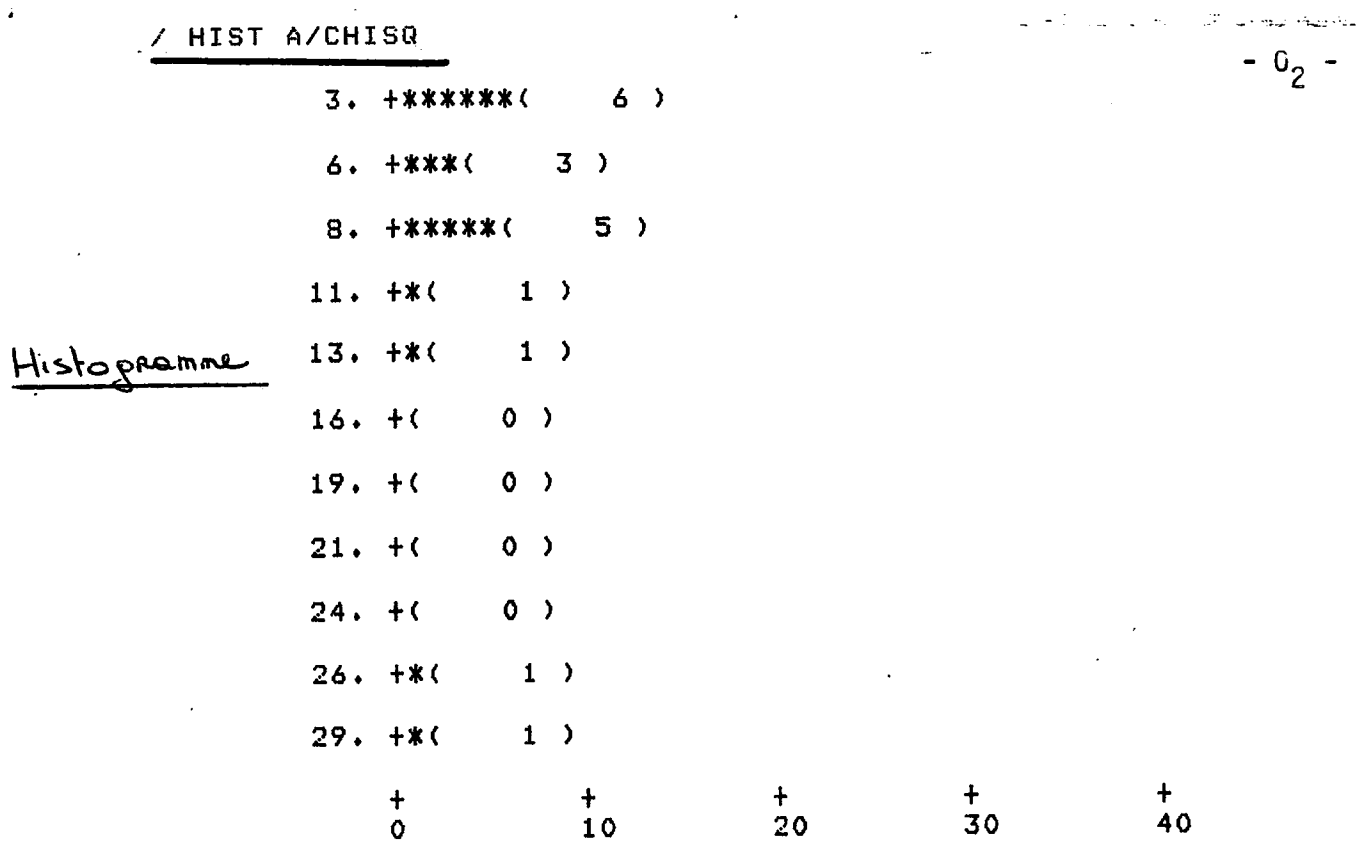

 $\overline{\phantom{a}}$ 

 $\sim$   $\sim$   $\sim$ 

SIGNIFICANCE = 0.95

DOES THE DISTRIBUTION OF THIS SAMPLE DIFFER FROM THE NORMAL? fest du

CHI-SOUARED IS THE SUM OF FREQUENCY-SQUARED/PROBABILITY OVER THE INTERVALS DEFINED FOR THE ABOVE HISTOGRAM• IF THE COMPUTED CHI-SQUARED IS GREATER THAN THE TABULAR VALUE FOR (INTERVALS-2) DEGREES OF FREEDOM, THEN ONE MAY CONCLUDE THAT THE DISTRIBUTION IS NOT NORMAL.

COMPUTED CHI-SQUARED = 27.22

CHI-SQUARED( 9 D.F.».95) = 16.92

THEREFORE CONCLUDE THAT THE SAMPLE DISTRIBUTION DOES DIFFER FROM THE NORMAL / STATS A

statistipues sur A

STATISTICS FOR A

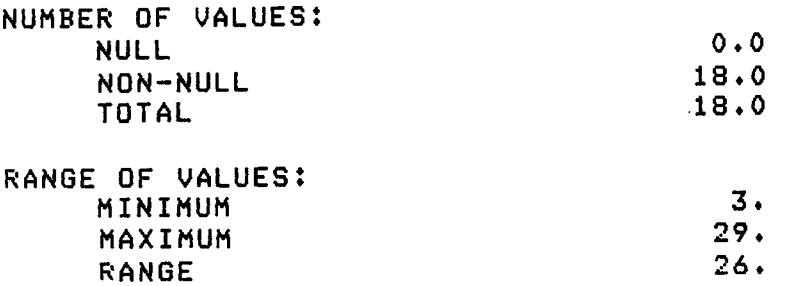

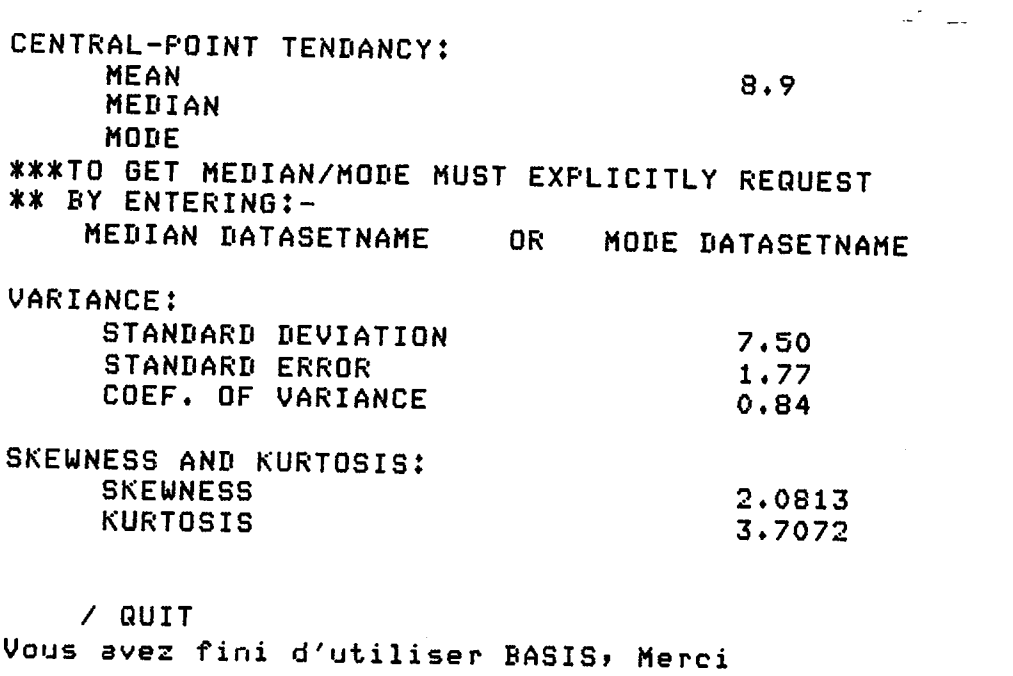

 $\bar{\mathcal{A}}$ 

 $\sim$   $\sim$ 

SYSTEM ERROR. MONITOR DIRECTORY MISSING

Au revoir

Voulez vous effectuer une autre operation ? (0 ou N) : N

 $$L0$ \* VOUS VENEZ DE QUITTER LE 780 AU REVOIR MERCI\* 

 $\sim 80$ 

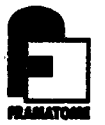

# ANNEXE P

- paragraphe screen du DDL
- L'écran formaté

```
K/ SCREEN.DEFINITIONS PARAGRAPH 
t/ 
   3CREEN.DEFINITIONS? 
3CREEN•NAME= 'SAISIE'i 
:'AGE= 1? VALIDATEi 
iEIGHT= 24$ 
JIDTH= 80? 
!»T(1» 20t50) » PUT = • SAISIE DES DOCUMENTS TECHNIQUES " i
AT(5, 5:24), PUT= 'CODE CONFIDENTIALITE';
*T (5» 29?31)» PUT=50» UITH=(US» NOPRO)» ON•ERROR= (REV)? 
AT(5» 33:50)» PUT= 'NATURE DU DOCUMENT* i 
AT(5» 51:75)» PUT=70» UITH= (US» NOPRO)» ON•ERROR= (REV)$ 
>T(7» 5:30)»PUT= "TITRE DU DOCUMENT"> 
>T(7:8» 32)»PUT=80»UITH=(US»N0PR0»VARIABLE)» ON.ERROR= (REV)» 
*T(9» 5:25)»PUT='AUTEURS*» 
1T(9» 26:70)»PUT=90» UITH=(US»NOPRO)» ON.ERROR=(REV)» 
ST(11» 5:25)»PUT='DIFFUSE A'» 
^T (11» 26:60)»PUT=100»UITH=(US»NOPRO)» ON.ERROR=(REV)i 
*T(13» 5:19)» PUT='NOMBRE DE PAGES"» 
^T(13» 26:30)» PUT=110» UITH=(US»NOPRO)» ON.ERROR= (REV)» 
AT(13, 31:45), PUT="NUMERO AFFAIRE";
*T(13» 46:60)»PUT=120»UITH=(US»N0PR0)» 0N.ERR0R=(REV)i 
>T(15» 5:25)»PUT="DATE EDITION"» 
ST(15» 26:35)»PUT=130»UITH=(US»NOPRO)» ON.ERROR=(REV)i 
>T(15»36:65> »PUT="DATE+INDICE DE REVISION"» 
^T(15» 68:80)»PUT=140»UITH=(US»NOPRO)» ON.ERROR=(REV)? 
AT(17:i9)»PUT=ERR0R.B0X» 
  AT(24)» PUT=COMMAND.BOX»UITH =(US)» ON.ERR0R=(REV» BLINK)» 
\mathbf{k};,AGE= 2» VALIDATE i
4EIGHT = 24;JIDTH= 80» 
^T(1»5:25)»PUT ="TYPE DE MATERIEL"» 
i|T( 1»26M0) » PUT=150 » UITH= ( US» NOPRO > » ON . ERROR= ( RE V ) i
^T(1»42:60)»PUT="SITE DE LA CENTRALE"» 
*T (1» 61:80>»PUT=160»UITH=(US»N0PR0)»ON.ERROR=(REV>i 
)T(5»5!25)»PUT="NUMERO DU DOCUMENT"? 
NT(5, 26:40), PUT=170, WITH=(US, NOFRO), ON.ERROR=(REV);
*T( 9» 5J25) »PUT = "DESCRIPTEURS"» 
tT(94.ll» 26 >» PUT = 180 » WITH=( US » NOPRO »VARIABLE) » ON.ERROR= (REV) » 
^T (13» 5:29)»PUT="CANDIDATS DESCRIPTEURS"» 
»T(13» 30:80)»PUT=190» WITH=(US»NOPRO)» ON•ERRQR=(REV)i 
i|T( 15» 5:20) » PUT= " RESUME" » 
*T(15:18» 22 )» PUT=200»WITH=(US»N0PR0»VARIABLE)» ON.ERROR=(REV>» 
!>T(7» 40:67)» PUT= " LOCALISATION DU DOCUMENT" i
      1T(7» 68:74)» PUT=220 » WITH=(US»NOPRO)» ON.ERROR=<REV)» 
*T(19:22)»PUT=ERROR.BOX» 
)T<24)»PUT=COMMAND.BOX»WITH=<US)»ON.ERROR=(REV»BLINK> » 
</ DATA RANGES PARAGRAPH 
i/ 
\sqrt{ }DATA.RANGES»SEPARATOR</> » 
lue voulez vous fsire ? QUIT
```
 $- P_1 -$ 

 $P_2$ 

GRILLE DE SAISIE

SAISIE DES DOCUMENTS TECHNIQUES

 $\sim 100$ 

CODE CONFIDENTIALITE NATURE DU DOCUMENT

TITRE DU DOCUMENT

AUTEURS

DIFFUSE A

NOMBRE DE PAGES

DATE EDITION

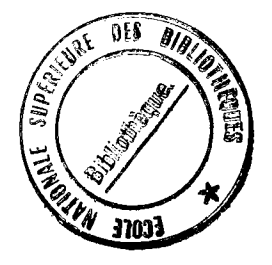

NUMERO AFFAIRE

DATE+INDICE DE REVISION

1MAND ACC NR ACTION NEXT FORM SAISIE-2

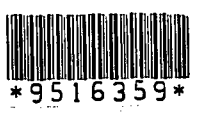

 $\ddot{\phantom{0}}$ 

 $\ddot{\phantom{0}}$ 

 $\ddot{\phantom{a}}$ 

 $\sim$   $\sim$